# AOS-W 3.3.1 Command Line Interface

Reference Guide

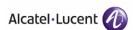

#### Copyright

Copyright © 2008 Alcatel-Lucent. All rights reserved.

Specifications in this manual are subject to change without notice.

Originated in the USA.

#### **Trademarks**

AOS-W, Alcatel 4308, Alcatel 4324, Alcatel 6000, Alcatel 41, Alcatel 60/61/65, Alcatel 70, and Alcatel 80 are trademarks of Alcatel-Lucent in the United States and certain other countries.

Any other trademarks appearing in this manual are the property of their respective companies.

#### Legal Notice

The use of Alcatel-Lucent switching platforms and software, by all individuals or corporations, to terminate Cisco or Nortel VPN client devices constitutes complete acceptance of liability by that individual or corporation for this action and indemnifies, in full, Alcatel-Lucent from any and all legal actions that might be taken against it with respect to infringement of copyright on behalf of Cisco Systems or Nortel Networks.

## Introduction

The AOS-W command line interface (CLI) allows you to configure and manage OmniAccess WLAN switches. The CLI is accessible from a local console connected to the serial port on the WLAN switch or through a Telnet or Secure Shell (SSH) session from a remote management console or workstation.

**Note:** Telnet access is disabled by default on OmniAccess WLAN switches. To enable Telnet access, enter the **telnet cli** command from a serial connection or an SSH session, or in the WebUI navigate to the Configuration > Management > General page.

#### **About this Guide**

This guide describes the AOS-W command syntax. The commands in this guide are listed alphabetically.

The following information is provided for each command:

- Command Syntax—The complete syntax of the command.
- Description—A brief description of the command.
- Syntax—A description of the command parameters, including license requirements for specific parameters if needed. The applicable ranges and default values, if any, are also included. The range is a set of values that can be configured. The default can be the default action or state of the WLAN switch.
- Usage Guidelines—Information to help you use the command, including: prerequisites, prohibitions, and related commands.
- Example—An example of how to use the command.
- Platform Availability—The commands described in this guide are available on all platforms, unless otherwise noted.
- Licensing Requirements—The commands described in this guide are available in the base operating system, unless otherwise noted. For more information about available licenses, see the "Managing Software Feature Licenses" chapter in the AOS-W User Guide.
- Command Mode—The mode or level within which you use the command. The command can be used on both master and local WLAN switches, unless otherwise noted.
  - **Note:** If you can only use the command on the master WLAN switch, all connected local WLAN switches periodically update their configuration. You can manually synchronize all of the WLAN switches at any time by saving the configuration on the master WLAN switch.
- History—The version of AOS-W in which the command was first introduced. Modifications and changes to the command are also noted.

This guide does not include clear, no, or show commands.

## Connecting to the WLAN Switch

This section describes how to connect to the WLAN switch to use the CLI.

#### **Serial Port Connection**

The serial port is located on the front panel of the WLAN switch. Connect a terminal or PC/workstation running a terminal emulation program to the serial port on the WLAN switch to use the CLI. Configure your terminal or terminal emulation program to use the following communication settings:

| <b>Baud Rate</b> | Data Bits | Parity | Stop Bits | Flow Control |
|------------------|-----------|--------|-----------|--------------|
| 9600             | 8         | None   | 1         | None         |

#### Telnet or SSH Connection

Telnet or SSH access requires that you configure an IP address and a default gateway on the WLAN switch and connect the WLAN switch to your network. This is typically performed when you run the Initial Setup on the WLAN switch, as described in the AOS-W Quick Start Guide. In certain deployments, you can also configure a loopback address for the WLAN switch; see the "Deploying a Basic User-Centric System" chapter in the AOS-W User Guide for more information.

#### **CLI Access**

When you connect to the WLAN switch using the CLI, the system displays its host name followed by the login prompt. Log in using the admin user account and the password you entered during the Initial Setup on the WLAN switch (the password displays as asterisks). For example:

(host)
User: admin
Password: \*\*\*\*\*

When you are logged in, the user mode CLI prompt displays. For example:

(host) >

User mode provides only limited access for basic operational testing such as running **ping** and **traceroute**.

Certain management functions are available in *enable* (also called "privileged") mode. To move from user mode to enable mode requires you to enter an additional password that you entered during the Initial Setup (the password displays as asterisks). For example:

(host) > enable
Password: \*\*\*\*\*

When you are in enable mode, the > prompt changes to a pound sign (#):

(host) #

Configuration commands are available in *config* mode. To move from enable mode to config mode requires that you enter **configure terminal** at the # prompt:

(host) # configure terminal
Enter Configuration commands, one per line. End with CNTL/Z
When you are in config mode, (config) appears before the # prompt:
(host) (config) #

## **Saving Configuration Changes**

Configuration changes made using the CLI affect only the current state of the WLAN switch. Unless saved, the changes are lost when the WLAN switch is rebooted. To save your changes so that they are retained after a reboot, use the following enable mode CLI command:

```
(host) # write memory
Saving Configuration...
Saved Configuration
```

#### **Command Completion**

To make command input easier, you can usually abbreviate each key word in the command. You need type only enough of each keyword to distinguish it from similar commands. For example:

```
(host) # configure terminal
```

could also be entered as:

```
(host) # con t
```

Three characters (**con**) represent the shortest abbreviation allowed for **configure**. Typing only **c** or **co** would not work because there are other commands (like **copy**) which also begin with those letters. The configure command is the only one that begins with **con**.

As you type, you can press the spacebar or tab to move to the next keyword. The system then attempts to expand the abbreviation for you. If there is only one command keyword that matches the abbreviation, it is filled in for you automatically. If the abbreviation is too vague (too few characters), the cursor does not advance and you must type more characters or use the help feature to list the matching commands.

#### **Command Help**

You can use the question mark (?) to view various types of command help.

When typed at the beginning of a line, the question mark lists all the commands available in your current mode or sub-mode. A brief explanation follows each command. For example:

```
(host) > ?
```

enable Turn on Privileged commands

logout Exit this session. Any unsaved changes are lost. ping Send ICMP echo packets to a specified IP address.

traceroute Trace route to specified IP address.

When typed at the end of a possible command or abbreviation, the question mark lists the commands that match (if any). For example:

```
(host) > c?
```

clear Clear configuration

clock Configure the system clock configure Configuration Commands

copy Copy Files

If more than one item is shown, type more of the keyword characters to distinguish your choice. However, if only one item is listed, the keyword or abbreviation is valid and you can press tab or the spacebar to advance to the next keyword.

When typed in place of a parameter, the question mark lists the available options. For example:

(host) # write ?

erase Erase and start from scratch file Write to a file in the file system

memory Write to memory terminal Write to terminal

<cr>

The <cr> indicates that the command can be entered without additional parameters. Any other parameters are optional.

#### **Command Line Editing**

The command line editing feature allows you to make corrections or changes to a command without retyping. Table 1 lists the editing controls:

TABLE 1 Line Editing Keys

| Key                                                     | Effect          | Description                                                                                 |  |
|---------------------------------------------------------|-----------------|---------------------------------------------------------------------------------------------|--|
| <ctrl-a></ctrl-a>                                       | Home            | Move the cursor to the beginning of the line.                                               |  |
| <ctrl-b> or <left arrow=""></left></ctrl-b>             | Back            | Move the cursor one character left.                                                         |  |
| <ctrl-d></ctrl-d>                                       | Delete<br>Right | Delete the character to the right of the cursor.                                            |  |
| <ctrl-e></ctrl-e>                                       | End             | Move the cursor to the end of the line.                                                     |  |
| <ctrl-f> or<br/><right<br>arrow&gt;</right<br></ctrl-f> | Forward         | Move the cursor one character right.                                                        |  |
| <ctrl-k></ctrl-k>                                       | Kill Right      | Delete all characters to the right of the cursor.                                           |  |
| <ctrl-n> or<br/><down<br>arrow&gt;</down<br></ctrl-n>   | Next            | Display the next command in the command history.                                            |  |
| <ctrl-p> or<br/><up arrow=""></up></ctrl-p>             | Previous        | Display the previous command in the command history.                                        |  |
| <ctrl-t></ctrl-t>                                       | Transpose       | Swap the character to the left of the cursor with the character to the right of the cursor. |  |
| <ctrl-u></ctrl-u>                                       | Clear           | Clear the line.                                                                             |  |
| <ctrl-w></ctrl-w>                                       | Delete<br>Word  | Delete the characters from the cursor up to and including the first space encountered.      |  |
| <ctrl-x></ctrl-x>                                       | Kill Left       | Delete all characters to the left of the cursor.                                            |  |

Alphanumeric characters are always inserted into the line at the cursor position.

#### **Command History**

The system records your most recently entered commands. You can review the history of your actions, or reissue a recent command easily, without having to retype it.

To view items in the command history, use the <up arrow> to move back through the list and <down arrow> key to forward. To reissue a specific command, press <enter> when it appears. You can even use the command line editing feature to make changes to the command prior to entering it.

#### Viewing the Configuration

You can view two configuration images from the CLI:

startup-config holds the configuration which will be used the next time the WLAN switch is rebooted. It contains all the options last saved using the write memory command. Presently unsaved changes are not included.

To view the startup-config, use the following command:

```
(host) # show startup-config
```

 running-config holds the current switch configuration, including all pending changes which have yet to be saved.

To view the running-config, use the following command:

```
(host) # show running-config
```

Both configurations can also be saved to a file or sent to a TFTP server for backup or transfer to another system.

## **Deleting Configurations**

You can use the **no** command to delete or negate previously-entered configurations or parameters.

To view a list of no commands, type no at the enable or config prompt followed by the question mark. For example:

```
(host) (config) # no?
```

■ To delete a configuration, use the **no** form of a configuration command. For example, the following command removes a configured user role:

```
(host) (config) # no user-role <name>
```

To negate a specific configured parameter, use the **no** parameter within the command. For example, the following commands delete the DSCP priority map for a priority map configuration:

```
(host) (config) # priority-map <name>
(host) (config-priority-map) # no dscp priority high
```

## **Specifying Network Interfaces in Commands**

Any command that references a Fast Ethernet or Gigabit Ethernet interface requires that you specify the corresponding port on the WLAN switch in the format <slot>/<port>, as described in the following:

- <slot> is always 1 except when referring to interfaces on the OmniAccess 6000 WLAN switch (OAW-6000). For the OAW-6000, the four slots are allocated as follows:
  - Slot 0: contains an OmniAccess Supervisor Card I or II (earlier generation supervisor cards hereinafter referred to as OAW-SC), or OmniAccess Supervisor Card III (OAW-S3).
  - Slot 1: can contain either a redundant OAW-SC, OAW-S3, or a third line card.
  - Slot 2: can contain either an OAW-S3 or line card (required if slot 0 contains an OAW-SC).
  - Slot 3: can contain either an OAW-S3 or second line card.
- <port> refers to the network interfaces that are embedded in the front panel of the OmniAccess 4302, 4308, 4324, 4504, 4604, and 4704 WLAN switches, OAW-S3, or a line card installed in the OAW-6000. Port numbers start at 0 from the left-most position.

Use the **show port status** command to obtain the interface information currently available from a WLAN switch.

## **Specifying Addresses and Identifiers in Commands**

This section describes addresses and other identifiers that you can reference in CLI commands.

**TABLE 2** Addresses and Identifiers

| Address/Identifier                      | Description                                                                                                    |
|-----------------------------------------|----------------------------------------------------------------------------------------------------|
| Network address                         | For any command that requires entry of an IP address to specify a network entity, use IPv4 network address format in the conventional dotted decimal notation (for example, 10.4.1.258). For subnetwork addresses, specify a netmask in dotted decimal notation (for example, 255.255.255.0). |
| Media Access Control<br>(MAC) address   | For any command that requires entry of a device's hardware address, use the hexadecimal format (for example, 00:05:4e:50:14:aa).                                                                                                    |
| Service Set Identifier<br>(SSID)        | A unique character string (sometimes referred to as a network name), consisting of no more than 32 characters. The SSID is case-sensitive (for example, WLAN-01).                                                                                                    |
| Basic Service Set<br>Identifier (BSSID) | This entry is the unique hard-wireless MAC address of the AP. A unique BSSID applies to each frequency—802.11a and 802.11g—used from the AP. Use the same format as for a MAC address.                                                                                                    |
| Extended Service Set Identifier (ESSID) | Typically the unique logical name of an access point.                                                                                                    |

## **Text Conventions**

The following conventions are used throughout this manual to emphasize important concepts:

**TABLE 3** Text Conventions

| Type Style | Description                                                                      |  |
|------------|----------------------------------------------------------------------------------|--|
| Italics    | This style is used to emphasize important terms and to mark the titles of books. |  |
| Commands   | This fixed-width font depicts the following:                                     |  |
|            | ■ Command syntax                                                                 |  |
|            | <ul> <li>Sample command entry</li> </ul>                                         |  |
|            | <ul><li>Filenames and commands when mentioned in the text</li></ul>              |  |

#### **TABLE 3** Text Conventions (Continued)

| <arguments></arguments> | In the command syntax, text within angle brackets represents items that you should replace with information appropriate to your specific situation. For example:                                  |
|-------------------------|----------------------------------------------------------------------------------------------------|
|                         | ping <ipaddr></ipaddr>                                                                                                    |
|                         | In this example, you would type "ping" at the system prompt exactly as shown, followed by the IP address of the system to which ICMP echo packets are to be sent. Do not type the angle brackets. |
| [Optional]              | In the command syntax, items enclosed in brackets are optional. Do not type the brackets.                                                                                                    |
| {Item A Item B}         | In the command examples, items within curled braces and separated by a vertical bar represent the available choices. Enter only one choice. Do not type the braces or bars.                       |

## **Contacting Alcatel-Lucent**

| Со | Contact Center Online                      |                                          |  |  |
|----|--------------------------------------------|------------------------------------------|--|--|
|    | Main Site                                  | http://www.alcatel-lucent.com/enterprise |  |  |
| •  | Support Site                               | https://service.esd.alcatel-lucent.com   |  |  |
|    | Email                                      | support@ind.alcatel.com                  |  |  |
| Se | Service & Support Contact Center Telephone |                                          |  |  |
| •  | North America                              | 1-800-995-2696                           |  |  |
|    | Latin America                              | 1-877-919-9526                           |  |  |
|    | Europe                                     | +33 (0) 38 855 6929                      |  |  |
|    | Asia Pacific                               | +65 6240 8484                            |  |  |
|    | Worldwide                                  | 1-818-878-4507                           |  |  |

## aaa authentication captive-portal

```
aaa authentication captive-portal <profile>
  clone <source-profile>
  default-role <role>
  enable-welcome-page
  guest-logon
  login-page <url>
  logon-wait {cpu-threshold <percent>|maximum-delay <seconds>|
   minimum-delay <secs>}
  logout-popup-window
  max-authentication-failures <number>
  no ...
  protocol-http
  proxy host <ipaddr> port <port>
  redirect-pause <secs>
  server-group <group-name>
  show-fqdn
  switch-in-redirection-url
  sygate-on-demand-agent
  use-chap
  user-logon
  welcome-page <url>
```

## **Description**

This command configures a Captive Portal authentication profile.

#### **Syntax**

| Parameter                    | Description                                                                                                    | Range                | Default              |
|------------------------------|----------------------------------------------------------------------------------------------------|----------------------|----------------------|
| <profile></profile>          | Name that identifies an instance of the profile. The name must be 1-63 characters.                                                                                                    | _                    | "default"            |
| clone                        | Name of an existing Captive Portal profile from which parameter values are copied.                                                                                                    | _                    | _                    |
| default-role                 | Role assigned to the Captive Portal user upon login. When both user and guest logon are enabled, the default role applies to the user logon; users logging in using the guest interface are assigned the guest role. | _                    | guest                |
| enable-welcome-<br>page      | Displays the configured welcome page before the user is redirected to their original URL. If this option is disabled, redirection to the web URL happens immediately after the user logs in.                         | enabled/<br>disabled | enabled              |
| guest-logon                  | Enables Captive Portal logon without authentication.                                                                                                    | enabled/<br>disabled | disabled             |
| login-page                   | URL of the page that appears for the user logon. This can be set to any URL.                                                                                                    | _                    | /auth/index.<br>html |
| logon-wait cpu-<br>threshold | CPU utilization percentage above which the Logon wait interval is applied when presenting the user with the logon page.                                                                                              | 1-100                | 60%                  |
| logon-wait<br>maximum-delay  | Maximum time, in seconds, the user will have to wait for<br>the logon page to pop up if the CPU load is high. This<br>works in conjunction with the Logon wait CPU utilization<br>threshold parameter.               | 1-10                 | 10 seconds           |
| logon-wait<br>minimum-delay  | Minimum time, in seconds, the user will have to wait for<br>the logon page to pop up if the CPU load is high. This<br>works in conjunction with the Logon wait CPU utilization<br>threshold parameter.               | 1-10                 | 5 seconds            |

| Parameter                       | Description                                                                                                    | Range                | Default                        |
|---------------------------------|----------------------------------------------------------------------------------------------------|----------------------|--------------------------------|
| logout-popup-<br>window         | Enables a pop-up window with the Logout link for the user to logout after logon. If this is disabled, the user remains logged in until the user timeout period has elapsed or the station reloads.                                                      | enabled/<br>disabled | enabled                        |
| max-authentica<br>tion-failures | Maximum number of authentication failures before the user is blacklisted.                                                                                                    | 0-10                 | 0                              |
|                                 | <b>NOTE</b> : The Wireless Intrusion Protection license must be installed.                                                                                                    |                      |                                |
| no                              | Negates any configured parameter.                                                                                                    | _                    | _                              |
| protocol-http                   | Use HTTP protocol on redirection to the Captive Portal page. If you use this option, modify the captive portal policy to allow HTTP traffic.                                                                                                    | enabled/<br>disabled | disabled<br>(HTTPS is<br>used) |
| proxy                           | Configures IP address and port number for proxy server.                                                                                                    | _                    | N/A                            |
|                                 | <b>NOTE</b> : This option is only available in the base operating system.                                                                                                    |                      |                                |
| redirect-pause                  | Time, in seconds, that the system remains in the initial welcome page before redirecting the user to the final web URL. If set to 0, the welcome page displays until the user clicks on the indicated link.                                             | 1-60                 | 10 seconds                     |
| server-group                    | Name of the group of servers used to authenticate<br>Captive Portal users. See "aaa server-group" on page 50.                                                                                                    | _                    | _                              |
| show-fqdn                       | Allows the user to see and select the fully-qualified domain name (FQDN) on the login page. The FQDNs shown are specified when configuring individual servers for the server group used with captive portal authentication.                             | enabled/<br>disabled | disabled                       |
| switch-in-redir<br>ection-url   | Sends the WLAN switch's IP address in the redirection URL when external captive portal servers are used. An external captive portal server can determine the WLAN switch from which a request originated by parsing the 'switchip' variable in the URL. | enabled/<br>disabled | disabled                       |
| sygate-on-<br>demand-agent      | Enables client remediation with Sygate-on-demand-agent (SODA).                                                                                                    | enabled/<br>disabled | disabled                       |
|                                 | <b>NOTE</b> : The External Services Interface license must be installed.                                                                                                    |                      |                                |
| use-chap                        | Use CHAP protocol. You should not use this option unless instructed to do so by an Alcatel-Lucent representative.                                                                                                    | enabled/<br>disabled | disabled (PAP is used)         |
| user-logon                      | Enables Captive Portal with authentication of user credentials.                                                                                                    | enabled/<br>disabled | enabled                        |
| welcome-page                    | URL of the page that appears after logon and before redirection to the web URL. This can be set to any URL.                                                                                                    | _                    | /auth/wel-<br>come.html        |

## **Usage Guidelines**

You can configure the Captive Portal authentication profile in the base operating system or with the Policy Enforcement Firewall license installed. When you configure the profile in the base operating system, the name of the profile must be entered for the initial role in the AAA profile. Also, when you configure the profile in the base operating system, you cannot define the default-role.

#### Example

The following example configures a Captive Portal authentication profile that authenticates users against the WLAN switch's internal database. Users who are successfully authenticated are assigned the auth-guest role.

**Note:** To create the auth-guest user role shown in this example, the Policy Enforcement Firewall license must be installed in the WLAN switch.

aaa authentication captive-portal guestnet
 default-role auth-guest
 user-logon
 no guest-logon
 server-group internal

#### Platform Availability

This command is available on all platforms.

## **Licensing Requirements**

This command is available in the base operating system.

#### **Command Mode**

This command is available in config mode on master wlan switches.

#### **History**

This command was introduced in AOS-W 3.0.

#### aaa authentication dot1x

```
aaa authentication dot1x {countermeasures}
  ca-cert <certificate>
  clone <profile>
  eapol-logoff
  framed-mtu <mtu>
  heldstate-bypass-counter <number>
  ignore-eap-id-match
  ignore-eapolstart-afterauthentication
  machine-authentication {blacklist-on-failure|cache-timeout <hours>|enable|
   machine-default-role <role>|user-default-role <role>|
  max-authentication-failures <number>
  max-requests <number>
  multicast-keyrotation
  opp-key-caching
  reauth-max <number>
  reauthentication
  server {server-retry <number>|server-retry-period <seconds>}
  server-cert <certificate>
  termination {eap-type <type>|enable|enable-token-caching|inner-eap-type
   {eap-gtc|eap-mschapv2}|token-caching-period <hours>}
  timer {idrequest_period <seconds>|mkey-rotation-period <seconds>|
   quiet-period <seconds>|reauth-period <seconds>|server}|
   ukey-rotation-period <seconds>|wpa-groupkey-delay <seconds>|
   wpakey-period <seconds>
  tls-quest-access
  tls-quest-role <role>
  unicast-keyrotation
  use-session-key
  use-static-key
  validate-pmkid
  voice-aware
  wep-key-retries <number>
  wep-key-size {40|128}
  wpa-fast-handover
  wpa-key-retries < number >
  xSec-mtu <mtu>
```

#### **Description**

This command configures the 802.1x authentication profile.

## **Syntax**

| Parameter                                                                                | Description                                                                                                    | Range | Default   |
|------------------------------------------------------------------------------------------|----------------------------------------------------------------------------------------------------|-------|-----------|
| <pre><pre><pre><pre><pre><pre><pre><pre></pre></pre></pre></pre></pre></pre></pre></pre> | Name that identifies an instance of the profile. The name must be 1-63 characters.                                                                                                    | _     | "default" |
| countermeasures                                                                          | Scans for message integrity code (MIC) failures in traffic received from clients. If there are more than 2 MIC failures within 60 seconds, the AP is shut down for 60 seconds. This option is intended to slow down an attacker who is making a large number of forgery attempts in a short time. | _     | disabled  |
| ca-cert                                                                                  | CA certificate for client authentication. The CA certificate needs to be loaded in the WLAN switch.                                                                                                    | _     | _         |
| clone                                                                                    | Name of an existing 802.1x profile from which parameter values are copied.                                                                                                    | _     | _         |
| eapol-logoff                                                                             | Enables handling of EAPOL-LOGOFF messages.                                                                                                    | _     | disabled  |

| Parameter                                     | Description                                                                                                    | Range    | Default             |
|-----------------------------------------------|----------------------------------------------------------------------------------------------------|----------|---------------------|
| framed-mtu                                    | Sets the framed MTU attribute sent to the authentication server.                                                                                                    | 500-1500 | 1100                |
| heldstate-by<br>pass-counter                  | (This parameter is applicable when 802.1x authentication is terminated on the WLAN switch, also known as AAA FastConnect.) Number of consecutive authentication failures which, when reached, causes the WLAN switch to not respond to authentication requests from a client while the WLAN switch is in a held state after the authentication failure. Until this number is reached, the WLAN switch responds to authentication requests from the client even while the WLAN switch is in its held state. | 0-3      | 0                   |
| ignore-eap-id-<br>match                       | Ignore EAP ID during negotiation.                                                                                                    | _        | disabled            |
| ignore-eapol<br>start-afterauth<br>entication | Ignores EAPOL-START messages after authentication.                                                                                                    | _        | disabled            |
| machine-authen<br>tication                    | (For Windows environments only) These parameters set machine authentication:                                                                                                    |          |                     |
|                                               | <b>NOTE</b> : The Policy Enforcement Firewall license must be installed.                                                                                                    |          |                     |
| enable                                        | Select this option to enforce machine authentication<br>before user authentication. If selected, either the<br>machine-default-role or the user-default-role is assigned<br>to the user, depending on which authentication is<br>successful.                                                                                                    | _        | disabled            |
| blacklist-on<br>-failure                      | Blacklists the client if machine authentication fails.                                                                                                    | _        | disabled            |
| cache-time<br>out                             | The timeout, in hours, for machine authentication.                                                                                                    | 1-1000   | 24 hours (1<br>day) |
| machine-de<br>fault-role                      | Default role assigned to the user after completing only machine authentication.                                                                                                    | _        | guest               |
| user-default<br>-role                         | Default role assigned to the user after 802.1x authentication.                                                                                                    | _        | guest               |
| max-authentica<br>tion-failures               | Number of times a user can try to login with wrong credentials after which the user is blacklisted as a security threat. Set to 0 to disable blacklisting, otherwise enter a non-zero integer to blacklist the user after the specified number of failures.                                                                                                    | 0-5      | 0 (disabled)        |
|                                               | <b>NOTE</b> : The Wireless Intrusion Protection license must be installed.                                                                                                    |          |                     |
| max-requests                                  | Maximum number of times ID requests are sent to the client.                                                                                                    | 1-10     | 3                   |
| multicast-key rotation                        | Enables multicast key rotation                                                                                                    | _        | disabled            |
| no                                            | Negates any configured parameter.                                                                                                    | _        | _                   |
| opp-key-caching                               | Enables a cached pairwise master key (PMK) derived with a client and an associated AP to be used when the client roams to a new AP. This allows clients faster roaming without a full 802.1x authentication.                                                                                                    | _        | disabled            |
|                                               | <b>NOTE</b> : Make sure that the wireless client (the 802.1x supplicant) supports this feature before you enable this option. If the client does not support this feature, the client will attempt to renegotiate the key whenever it roams to a new AP. As a result, the key cached on the WLAN switch can be out of sync with the key used by the client.                                                                                                    |          |                     |

| Parameter                | Description                                                                                                    | Range                    | Default          |
|--------------------------|----------------------------------------------------------------------------------------------------|--------------------------|------------------|
| reauth-max               | Maximum number of times ID requests are sent to the client.                                                                                                    | 1-10                     | 3                |
| reauthentica<br>tion     | Select this option to force the client to do a 802.1x reauthentication after the expiration of the default timer for reauthentication. (The default value of the timer is 24 hours.) If the user fails to reauthenticate with valid credentials, the state of the user is cleared.                                                                                                    | _                        | disabled         |
|                          | If derivation rules are used to classify 802.1x-authenticated users, then the reauthentication timer per role overrides this setting.                                                                                                    |                          |                  |
| server                   | Sets options for sending authentication requests to the authentication server group.                                                                                                    |                          |                  |
| server-retry             | Maximum number of authentication requests that are sent to server group.                                                                                                    | 0-3                      | 2                |
| server-retry<br>-period  | Server group retry interval, in seconds.                                                                                                    | 5-65535                  | 30 seconds       |
| server-cert              | Server certificate used by the WLAN switch to authenticate itself to the client.                                                                                                    | _                        | _                |
| termination              | Sets options for terminating 802.1x authentication on the WLAN switch.                                                                                                    |                          |                  |
| enable                   | Enables 802.1x termination on the WLAN switch.                                                                                                    | _                        | disabled         |
| eap-type                 | The Extensible Authentication Protocol (EAP) method, either EAP-PEAP or EAP-TLS.                                                                                                    | eap-peap/<br>eap-tls     | eap-peap         |
| enable-token<br>-caching | If you select EAP-GTC as the inner EAP method, you can enable the WLAN switch to cache the username and password of each authenticated user. The WLAN switch continues to reauthenticate users with the remote authentication server; however, if the authentication server is not available, the WLAN switch will inspect its cached credentials to reauthenticate users.                                          | _                        | disabled         |
| inner-eap-<br>type       | When EAP-PEAP is the EAP method, one of the following inner EAP types is used:                                                                                                    | eap-gtc/eap-<br>mschapv2 | eap-mschap<br>v2 |
|                          | ■ EAP-Generic Token Card (GTC): Described in RFC 2284, this EAP method permits the transfer of unencrypted usernames and passwords from client to server. The main uses for EAP-GTC are one-time token cards such as SecureID and the use of LDAP or RADIUS as the user authentication server. You can also enable caching of user credentials on the WLAN switch as a backup to an external authentication server. |                          |                  |
|                          | ■ EAP-Microsoft Challenge Authentication Protocol version 2 (MS-CHAPv2): Described in RFC 2759, this EAP method is widely supported by Microsoft clients.                                                                                                    |                          |                  |
| token-cach<br>ing-period | If you select EAP-GTC as the inner EAP method, you can specify the timeout period, in hours, for the cached information.                                                                                                    | (any)                    | 24 hours         |
| timer                    | Sets timer options for 802.1x authentication:                                                                                                    |                          |                  |
| idrequest_<br>period     | Interval, in seconds, between identity request retries.                                                                                                    | 1-30                     | 30 seconds       |
| mkey-rota<br>tion-period | Interval, in seconds, between multicast key rotation.                                                                                                    | 60-864000                | 1800<br>seconds  |
| quiet-period             | Interval, in seconds, following failed authentication.                                                                                                    | 1-65535                  | 30 seconds       |

| Parameter                | Description                                                                                                    | Range     | Default                     |
|--------------------------|----------------------------------------------------------------------------------------------------|-----------|-----------------------------|
| reauth-peri<br>od        | Interval, in seconds, between reauthentication attempts, or specify <b>server</b> to use the server-provided reauthentication period.                                                                                                    | 60-864000 | 86400<br>seconds (1<br>day) |
| ukey-rota<br>tion-period | Interval, in seconds, between unicast key rotation.                                                                                                    | 60-864000 | 900 seconds                 |
| wpa-groupkey<br>-delay   | Interval, in seconds, between unicast and multicast key exchanges.                                                                                                    | 0-2000    | 0 seconds<br>(no delay)     |
| wpakey-<br>period        | Interval, in seconds, between each WPA key exchange.                                                                                                    | 1-5       | 3 seconds                   |
| tls-guest-ac<br>cess     | Enables guest access for EAP-TLS users with valid certificates.                                                                                                    | _         | disabled                    |
| tls-guest-role           | User role assigned to EAP-TLS guest.                                                                                                    | _         | guest                       |
|                          | <b>NOTE</b> : The Policy Enforcement Firewall license must be installed.                                                                                                    |           |                             |
| unicast-keyrota<br>tion  | Enables unicast key rotation.                                                                                                    | _         | disabled                    |
| use-session-key          | Use RADIUS session key as the unicast WEP key.                                                                                                    | _         | disabled                    |
| use-static-key           | Use static key as the unicast/multicast WEP key.                                                                                                    | _         | disabled                    |
| validate-pmkid           | When <b>opp-key-caching</b> is enabled, this option instructs the WLAN switch to check the pairwise master key (PMK) ID sent by the client. When this option is enabled, the client must send a PMKID in the associate or reassociate frame to indicate that it supports OKC; otherwise, full 802.1x authentication takes place. (This feature is optional, since most clients that support OKC do not send the PMKID in their association request.) | _         | disabled                    |
| voice-aware              | Enables rekey and reauthentication for VoWLAN clients.                                                                                                    | _         | enabled                     |
|                          | <b>NOTE</b> : The Voice Services Module license must be installed.                                                                                                    |           |                             |
| wep-key-retries          | Number of times unicast/multicast EAPOL key messages are sent to the client.                                                                                                    | 1-3       | 2                           |
| wep-key-size             | Dynamic WEP key size, either 40 or 128 bits.                                                                                                    | 40 or 128 | 128 bits                    |
| wpa-fast-hand<br>over    | Enables WPA-fast-handover. This is only applicable for phones that support WPA and fast handover.                                                                                                    | _         | disabled                    |
| wpa-key-retries          | Number of times WPA/WPA2 key messages are retried.                                                                                                    | 1-5       | 3                           |
| xSec-mtu                 | Sets the size of the MTU for xSec.                                                                                                    | 1024-1500 | 1300 bytes                  |

## **Usage Guidelines**

The 802.1x authentication profile allows you to enable and configure machine authentication and 802.1x termination on the WLAN switch (also called "AAA FastConnect").

In the AAA profile, you specify the 802.1x authentication profile, the default role for authenticated users, and the server group for the authentication.

#### Example

The following example enables authentication of the user's client device before user authentication. If machine authentication fails but user authentication succeeds, the user is assigned the restricted "guest" role:

```
aaa authentication dot1x dot1x
  machine-authentication enable
  machine-authentication machine-default-role computer
  machine-authentication user-default-role guest
```

The following example configures an 802.1x profile that terminates authentication on the WLAN switch, where the user authentication is performed with the WLAN switch's internal database or to a "backend" non-802.1x server:

```
aaa authentication dot1x dot1x termination enable
```

#### Platform Availability

This command is available on all platforms.

#### **Licensing Requirements**

This command is available in the base operating system. The voice-aware parameter requires the Voice Services Module license.

#### **Command Mode**

This command is available in config mode on master WLAN switches.

## **History**

This command was introduced in AOS-W 3.0.

#### aaa authentication mac

```
aaa authentication mac crofile>
  case upper|lower
  clone clone clone|lower
  delimiter {colon|dash|none}
  max-authentication-failures <number>
no ...
```

#### **Description**

This command configures the MAC authentication profile.

#### **Syntax**

| Parameter                                                                                | Description                                                                                                    | Range               | Default      |
|------------------------------------------------------------------------------------------|----------------------------------------------------------------------------------------------------|---------------------|--------------|
| <pre><pre><pre><pre><pre><pre><pre><pre></pre></pre></pre></pre></pre></pre></pre></pre> | Name that identifies an instance of the profile. The name must be 1-63 characters.                                                                                                    | _                   | "default"    |
| case                                                                                     | The case (upper or lower) used in the MAC string sent in the authentication request. If there is no delimiter configured, the MAC address in lower case is sent in the format xxxxxxxxxxxx, while the MAC address in upper case is sent in the format XXXXXXXXXXXX. | upperllower         | lower        |
| clone                                                                                    | Name of an existing MAC profile from which parameter values are copied.                                                                                                    | _                   | _            |
| delimiter                                                                                | Delimiter (colon, dash, or none) used in the MAC string.                                                                                                    | colonldashl<br>none | none         |
| max-authentica<br>tion-failures                                                          | Number of times a client can fail to authenticate before it is blacklisted. A value of 0 disables blacklisting.                                                                                                    | 0-10                | 0 (disabled) |
|                                                                                          | <b>NOTE</b> : The Wireless Intrusion Protection license must be installed.                                                                                                    |                     |              |
| no                                                                                       | Negates any configured parameter.                                                                                                    | _                   | _            |

## **Usage Guidelines**

MAC authentication profile configures authentication of devices based on their physical MAC address. MAC-based authentication is often used to authenticate and allow network access through certain devices while denying access to all other devices. Users may be required to authenticate themselves using other methods, depending upon the network privileges.

#### Example

The following example configures a MAC authentication profile to blacklist client devices that fail to authenticate.

aaa authentication mac mac-blacklist
 max-authentication-failures 3

## Platform Availability

This command is available on all platforms.

## **Licensing Requirements**

This command is available in the base operating system.

#### **Command Mode**

This command is available in config mode on master WLAN switches.

## **History**

This command was introduced in AOS-W 3.0.

## aaa authentication mgmt

```
aaa authentication mgmt
  default-role
    {guest-provisioning|location-api|network-operations|no-access|read-only|root}
  enable
  no ...
  server-group <group>
```

#### Description

This command configures authentication for administrative users.

#### **Syntax**

| Parameter    | Description                                                                                                | Range                | Default  |
|--------------|----------------------------------------------------------------------------------------------------|----------------------|----------|
| default-role | A predefined management role assigned to authenticated administrative users.                               | _                    | guest    |
| enable       | Enables authentication for administrative users.                                                           | enabledl<br>disabled | disabled |
| no           | Negates any configured parameter.                                                                          | _                    | _        |
| server-group | Name of the group of servers used to authenticate administrative users. See "aaa server-group" on page 50. | _                    | default  |

#### **Usage Guidelines**

If you enable authentication with this command, users configured with the **mgmt-user** command must be authenticated using the specified server-group.

You can configure the management authentication profile in the base operating system or with the Policy Enforcement Firewall license installed.

#### Example

The following example configures a management authentication profile that authenticates users against the WLAN switch's internal database. Users who are successfully authenticated are assigned the read-only role.

```
aaa authentication mgmt
  default-role read-only
  server-group internal
```

#### Platform Availability

This command is available on all platforms.

### Licensing Requirements

This command is available in the base operating system.

#### **Command Mode**

This command is available in config mode on master WLAN switches.

## History

This command was introduced in AOS-W 3.0.

The network-operations role was introduced in AOS-W 3.2.

The location-api-mgmt role was introduced in AOS-W 3.3.

#### aaa authentication stateful-dot1x

aaa authentication stateful-dot1x
 default-role <role>
 enable
 no ...
 server-group <group>
 timeout <seconds>

#### **Description**

This command configures 802.1x authentication for clients on non-OmniAccess APs.

#### **Syntax**

| Parameter    | Description                                                                                                    | Range | Default    |
|--------------|----------------------------------------------------------------------------------------------------|-------|------------|
| default-role | Role assigned to the 802.1x user upon login.                                                                          | _     | guest      |
|              | <b>NOTE</b> : The Policy Enforcement Firewall license must be installed.                                              |       |            |
| enable       | Enables 802.1x authentication for clients on non-OmniAccess APs. Use <b>no enable</b> to disable this authentication. | _     | enabled    |
| no           | Negates any configured parameter.                                                                                     | _     | _          |
| server-group | Name of the group of RADIUS servers used to authenticate the 802.1x users. See "aaa server-group" on page 50.         | _     | _          |
| timeout      | Timeout period, in seconds.                                                                                           | 1-20  | 10 seconds |

## **Usage Guidelines**

This command configures 802.1x authentication for clients on non-OmniAccess APs. The WLAN switch maintains user session state information for these clients.

#### Example

The following command assigns the employee user role to clients who successfully authenticate with the server group corp-rad:

```
aaa authentication stateful-dot1x
  default-role employee
  server-group corp-rad
```

#### Platform Availability

This command is available on all platforms.

## **Licensing Requirements**

This command is available in the base operating system.

#### **Command Mode**

This command is available in config mode on master WLAN switches.

## History

This command was introduced in AOS-W 3.0.

#### aaa authentication stateful-dot1x clear

aaa authentication stateful-dot1x clear

#### **Description**

This command clears automatically-created control path entries for 802.1x users on non-OmniAccess APs.

#### **Syntax**

No parameters.

#### **Usage Guidelines**

Run this command after changing the configuration of a RADIUS server in the server group configured with the **aaa authentication stateful-dot1x** command. This causes entries for the users to be created in the control path with the updated configuration information.

## Platform Availability

This command is available on all platforms.

#### **Licensing Requirements**

This command is available in the base operating system.

#### **Command Mode**

This command is available in enable mode on master WLAN switches.

#### **History**

This command was introduced in AOS-W 3.0.

## aaa authentication vpn

```
aaa authentication vpn
  default-role <role>
  max-authentication-failures <number>
  no ...
  server-group <group>
```

#### **Description**

This command configures VPN authentication.

#### **Syntax**

| Parameter                       | Description                                                                                                   | Range | Default       |
|---------------------------------|----------------------------------------------------------------------------------------------------|-------|---------------|
| default-role                    | Role assigned to the VPN user upon login.                                                                     | _     | guest         |
|                                 | <b>NOTE</b> : The Policy Enforcement Firewall license must be installed.                                      |       |               |
| max-authentica<br>tion-failures | Maximum number of authentication failures before the user is blacklisted. A value of 0 disables blacklisting. |       | 0 ((disabled) |
|                                 | <b>NOTE</b> : The Wireless Intrusion Protection license must be installed.                                    |       |               |
| no                              | Negates any configured parameter.                                                                             | _     | _             |
| server-group                    | Name of the group of servers used to authenticate VPN users. See "aaa server-group" on page 50.               | _     | internal      |

#### **Usage Guidelines**

This command configures VPN authentication settings. Use the **vpdn group** command to enable and configure Layer-2 Tunneling Protocol and Internet Protocol Security (L2TP/IPSec) or Point-to-Point Tunneling Protocol (PPTP) VPN connection. (See "vpdn group I2tp" on page 353 or "vpdn group pptp" on page 355.)

## Example

The following command configures VPN authentication settings:

```
aaa authentication vpn
  default-role employee-role-vpn
  max-authentication-failures 0
  server-group vpn-server-group
```

#### Platform Availability

This command is available on all platforms.

#### **Licensing Requirements**

This command is available in the base operating system.

#### **Command Mode**

This command is available in config mode on master WLAN switches.

## History

#### aaa authentication wired

```
aaa authentication wired
no ...
profile <aaa-profile>
```

#### **Description**

This command configures authentication for a client device that is directly connected to a port on the WLAN switch.

#### **Syntax**

| Parameter | Description                                                                                                    | Range | Default |
|-----------|----------------------------------------------------------------------------------------------------|-------|---------|
| no        | Negates any configured parameter.                                                                                                    | _     | _       |
| profile   | Name of the AAA profile that applies to wired authentication. This profile must be configured for a Layer-2 authentication, either 802.1x or MAC. See "aaa profile" on page 45. | _     |         |

#### **Usage Guidelines**

This command references an AAA profile that is configured for MAC or 802.1x authentication. The port on the WLAN switch to which the device is connected must be configured as untrusted.

## Example

The following commands configure an AAA profile for dot1x authentication and a wired profile that references the AAA profile:

aaa profile sec-wired
 dot1x-default-role employee
 dot1x-server-group sec-svrs
aaa authentication wired
 profile sec-wired

#### Platform Availability

This command is available on all platforms.

## **Licensing Requirements**

This command is available in the base operating system.

#### **Command Mode**

This command is available in config mode on master WLAN switches.

#### **History**

## aaa authentication-server internal

aaa authentication-server internal use-local-switch

#### **Description**

This command specifies that the internal database on a local WLAN switch be used for authenticating clients.

#### **Syntax**

| Parameter            | Description                                                       | Range | Default                          |
|----------------------|-------------------------------------------------------------------|-------|----------------------------------|
| use-local-<br>switch | Specifies that the local WLAN switch's internal database is used. | _     | database on<br>master is<br>used |

#### **Usage Guidelines**

By default, the internal database in the *master* WLAN switch is used for authentication. This command directs authentication to the internal database on the *local* WLAN switch where you run the command.

#### Platform Availability

This command is available on all platforms.

NOTE: You run this command on a local WLAN switch.

#### **Licensing Requirements**

This command is available in the base operating system.

#### **Command Mode**

This command is available in config mode.

### History

## aaa authentication-server ldap

```
aaa authentication-server ldap <server>
  admin-dn <name>
  admin-passwd <string>
  allow-cleartext
  authport <port>
  base-dn <name>
  clone <server>
  enable
  filter
  host <ipaddr>
  key-attribute <string>
  no ...
  timeout <seconds>
```

#### **Description**

This command configures an LDAP server.

#### **Syntax**

| Parameter       | Description                                                                                                    | Range                | Default             |
|-----------------|----------------------------------------------------------------------------------------------------|----------------------|---------------------|
| ldap            | Name that identifies the server.                                                                                                    | _                    | _                   |
| admin-dn        | Distinguished name for the admin user who has read/search privileges across all of the entries in the LDAP database (the user does not need write privileges but should be able to search the database and read attributes of other users in the database). | _                    | _                   |
| admin-passwd    | Password for the admin user.                                                                                                    | _                    | _                   |
| allow-cleartext | Allows clear-text (unencrypted) communication with the LDAP server.                                                                                                    | enabledl<br>disabled | disabled            |
| authport        | Port number used for authentication. Port 636 will be attempted for LDAP over SSL, while port 389 will be attempted for SSL over LDAP, Start TLS operation and clear text.                                                                                  | 1-65535              | 389                 |
| base-dn         | Distinguished Name of the node which contains the entire user database to use.                                                                                                    | _                    | _                   |
| clone           | Name of an existing LDAP server configuration from which parameter values are copied.                                                                                                    | _                    | _                   |
| enable          | Enables the LDAP server.                                                                                                    | _                    |                     |
| filter          | Filter that should be applied to search of the user in the LDAP database (default filter string is: ì(objectclass=*)î).                                                                                                    | _                    | (objectclass=)<br>* |
| host            | IP address of the LDAP server.                                                                                                    | _                    | _                   |
| key-attribute   | Attribute that should be used as a key in search for the LDAP server. For Active Directory, the value is sAMAccountName.                                                                                                    | _                    | sAMAccou<br>ntName  |
| no              | Negates any configured parameter.                                                                                                    | _                    | _                   |
| timeout         | Timeout period of a LDAP request, in seconds.                                                                                                    | 1-30                 | 20 seconds          |

## **Usage Guidelines**

You configure a server before you can add it to one or more server groups. You create a server group for a specific type of authentication (see "aaa server-group" on page 50).

#### Example

The following command configures and enables an LDAP server:

```
aaa authentication-server ldap ldap1
  host 10.1.1.243
  base-dn cn=Users,dc=1m,dc=corp,dc=com
  admin-dn cn=corp,cn=Users,dc=1m,dc=corp,dc=com
  admin-passwd abc10
  key-attribute sAMAccountName
  filter (objectclass=*)
  enable
```

#### Platform Availability

This command is available on all platforms.

#### **Licensing Requirements**

This command is available in the base operating system.

#### **Command Mode**

This command is available in config mode on master WLAN switches.

## **History**

#### aaa authentication-server radius

```
aaa authentication-server radius <server>
  acctport <port>
  authport <port>
  clone <server
  enable
  host <ipaddr>
  key <psk>
  nas-identifier <string>
  nas-ip <ipaddr>
  no ...
  retransmit <number>
  timeout <seconds>
  use-md5
```

#### **Description**

This command configures a RADIUS server.

#### **Syntax**

| Parameter      | Description                                                                                                    | Range   | Default   |
|----------------|----------------------------------------------------------------------------------------------------|---------|-----------|
| radius         | Name that identifies the server.                                                                                                    | _       | _         |
| acctport       | Accounting port on the server.                                                                                                    | 1-65535 | 1813      |
| authport       | Authentication port on the server                                                                                                    | 1-65535 | 1812      |
| clone          | Name of an existing RADIUS server configuration from which parameter values are copied.                                                                                                    | _       | _         |
| enable         | Enables the RADIUS server.                                                                                                    |         |           |
| host           | IP address of the RADIUS server.                                                                                                    | _       | _         |
| key            | Shared secret between the WLAN switch and the authentication server. The maximum length is 48 bytes.                                                                                                    | _       | _         |
| nas-identifier | Network Access Server (NAS) identifier to use in RADIUS packets.                                                                                                    | _       | _         |
| nas-ip         | NAS IP address to send in RADIUS packets.                                                                                                    | _       | _         |
|                | You can configure a "global" NAS IP address that the WLAN switch uses for communications with all RADIUS servers. If you do not configure a server-specific NAS IP, the global NAS IP is used. To set the global NAS IP, enter the <b>ip radius nas-ip</b> <i>ipaddr</i> command. |         |           |
| no             | Negates any configured parameter.                                                                                                    | _       | _         |
| retransmit     | Maximum number of retries sent to the server by the WLAN switch before the server is marked as down.                                                                                                    | 0-3     | 3         |
| timeout        | Maximum time, in seconds, that the WLAN switch waits before timing out the request and resending it.                                                                                                    | 1-30    | 5 seconds |
| use-md5        | Use MD5 hash of cleartext password.                                                                                                    | _       | disabled  |

#### **Usage Guidelines**

You configure a server before you can add it to one or more server groups. You create a server group for a specific type of authentication (see "aaa server-group" on page 50).

## Example

The following command configures and enables a RADIUS server:

aaa authentication-server radius radius1
host 10.1.1.244
key qwERtyuIOp
enable

## Platform Availability

This command is available on all platforms.

#### **Licensing Requirements**

This command is available in the base operating system.

#### **Command Mode**

This command is available in config mode on master WLAN switches.

#### **History**

#### aaa authentication-server tacacs

```
aaa authentication-server tacacs <server>
  clone <server>
  enable
  host <ipaddr>
  key <psk>
  no ...
  retransmit <number>
  tcp-port <port>
  timeout <seconds>
```

#### **Description**

This command configures a TACACS+ server.

#### **Syntax**

| Parameter  | Description                                                                             | Range   | Default    |
|------------|-----------------------------------------------------------------------------------------|---------|------------|
| tacacs     | Name that identifies the server.                                                        | _       | _          |
| clone      | Name of an existing TACACS server configuration from which parameter values are copied. | _       | _          |
| enable     | Enables the TACACS server.                                                              | _       |            |
| host       | IP address of the TACACS server.                                                        | _       | _          |
| key        | Shared secret to authenticate communication between the TACACS+ client and server.      | _       | _          |
| no         | Negates any configured parameter.                                                       | _       | _          |
| retransmit | Maximum number of times a request is retried.                                           | 0-3     | 3          |
| tcp-port   | TCP port used by the server.                                                            | 1-65535 | 49         |
| timeout    | Timeout period of a TACACS request, in seconds.                                         | 1-30    | 20 seconds |

## **Usage Guidelines**

You configure a server before you can add it to one or more server groups. You create a server group for a specific type of authentication (see "aaa server-group" on page 50).

#### Example

The following command configures and enables a TACACS+ server:

```
aaa authentication-server tacacs tacacs1
  clone default
  host 10.1.1.245
  key qwERtyuIOp
  enable
```

## Platform Availability

This command is available on all platforms.

## **Licensing Requirements**

This command is available in the base operating system.

#### **Command Mode**

This command is available in config mode on master WLAN switches.

## **History**

#### aaa bandwidth-contract

aaa bandwidth-contract <name> {kbits <kbits>|mbits <mbits>}

#### **Description**

This command configures a bandwidth contract.

#### **Syntax**

| Parameter     | Description                                   | Range       | Default |
|---------------|-----------------------------------------------|-------------|---------|
| <name></name> | Name that identifies this bandwidth contract. | _           | _       |
| kbits         | Number of kilobits per second.                | 256-2000000 | _       |
| mbits         | Number of megabits per second.                | 1-2000      | _       |

#### **Usage Guidelines**

You can apply a configured bandwidth contract to a user role or to a VLAN. When you apply a bandwidth contract to a user role (see "user-role" on page 348), you specify whether the contract applies to upstream traffic (from the client to the WLAN switch) or downstream traffic (from the WLAN switch to the client). You can also specify whether the contract applies to all users in a specified user role or per-user in a user role.

When you apply a bandwidth contract to a VLAN (see "interface vlan" on page 201), the contract limits multicast traffic and does not affect other data. This is useful because an AP can only send multicast traffic at the rate of the slowest associated client. Thus excessive multicast traffic will fill the buffers of the AP, causing frame loss and poor voice quality. Generally, every system should have a bandwidth contract of 1 Mbps or even 700 Kbps and it should be applied to all VLANs with which users are associated, especially those VLANs that pass through the upstream router. The exception are VLANs that are used for high speed multicasts, where the SSID is configured without low data rates.

#### Example

The following command creates a bandwidth contract that limits the traffic rate to 1 Mbps:

aaa bandwidth-contract mbits 1

#### Platform Availability

This command is available on all platforms.

## **Licensing Requirements**

The Policy Enforcement Firewall license must be installed.

#### **Command Mode**

This command is available in config mode on master WLAN switches.

#### **History**

## aaa derivation-rules

```
aaa derivation-rules user <name>
  no ...
  set {role|vlan} condition <rule-type> <condition> <value> set-value {<role>|<vlan>}
  [position <number>]
```

## **Description**

This command configures rules by which the role or VLAN assigned to a client is derived from the client's association with an AP.

NOTE: The Policy Enforcement Firewall must be installed for a user role to be assigned.

#### **Syntax**

| Parameter           | Description                                                                                                    | Range | Default |
|---------------------|----------------------------------------------------------------------------------------------------|-------|---------|
| user                | Name that identifies this set of user derivation rules.                                                                                                    | _     | _       |
| no                  | Negates a configured rule.                                                                                                    | _     | _       |
| condition           | Rule type, condition, and value that determine if the value of set-value is applied to the client. Each rule type allows specific conditions and values, as described in the following: | _     | _       |
| bssid               | BSSID of AP to which client is associated. The condition must be one of the following:                                                                                                  | _     | _       |
|                     | contains ends with equals does not equal starts with  The value must be a full or partial MAC address (xx:xx:xx:xx:xx format).                                                          |       |         |
| dhcp-option-<br>77  | User class identifier (option 77) returned by DHCP server. The condition must be:                                                                                                    | _     | _       |
|                     | equals                                                                                                    |       |         |
|                     | The value must be a string.                                                                                                    |       |         |
| encryption-<br>type | Encryption type used by the client. The condition must be one of the following:                                                                                                    | _     | _       |
|                     | equals<br>does not equal                                                                                                    |       |         |
|                     | The value can be one of the following:                                                                                                    |       |         |
|                     | <pre>dynamic-aes dynamic-tkip dynamic-wep open static-aes static-tkip static-wep xsec</pre>                                                                                             |       |         |

| essid     | ESSID to which the client is associated. The condition must be one of the following:                                                                                                    | _ | _ |
|-----------|----------------------------------------------------------------------------------------------------|---|---|
|           | contains ends with equals does not equal starts with value of                                                                                                    |   |   |
|           | For all conditions except value-of, the value must be a string. For the value-of condition, you do not configure the set-value parameter; the ESSID is used to set the VLAN or user role. |   |   |
| location  | AP name or AP group which includes the AP to which<br>the client is associated. The condition must be one of the<br>following:                                                            | _ | _ |
|           | equals<br>does not equal                                                                                                    |   |   |
|           | The value must be a string.                                                                                                    |   |   |
| macaddr   | MAC address of the client. The condition must be one of the following:                                                                                                    | _ | _ |
|           | contains ends with equals does not equal starts with                                                                                                    |   |   |
|           | The value must be a full or partial MAC address (xx:xx:xx:xx:xx format).                                                                                                    |   |   |
| set-value | Sets the user role or VLAN ID to be assigned to the client if the condition is met.                                                                                                    | _ | _ |
| position  | Position of this rule relative to other rules configured for this set of rules.                                                                                                    |   | 1 |

### **Usage Guidelines**

The user role can be derived from attributes from the client's association with an AP. You configure the user role to be derived by specifying condition rules; when a condition is met, the specified user role is assigned to the client. You can specify more than one condition rule; the order of rules is important as the first matching condition is applied.

Note: User-derivation rules are executed before the client is authenticated.

# Example

The following command sets the client's user role to "guest" if the client associates to the "Guest" ESSID.

```
aaa derivation-rules user derive1
  set role condition essid equals Guest set-value guest
```

## Platform Availability

This command is available on all platforms.

# Licensing Requirements

This command is available in the base operating system. The Policy Enforcement Firewall must be installed for a user role to be assigned.

# **Command Mode**

This command is available in config mode on master WLAN switches.

# **History**

#### aaa inservice

aaa inservice <server-group> <server>

#### **Description**

This command designates an "out of service" authentication server to be "in service".

### **Syntax**

| Parameter                                | Description                                    | Range | Default |
|------------------------------------------|------------------------------------------------|-------|---------|
| <pre><server-group></server-group></pre> | Server group to which this server is assigned. | _     | _       |
| <server></server>                        | Name of the configured authentication server.  | _     | _       |

#### **Usage Guidelines**

By default, the WLAN switch marks an unresponsive authentication server as "out of service" for a period of 10 minutes (you can set a different time limit with the **aaa timers dead-time** command). The **aaa inservice** command is useful when you become aware that an "out of service" authentication server is again available before the dead-time period has elapsed. (You can use the **aaa test-server** command to test the availability and response of a configured authentication server.)

## Example

The following command sets an authentication server to be in service:

aaa inservice corp-rad rad1

# Platform Availability

This command is available on all platforms.

# **Licensing Requirements**

This command is available in the base operating system.

#### **Command Mode**

This command is available in enable mode.

## **History**

# aaa ipv6 user add

aaa ipv6 user add <ipv6addr> [authentication-method
{dot1x|mac|stateful-dot1x|vpn|web}][mac <macaddr>] [name <username>]
[profile <aaa\_profile>] [role <role>]

#### **Description**

This command manually assigns a user role or other values to a specified IPv6 client.

#### **Syntax**

| Parameter                 | Description                           | Range | Default |
|---------------------------|---------------------------------------|-------|---------|
| <ipv6addr></ipv6addr>     | IPv6 address of the user to be added. | _     | _       |
| authentication-<br>method | Authentication method for the user.   | _     | _       |
| dot1x                     | 802.1x authentication.                |       |         |
| stateful-<br>dot1x        | Stateful 802.1x authentication.       |       |         |
| mac                       | MAC address of the user.              | _     | _       |
| name                      | Name for the user.                    | _     | _       |
| profile                   | AAA profile for the user.             | _     | _       |
| role                      | Role for the user.                    | _     | _       |

## **Usage Guidelines**

This command should only be used for troubleshooting issues with a specific IPv6 client. This command allows you to manually assign a client to a role. For example, you can create a role "debugging" that includes a policy to mirror session packets to a specified destination for further examination, then use this command to assign the "debugging" role to a specific client. Use the aaa ipv6 user delete command to remove the client or device from the role.

Note that issuing this command does not affect ongoing sessions that the client may already have. For example, if a client is in the "employee" role when you assign them to the "debugging" role, the client continues any sessions allowed with the "employee" role. Use the aaa ipv6 user clear-sessions command to clear ongoing sessions.

## Example

The following commands create a role that logs HTTPS traffic, then assign the role to a specific IPv6 client:

```
ipv6 access-list session ipv6-log-https
  any any svc-https permit log
user-role ipv6-web-debug
  session-acl ipv6-log-https
```

In enable mode:

aaa ipv6 user add 2002:d81f:f9f0:1000:e409:9331:1d27:ef44 role ipv6-web-debug

## Platform Availability

This command is available on all platforms.

# **Licensing Requirements**

This command is available in the base operating system.

#### **Command Mode**

This command is available in enable mode on master WLAN switches.

# **History**

# aaa ipv6 user clear-sessions

aaa ipv6 user clear-sessions <ipaddr>

### **Description**

This command clears ongoing sessions for the specified IPv6 client.

### **Syntax**

| Parameter      | Description               | Range | Default |
|----------------|---------------------------|-------|---------|
| clear-sessions | IPv6 address of the user. | _     | _       |

# **Usage Guidelines**

This command clears any ongoing sessions that the client already had before being assigned a role with the aaa ipv6 user add command.

# Example

The following command clears ongoing sessions for an IPv6 client:

aaa user clear-sessions 2002:d81f:f9f0:1000:e409:9331:1d27:ef44

## Platform Availability

This command is available on all platforms.

# Licensing Requirements

This command is available in the base operating system.

#### **Command Mode**

This command is available in enable mode on master WLAN switches.

## **History**

# aaa ipv6 user delete

aaa ipv6 user delete {<ipaddr>|all|mac <macaddr>|name <username>|role <role>}

# **Description**

This command deletes IPv6 clients, users, or roles.

### **Syntax**

| Parameter             | Description                                   | Range | Default |
|-----------------------|-----------------------------------------------|-------|---------|
| <ipv6addr></ipv6addr> | IPv6 address of the client to be deleted.     | _     | _       |
| all                   | Deletes all connected IPv6 clients.           | _     | _       |
| mac                   | MAC address of the IPv6 client to be deleted. | _     | _       |
| name                  | Name of the IPv6 client to be deleted.        | _     | _       |
| role                  | Role of the IPv6 client to be deleted.        | _     | _       |

# **Usage Guidelines**

This command allows you to manually delete clients, users, or roles. For example, if you used to the **aaa ipv6 user add** command to assign a user role to an IPv6 client, you can use this command to remove the role assignment.

## Example

The following command a role:

aaa ipv6 user delete role web-debug

## Platform Availability

This command is available on all platforms.

# **Licensing Requirements**

This command is available in the base operating system.

### **Command Mode**

This command is available in enable mode on master WLAN switches.

# **History**

# aaa ipv6 user logout

aaa ipv6 user logout <ipaddr>

# **Description**

This command logs out an IPv6 client.

# **Syntax**

| Parameter             | Description                                  | Range | Default |
|-----------------------|----------------------------------------------|-------|---------|
| <ipv6addr></ipv6addr> | IPv6 address of the client to be logged out. | _     | _       |

# **Usage Guidelines**

This command logs out an authenticated IPv6 client. The client must reauthenticate.

# Example

The following command logs out an IPv6 client:

aaa user logout 2002:d81f:f9f0:1000:e409:9331:1d27:ef44

## Platform Availability

This command is available on all platforms.

## **Licensing Requirements**

This command is available in the base operating system.

#### **Command Mode**

This command is available in enable mode on master WLAN switches.

# **History**

# aaa profile

```
aaa profile <profile>
  authentication-dot1x <dot1x-profile>
  authentication-mac <mac-profile>
  clone clone
  dot1x-default-role <role>
  dot1x-server-group <group>
  initial-role <role>
  mac-default-role <role>
  mac-server-group <group>
  no ...
  radius-accounting <group>
  rfc-3576-server <ipaddr>
  sip-authentication-role <role>
  user-derivation-rules <profile>
  wired-to-wireless-roam
  xml-api-server <ipaddr>
```

# **Description**

This command configures the authentication for a WLAN.

### **Syntax**

| Parameter                | Description                                                                                                    | Range | Default   |
|--------------------------|----------------------------------------------------------------------------------------------------|-------|-----------|
| <profile></profile>      | Name that identifies this instance of the profile. The name must be 1-63 characters.                                                                                                    | _     | "default" |
| authentication-<br>dot1x | Name of the 802.1x authentication profile associated with the WLAN. See "aaa authentication dot1x" on page 13.                                                                                         | _     | _         |
| authentication-<br>mac   | Name of the MAC authentication profile associated with the WLAN. See "aaa authentication mac" on page 18.                                                                                              | _     | _         |
| clone                    | Name of an existing AAA profile configuration from which parameter values are copied.                                                                                                    | _     | _         |
| dot1x-default-<br>role   | Configured role assigned to the client after 802.1x authentication. If derivation rules are present, the role assigned to the client through these rules take precedence over the default role.        | _     | guest     |
|                          | <b>NOTE</b> : The Policy Enforcement Firewall license must be installed.                                                                                                    |       |           |
| dot1x-server-<br>group   | Name of the server group used for 802.1x authentication. See "aaa server-group" on page 50.                                                                                                    | _     | _         |
| initial-role             | Role for unauthenticated users.                                                                                                    | _     | logon     |
| mac-default-<br>role     | Configured role assigned to the user when the device is MAC authenticated. If derivation rules are present, the role assigned to the client through these rules take precedence over the default role. | _     | guest     |
|                          | <b>NOTE</b> : The Policy Enforcement Firewall license must be installed.                                                                                                    |       |           |
| mac-server-<br>group     | Name of the server group used for MAC authentication.<br>See "aaa server-group" on page 50.                                                                                                    | _     | _         |
| no                       | Negates any configured parameter.                                                                                                    | _     | _         |
| radius-account<br>ing    | Name of the server group used for RADIUS accounting.<br>See "aaa server-group" on page 50.                                                                                                    | _     | _         |
|                          |                                                                                                    |       |           |

| rfc-3576-server             | IP address of a RADIUS server that can send user disconnect and change-of-authorization messages, as described in RFC 3576, "Dynamic Authorization Extensions to Remote Dial In User Service (RADIUS)". See "aaa rfc-3576-server" on page 49. | - | _       |
|-----------------------------|----------------------------------------------------------------------------------------------------|---|---------|
|                             | <b>NOTE</b> : The External Services Interface license must be installed.                                                                                                    |   |         |
| sip-authentica<br>tion-role | Configured role assigned to a session initiation protocol (SIP) client upon registration.                                                                                                    | _ | guest   |
|                             | <b>NOTE</b> : The Voice Services Module license must be installed.                                                                                                    |   |         |
| user-derivation<br>-rules   | User attribute conditions from which the user role or VLAN is derived.                                                                                                    | _ | _       |
| wire-to-wire<br>less-roam   | Keeps user authenticated when roaming from the wired side of the network.                                                                                                    | _ | enabled |
| xml-api-server              | IP address of a configured XML API server. See "aaa xml-api" on page 65.                                                                                                    | _ | _       |
|                             | <b>NOTE</b> : The External Services Interface license must be installed.                                                                                                    |   |         |

# **Usage Guidelines**

The AAA profile defines the user role for unauthenticated users, the default user role for MAC or 802.1x authentication, and user derivation rules. The AAA profile contains the authentication profile and authentication server group.

There are predefined AAA profiles available: default-dot1x, default-mac-auth, and default-open, that have the parameter values shown in Table 4.

**TABLE 4** Parameter Values for Predefined AAA Profile

| Parameter                  | default-dot1x | default-mac-auth | default-open |
|----------------------------|---------------|------------------|--------------|
| authentication-<br>dot1x   | default       | N/A              | N/A          |
| authentication-<br>mac     | N/A           | default          | N/A          |
| dot1x-default-<br>role     | authenticated | guest            | guest        |
| dot1x-server-<br>group     | N/A           | N/A              | N/A          |
| initial-role               | logon         | logon            | logon        |
| mac-default-<br>role       | guest         | authenticated    | guest        |
| mac-server-<br>group       | default       | default          | default      |
| radius-account<br>ing      | N/A           | N/A              | N/A          |
| rfc-3576-server            | N/A           | N/A              | N/A          |
| user-derivation<br>-rules  | N/A           | N/A              | N/A          |
| wired-to-wire<br>less roam | enabled       | enabled          | enabled      |

# Example

The following command configures an AAA profile that assigns the "employee" role to clients after they are authenticated using the 802.1x server group "radiusnet".

```
aaa profile corpnet
  dot1x-default-role employee
  dot1x-server-group radiusnet
```

## Platform Availability

This command is available on all platforms.

# **Licensing Requirements**

This command is available in the base operating system.

#### **Command Mode**

This command is available in config mode on master WLAN switches.

## **History**

### aaa radius-attributes

aaa radius-attributes add <attribute> <attribute-id> {date|integer|ipaddr|string}
[vendor <name> <vendor-id>]

#### **Description**

This command configures RADIUS attributes for use with server derivation rules.

#### **Syntax**

| Parameter | Description                                                                                                    | Range | Default |
|-----------|----------------------------------------------------------------------------------------------------|-------|---------|
| add       | Adds the specified attribute name (alphanumeric string), associated ID (integer), and type (date, integer, IP address, or string). | _     | _       |
| vendor    | Optional vendor name and vendor ID.                                                                                                | _     | _       |

## **Usage Guidelines**

Add RADIUS attributes for use in server derivation rules. Use the **show aaa radius-attributes** command to display a list of the current RADIUS attributes recognized by the WLAN switch. To add a RADIUS attribute to the list, use the **aaa radius-attributes** command.

# Example

The following command adds the VSA "Alcatel-Lucent-User-Role":

aaa radius-attributes add Alcatel-Lucent-User-Role 1 string vendor Aruba 14823

# Platform Availability

This command is available on all platforms.

# Licensing Requirements

This command is available in the base operating system.

#### **Command Mode**

This command is available in config mode on master WLAN switches.

# History

# aaa rfc-3576-server

aaa rfc-3576-server <ipaddr>
 clone <server>
 key <psk>
 no ...

### **Description**

This command configures a RADIUS server that can send user disconnect and change-of-authorization messages, as described in RFC 3576, "Dynamic Authorization Extensions to Remote Dial In User Service (RADIUS)".

# **Syntax**

| Parameter         | Description                                                                               | Range | Default |
|-------------------|-------------------------------------------------------------------------------------------|-------|---------|
| <ipaddr></ipaddr> | IP address of the server.                                                                 | _     | _       |
| clone             | Name of an existing RFC 3576 server configuration from which parameter values are copied. | _     | _       |
| key               | Shared secret to authenticate communication between the RADIUS client and server.         | _     | _       |
| no                | Negates any configured parameter.                                                         | _     | _       |

## **Usage Guidelines**

The server configured with this command is referenced in the AAA profile for the WLAN (see "aaa profile" on page 45).

## Example

The following command configures an RFC 3576 server:

aaa rfc-3576-server 10.1.1.245
 clone default
 key asdfjkl;

# Platform Availability

This command is available on all platforms.

# Licensing Requirements

The External Services Interface license must be installed.

#### **Command Mode**

This command is available in config mode on master WLAN switches.

## **History**

#### aaa server-group

```
aaa server-group <group>
  allow-fail-through
  auth-server <name> [{match-authstring {contains|equals|starts-with} <string> |
    match-fqdn <string>}][position <number>][trim-fqdn]
  clone <group>
  no ...
  set {role|vlan} condition <attribute>
    {{contains|ends-with|equals|not-equals|starts-with} <string> set-value
  {<role>|<vlan>}|value-of} [position <number>]
```

# **Description**

This command allows you to add a configured authentication server to an ordered list in a server group, and configure server rules to derive a user role or VLAN from attributes returned by the server during authentication.

### **Syntax**

| Parameter              | Description                                                                                                    | Range | Default  |
|------------------------|----------------------------------------------------------------------------------------------------|-------|----------|
| <group></group>        | Name that identifies the server group.                                                                                                    | _     | _        |
| allow-fail-<br>through | When this option is configured, an authentication failure with the first server in the group causes the WLAN switch to attempt authentication with the next server in the list. The WLAN switch attempts authentication with each server in the ordered list until either there is a successful authentication or the list of servers in the group is exhausted. | _     | disabled |
| auth-server            | Name of a configured authentication server.                                                                                                    | _     | _        |
| match-auth<br>string   | This option associates the authentication server with a match rule that the WLAN switch can compare with the user/client information in the authentication request. With this option, the user/client information in the authentication request can be in any of the following formats:                                                                          | _     | _        |
|                        | <pre><domain>\<user></user></domain></pre>                                                                                                    |       |          |
|                        | <user>@<domain></domain></user>                                                                                                    |       |          |
|                        | ■ host/ <pc-name>.<domain></domain></pc-name>                                                                                                    |       |          |
|                        | An authentication request is sent to the server only if<br>there is a match between the specified match rule and<br>the user/client information. You can specify the following<br>match conditions:                                                                                                    |       |          |
|                        | contains: The rule matches if the user/client<br>information contains the specified string.                                                                                                    |       |          |
|                        | equals: The rule matches if the user/client<br>information exactly matches the specified string.                                                                                                    |       |          |
|                        | starts-with: The rule matches if the user/client<br>information starts with a specified string.                                                                                                    |       |          |
|                        | You can configure multiple match rules for an authentication server.                                                                                                    |       |          |

| match-fqdn    | This option associates the authentication server with a specified domain. An authentication request is sent to the server only if there is an exact match between the specified domain and the <domain> portion of the user information sent in the authentication request. With this option, the user information must be in one of the following formats:</domain> | _ | _      |
|---------------|----------------------------------------------------------------------------------------------------|---|--------|
|               | <pre><domain>\<user></user></domain></pre>                                                                                                    |   |        |
|               | <pre><user>@<domain></domain></user></pre>                                                                                                    |   |        |
| position      | Position of the server in the server list. 1 is the top.                                                                                                    | _ | (last) |
| trim-fqdn     | This option causes the user information in an authentication request to be edited before the request is sent to the server. Specifically, this option:                                                                                                    | _ | _      |
|               | removes the <domain>\ portion for user information<br/>in the <domain>\<user> format</user></domain></domain>                                                                                                    |   |        |
|               | removes the @ <domain> portion for user information<br/>in the <user>@<domain> format</domain></user></domain>                                                                                                    |   |        |
| clone         | Name of an existing server group from which parameter values are copied.                                                                                                    | _ | _      |
| no            | Negates any configured parameter.                                                                                                    | _ | _      |
| set role vlan | Assigns the client a user role or VLAN based on attributes returned for the client by the authentication server. Rules are ordered: the first rule that matches the configured condition is applied.                                                                                                    | _ | _      |
| condition     | Attribute returned by the authentication server.                                                                                                    | _ | _      |
| contains      | The rule is applied if and only if the attribute value contains the specified string.                                                                                                    | _ | _      |
| ends-with     | The rule is applied if and only if the attribute value ends with the specified string.                                                                                                    | _ | _      |
| equals        | The rule is applied if and only if the attribute value equals the specified string.                                                                                                    | _ | _      |
| not-equals    | The rule is applied if and only if the attribute value is not equal to the specified string.                                                                                                    | _ | _      |
| starts-with   | The rule is applied if and only if the attribute value begins with the specified string.                                                                                                    | _ | _      |
| set-value     | User role or VLAN applied to the client when the rule is matched.                                                                                                    | _ | _      |
| value-of      | Sets the user role or VLAN to the value of the attribute returned. The user role or VLAN ID returned as the value of the attribute must already be configured on the WLAN switch when the rule is applied.                                                                                                    | _ | _      |
| position      | Position of the rule relative to other rules for the server group. 1 is the top.                                                                                                    | _ | (last) |

# **Usage Guidelines**

You create a server group for a specific type of authentication or for accounting. The list of servers in a server group is an ordered list, which means that the first server in the group is always used unless it is unavailable (in which case, the next server in the list is used). You can configure servers of different types in a server group, for example, you can include the internal database as a backup to a RADIUS server. You can add the same server to multiple server groups. There is a predefined server group "internal" that contains the internal database.

## Example

The following command configures a server group "corp-servers" with a RADIUS server as the main authentication server and the internal database as the backup. The command also sets the client's user role to the value of the returned "Class" attribute.

```
aaa server-group corp-servers
  auth-server radius1 position 1
  auth-server internal position 2
  set role condition Class value-of
```

## Platform Availability

This command is available on all platforms.

#### **Licensing Requirements**

This command is available in the base operating system.

#### **Command Mode**

This command is available in config mode on master WLAN switches.

# **History**

# aaa sygate-on-demand

aaa sygate-on-demand remediation-failure-role <role>

### **Description**

This command configures the user role assigned to clients that fail Sygate On-Demand Agent (SODA) remediation.

## **Syntax**

| Parameter                    | Description                                                          | Range | Default |
|------------------------------|----------------------------------------------------------------------|-------|---------|
| remediation-fai<br>lure-role | User role assigned to the client upon failure of client remediation. | _     | guest   |

### **Usage Guidelines**

When you enable SODA client remediation in a captive portal profile, you can specify a user role to clients that fail the remediation. The default role for such clients is the guest role.

# Example

The following command assigns the logon role to users who fail remediation:

aaa sygate-on-demand remediation-failure-role logon

# Platform Availability

This command is available on all platforms.

# **Licensing Requirements**

This command requires the Client Integrity license.

#### **Command Mode**

This command is available in config mode on master WLAN switches.

## **History**

# aaa tacacs-accounting

aaa tacacs-accounting server-group <group> [command {action|all|configuration|show}]
[mode {enable|disable}]

## **Description**

This command configures reporting of commands issued on the WLAN switch to a TACACS+ server group.

## **Syntax**

| Parameter         | Description                                                         | Range              | Default  |
|-------------------|---------------------------------------------------------------------|--------------------|----------|
| server-group      | The TACACS server group to which the reporting is sent.             | _                  | _        |
| command           | The types of commands that are reported to the TACACS server group. | _                  | _        |
| action            | Reports action commands only.                                       | _                  | _        |
| all               | Reports all commands.                                               | _                  | _        |
| configura<br>tion | Reports configuration commands only                                 | _                  | _        |
| show              | Reports show commands only                                          | _                  | _        |
| mode              | Enables accounting for the server group.                            | enable/<br>disable | disabled |

# **Usage Guidelines**

You must have previously configured the TACACS+ server and server group (see "aaa authentication-server tacacs" on page 33 and "aaa server-group" on page 50).

## Example

The following command enables accounting and reporting of configuration commands to the server-group "tacacs1":

aaa tacacs-accounting server-group tacacs1 mode enable command configuration

# Platform Availability

This command is available on all platforms.

# **Licensing Requirements**

This command is available in the base operating system.

#### **Command Mode**

This command is available in config mode on master WLAN switches.

## **History**

#### aaa test-server

aaa test-server {mschapv2|pap} <server> <username> <passwd>

# **Description**

This command tests a configured authentication server.

### **Syntax**

| Parameter             | Description                                        | Range | Default |
|-----------------------|----------------------------------------------------|-------|---------|
| mschapv2              | Use MSCHAPv2 authentication protocol.              | _     | _       |
| pap                   | Use PAP authentication protocol.                   | _     | _       |
| <server></server>     | Name of the configured authentication server.      | _     | _       |
| <username></username> | Username to use to test the authentication server. | _     | _       |
| <passwd></passwd>     | Password to use to test the authentication server. | _     | _       |

# **Usage Guidelines**

This command allows you to check a configured RADIUS authentication server or the internal database. You can use this command to check for an "out of service" RADIUS server.

# Example

The following commands adds a user in the internal database and verifies the configuration:

local-userdb add kgreen lkjHGfds aaa test-server pap internal kgreen lkjHGfds

Authentication successful

# Platform Availability

This command is available on all platforms.

# **Licensing Requirements**

This command is available in the base operating system.

#### **Command Mode**

This command is available in enable mode on master WLAN switches.

# **History**

## aaa timers

aaa timers {dead-time <minutes>|idle-timeout <minutes>|logon-lifetime <minutes>}

### **Description**

This command configures the timers you can apply to clients and servers.

# **Syntax**

| Parameter      | Description                                                                                                    | Range | Default    |
|----------------|----------------------------------------------------------------------------------------------------|-------|------------|
| dead-time      | Maximum period, in minutes, that the WLAN switch considers an unresponsive authentication server to be "out of service".                                                                                                    | 0-50  | 10 minutes |
|                | This timer is only applicable if there are two or more authentication servers configured on the WLAN switch. If there is only one authentication server configured, the server is never considered out of service and all requests are sent to the server.                                                                                                    |       |            |
|                | If one or more backup servers are configured and a server is unresponsive, it is marked as out of service for the dead time; subsequent requests are sent to the next server on the priority list for the duration of the dead time. If the server is responsive after the dead time has elapsed, it can take over servicing requests from a lower-priority server; if the server continues to be unresponsive, it is marked as down for the dead time.                                                                                                    |       |            |
| idle-timeout   | Maximum period, in minutes, after which a client is considered idle if there are no new sessions started with the client. The timeout period is reset if there is a new client session. After this timeout period has elapsed, the WLAN switch sends probe packets to the client; if the client responds to the probe, it is considered active and the User Idle Timeout is reset (an active client that is not initiating new sessions is not removed). If the client does not respond to the probe, it is removed from the system. To prevent clients from timing out, set the value in the field to 0. | 0-255 | 5 minutes  |
| logon-lifetime | Maximum time, in minutes, that unauthenticated clients are allowed to remain logged on.                                                                                                    | 0-255 | 5 minutes  |

# **Usage Guidelines**

These parameters can be left at their default values for most implementations.

## Example

The following command prevents clients from timing out:

aaa timers idle-timeout 0

# Platform Availability

This command is available on all platforms.

# **Licensing Requirements**

This command is available in the base operating system.

#### **Command Mode**

This command is available in config mode on master WLAN switches.

# **History**

# aaa trusted-ap

aaa trusted-ap <macaddr>

# **Description**

This command configures a trusted non-OmniAccess AP.

# **Syntax**

| Parameter  | Description           | Range | Default |
|------------|-----------------------|-------|---------|
| trusted-ap | MAC address of the AP | _     | _       |

# **Usage Guidelines**

This command configures a non-OmniAccess AP as a trusted AP.

## Example

The following configures a trusted non-OmniAccess AP:

aaa trusted-ap 00:40:96:4d:07:6e

# Platform Availability

This command is available on all platforms.

## **Licensing Requirements**

This command is available in the base operating system.

#### **Command Mode**

This command is available in config mode on master WLAN switches.

# **History**

#### aaa user add

aaa user add <ipaddr> [<number>] [authentication-method {dot1x|mac|stateful-dot1x|vpn|
web}] [mac <macaddr>] [name <username>] [profile <aaa\_profile>] [role <role>]

#### **Description**

This command manually assigns a user role or other values to a specified client or device.

#### **Syntax**

| Parameter                 | Description                                                | Range | Default |
|---------------------------|------------------------------------------------------------|-------|---------|
| <ipaddr></ipaddr>         | IP address of the user to be added.                        | _     | _       |
| <number></number>         | Number of users to create starting with <ipaddr>.</ipaddr> | _     | _       |
| authentication-<br>method | Authentication method for the user.                        | _     | _       |
| dot1x                     | 802.1x authentication.                                     |       |         |
| mac                       | MAC authentication.                                        |       |         |
| stateful-<br>dot1x        | Stateful 802.1x authentication.                            |       |         |
| vpn                       | VPN authentication.                                        |       |         |
| web                       | Captive portal authentication.                             |       |         |
| mac                       | MAC address of the user.                                   | _     | _       |
| name                      | Name for the user.                                         | _     | _       |
| profile                   | AAA profile for the user.                                  | _     | _       |
| role                      | Role for the user.                                         | _     | _       |

# **Usage Guidelines**

This command should only be used for troubleshooting issues with a specific client or device. This command allows you to manually assign a client or device to a role. For example, you can create a role "debugging" that includes a policy to mirror session packets to a specified destination for further examination, then use this command to assign the "debugging" role to a specific client. Use the **aaa user delete** command to remove the client or device from the role.

Note that issuing this command does not affect ongoing sessions that the client may already have. For example, if a client is in the "employee" role when you assign them to the "debugging" role, the client continues any sessions allowed with the "employee" role. Use the **aaa user clear-sessions** command to clear ongoing sessions.

## Example

The following commands create a role that logs HTTPS traffic, then assign the role to a specific client:

```
ip access-list session log-https
  any any svc-https permit log
user-role web-debug
  session-acl log-https
```

In enable mode:

aaa user add 10.1.1.236 role web-debug

# Platform Availability

This command is available on all platforms.

# **Licensing Requirements**

This command is available in the base operating system.

#### **Command Mode**

This command is available in enable mode on master WLAN switches.

# **History**

#### aaa user clear-sessions

aaa user clear-sessions <ipaddr>

### **Description**

This command clears ongoing sessions for the specified client.

### **Syntax**

| Parameter      | Description             | Range | Default |
|----------------|-------------------------|-------|---------|
| clear-sessions | IP address of the user. | _     | _       |

# **Usage Guidelines**

This command clears any ongoing sessions that the client already had before being assigned a role with the aaa user add command.

# Example

The following command clears ongoing sessions for a client:

aaa user clear-sessions 10.1.1.236

## Platform Availability

This command is available on all platforms.

# Licensing Requirements

This command is available in the base operating system.

#### **Command Mode**

This command is available in enable mode on master WLAN switches.

## **History**

#### aaa user delete

aaa user delete {<ipaddr>|all|mac <macaddr>|name <username>|role <role>}

# **Description**

This command deletes clients, users, or roles.

### **Syntax**

| Parameter         | Description                              | Range | Default |
|-------------------|------------------------------------------|-------|---------|
| <ipaddr></ipaddr> | IP address of the client to be deleted.  | _     | _       |
| all               | Deletes all connected clients.           | _     | _       |
| mac               | MAC address of the client to be deleted. | _     | _       |
| name              | Name of the client to be deleted.        | _     | _       |
| role              | Role of the client to be deleted.        | _     | _       |

# **Usage Guidelines**

This command allows you to manually delete clients, users, or roles. For example, if you used to the **aaa user add** command to assign a user role to a client, you can use this command to remove the role assignment.

## Example

The following command a role:

aaa user delete role web-debug

# Platform Availability

This command is available on all platforms.

# **Licensing Requirements**

This command is available in the base operating system.

### **Command Mode**

This command is available in enable mode on master WLAN switches.

# **History**

# aaa user fast-age

aaa user fast-age

#### **Description**

This command enables fast aging of user table entries.

### **Syntax**

No parameters.

# **Usage Guidelines**

When this feature is enabled, the WLAN switch actively sends probe packets to all users with the same MAC address but different IP addresses. The users that fail to respond are purged from the system. This command enables quick detection of multiple instances of the same MAC address in the user table and removal of an "old" IP address. This can occur when a client (or an AP connected to an untrusted port on the WLAN switch) changes its IP address.

# Platform Availability

This command is available on all platforms.

#### **Licensing Requirements**

This command is available in the base operating system.

#### **Command Mode**

This command is available in config mode on master WLAN switches.

# **History**

# aaa user logout

aaa user logout <ipaddr>

# **Description**

This command logs out a client.

# **Syntax**

| Parameter         | Description                                | Range | Default |
|-------------------|--------------------------------------------|-------|---------|
| <ipaddr></ipaddr> | IP address of the client to be logged out. | _     | _       |

# **Usage Guidelines**

This command logs out an authenticated client. The client must reauthenticate.

# Example

The following command logs out a client:

aaa user logout 10.1.1.236

# Platform Availability

This command is available on all platforms.

## **Licensing Requirements**

This command is available in the base operating system.

#### **Command Mode**

This command is available in enable mode on master WLAN switches.

# **History**

# aaa xml-api

```
aaa xml-api server <ipaddr>
  clone <server>
  key <key>
  no ...
```

### **Description**

This command configures an external XML API server.

#### **Syntax**

| Parameter | Description                                                                                 | Range | Default |
|-----------|---------------------------------------------------------------------------------------------|-------|---------|
| server    | IP address of the external XML API server.                                                  | _     | _       |
| clone     | Name of an existing XML API server configuration from which parameter values are copied.    | _     | _       |
| key       | Preshared key to authenticate communication between the WLAN switch and the XML API server. | _     | _       |
| no        | Negates any configured parameter.                                                           | _     | _       |

#### **Usage Guidelines**

XML API is used for authentication and subscriber management from external agents. This command configures an external XML API server. For example, an XML API server can send a blacklist request for a client to the WLAN switch. The server configured with this command is referenced in the AAA profile for the WLAN (see "aaa profile" on page 45). Contact your Alcatel-Lucent representative for more information about using the XML API.

# Example

The following configures an XML API server:

```
aaa xml-api server 10.210.1.245
  key qwerTYuiOP
```

## Platform Availability

This command is available on all platforms.

# **Licensing Requirements**

The External Services Interface license must be installed.

#### **Command Mode**

This command is available in config mode on master WLAN switches.

## **History**

# adp

adp discovery {disable | enable} igmp-join {disable | enable} igmp-vlan <vlan>

#### **Description**

This command configures the Alcatel-Lucent Discovery Protocol (ADP).

#### **Syntax**

| Parameter | Description                                                                                                    | Range                | Default                           |
|-----------|----------------------------------------------------------------------------------------------------|----------------------|-----------------------------------|
| discovery | Enables or disables ADP on the WLAN switch.                                                                    | enabled/<br>disabled | enabled                           |
| igmp-join | Enables or disables sending of Internet Group Management Protocol (IGMP) join requests from the WLAN switches. | enabled/<br>disabled | enabled                           |
| igmp-vlan | VLAN to which IGMP reports are sent.                                                                           | _                    | 0 (default<br>route VLAN<br>used) |

## **Usage Guidelines**

OmniAccess APs send out periodic multicast and broadcast queries to locate the master WLAN switch. If the APs are in the same broadcast domain as the master WLAN switch and ADP is enabled on the WLAN switch, the WLAN switch automatically responds to the APs' queries with its IP address. If the APs are not in the same broadcast domain as the master WLAN switch, you need to enable multicast on the network. You also need to make sure that all routers are configured to listen for IGMP join requests from the WLAN switch and can route the multicast packets. Use the **show adp config** command to verify that ADP and IGMP join options are enabled on the WLAN switch.

## Example

The following example enables ADP and the sending of IGMP join requests on the WLAN switch: adp discovery enable igmp-join enable

## Platform Availability

This command is available on all platforms.

## **Licensing Requirements**

This command is available in the base operating system.

#### **Command Mode**

This command is available in config mode.

## **History**

#### am

```
am scan <ipaddr> <channel> [bssid <bssid>]
am test <ipaddr> {suspect-rap bssid <bssid> match-type <match-type> match-method
<method>|wired-mac {add|remove {bssid <bssid>|enet-mac <enet-mac>} mac <mac>}
```

### **Description**

These commands enable channel scanning or testing for the specified air monitor.

### **Syntax**

| Parameter           | Description                                                                                      | Range                              | Default |
|---------------------|--------------------------------------------------------------------------------------------------|------------------------------------|---------|
| scan                | IP address of the air monitor to be scanned.                                                     | _                                  | _       |
| <channel></channel> | Channel to which the scanning is tuned. Set to 0 to enable scanning of all channels.             | _                                  | _       |
| bssid               | BSSID of the air monitor.                                                                        | _                                  | _       |
| test                | IP address of the air monitor to be tested.                                                      | _                                  | _       |
| suspect-rap         | Tests suspect-rap feature.                                                                       | _                                  | _       |
| match-type          | Match type.                                                                                      | eth-wm  <br>ap-wm  <br>eth-gw-wm   | _       |
| match-method        | Match method.                                                                                    | equal  <br>plus-one  <br>minus-one | _       |
| wired-mac           | Tests the rogue AP classification feature.                                                       | _                                  | _       |
|                     | Specifies the Wired MAC table.                                                                   |                                    |         |
| enet-mac            | Specifies the Ethernet MAC table.                                                                | _                                  | _       |
| mac                 | Specifies the MAC entry to add/remove from either the Wired MAC table or the Ethernet MAC table. | _                                  | _       |

# **Usage Guidelines**

These commands are intended to be used with an OmniAccess AP that is configured as an air monitor. You should not use the **am test** command unless instructed to do so by an Alcatel-Lucent representative.

## Example

The following command sets the air monitor to scan all channels:

am scan 10.1.1.244 0

## Platform Availability

This command is available on all platforms.

# **Licensing Requirements**

This command is available in the base operating system.

# **Command Mode**

This command is available in enable mode on master WLAN switches.

# **History**

This command was available in AOS-W 3.0.

Support for the wired-mac and associated parameters was introduced in AOS-W 3.3.1.

# ap enet-link-profile

```
ap enet-link-profile clone clone file>
  duplex {auto|full|half}
no ...
speed {10|100|1000|auto}
```

### **Description**

This command configures an AP Ethernet link profile.

### **Syntax**

| Parameter                                                                                | Description                                                                                            | Range                | Default   |
|------------------------------------------------------------------------------------------|----------------------------------------------------------------------------------------------------|----------------------|-----------|
| <pre><pre><pre><pre><pre><pre><pre><pre></pre></pre></pre></pre></pre></pre></pre></pre> | Name of this instance of the profile. The name must be 1-63 characters.                                | _                    | "default" |
| clone                                                                                    | Name of an existing Ethernet Link profile from which parameter values are copied.                      | _                    | _         |
| duplex                                                                                   | The duplex mode of the Ethernet interface, either full, half, or auto-negotiated.                      | full/half/auto       | auto      |
| no                                                                                       | Negates any configured parameter.                                                                      | _                    | _         |
| speed                                                                                    | The speed of the Ethernet interface, either 10 Mbps, 100 Mbps, 1000 Mbps (1 Gbps), or auto-negotiated. | 10/100/1000/<br>auto | auto      |

### **Usage Guidelines**

This command configures the duplex and speed of the Ethernet port on the AP. The configurable speed is dependent on the port type.

# Example

The following command configures the Ethernet link profile for full-duplex and 100 Mbps:

```
ap enet-link-profile enet
  duplex full
  speed 100
```

## Platform Availability

This command is available on all platforms.

# **Licensing Requirements**

This command is available in the base operating system.

#### **Command Mode**

This command is available in config mode on master WLAN switches.

# History

This command was introduced in AOS-W 3.0.

Support for 1000 Mbps (1 Gbps) Ethernet port speed was introduced in AOS-W 3.3.

# ap mesh-cluster-profile

```
ap mesh-cluster-profile <profile>
  clone <profile>
  cluster <name>
  no ...
  opmode [opensystem | wpa2-psk-aes]
  rf-band {a | g}
  wpa-hexkey <wpa-hexkey>
  wpa-passphrase <wpa-passphrase>
```

#### **Description**

This command configures a mesh cluster profile used by mesh nodes.

### **Syntax**

| Parameter                                                                                | Description                                                                                                    | Range            | Default        |
|------------------------------------------------------------------------------------------|----------------------------------------------------------------------------------------------------|------------------|----------------|
| <pre><pre><pre><pre><pre><pre><pre><pre></pre></pre></pre></pre></pre></pre></pre></pre> | Name of this instance of the profile. The name must be 1-63 characters.                                                                     | _                | "default"      |
| clone                                                                                    | Name of an existing mesh cluster profile from which parameter values are copied.                                                            | _                | _              |
| cluster                                                                                  | Configures the cluster name, which is used as the mest service set identifier (MSSID). The cluster name can be up to 32 characters.         | n —              | "alcatel-mesh" |
|                                                                                          | Each mesh cluster profile should have a unique MSSID                                                                                        |                  |                |
| no                                                                                       | Negates any configured parameter.                                                                                                    | _                | _              |
| opmode                                                                                   | Configures data encryption.                                                                                                    | opensystem/      | opensystem     |
|                                                                                          | <ul><li>opensystem—No authentication and encryption.</li></ul>                                                                              | wpa2-psk-<br>aes |                |
|                                                                                          | wpa2-psk-aes—WPA2 with AES encryption using pershared key.                                                                                  |                  |                |
|                                                                                          | Note: Alcatel-Lucent recommends selecting wpa2-psk-aes and entering a passphrase (see wpa-passphrase). Keep the passphrase in a safe place. |                  |                |
| rf-band                                                                                  | Configures the RF band in which multiband mesh node should operate:                                                                         | a/g              | а              |
|                                                                                          | ■ a = 5 GHz                                                                                                    |                  |                |
|                                                                                          | ■ g = 2.4 GHz                                                                                                    |                  |                |
|                                                                                          | Alcatel-Lucent recommends using 802.11a radios for mesh deployments.                                                                        |                  |                |
| wpa-hexkey                                                                               | Configures a WPA pre-shared key.                                                                                                    | _                | _              |
| wpa-passphrase                                                                           | Sets the WPA password that generates the PSK.                                                                                               | _                | _              |

# **Usage Guidelines**

Mesh cluster profiles are specific to mesh nodes (APs configured for mesh) and provide the framework of the mesh network. You must define and configure the mesh cluster profile before configuring an AP to operate as a mesh node.

You can configure multiple mesh cluster profiles to be used within a mesh cluster. You must configure different priority levels for each mesh cluster profile. See "ap-group" on page 89 or "ap-name" on page 92 for more information about priorities.

Cluster profiles, including the "default" profile, are not applied until you provision your APs for mesh.

### Example

The following command configures a mesh cluster profile named "cluster1" for the mesh cluster "headquarters:"

ap mesh-cluster-profile cluster1
 cluster headquarters

### Platform Availability

This command is available on all platforms.

# **Licensing Requirements**

This command requires the Secure Enterprise Mesh license.

#### **Command Mode**

This command is available in config mode on master WLAN switches.

## **History**

# ap mesh-radio-profile

```
ap mesh-radio-profile <profile>
  11a-portal-channel <channel>
  11g-portal-channel <channel>
  a-tx rates [6|9|12|18|24|36|48|54]
  beacon-period <period>
  children <children>
  clone cprofile>
  g-tx rates [1|2|5|6|9|11|12|18|24|36|48|54]
  heartbeat-threshold <count>
  hop-count <hop-count>
  link-threshold <count>
  max-retries <max-retries>
  metric-algorithm {best-link-rssi|distributed-tree-rssi}
  mpv <vlan-id>
  no ...
  \verb|reselection-mode| \{ \verb|reselect-never| startup-subthreshold| |
  subthreshold-only)
  rts-threshold <rts-threshold>
  tx-power <tx-power>
```

#### **Description**

This command configures a mesh radio profile used by mesh nodes.

## **Syntax**

| Parameter                                                                                | Description                                                                                                    | Range                  | Default                |
|------------------------------------------------------------------------------------------|----------------------------------------------------------------------------------------------------|------------------------|------------------------|
| <pre><pre><pre><pre><pre><pre><pre><pre></pre></pre></pre></pre></pre></pre></pre></pre> | Name of this instance of the profile. The name must be 1-63 characters.                                                                                                  | _                      | "default"              |
| 11a-portal-<br>channel                                                                   | Configures the 802.11a channel for the mesh portal. The portal's channel decides the channel in which the entire mesh network operates.                                  | _                      | _                      |
|                                                                                          | Valid radio channels are based on your country code.<br>Changing the country code causes the valid channels to<br>be reset to the defaults for the country.              |                        |                        |
|                                                                                          | Alcatel-Lucent recommends using the 802.11a channel for wireless backhaul between mesh nodes.                                                                            |                        |                        |
| 11g-portal-<br>channel                                                                   | Configures the 802.11b/g channel for the mesh portal. The portal's channel decides the channel in which the entire mesh network operates.                                | _                      | _                      |
|                                                                                          | Valid radio channels are based on your country code.<br>Changing the country code causes the valid channels to<br>be reset to the defaults for the country.              |                        |                        |
|                                                                                          | Alcatel-Lucent recommends using the 802.11b/g channel for traditional WLAN access.                                                                                       |                        |                        |
| a-tx rates                                                                               | Indicates the transmit rates for the 802.11a radio.                                                                                                    | 6, 9, 12, 18,          | 6, 9, 12, 18,          |
|                                                                                          | The AP attempts to use the highest transmission rate to establish a mesh link. If a rate is unavailable, the AP goes through the list and uses the next highest rate.    | 24, 36, 48,<br>54 Mbps | 24, 36, 48, 54<br>Mbps |
| beacon-period                                                                            | Time, in milliseconds, between successive beacon transmissions. The beacon advertises the mesh node's presence, identity, and radio characteristics to other mesh nodes. | 60-999,999             | 100 ms                 |
| children                                                                                 | Indicates the maximum number of children a mesh node can accept.                                                                                                    | 1-64                   | 64                     |

| cl | one                       | Name of an existing mesh radio profile from which parameter values are copied.                                                                                                    | _                                | _                                     |
|----|---------------------------|----------------------------------------------------------------------------------------------------|----------------------------------|---------------------------------------|
| g- | tx rates                  | Indicates the transmit rates for the 802.11b/g radio.                                                                                                    | 1, 2, 5, 6, 9,                   | 1, 2, 5, 6, 9,                        |
|    |                           | The AP attempts to use the highest transmission rate to establish a mesh link. If a rate is unavailable, the AP goes through the list and uses the next highest rate.                                                                                                    | 11, 12, 18,<br>24, 36, 48,<br>54 | 11, 12, 18,<br>24, 36, 48, 54<br>Mbps |
|    | eartbeat-<br>ireshold     | Indicates the maximum number of heartbeat messages that can be lost between neighboring mesh nodes.                                                                                                    | 1-255                            | 5                                     |
| hc | p-count                   | Indicates the maximum hop count from the mesh portal.                                                                                                    | 1-32                             | 8                                     |
| li | nk-threshold              | Indicates the minimal RSSI value. If the RSSI value is below this threshold, the link may be considered a sub-threshold link. A sub-threshold link is a link whose average RSSI value falls below the configured threshold.                                                                                                    | hardware<br>dependent            | 12                                    |
|    |                           | If this occurs, the mesh node may try to find a better link<br>on the same channel and cluster (only neighbors on the<br>same channel are considered).                                                                                                    |                                  |                                       |
|    |                           | The supported threshold is hardware dependent, with a practical range of 10-90.                                                                                                    |                                  |                                       |
| ma | x-retries                 | Maximum number of times a mesh node can re-send a packet.                                                                                                    | 0-15                             | 4 times                               |
|    | etric-<br>gorithm         | Specifies the algorithm used by a mesh node to select its parent.                                                                                                    | distributed-<br>tree-            | _                                     |
|    |                           | Alcatel-Lucent recommends using the default value distributed-tree-rssi.                                                                                                    | rssi                             |                                       |
|    | best-link-<br>rssi        | Selects the parent with the strongest RSSI, regardless of the number of children a potential parent has.                                                                                                    | _                                | _                                     |
|    | distributed-<br>tree-rssi | Selects the parent based on link-RSSI and node cost based on the number of children.                                                                                                    | _                                | _                                     |
|    |                           | This option evenly distributes the mesh points over high quality uplinks. Low quality uplinks are selected as a last resort.                                                                                                    |                                  |                                       |
| mp | V                         | This parameter is experimental and reserved for future use.                                                                                                    | 0 (disabled)                     | 0-4094                                |
| nc | )                         | Negates any configured parameter.                                                                                                    | _                                | _                                     |
| re | selection-                | Specifies the method used to find a better mesh link.                                                                                                    | startup-sub                      | _                                     |
| mc | ode                       | Alcatel-Lucent recommends using the default value startup-subthreshold.                                                                                                    | threshold                        |                                       |
|    | reselect-any<br>time      | Connected mesh nodes evaluate alternative mesh links every 30 seconds. If a mesh node finds a better uplink, the mesh node connects to the new parent to create an improved path to the mesh portal.                                                                                                    | _                                | _                                     |
|    | reselect-ne<br>ver        | Connected mesh nodes do not evaluate other mesh links to create an improved path to the mesh portal.                                                                                                    | _                                | _                                     |
|    | startup-sub<br>threshold  | When bringing up the mesh network, mesh nodes have 3 minutes to find a better uplink. After that time, each mesh node evaluates alternative links only if the existing uplink falls below the configured threshold level (the link becomes a sub-threshold link). The reselection process is canceled if the average RSSI rises on the existing uplink rises above the configured link threshold. | _                                | _                                     |
|    | subthreshold -only        | Connected mesh nodes evaluate alternative links only if the existing uplink becomes a sub-threshold link.                                                                                                    | _                                | _                                     |

| rts-threshold | Defines the packet size sent by mesh nodes. Mesh nodes transmitting frames larger than this threshold must issue request to send (RTS) and wait for other mesh nodes to respond with clear to send (CTS) to begin transmission. This helps prevent mid-air | 256-2,346 | 2,333 bytes |
|---------------|----------------------------------------------------------------------------------------------------|-----------|-------------|
| tx-power      | collisions.  Sets the maximum transmit power (dBm) on which the AP operates. Enter the value in .5 dBm increments.                                                                                                    | 0-30      | 14 dBm      |

#### **Usage Guidelines**

Mesh radio profiles are specific to mesh nodes (APs configured for mesh) and determine the radio frequency/channel used by mesh nodes to establish mesh links and the path to the mesh portal. You can configure multiple radio profiles; however, you select and deploy only one radio profile per mesh cluster.

Radio profiles, including the "default" profile, are not active until you provision your APs for mesh.

NOTE: Mesh radio settings do not apply to thin AP radios.

If you modify a currently provisioned and running radio profile, your changes take place immediately. You do not reboot the WLAN switch or the AP.

#### Example

The following command configures a mesh radio profile named "radio1" and configures 56 for the 802.11a portal channel:

ap mesh-radio-profile radio1
11a-channel 56

## Platform Availability

This command is available on all platforms.

## **Licensing Requirements**

This command requires the Secure Enterprise Mesh license.

#### **Command Mode**

This command is available in config mode on master WLAN switches.

## History

This command was introduced in AOS-W 3.2.

# ap regulatory-domain-profile

```
ap regulatory-domain-profile clone clone country-code <code>
no ...
  valid-11a-40mhz-channel-pair <num+|num->
  valid-11g-40mhz-channel-pair <num+|num->
  valid-11g-40mhz-channel-pair <num+|num->
  valid-11g-channel <num>
```

## **Description**

This command configures an AP regulatory domain profile.

#### **Syntax**

| Parameter                                                                                | Description                                                                                                    |                                                                                                    | Range                                                                                                    | Default                                                    |
|------------------------------------------------------------------------------------------|----------------------------------------------------------------------------------------------------|----------------------------------------------------------------------------------------------------|----------------------------------------------------------------------------------------------------|------------------------------------------------------------|
| <pre><pre><pre><pre><pre><pre><pre><pre></pre></pre></pre></pre></pre></pre></pre></pre> | Name of thi<br>1-63 charac                                                                                          | s instance of the profile. The name must be sters.                                                                                                    | _                                                                                                    | "default"                                                  |
| clone                                                                                    |                                                                                                    | existing regulatory domain profile from meter values are copied.                                                                                                    | _                                                                                                    | _                                                          |
| country-code                                                                             | operate. Th                                                                                                    | epresents the country in which the APs will e country code determines the 802.11 nsmission spectrum.                                                                                                    | _                                                                                                    | country code<br>configured<br>on the master<br>WLAN switch |
|                                                                                          | CAUTION:                                                                                                    | Improper country code assignment can disrupt wireless transmissions. Most countries impose penalties and sanctions for operators of wireless networks with devices set to improper country codes.                                                                                                    |                                                                                                    | during initial<br>setup                                    |
| no                                                                                       | Negates an                                                                                                    | y configured parameter.                                                                                                    | _                                                                                                    | _                                                          |
| valid-11a-40mhz<br>-channel-pair                                                         | regulatory of 5 GHz (802  num+: sign se 40 MH primary determ numbe primary num-: sign se 40 MH primary determ numbe | channel pair valid for 40 MHz operation in the domain (determined by country code) for the .11a) frequency band.  Entering a channel number with a plus (+) elects a primary and secondary channel for z mode. The number entered becomes the y channel and the secondary channel is ined by increasing the primary channel r by 4. Example: 157+ represents 157 as the y channel and 161 as the secondary channel. Entering a channel number with a minus (-) elects a primary and secondary channel for z mode. The number entered becomes the y channel and the secondary channel is ined by decreasing the primary channel r by 4. Example: 157- represents 157 as the y channel and 153 as the secondary channel. | country code determines supported channel pairs  Note: Changing the country code causes the valid channel lists to be reset to the defaults for the country. |                                                            |
| valid-11a-<br>channel                                                                    | num: E                                                                                                    | 1a channels for the country code. Inter a single channel number for 20 MHz of operation.                                                                                                    | code causes channel lists                                                                                                    | annels<br>ng the country<br>the valid                      |

valid-11g-40mhz -channel-pair Specifies a channel pair valid for 40 MHz operation in the regulatory domain (determined by country code) for the 2.4 GHz (802.11b/g) frequency band.

- num+: Entering a channel number with a plus (+) sign selects a primary and secondary channel for 40 MHz mode. The number entered becomes the primary channel and the secondary channel is determined by increasing the primary channel number by 4. Example: 1+ represents 1 as the primary channel and 5 as the secondary channel.
- num-: Entering a channel number with a minus (-) sign selects a primary and secondary channel for 40 MHz mode. The number entered becomes the primary channel and the secondary channel is determined by decreasing the primary channel number by 4. Example: 5- represents 5 as the primary channel and 1 as the secondary channel.

valid-11gchannel Valid 802.11b/g channels for the country code.

num: Enter a single channel number for 20 MHz mode of operation.

country code determines supported channel pairs

**Note:** Changing the country code causes the valid channel lists to be reset to the defaults for the country.

country code determines supported channels

**Note:** Changing the country code causes the valid channel lists to be reset to the defaults for the country.

## **Usage Guidelines**

This profile configures the country code and valid channels for operation of APs. The list of valid channels only affects the channels that may be selected by ARM or by the WLAN switch when no channel is configured. Channels that are specifically configured in the AP radio settings profile (see "rf dot11a-radio-profile" on page 315 or "rf dot11g-radio-profile" on page 318) must be valid for the country.

Note:

WLAN switches shipped to certain countries, such as the U.S. and Israel, cannot terminate APs with regulatory domain profiles that specify different country codes from the WLAN switch. For example, if a WLAN switch is designated for the U.S., then only a regulatory domain profile with the "US" country code is valid; setting APs to a regulatory domain profile with a different country code will result in the radios not coming up. For WLAN switches in other countries, you can mix regulatory domain profiles on the same WLAN switch; for example, one WLAN switch can support APs in Japan, Taiwan, China, and Singapore.

In order for an AP to boot correctly, the country code configured in the AP regulatory domain profile must match the country code of the LMS.

To view the supported channels, use the show ap allowed-channels command.

NOTE:

AP configuration settings related to the IEEE 802.11n draft standard are configurable for Alcatel-Lucent OAW-AP120 series access points, which are IEEE 802.11n draft standard compliant devices.

## **Examples**

The following command configures the regulatory domain profile for APs in Japan:

ap regulatory-domain-profile rd1
 country-code JP

The following command configures a regulatory domain profile for APs in the United States and specifies that the channel pair of 36 and 40, with 36 being the primary channel, is allowed for 40 MHz mode of operation on the 5 GHz frequency band:

```
ap regulatory-domain-profile usa1
  country-code US
  valid-11a-40mhz-channel-pair 36+
```

The following command configures a regulatory domain profile for APs in the United States and specifies that the channel pair of 5 and 1, with 5 being the primary channel, is allowed for 40 MHz mode of operation on the 2.4 GHz frequency band:

```
ap regulatory-domain-profile usa1
  country-code US
  valid-11g-40mhz-channel-pair 5-
```

#### Platform Availability

This command is available on all platforms.

## Licensing Requirements

This command is available in the base operating system.

#### **Command Mode**

This command is available in config mode on master WLAN switches.

## **History**

This command was introduced in AOS-W 3.0.

Support for the IEEE 802.11n draft standard, including channel pairs for 40 MHz mode of operation, was introduced in AOS-W 3.3.

## ap snmp-profile

```
ap snmp-profile clone clone community <community>
no ...
snmp-enable
snmp-user <username>
```

#### **Description**

This command configures an SNMP profile for APs.

#### **Syntax**

| Parameter                                                                                | Description                                                                       | Range | Default   |
|------------------------------------------------------------------------------------------|-----------------------------------------------------------------------------------|-------|-----------|
| <pre><pre><pre><pre><pre><pre><pre><pre></pre></pre></pre></pre></pre></pre></pre></pre> | Name of this instance of the profile. The name must be 1-63 characters.           | _     | "default" |
| clone                                                                                    | Name of an existing AP SNMP profile from which parameter values are copied.       | _     | _         |
| community                                                                                | One or more community strings used to authenticate requests for data from the AP. | _     | _         |
|                                                                                          | <b>Note:</b> This is required for SNMP v2c but is not needed for SNMP version 3.  |       |           |
| no                                                                                       | Negates any configured parameter.                                                 | _     | _         |
| snmp-enable                                                                              | Enables or disables SNMP reporting by the AP.                                     | _     | enabled   |
| snmp-user                                                                                | One or more existing SNMP user profiles.                                          | _     | _         |

## **Usage Guidelines**

An SNMP profile configures SNMP-related information for OmniAccess APs and can reference one or more instances of SNMP user profiles. OmniAccess WLAN switches and APs support SNMP versions 1, 2c, and 3.

## Example

The following command configures an SNMP profile:

```
ap snmp-profile enet
  community trifle
  snmp-enable
  snmp-user admin-mgr
```

## Platform Availability

This command is available on all platforms.

## **Licensing Requirements**

This command is available in the base operating system.

## **Command Mode**

This command is available in config mode on master WLAN switches.

# **History**

This command was introduced in AOS-W 3.0.

## ap snmp-user-profile

```
ap snmp-user-profile   auth-passwd <password>
  auth-prot {md5|none|sha}
  clone   rofile>
  no ...
  priv-passwd <password>
  user-name <name>
```

## **Description**

This command configures an SNMPv3 user profile for APs.

#### **Syntax**

| Parameter           | Description                                                                                                    | Range     | Default   |
|---------------------|----------------------------------------------------------------------------------------------------|-----------|-----------|
| <profile></profile> | Name of this instance of the profile. The name must be 1-63 characters.                                                | _         | "default" |
| auth-passwd         | Authentication key for use with the authentication protocol.                                                           | _         | _         |
| auth-prot           | The type of authentication protocol used:                                                                              | md5/none/ | none      |
|                     | <ul> <li>md5: HMAC-MD5-96 Digest Authentication<br/>Protocol</li> </ul>                                                | sha       |           |
|                     | none: no authentication is used                                                                                        |           |           |
|                     | ■ sha: HMAC-SHA-96 Digest Authentication Protocol                                                                      |           |           |
| clone               | Name of an existing SNMP user profile from which parameter values are copied.                                          | _         | _         |
| no                  | Negates any configured parameter.                                                                                      | _         | _         |
| priv-passwd         | Privacy key for use with the cipher block chaining - data encryption standard (CBC-DES) Symmetric Encryption Protocol. | _         | _         |
| user-name           | String that represents the name of the user.                                                                           | _         | _         |
|                     |                                                                                                    |           |           |

## **Usage Guidelines**

The SNMP user profile configures SNMPv3 users.

# Example

The following command configures an SNMPv3 user profile:

```
ap snmp-user-profile user1
  user-name ovmmadmin
  auth-prot md5
  auth-passwd 1234567890
```

## Platform Availability

This command is available on all platforms.

## **Licensing Requirements**

This command is available in the base operating system.

## **Command Mode**

This command is available in config mode on master WLAN switches.

# **History**

This command was introduced in AOS-W 3.0.

# ap system-profile

```
ap system-profile cprofile>
  aeroscout-rtls-server ip-addr <ipaddr> port <port>
  bkup-lms-ip <ipaddr>
  bootstrap-threshold <number>
  clone <profile>
  dns-domain <domain>
  double-encrypt
  dump-server <server>
  heartbeat-dscp < number >
  keepalive-interval <seconds>
  lms-hold-down-period <seconds>
  lms-ip <ipaddr>
  lms-preemption
  maintenance-mode
  master-ip <ipaddr>
  max-request-retries <number>
  mms-rtls-server ip-addr <ipaddr> port <port> key <key> station-message-frequency
  <seconds>
  mtu <bytes>
  native-vlan-id <vlan>
  rap-dhcp-server-vlan <vlan>
  request-retry-interval <seconds>
  rf-band <band>
  rtls-server ip-addr <ipaddr> port <port> key <key> station-message-frequency
  <seconds>
  session-acl <acl>
  syscontact <name>
  telnet
```

#### **Description**

This command configures an AP system profile.

## **Syntax**

| Parameter                                                                                | Description                                                                                                    | Range   | Default   |
|------------------------------------------------------------------------------------------|----------------------------------------------------------------------------------------------------|---------|-----------|
| <pre><pre><pre><pre><pre><pre><pre><pre></pre></pre></pre></pre></pre></pre></pre></pre> | Name of this instance of the profile. The name must be 1-63 characters.                                                                                                    | _       | "default" |
| aeroscout-rtls-<br>server                                                                | Enables the AP to send RFID tag information to an AeroScout real-time asset location (RTLS) server.                                                                                                    | _       | _         |
| ip-addr                                                                                  | IP address of the AeroScout server to which location reports are sent.                                                                                                    | _       | _         |
| port                                                                                     | Port number on the AeroScout server to which location reports are sent.                                                                                                    | _       | _         |
| bkup-lms-ip                                                                              | In multi-WLAN switch networks, specifies the IP address of a <i>backup</i> to the IP address specified with the Ims-ip parameter.                                                                                                    | _       | _         |
| bootstrap-<br>threshold                                                                  | Number of consecutive missed heartbeats on a GRE tunnel (heartbeats are sent once per second on each tunnel) before an AP rebootstraps. On the WLAN switch, the GRE tunnel timeout is $1.5 \times 1.5 \times 1.$ | 1-65535 | 8         |
| clone                                                                                    | Name of an existing AP system profile from which parameter values are copied.                                                                                                    | _       | _         |

| dns-domain               | Name of domain that is resolved by corporate DNS servers. Use this parameter when configuring split tunnel.                                                                                                    | _        | _           |
|--------------------------|----------------------------------------------------------------------------------------------------|----------|-------------|
| double-encrypt           | This parameter applies only to remote APs. Use double encryption for traffic to and from a wireless client that is connected to a tunneled SSID.                                                                                                    | _        | disabled    |
|                          | When enabled, all traffic is re-encrypted in the IPSec tunnel. When disabled, the wireless frame is only encapsulated inside the IPSec tunnel.                                                                                                    |          |             |
|                          | All other types of data traffic between the WLAN switch<br>and the AP (wired traffic and traffic from a split-tunneled<br>SSID) are always encrypted in the IPSec tunnel.                                                                                                    |          |             |
| dump-server              | (For debugging purposes.) Specifies the server to receive a core dump generated when an AP process crashes.                                                                                                    | _        | _           |
| heartbeat-dscp           | DSCP value of AP heartbeats.                                                                                                    | 0-63     | 0           |
| keepalive-inter<br>val   | Time, in seconds, between keepalive messages from the AP.                                                                                                    | 30-65535 | 60 seconds  |
| lms-hold-down-<br>period | Time, in seconds, that the primary LMS must be available before an AP returns to that LMS after failover.                                                                                                    | 1-3600   | 600 seconds |
| lms-ip                   | In multi-WLAN switch networks, specifies the IP address of the local management switch (LMS)—the OmniAccess WLAN switch—which is responsible for terminating user traffic from the APs, and processing and forwarding the traffic to the wired network. This can be the IP address of the local or master WLAN switch. | _        | _           |
|                          | When using redundant WLAN switches as the LMS, set<br>this parameter to be the VRRP IP address to ensure that<br>APs always have an active IP address with which to<br>terminate sessions.                                                                                                    |          |             |
| lms-preemption           | Automatically reverts to the primary LMS IP address when it becomes available.                                                                                                    | _        | disabled    |
| maintenance-             | Enable or disable AP maintenance mode.                                                                                                    |          | disabled    |
| mode                     | <b>Note:</b> This setting is useful when deploying, maintaining, or upgrading the network.                                                                                                    |          |             |
|                          | If enabled, APs stop flooding unnecessary traps and syslog messages to network management systems or network operations centers when deploying, maintaining, or upgrading the network. The WLAN switch still generates debug syslog messages if debug logging is enabled.                                              |          |             |
| master-ip                | In multi-WLAN switch networks, specifies the IP address of the master WLAN switch. This address must be reachable by the APs.                                                                                                    | _        | _           |
| max-request-re<br>tries  | Maximum number of times to retry AP-generated requests, including keepalive messages. After the maximum number of retries, the AP either tries the IP address specified by the bkup-lms-ip (if configured) or reboots.                                                                                                 | 1-65535  | 10          |
| mms-rtls-server          | Enables the AP to send RFID tag information to an OmniVista Mobility Manager (OV-MM) server.                                                                                                    | _        | _           |
|                          | <b>Note:</b> To configure the OV-MM server as an RTLS server, see "mobility-manager" on page 275.                                                                                                    |          |             |
| ip-addr                  | IP address of the OV-MM server to which location reports are sent.                                                                                                    | _        | _           |
| port                     | Port number on the OV-MM server to which location reports are sent.                                                                                                    | _        | 8000        |
|                          |                                                                                                    |          |             |

| key                           | Shared secret key.                                                                                                    | _         | _           |
|-------------------------------|----------------------------------------------------------------------------------------------------|-----------|-------------|
| station-mess<br>age-frequency | Indicates how often packets are sent to the OV-MM server.                                                                                                    | 5-3600    | 60 seconds  |
| mtu                           | MTU, in bytes, on the wired link for the AP.                                                                                                    | 1024-1576 | _           |
| native-vlan-id                | Native VLAN for bridge mode virtual APs (frames on the native VLAN are not tagged with 802.1q tags).                                                                                                    | _         | 1           |
| no                            | Negates any configured parameter.                                                                                                    | _         | _           |
| rap-dhcp-server<br>-vlan      | VLAN ID of the remote AP DHCP server used if the WLAN switch is unavailable.                                                                                                    | _         | _           |
|                               | NOTE: The Remote AP license must be installed.                                                                                                    |           |             |
| request-retry-<br>interval    | Interval, in seconds, between the first and second retries of AP-generated requests. If the configured interval is less than 30 seconds, the interval for subsequent retries is increased up to 30 seconds. | 1-65535   | 10 seconds  |
| rf-band                       | This parameter only applies to AP 60/61. RF band in which the AP should operate:                                                                                                    | a/g       | g           |
|                               | ■ g = 2.4 GHz                                                                                                    |           |             |
|                               | ■ a = 5 GHz                                                                                                    |           |             |
| rtls-server                   | Enables the AP to send RFID tag information to an RTLS server.                                                                                                    | _         | _           |
| ip-addr                       | IP address of the server to which location reports are sent.                                                                                                    | _         | _           |
| port                          | Port number on the server to which location reports are sent.                                                                                                    | _         | _           |
| key                           | Shared secret key.                                                                                                    | _         | _           |
| station-mess<br>age-frequency | Indicates how often packets are sent to the server.                                                                                                    | 5-3600    | 30 seconds  |
| session-acl                   | Session ACL configured with the ip access-list session command.                                                                                                    | _         | _           |
| syscontact                    | SNMP system contact information.                                                                                                    | _         | _           |
| telnet                        | Enable or disable telnet to the AP.                                                                                                    | _         | disabled    |
|                               |                                                                                                    |           | <del></del> |

## **Usage Guidelines**

The AP system profile configures AP administrative operations, such as logging levels.

## Example

The following command sets the LMS IP address in an AP system profile:

```
ap system-profile local1
  lms-ip 10.1.1.240
```

## Platform Availability

This command is available on all platforms.

## **Licensing Requirements**

This command is available in the base operating system, except for the noted parameters.

## **Command Mode**

This command is available in config mode on master WLAN switches.

## **History**

This command was introduced in AOS-W 3.0.

Support for additional RTLS servers and remote AP enhancements was introduced in AOS-W 3.2.

The maintenance-mode parameter was introduced in AOS-W 3.3.

# ap wired-ap-profile

```
ap wired-ap-profile <profile>
  clone <profile>
  forward-mode {bridge|split-tunnel|tunnel}
  no ...
  switchport access vlan <vlan>|mode {access|trunk}
    trunk {allowed vlan <list>|add <list>|except <list>|remove <list>
    native vlan <vlan>}
  trusted
  wired-ap-enable
```

### **Description**

This command configures a wired AP profile.

## **Syntax**

| Parameter                                                                                | Description                                                                                                    | Range                          | Default   |
|------------------------------------------------------------------------------------------|----------------------------------------------------------------------------------------------------|--------------------------------|-----------|
| <pre><pre><pre><pre><pre><pre><pre><pre></pre></pre></pre></pre></pre></pre></pre></pre> | Name of this instance of the profile. The name must be 1-63 characters.                                                                                                    | _                              | "default" |
| clone                                                                                    | Name of an existing wired AP profile from which parameter values are copied.                                                                                                    | _                              | _         |
| forward-mode                                                                             | Controls whether 802.11 frames are tunneled to the WLAN switch using generic routing encapsulation (GRE), bridged into the local Ethernet LAN (for remote APs), or a combination thereof depending on the destination (corporate traffic goes to the WLAN switch, and Internet access remains local). | bridge/split-<br>tunnel/tunnel | tunnel    |
|                                                                                          | Only 802.1x authentication is supported when configuring bridge or split tunnel mode.                                                                                                    |                                |           |
|                                                                                          | <b>NOTE:</b> For split-tunnel mode, the Remote AP license must be installed.                                                                                                    |                                |           |
|                                                                                          | NOTE: Mesh nodes only support tunnel mode.                                                                                                    |                                |           |
| no                                                                                       | Negates any configured parameter.                                                                                                    | _                              | _         |
| switchport                                                                               | Configures the switching mode characteristics for the port.                                                                                                    |                                |           |
| access                                                                                   | The VLAN to which the port belongs.                                                                                                    | _                              | 1         |
| mode                                                                                     | The mode for the port, either access or trunk mode.                                                                                                    | access/trunk                   | access    |
| trunk<br>allowed                                                                         | Allows multiple VLANs on the port interface.                                                                                                    | _                              | all VLANs |
| trunk native                                                                             | The native VLAN for the port (frames on the native VLAN are not tagged with 802.1q tags).                                                                                                    | _                              | 1         |
| trusted                                                                                  | Sets port as either trusted or untrusted.                                                                                                    | _                              | untrusted |
| wired-ap-enable                                                                          | Enables the wired AP.                                                                                                    | _                              | disabled  |

## **Usage Guidelines**

This command is only applicable to OmniAccess APs that support a second Ethernet port, such as the OAW-AP70. The wired AP profile configures the second Ethernet port (enet1) on the AP.

For mesh deployments, this command is applicable to all OmniAccess APs configured as mesh nodes. If you are using mesh to join multiple Ethernet LANs, configure and enable bridging on the mesh point Ethernet port.

**Note:** Only bridge mode is supported for wired ports on a mesh point (enet0 or enet1). Mesh points bridge tagged and untagged traffic from their Ethernet ports even if the ports are configured to be in tunnel mode.

When configuring the Ethernet ports on the OAW-AP70, note the following requirements:

- If configured as a mesh portal, the wired AP profile controls enet1.
- If configured as a mesh point, the same wired AP profile will control both enet0 and enet1.

#### Example

The following command configures the enet1 port on the OAW-AP70 as a trunk port:

```
ap wired-ap-profile wiredap1
  switchport mode trunk
  switchport trunk allowed 4,5
```

## Platform Availability

This command is available on all platforms.

## **Licensing Requirements**

This command is available in the base operating system, except for the noted parameters.

#### **Command Mode**

This command is available in config mode on master WLAN switches.

## History

This command was introduced in AOS-W 3.0.

Support for split tunneling was introduced in AOS-W 3.2.

#### ap-group

```
ap-group <group>
  ap-system-profile <profile>
  clone clone
  dot11a-radio-profile <profile>
  dot11a-traffic-mgmt-profile <profile>
  dot11g-radio-profile profile>
  enet0-profile <profile>
enet1-profile <profile>
  event-thresholds-profile <profile>
  ids-profile <profile>
  mesh-cluster-profile <profile> priority <priority>
  mesh-radio-profile <profile>
  regulatory-domain-profile <profile>
  rf-optimization-profile <profile>
  snmp-profile cprofile>
  virtual-ap <profile>
  voip-cac-profile <profile>
  wired-ap-profile profile>
```

#### **Description**

This command configures an AP group.

#### **Syntax**

| Parameter                               | Description                                                                                                    | Range | Default   |
|-----------------------------------------|----------------------------------------------------------------------------------------------------|-------|-----------|
| <group></group>                         | Name that identifies the AP group. The name must be 1-63 characters.                                                     | _     | "default" |
| ap-system-pro<br>file                   | Configures AP administrative operations, such as logging levels. See "ap system-profile" on page 83.                     | _     | "default" |
| clone                                   | Name of an existing AP group from which profile names are copied.                                                        | _     | _         |
| dotlla-radio-<br>profile                | Configures 802.11a radio settings for the AP group; contains the ARM profile. See "rf dot11a-radio-profile" on page 315. | _     | "default" |
| dotlla-traffic-<br>mgmt-profile         | Configures bandwidth allocation. See "wlan traffic-management-profile" on page 376.                                      | _     | _         |
| dot11g-radio-<br>profile                | Configures 802.11g radio settings for the AP group; contains the ARM profile. See "rf dot11a-radio-profile" on page 315. | _     | "default" |
| <pre>dot11g-traffic- mgmt-profile</pre> | Configures bandwidth allocation. See "wlan traffic-management-profile" on page 376.                                      | _     | _         |
| enet0-profile                           | Configures the duplex and speed of the Ethernet 0 interface on the AP. See "ap enet-link-profile" on page 69.            | _     | "default" |
| enet1-profile                           | Configures the duplex and speed of the Ethernet 1 interface on the AP. See "ap enet-link-profile" on page 69.            | _     | "default" |
| event-thresh olds-profile               | Configures Received Signal Strength Indication (RSSI) metrics. See "rf event-thresholds-profile" on page 321.            | _     | "default" |
| ids-profile                             | Configures Intrusion Detection System (IDS). See "ids profile" on page 176.                                              | _     | "default" |

| mesh-cluster-                 | Configures the mesh cluster profile for mesh nodes that                                                                                                    |      | "default" |
|-------------------------------|----------------------------------------------------------------------------------------------------|------|-----------|
| profile                       | are members of the AP group. There is a "default" mesh cluster profile; however, it is not applied until you provision the mesh node. See "ap mesh-cluster-profile" on page 71.    |      | default   |
|                               | <b>Note:</b> The Secure Enterprise Mesh license must be installed.                                                                                                    |      |           |
| priority                      | Configures the priority of the mesh cluster profile. If more than two mesh cluster profiles are configured, mesh points use this number to identify primary and backup profile(s). | 1-16 | 1         |
|                               | The lower the number, the higher the priority.                                                                                                    |      |           |
| mesh-radio-<br>profile        | Configures the 802.11g and 802.11a radio settings for mesh nodes that are members of the AP group. See "ap mesh-radio-profile" on page 73.                                         | _    | "default" |
|                               | <b>Note:</b> The Secure Enterprise Mesh license must be installed.                                                                                                    |      |           |
| no                            | Negates any configured parameter.                                                                                                    | _    | _         |
| regulatory-do<br>main-profile | Configures the country code and valid channels. See "ap regulatory-domain-profile" on page 76.                                                                                     | _    | "default" |
| rf-optimization<br>-profile   | Configures load balancing and coverage hole and interference detection. See "rf optimization-profile" on page 326.                                                                 | _    | "default" |
| snmp-profile                  | Configures SNMP-related parameters. See "ap snmp-profile" on page 79.                                                                                                    | _    | "default" |
| virtual-ap                    | One or more profiles, each of which configures a specified WLAN. See "wlan virtual-ap" on page 378.                                                                                | _    | "default" |
| voip-cac-pro<br>file          | Configures voice over IP (VoIP) call admission control (CAC) options. See "wlan voip-cac-profile" on page 381.                                                                     | _    | "default" |
|                               | <b>Note:</b> The Voice Services Module license must be installed.                                                                                                    |      |           |
| wired-ap-pro<br>file          | Configures the second Ethernet port (enet1) on the AP. See "ap wired-ap-profile" on page 87.                                                                                       | _    | "default" |

## **Usage Guidelines**

AP groups are at the top of the configuration hierarchy. An AP group collects virtual AP definitions and configuration profiles, which are applied to APs in the group.

## Example

The following command configures a virtual AP profile to the "default" AP group:

```
ap-group default
  virtual-ap corpnet
```

## Platform Availability

This command is available on all platforms.

## **Licensing Requirements**

This command is available in the base operating system, except for the noted parameters.

## **Command Mode**

This command is available in config mode on master WLAN switches.

## **History**

This command was introduced in AOS-W 3.0.

Support for the mesh parameters was introduced in AOS-W 3.2.

#### ap-name

```
ap-name <name>
  ap-system-profile <profile>
  clone <profile>
  dot11a-radio-profile <profile>
  dotlla-traffic-mgmt-profile <profile>
  dot11g-radio-profile <profile>
  enet0-profile <profile>
enet1-profile <profile>
  event-thresholds-profile <profile>
exclude-mesh-cluster-profile-ap <profile>
  exclude-virtual-ap <profile>
  ids-profile <profile>
  mesh-cluster-profile <profile> priority <priority>
  mesh-radio-profile <profile>
  regulatory-domain-profile <profile>
  rf-optimization-profile <profile>
  snmp-profile profile>
  virtual-ap <profile>
  voip-cac-profile cac-profile 
  wired-ap-profile <profile>
```

## **Description**

This command configures a specific AP.

#### **Syntax**

| Parameter                       | Description                                                                                                    | Range | Default   |
|---------------------------------|----------------------------------------------------------------------------------------------------|-------|-----------|
| <name></name>                   | Name that identifies the AP. By default, an AP's name can either be the AP's Ethernet MAC address, or if the AP has been previously provisioned with an earlier version of AOS-W, a name in the format <building>.<floor>.<location>. The name must be 1-63 characters.</location></floor></building> | _     | _         |
| ap-system-pro<br>file           | Configures AP administrative operations, such as logging levels. See "ap system-profile" on page 83.                                                                                                    | _     | "default" |
| clone                           | Name of an existing AP name from which profile names are copied.                                                                                                    | _     | _         |
| dotlla-radio-<br>profile        | Configures 802.11a radio settings for the AP group; contains the ARM profile. See "rf dot11a-radio-profile" on page 315.                                                                                                    | _     | "default" |
| dotlla-traffic-<br>mgmt-profile | Configures bandwidth allocation. See "wlan traffic-management-profile" on page 376.                                                                                                    | _     | _         |
| dot11g-radio-<br>profile        | Configures 802.11g radio settings for the AP group; contains the ARM profile. See "rf dot11a-radio-profile" on page 315.                                                                                                    | _     | "default" |
| dot11g-traffic-<br>mgmt-profile | Configures bandwidth allocation. See "wlan traffic-management-profile" on page 376.                                                                                                    | _     | _         |
| enet0-profile                   | Configures the duplex and speed of the Ethernet 0 interface on the AP. See "ap enet-link-profile" on page 69.                                                                                                    | _     | "default" |
| enet1-profile                   | Configures the duplex and speed of the Ethernet 1 interface on the AP. See "ap enet-link-profile" on page 69.                                                                                                    | _     | "default" |

| event-thresh olds-profile               | Configures Received Signal Strength Indication (RSSI) metrics. See "rf event-thresholds-profile" on page 321.                                                                                                  | _    | "default" |
|-----------------------------------------|----------------------------------------------------------------------------------------------------|------|-----------|
| exclude-mesh-<br>cluster-profile<br>-ap | Excludes the specified mesh cluster profile from this AP.                                                                                                    | _    | _         |
|                                         | <b>Note:</b> The Secure Enterprise Mesh license must be installed.                                                                                                    |      |           |
| exclude-virtual<br>-ap                  | Excludes the specified virtual AP profiles from this AP.                                                                                                    |      |           |
| ids-profile                             | Configures Intrusion Detection System (IDS). See "ids profile" on page 176.                                                                                                    | _    | "default" |
| mesh-cluster-<br>profile                | Configures the mesh cluster profile for the AP (mesh node). There is a "default" mesh cluster profile; however, it is not applied until you provision the mesh node. See "ap mesh-cluster-profile" on page 71. | _    | "default" |
|                                         | <b>Note:</b> The Secure Enterprise Mesh license must be installed.                                                                                                    |      |           |
| priority                                | Configures the priority of the mesh cluster profile. If more than two mesh cluster profiles are configured, mesh points use this number to identify primary and backup profile(s).                             | 1-16 | 1         |
|                                         | The lower the number, the higher the priority.                                                                                                    |      |           |
| mesh-radio-<br>profile                  | Configures the 802.11g and 802.11a radio settings for the AP (mesh node). See "ap mesh-radio-profile" on page 73.                                                                                              | _    | "default" |
|                                         | <b>Note:</b> The Secure Enterprise Mesh license must be installed.                                                                                                    |      |           |
| no                                      | Negates any configured parameter.                                                                                                    | _    | _         |
| regulatory-do<br>main-profile           | Configures the country code and valid channels. See "ap regulatory-domain-profile" on page 76.                                                                                                    | _    | "default" |
| rf-optimization<br>-profile             | Configures load balancing and coverage hole and interference detection. See "rf optimization-profile" on page 326.                                                                                             | _    | "default" |
| snmp-profile                            | Configures SNMP-related parameters. See "ap snmp-profile" on page 79.                                                                                                    | _    | "default" |
| virtual-ap                              | One or more profiles, each of which configures a specified WLAN. See "wlan virtual-ap" on page 378.                                                                                                    | _    | "default" |
| voip-cac-pro<br>file                    | Configures voice over IP (VoIP) call admission control (CAC) options. See "wlan voip-cac-profile" on page 381.                                                                                                 | _    | "default" |
|                                         | <b>Note:</b> The Voice Services Module license must be installed.                                                                                                    |      |           |
| wired-ap-pro<br>file                    | Configures the ports for APs that are directly attached to the WLAN switch. See "ap wired-ap-profile" on page 87.                                                                                              | _    | "default" |
|                                         |                                                                                                    |      |           |

## **Usage Guidelines**

Profiles that are applied to an AP group can be overridden on a per-AP name basis, and virtual APs can be added or excluded on a per-AP name basis. If a particular profile is overridden for an AP, all parameters from the overriding profile are used. There is no merging of individual parameters between the AP and the AP group to which the AP belongs.

## Example

The following command excludes a virtual AP profile from a specific AP:

ap-name 00:0b:86:c0:cf:d8
 exclude-virtual-ap corpnet

#### Platform Availability

This command is available on all platforms.

## **Licensing Requirements**

This command is available in the base operating system, except for the noted parameters.

#### **Command Mode**

This command is available in config mode on master WLAN switches.

## **History**

This command was introduced in AOS-W 3.0.

Support for the mesh parameters was introduced in AOS-W 3.2.

#### ap-regroup

ap-regroup {ap-name <name>|serial-num <num>|wired-mac <macaddr>} <group>

#### **Description**

This command moves a specified AP into a group.

#### **Syntax**

| Parameter       | Description                                                          | Range | Default   |
|-----------------|----------------------------------------------------------------------|-------|-----------|
| ap-name         | Name of the AP.                                                      | _     | _         |
| serial-num      | Serial number of the AP.                                             | _     | _         |
| wired-mac       | MAC address of the AP.                                               | _     | _         |
| <group></group> | Name that identifies the AP group. The name must be 1-63 characters. | _     | "default" |

## **Usage Guidelines**

All APs discovered by the WLAN switch are assigned to the "default" AP group. An AP can belong to only one AP group at a time. You can move an AP to an AP group that you created with the **ap-group** command.

NOTE: This command automatically reboots the AP.

#### Example

The following command moves an AP to the 'corpnet' group:

ap-regroup wired-mac 00:0f:1e:11:00:00 corpnet

## Platform Availability

This command is available on all platforms.

## Licensing Requirements

This command is available in the base operating system.

#### **Command Mode**

This command is available in enable mode on master WLAN switches.

## **History**

This command was introduced in AOS-W 3.0.

### ap-rename

ap-rename {ap-name <name>|serial-num <num>|wired-mac <macaddr>} <new-name>

## **Description**

This command changes the name of an AP to the specified new name.

#### **Syntax**

| Parameter             | Description                                            | Range | Default |
|-----------------------|--------------------------------------------------------|-------|---------|
| ap-name               | Current name of the AP.                                | _     | _       |
| serial-num            | Serial number of the AP.                               | _     | _       |
| wired-mac             | MAC address of the AP.                                 | _     | _       |
| <new-name></new-name> | New name for the AP. The name must be 1-63 characters. | _     | _       |

## **Usage Guidelines**

An AP name must be unique within your network.

NOTE: This command automatically reboots the AP.

## Example

The following command renames an AP:

ap-rename wired-mac 00:0f:1e:11:00:00 building3-lobby

## Platform Availability

This command is available on all platforms.

## Licensing Requirements

This command is available in the base operating system.

#### **Command Mode**

This command is available in enable mode on master WLAN switches.

## **History**

This command was introduced in AOS-W 3.0.

# apboot

apboot {all [global|local]|ap-group <group> [global|local]|ap-name <name>|ip-addr
<ipaddr>|wired-mac <macaddr>}

## **Description**

This command reboots the specified APs.

## **Syntax**

| Parameter | Description                                                          | Range | Default |
|-----------|----------------------------------------------------------------------|-------|---------|
| all       | Reboot all APs.                                                      | _     | _       |
| global    | Reboot APs on all WLAN switches.                                     | _     | _       |
| local     | Reboot only APs registered on this WLAN switch. This is the default. | _     | _       |
| ap-group  | Reboot APs in a specified group.                                     | _     | _       |
| global    | Reboot APs on all WLAN switches.                                     | _     | _       |
| local     | Reboot only APs registered on this WLAN switch. This is the default. | _     | _       |
| ap-name   | Reboot the AP with the specified name.                               | _     | _       |
| ip-addr   | Reboot the AP at the specified IP address.                           | _     | _       |
| wired-mac | Reboot the AP at the specified MAC address.                          | _     | _       |

## **Usage Guidelines**

You should not normally need to use this command as APs automatically reboot when your reprovision them. Use this command only when directed to do so by your Alcatel-Lucent representative.

## Example

The following command reboots a specific AP:

apboot ap-name Building3-Lobby

## Platform Availability

This command is available on all platforms.

## **Licensing Requirements**

This command is available in the base operating system.

#### **Command Mode**

This command is available in enable mode on master WLAN switches.

## **History**

## apdisconnect

apdisconnect {ap-name <name>|bssid <bssid>|ip-addr <ipaddr>}

#### **Description**

This command disconnects a mesh point from its parent.

#### **Syntax**

| Parameter | Description                                | Range | Default |
|-----------|--------------------------------------------|-------|---------|
| ap-name   | Specifies the name of the parent AP.       | _     | _       |
| bssid     | Specifies the BSSID of the parent AP.      | _     | _       |
| ip-addr   | Specifies the IP address of the parent AP. | _     | _       |

## **Usage Guidelines**

Each mesh point learns about the mesh portal from its parent (a mesh node that is part of the path to the mesh portal). This command directs a mesh point to disassociate from its parent. The mesh point will attempt to associate with another neighboring mesh node, if available. The old parent is not eligible for re-association for 60 seconds after disconnection.

## Example

The following command disconnects a specific mesh point from its parent:

apdisconnect ap-name meshpoint1

## Platform Availability

This command is available on all platforms.

## **Licensing Requirements**

This command requires the Secure Enterprise Mesh license.

#### **Command Mode**

This command is available in enable mode on master WLAN switches.

## History

# apflash

apflash {ap-name <name>|ip-addr <ipaddr>|wired-mac <macaddr>} [backup-partition]
[server <ipaddr>]

#### **Description**

This command reflashes the specified AP.

#### **Syntax**

| Parameter            | Description                                  | Range | Default |
|----------------------|----------------------------------------------|-------|---------|
| ap-name              | Reflash the AP with the specified name.      | _     | _       |
| ip-addr              | Reflash the AP at the specified IP address.  | _     | _       |
| wired-mac            | Reflash the AP at the specified MAC address. | _     | _       |
| backup-parti<br>tion | (OAW-AP80 only) Reflash partion 2.           | _     | _       |
| server               | IP address of the FTP server.                | _     | _       |

## **Usage Guidelines**

This command directs an AP to download its image from the WLAN switch. You should not normally need to run this command, as OmniAccess APs automatically download their images from a WLAN switch during bootup.

## Example

The following command reflashes a specific AP:

apflash ap-name Building3-Lobby

## Platform Availability

This command is available on all platforms.

## Licensing Requirements

This command is available in the base operating system.

#### **Command Mode**

This command is available in enable mode on master WLAN switches.

## **History**

#### arp

arp <ipaddr> <macaddr>

## **Description**

This command adds a static Address Resolution Protocol (ARP) entry.

#### **Syntax**

| Parameter           | Description                                                               | Range | Default |
|---------------------|---------------------------------------------------------------------------|-------|---------|
| <ipaddr></ipaddr>   | IP address of the device to be added.                                     | _     | _       |
| <macaddr></macaddr> | Hardware address of the device to be added, in the format xx:xx:xx:xx:xx. | _     | _       |

#### **Usage Guidelines**

If the IP address does not belong to a valid IP subnetwork, the ARP entry is not added. If the IP interface that defines the subnetwork for the static ARP entry is deleted, you will be unable to use the arp command to overwrite the entry's current values; use the no arp command to negate the entry and then enter a new arp command.

## Example

The following command configures an ARP entry:

arp 10.152.23.237 00:0B:86:01:7A:C0

## Platform Availability

This command is available on all platforms.

## **Licensing Requirements**

This command is available in the base operating system.

#### **Command Mode**

This command is available in config mode.

## **History**

### audit-trail

audit-trail [all]

#### **Description**

This command enables an audit trail.

## **Syntax**

| Parameter | Description                                                                                                    | Range | Default |
|-----------|----------------------------------------------------------------------------------------------------|-------|---------|
| all       | Enables audit trail for all commands, including enable mode commands. The <b>audit-trail</b> command without this option enables audit trail for all commands in configuration mode. | _     | _       |

## **Usage Guidelines**

By default, audit trail is enabled for all commands in configuration mode.

Use the show audit-trail command to display the content of the audit trail.

## Example

The following command enables an audit trail:

audit-trail

## Platform Availability

This command is available on all platforms.

## Licensing Requirements

This command is available in the base operating system.

#### **Command Mode**

This command is available in enable mode on master WLAN switches.

## **History**

# backup

backup {flash|pcmcia}

## **Description**

This command backs up compressed critical files in flash.

#### **Syntax**

| Parameter | Description                                                                                                    | Range | Default |
|-----------|----------------------------------------------------------------------------------------------------|-------|---------|
| flash     | Backs up flash directories to flashbackup.tar.gz file.                                                                          | _     | _       |
| pcmcia    | Backs up flash images to external PCMCIA flash card. This option can only be executed on WLAN switches that have a PCMCIA slot. | _     | _       |

## **Usage Guidelines**

Use the restore flash command to untar and uncompress the flashbackup.tar.gz file.

## Example

The following command backs up flash directories to the flashbackup.tar.gz file: backup flash

## Platform Availability

This command is available on all platforms.

## **Licensing Requirements**

This command is available in the base operating system.

#### **Command Mode**

This command is available in enable mode on master WLAN switches.

## **History**

#### banner motd

banner motd <delimiter> <textString>

#### Description

This command defines a text banner to be displayed at the login prompt when a user accesses the WLAN switch.

#### **Syntax**

| Parameter                 | Description                                         | Range                    | Default |
|---------------------------|-----------------------------------------------------|--------------------------|---------|
| <delimiter></delimiter>   | Indicates the beginning and end of the banner text. | _                        | _       |
| <textstring></textstring> | The text you want displayed.                        | up to 1023<br>characters | _       |

#### **Usage Guidelines**

The banner you define is displayed at the login prompt to the WLAN switch. The banner is specific to the WLAN switch on which you configure it. The WebUI displays the configured banner at its login prompt, but you cannot use the WebUI to configure the banner.

The delimiter is a single character that indicates the beginning and the end of the text string in the banner. Select a delimiter that is not used in the text string you define, because the WLAN switch ends the banner when it sees the delimiter character repeated.

There are two ways of configuring the banner message:

- Enter a space between the delimiter and the beginning of the text string. The text can include any character except a quotation mark ("). Use quotation marks to enclose your text if you are including spaces (spaces are not recognized unless your text string is enclosed in quotation marks; without quotation marks, the text is truncated at the first space). You can also use the delimiter character within quotation marks.
- Press the Enter key after the delimiter to be placed into a mode where you can simply enter the banner text in lines of up to 255 characters, including spaces. Quotation marks are ignored.

## **Examples**

The following example configures a banner by enclosing the text within quotation marks:

banner motd \* "Welcome to my switch. This switch is in the production network, so please do not save configuration changes. Maintenance will be performed at 7:30~PM, so please log off before 7:00~PM."\*

The following example configures a banner by pressing the Enter key after the delimiter:

banner motd \*
Enter TEXT message [maximum of 1023 characters].
Each line in the banner message should not exceed 255 characters.
End with the character '\*'.

Welcome to my switch. This switch is in the production network, so please do not save configuration changes. Maintenance will be performed at 7:30~PM, so please log off before 7:00~PM.\*

The banner display is as follows:

Welcome to my switch. This switch is in the production network, so please do not save configuration changes. Maintenance will be performed at 7:30~PM, so please log off before 7:00~PM.

## Platform Availability

This command is available on all platforms.

## **Licensing Requirements**

This command is available in the base operating system.

#### **Command Mode**

This command is available in config mode.

## **History**

This command was introduced in AOS-W 1.0.

#### boot

```
boot
  cf-test [fast | read-only | read-write]
  config-file <filename>
  system partition [0 | 1]
  verbose
```

## **Description**

This command configures the boot options for the WLAN switch.

## **Syntax**

| Parameter             | Description                                                                      | Range | Default |
|-----------------------|----------------------------------------------------------------------------------|-------|---------|
| cf-test               | Sets the type of compact flash test to run when booting the WLAN switch.         | _     | _       |
| fast                  | Performs a fast test, which does not include media testing.                      | _     | _       |
| read-only             | Performs a read-only media test.                                                 | _     | _       |
| read-write            | Performs a read-write media test.                                                | _     | _       |
| config-file           | Sets the configuration file to use when booting the WLAN switch.                 | _     | _       |
| <filename></filename> | Specifies the name of the configuration file from which to boot the WLAN switch. | _     | _       |
| system                | Specifies the system partition to use when booting the WLAN switch.              | _     | _       |
| 0   1                 | Indicates the partition to use as either 0 or 1.                                 | _     | _       |
|                       | One of the partitions is the active partition and the other is the backup.       |       |         |
| verbose               | Prints extra debugging information at boot.                                      | _     | _       |
|                       |                                                                                  |       |         |

## **Usage Guidelines**

Use the following options to control the boot behavior of the WLAN switch:

- cf-test—Test the flash during boot.
- config-file—Set the configuration file to use during boot.
- system—Specify the system partition to use during boot.
- verbose—Print extra debugging information during boot. The information is sent to the screen at boot time. Printing the extra debugging information is disabled using the no boot verbose command.

## Example

The following command uses the configuration file january-config.cfg the next time the WLAN switch boots:

boot config-file january-config.cfg

The following command uses system partition 1 the next time the WLAN switch boots:

boot system partition 1

## Platform Availability

This command is available on all platforms.

## **Licensing Requirements**

This command is available in the base operating system.

#### **Command Mode**

This command is available in enable mode.

## **History**

## cfgm

cfgm {mms config {enable|disable}|set config-chunk <kbytes>|set heartbeat
<seconds>|set maximum-updates <number>|snapshot-timer <minutes>}

## **Description**

This command configures the configuration module on the master WLAN switch.

## **Syntax**

| Parameter       | Description                                                                                                    | Range              | Default    |
|-----------------|----------------------------------------------------------------------------------------------------|--------------------|------------|
| mms config      | Permits OmniVista Mobility Manager System (OV-MM) configuration updates on the master WLAN switch. When enabled, global configuration changes can only be done from OV-MM and are not available on the master WLAN switch.                                                                                                    | enablel<br>disable | disabled   |
| config-chunk    | Maximum packet size, in Kbytes, that is sent every second to the local WLAN switch whenever the master WLAN switch sends a configuration to the local. If the connection between the master and local is slow or uneven, you can lower the size to reduce the amount of data that needs to be retransmitted. If the connection is very fast and stable, you can increase the size to make the transmission more efficient. | 1-100              | 10 Kbytes  |
| heartbeat       | Interval, in seconds, at which heartbeats are sent. You can increase the interval to reduce traffic load.                                                                                                    | 10-300             | 10 seconds |
| maximum-updates | Maximum number of local WLAN switches that can be updated at the same time with configuration changes. You can decrease this value if you have a busy network. You can increase this value to improve configuration synchronization.                                                                                                    | 2-25               | 5          |
| snapshot-timer  | Interval, in minutes, that the local WLAN switch waits for<br>a configuration download from the master upon bootup<br>or startup before loading the last snapshot configuration.                                                                                                    | 5-60               | 5 minutes  |

## **Usage Guidelines**

By default, OV-MM configuration updates on the WLAN switch are disabled to prevent any alterations to the WLAN switch configuration. You need to explicitly enable OV-MM configuration updates for the WLAN switch to accept configuration changes from OV-MM. When OV-MM configuration updates are enabled, global configuration changes can only be done from OV-MM and are not available on the master WLAN switch. You can use the **cfgm mms config disable** command if the WLAN switch loses connectivity to the OmniVista Mobility Manager server and you must enter a configuration change on the master WLAN switch.

## Example

The following command allows configuration updates from the OmniVista Mobility Manager: cfgm mms config enable

## Platform Availability

This command is available on all platforms. This command is available only on master WLAN switches.

# **Licensing Requirements**

This command is available in the base operating system.

#### **Command Mode**

This command is available in config mode.

# History

#### clock set

clock set <year><month><day><time>

## **Description**

This command sets the date and time.

#### **Syntax**

| Parameter | Description                                                             | Range      | Default |
|-----------|-------------------------------------------------------------------------|------------|---------|
| year      | Sets the year. Requires all 4 digits.                                   | Numeric    | _       |
| month     | Sets the month. Requires the 1 <sup>st</sup> 3 letters of the month.    | Alphabetic | _       |
| day       | Sets the day.                                                           | 1-31       | _       |
| time      | Sets the time. Specify hours, minutes, and seconds separated by spaces. | Numeric    | _       |

#### **Usage Guidelines**

You can configure the year, month, day, and time. You must configure all four parameters.

Specify the time using a 24-hour clock. You must specify the seconds.

#### Example

The following example configures the clock to January 1st of 2007, at 1:03:52 AM.

clock set 2007 jan 1 1 3 52

## Platform Availability

This command is available on all platforms.

## **Licensing Requirements**

This command is available in the base operating system.

#### **Command Mode**

This command is available in enable mode on master WLAN switches.

#### **History**

#### clock summer-time

```
clock summer-time <WORD> [recurring]
  <1-4> <start day> <start month> <hh:mm>
  first <start day> <start month> <hh:mm>
  last <start day> <start month> <hh:mm>
  <1-4> <end day> <end month> <hh:mm>
  first <end day> <end month> <hh:mm>
  last <end day> <end month> <hh:mm>
  last <end day> <end month> <hh:mm>
  [<-23 - 23>]
```

#### **Description**

This command sets daylight savings time.

#### **Syntax**

| Parameter   | Description                                              | Range                | Default |
|-------------|----------------------------------------------------------|----------------------|---------|
| WORD        | Name of the time zone.                                   | 3-5<br>characters    | _       |
| 1-4         | Week of the month when the time change takes effect.     | 1-4                  | _       |
| first       | Time change takes effect on the first week of the month. | _                    | _       |
| last        | Time change takes effect on the last week of the month.  | _                    | _       |
| start day   | Day of the week when the time change takes effect.       | Sunday-Sat<br>urday  | _       |
| start month | Month when the time change takes effect.                 | January-De<br>cember | _       |
| hh:mm       | Time when the time change takes effect.                  | 24 hours             | _       |
| -23 - 23    | Hours offset from UTC.                                   | -23 - 23             | _       |

## **Usage Guidelines**

This command subtracts exactly 1 hour from the configured time.

The WORD can be any alphanumeric string, but cannot start with a colon (:). A WORD longer than five characters is not accepted. If you enter a WORD containing punctuation, the command is accepted, but the timezone is set to UTC.

You can configure the time to change on a recurring basis. To do so, set the week, day, month, and time when the change takes effect (daylight savings time starts). You must also set the week, day, month, and time when the time changes back (daylight savings time ends).

The start day requires the first three letters of the day. The start month requires the first three letters of the month.

You also have the option to set the number of hours by which to offset the clock from UTC. This has the same effect as the "clock timezone" command.

#### Example

The following example sets daylight savings time to occur starting at 2:00 AM on Sunday in the second week of March, and ending at 2:00 AM on Sunday in the first week of November. The example also sets the name of the time zone to PST with an offset of UTC - 8 hours.

clock summer-time PST recurring 2 Sun Mar 2:00 first Sun Nov 3:00 -8

#### Platform Availability

This command is available on all platforms.

## **Licensing Requirements**

This command is available in the base operating system.

#### **Command Mode**

This command is available in config mode.

### **History**

# clock timezone

clock timezone <WORD> <-23 - 23>

#### **Description**

This command sets the timezone on the WLAN switch.

#### **Syntax**

| Parameter | Description            | Range             | Default |
|-----------|------------------------|-------------------|---------|
| WORD      | Name of the time zone. | 3-5<br>characters | _       |
| -23 - 23  | Hours offset from UTC. | -23 - 23          | _       |

#### **Usage Guidelines**

The WORD can be any alphanumeric string, but cannot start with a colon (:). A WORD longer than five characters is not accepted. If you enter a WORD containing punctuation, the command is accepted, but the timezone is set to UTC.

#### Example

The following example configures the timezone to PST with an offset of UTC - 8 hours.

clock timezone PST -8

#### Platform Availability

This command is available on all platforms.

## **Licensing Requirements**

This command is available in the base operating system.

#### **Command Mode**

This command is available in config mode.

## **History**

# configure terminal

configure terminal

# **Description**

This command allows you to enter configuration commands.

#### **Syntax**

No parameters.

## **Usage Guidelines**

Upon entering this command, the enable mode prompt changes to:

(host) (config) #

To return to enable mode, enter Ctrl-Z or exit.

## Example

The following command allows you to enter configuration commands: configure terminal

## Platform Availability

This command is available on all platforms.

# **Licensing Requirements**

This command is available in the base operating system.

#### **Command Mode**

This command is available in enable mode.

## **History**

#### copy

```
copy
flash: <srcfilename> {flash: <destfilename> | scp: <scphost> <username> <destfilename> |
    tftp: <tftphost> <destfilename> } |
ftp: <ftphost> <user> <filename> system: partition {0|1} |
running-config {flash: <filename> | ftp: <ftphost> <user> <password> <filename> |
    [<remote-dir>] | startup-config | tftp: <tftphost> <filename> |
    scp: <scphost> <username> <filename> {flash: <destfilename> | system: partition [0|1]}|
startup-config {flash: <filename> | tftp: <tftphost> <filename> } |
system: partition {<srcpartition> 0|1} [<destpartition> 0 | 1] |
tftp: <tftphost> <filename> {flash: <destfilename> | system: partition [0|1]}
```

#### **Description**

This command copies files to-and-from the WLAN switch.

#### **Syntax**

| Parameter      | Description                                                                                                    |
|----------------|----------------------------------------------------------------------------------------------------|
| flash:         | Copy the contents of the WLAN switch's flash file system, the system image, to a specified destination.                                                        |
| srcfilename    | Full name of the flash file to be copied.                                                                                                    |
| flash:         | Copy the file to the flash file system.                                                                                                    |
| destfilename   | Specify the new name of the copied file.                                                                                                    |
| tftp:          | Copy the file to a TFTP server.                                                                                                    |
| tftphost       | Specify the IP address or hostname of the TFTP server.                                                                                                    |
| ftp:           | Copy a file from the FTP server.                                                                                                    |
| ftphost        | Specify the IP address or hostname of the FTP server.                                                                                                    |
| user           | User account name required to access the FTP server.                                                                                                    |
| filename       | Full name of the file to be copied.                                                                                                    |
| 0   1          | Specify the system partition to save the file.                                                                                                    |
| running-config | Copy the active, running configuration to a specified destination.                                                                                             |
| flash:         | Copy the configuration to the flash file system.                                                                                                    |
| filename       | Specify the new name of the copied configuration file.                                                                                                    |
| ftp:           | Using FTP, copy the configuration to an FTP server.                                                                                                    |
| ftphost        | Specify the IP address of the FTP server.                                                                                                    |
| user           | User account name required to access the FTP server.                                                                                                    |
| password       | Password required to access the FTP server.                                                                                                    |
| remote-dir     | Specify a remote directory, if needed.                                                                                                    |
| startup-config | Copy the active, running configuration to the start-up configuration.                                                                                          |
| tftp:          | Using TFTP, copy the configuration to a TFTP server                                                                                                    |
| tftphost       | Specify the IP address or hostname of the TFTP server.                                                                                                    |
| scp:           | Copy an AOS-W image file or file from the flash file system using the Secure Copy protocol. The SCP server or remote host must support SSH version 2 protocol. |
| scphost        | Specify the IP address of the SCP server or remote host.                                                                                                    |

| Parameter      | Description                                                                                                    |
|----------------|----------------------------------------------------------------------------------------------------|
| username       | User account name required to access the SCP server or remote host.                                                                                                    |
| filename       | Specify the absolute path of the filename to be copied.                                                                                                    |
| flash:         | Copy the file to the flash file system.                                                                                                    |
| destfilename   | Specify the new name of the copied file.                                                                                                    |
| system:        | Copy the file to the system partition.                                                                                                    |
| startup-config | Copy the startup configuration to a specified flash file or to a TFTP server.                                                                                                    |
| flash:         | Copy the file to the flash file system.                                                                                                    |
| filename       | Specify the new name of the copied startup configuration file.                                                                                                    |
| tftp:          | Using TFTP, copy the startup configuration to a TFTP server                                                                                                    |
| tftphost       | Specify the IP address or hostname of the TFTP server.                                                                                                    |
| system:        | Copy the specified system partition                                                                                                    |
| srcpartition   | Disk partition from which to copy the system data, as either 0 or 1.                                                                                                    |
| destpartition  | Disk partition to copy the system data to, as either 0 or 1.                                                                                                    |
| tftp:          | Copy a file from the specified TFTP server to either the WLAN switch or another destination. This command is typically used when performing a system restoration, or to pull a specified file name into the wms database. |
| tftphost       | Specify the IP address or hostname of the TFTP server.                                                                                                    |
| filename       | Full name of the file to be copied.                                                                                                    |
| flash:         | Copy the file to the flash file system                                                                                                    |
| destfilename   | Specify the new name of the copied file.                                                                                                    |
| system         | Copy the file to the system partition.                                                                                                    |

#### **Usage Guidelines**

Use this command to save back-up copies of the configuration file to an FTP or TFTP server, or to load a saved file from an FTP or TFTP server.

Three partitions reside on the file system flash. Totalling 256MB, the three partitions provide space to hold the system image files (in partitions 1 and 2 which are 45MB each) and user files (in partition 3, which is 165MB). System software runs on the system partitions; the database, DHCP, startup configuration, and logs are positioned on the user partition.

To restore a database, copy the database from the network server and import the database.

To restore a configuration file, copy the file from network server to the WLAN switch's flash system then copy the file from the flash system to the system configuration. This ensures that you do not accidentally overwrite your system startup configuration file.

### Example

The following commands copy the configuration file named engineering from the TFTP server to the WLAN switch's flash file system and then uses that file as the startup configuration. This example assumes the startup configuration file is named default.cfg:

```
copy tftp: 192.0.2.0 engineering flash: default.bak copy flash: default.bak flash: default.cfg
```

The following commands restore the system database. You must copy the database to the WLAN switch and run the import database command:

```
copy tftp: 192.0.2.0 flash: wms.db
wms import-db wms.db
```

# Platform Availability

This command is available on all platforms.

#### **Licensing Requirements**

This command is available in the base operating system.

#### **Command Mode**

This command is available in enable and config modes on master WLAN switches.

#### **History**

# copy log

copy log <type> <ipaddress> <userid>

## **Description**

This command copies the specified log file to the destination address.

#### **Syntax**

| Parameter | Description                                                                                                   | Range | Default |
|-----------|----------------------------------------------------------------------------------------------------|-------|---------|
| type      | Specify the log to transfer. The following logs are available, among others:                                  | _     | _       |
|           | ■ all—Copies all log files                                                                                    |       |         |
|           | ap-debug—Copies AP debug logs                                                                                 |       |         |
|           | <ul><li>bssid-debug—Copies BSSID logs</li></ul>                                                               |       |         |
|           | <ul><li>error-log—Copies errors logged in the system</li></ul>                                                |       |         |
|           | <ul><li>essid-debug—Copies ESSID logs</li></ul>                                                               |       |         |
|           | <ul><li>network—Copies network logs</li></ul>                                                                 |       |         |
|           | <ul><li>security—Copies security logs</li></ul>                                                               |       |         |
|           | <ul><li>system—Copies system logs</li></ul>                                                                   |       |         |
|           | ■ user—Copies user logs                                                                                       |       |         |
|           | <ul><li>user-debug—Copies user debug logs</li></ul>                                                           |       |         |
|           | <ul><li>wireless—Copies wireless logs</li></ul>                                                               |       |         |
|           | <b>Note:</b> You may see slightly different logs depending on the WLAN switch and the software you are using. |       |         |
| ipaddress | Specify the IP address of the destination.                                                                    | _     | _       |
| userid    | User account name required to access the destination.                                                         | _     | _       |

# **Usage Guidelines**

The transferred file is named type.log.

#### Example

The following command copies the wireless logs to a network FTP server:

copy log wireless x.x.x.x administrator

#### Platform Availability

This command is available on all platforms.

## **Licensing Requirements**

This command is available in the base operating system.

#### **Command Mode**

This command is available in enable and config modes on master WLAN switches.

# **History**

# crypto dynamic-map

```
crypto dynamic-map <name> <priority>
no ...
set pfs {group1|group2}
set security-association lifetime seconds <seconds>
set transform-set <name1> [<name2>] [<name3>] [<name4>]
```

#### **Description**

This command configures a dynamic map.

#### **Syntax**

| Parameter                        | Description                                                                                                    | Range             | Default               |
|----------------------------------|----------------------------------------------------------------------------------------------------|-------------------|-----------------------|
| <name></name>                    | Name of the map.                                                                                                    | _                 | _                     |
| <pre><priority></priority></pre> | Priority of the map.                                                                                                    | 1-10000           | 10000                 |
| no                               | Negates a configured parameter.                                                                                                    | _                 | _                     |
| pfs                              | Enables Perfect Forward Secrecy (PFS) mode. Use one of the following:                                                                                                | group1/<br>group2 | disabled              |
|                                  | group1: 768-bit Diffie Hellman prime modulus group                                                                                                    |                   |                       |
|                                  | group2: 1024-bit Diffie Hellman prime modulus group                                                                                                    |                   |                       |
| seconds                          | Configures the lifetime, in seconds, for the security association (SA).                                                                                              | 300-86400         | no limit              |
| transform-set                    | Name of the transform set for this dynamic map. You can specify up to four transform sets. You configure transform sets with the crypto ipsec transform-set command. | _                 | default-trans<br>form |

## **Usage Guidelines**

Dynamic maps enable IPSec SA negotiations from dynamically addressed IPSec peers.

# Example

The following command configures a dynamic map:

```
crypto dynamic-map dmap1 100
  set pfs group2
  set security-association lifetime seconds 300
```

#### Platform Availability

This command is available on all platforms.

## **Licensing Requirements**

This command requires the VPN Server and/or Remote AP license.

#### **Command Mode**

This command is available in config mode on master WLAN switches.

# History

# crypto ipsec

crypto ipsec mtu <mtu> | transform-set <name> {esp-3des|esp-aes128|esp-aes192|
esp-aes256|esp-des} (esp-md5-hmac|esp-sha-hmac}

#### **Description**

This command configures IPSec MTU size and transform sets.

#### **Syntax**

| Parameter     | Description                                                                                    | Range     | Default               |
|---------------|------------------------------------------------------------------------------------------------|-----------|-----------------------|
| mtu           | Configures the maximum transmission unit.                                                      | 1024-1500 | 1500                  |
| transform-set | Name of the transform set. Specify the encryption and authentication algorithm.                | _         | default-trans<br>form |
| esp-3des      | Use ESP with 168-bit 3DES encryption. This is the default with the default-transform set.      | _         | _                     |
| esp-aes128    | Use ESP with 128-bit AES encryption.                                                           | _         | _                     |
| esp-aes192    | Use ESP with 192-bit AES encryption.                                                           | _         | _                     |
| esp-aes256    | Use ESP with 256-bit AES encryption.                                                           | _         | _                     |
| esp-des       | Use ESP with 56-bit DES encryption.                                                            | _         | _                     |
| esp-md5-hmac  | Use ESP with MD5 authentication algorithm.                                                     | _         | _                     |
| esp-sha-hmac  | Use ESP with SHA authentication algorithm. This is the default with the default-transform set. | _         | _                     |

#### **Usage Guidelines**

A transform set specifies a combination of authentication and encryption methods.

## Example

The following command configures a transform set:

crypto ipsec transform-set ts1 esp-aes128 esp-sha-hmac

#### Platform Availability

This command is available on all platforms.

## **Licensing Requirements**

This command requires the VPN Server and/or Remote AP license.

#### **Command Mode**

This command is available in config mode on master WLAN switches.

#### **History**

# crypto isakmp

crypto isakmp groupname <name> | key <key> address <ipaddr> netmask <mask>

## **Description**

This command configures IKE on the WLAN switch.

#### **Syntax**

| Parameter | Description                                                                                                    | Range | Default |
|-----------|----------------------------------------------------------------------------------------------------|-------|---------|
| address   | IP address to which the preshared key applies. To configure a single key for all clients, specify 0.0.0.0.         | _     | _       |
| netmask   | Netmask for the IP address. To configure a single key for all clients, specify 0.0.0.0.                            | _     | _       |
| groupname | IKE aggressive group name.                                                                                         | _     | _       |
| key       | Preshared key, between 6-64 characters, for the peer group. The key must match the value configured on the client. | _     | _       |

## **Usage Guidelines**

This command configures the IKE preshared key to be used for a group of IP addresses (or for all clients). To configure an IKE policy, see "crypto isakmp policy" on page 124.

#### Example

The following command configures a global preshared key for all clients:

crypto isakmp key myK3y\$ address 0.0.0.0 netmask 0.0.0.0

## Platform Availability

This command is available on all platforms.

#### **Licensing Requirements**

This command requires the VPN Server and/or Remote AP license.

#### **Command Mode**

This command is available in config mode on master WLAN switches.

#### **History**

# crypto isakmp packet-dump

crypto isakmp packet-dump

#### **Description**

This command enables ISAKMP protocol packet dumps.

**Note:** This command is used for testing purposes only and should not be enabled for production deployments.

#### **Syntax**

| Parameter   | Description           | Range | Default |
|-------------|-----------------------|-------|---------|
| packet-dump | Enables packet dumps. | _     | _       |

#### **Usage Guidelines**

Enable this command only when directed to do so by an Alcatel-Lucent representative. The ISAKMP messages sent on the control path during VPN negotiation are stored in the /var/log/oslog/ike.pcap file. Please turn off the packet dump as soon as troubleshooting is completed using the command **no crypto isakmp packet-dump**.

**Note:** This command is used for testing purposes only and should not be enabled for production deployments.

#### Example

The following command enables packet dumps:

crypto isakmp packet-dump

## Platform Availability

This command is available on all platforms.

## **Licensing Requirements**

This command requires the VPN Server and/or Remote AP license.

#### **Command Mode**

This command is available in enable mode.

#### **History**

# crypto isakmp policy

```
crypto isakmp policy <pri>crypto isakmp policy     authentication {pre-share|rsa-sig}
    encryption {3DES|AES128|AES192|AES256|DES}
    group {1|2}
    hash {md5|sha}
    lifetime <seconds>
```

# **Description**

This command configures an IKE policy.

#### **Syntax**

| Parameter      | Description                                                        | Range                 | Default              |
|----------------|--------------------------------------------------------------------|-----------------------|----------------------|
| policy         | Priority of the IKE policy. 1 is the highest priority.             | 1-10000               | _                    |
| authentication | IKE authentication method.                                         | pre-share/<br>rsa-sig | pre-share            |
| pre-share      | Use preshared keys.                                                | _                     | _                    |
| rsa-sig        | Use RSA signatures. Specify this option for certificate-based IKE. | _                     | _                    |
| encryption     | IKE encryption algorithm.                                          | _                     | 3DES                 |
| 3DES           | Use 168-bit 3DES-CBC encryption.                                   | _                     | _                    |
| AES128         | Use 128-bit AES-CBC encryption.                                    | _                     | _                    |
| AES192         | Use 192-bit AES-CBC encryption.                                    | _                     | _                    |
| AES256         | Use 256-bit AES-CBC encryption.                                    | _                     | _                    |
| DES            | Use 56-bit DES-CBC encryption.                                     | _                     | _                    |
| group          | IKE Diffie Hellman group.                                          | 1/2                   | 2                    |
| 1              | Use 768-bit Diffie Hellman prime modulus group.                    | _                     | _                    |
| 2              | Use 1024-bit Diffie Hellman prime modulus group.                   | _                     | _                    |
| hash           | IKE hash algorithm.                                                | md5/sha               | sha                  |
| md5            | Use MD5.                                                           | _                     | _                    |
| sha            | Use SHA-1.                                                         | _                     | _                    |
| lifetime       | IKE lifetime, in seconds.                                          | 300-86400             | (no volume<br>limit) |

#### **Usage Guidelines**

An IKE policy defines a combination of authentication, encryption, and other parameters used during IKE negotiation.

## Example

The following command configures an IKE policy:

crypto isakmp policy 100 encryption AES128

#### Platform Availability

This command is available on all platforms.

#### **Licensing Requirements**

This command requires the VPN Server and/or Remote AP license.

#### **Command Mode**

This command is available in config mode on master WLAN switches.

# **History**

#### crypto map

crypto map global-map <priority> ipsec-isakmp {dynamic <map>|ipsec <map>}

## **Description**

This command configures the default global map.

#### **Syntax**

| Parameter    | Description                    | Range | Default |
|--------------|--------------------------------|-------|---------|
| global-map   | Priority of the map.           | _     | _       |
| ipsec-isakmp | Configures the IPSec map.      | _     | _       |
| dynamic      | Use the specified dynamic map. | _     | _       |
| ipsec        | Use the specified IPSec map.   | _     | _       |

#### **Usage Guidelines**

Use the **crypto dynamic-map** command to configure a dynamic map. Use the **crypto-local ipsec-map** command to configure an IP Sec map for site-to-site VPN.

#### Example

The following command configures the global map:

crypto map global-map 100 ipsec-isakmp dynamic dmap1

## Platform Availability

This command is available on all platforms.

#### **Licensing Requirements**

This command requires the VPN Server and/or Remote AP license.

#### **Command Mode**

This command is available in config mode on master WLAN switches.

### **History**

## crypto pki csr

crypto pki csr key {1024|2048|4096} common\_name <value> country <country>
state\_or\_province <state> city <city> organization <org> unit <string> email <email>

#### **Description**

This command generates a Certificate Signing Request (CSR) which you can send to a certificate authority (CA) to obtain a signed certificate.

#### **Syntax**

| key  Length of private/public key.  Common_name  This must be a fully-qualified domain name, as in yourhost.yourcompany.com.  Two-letter ISO country code for the country in which your organization is located. The country code must be in the format specified by the ISO 3166 standard (http://www.niso.org/standards/resources/3166.html). | Default |
|----------------------------------------------------------------------------------------------------|---------|
| yourhost.yourcompany.com.  Two-letter ISO country code for the country in which — your organization is located. The country code must be in the format specified by the ISO 3166 standard (http://www.niso.org/standards/resources/3166.html).                                                                                                  | _       |
| your organization is located. The country code must be in the format specified by the ISO 3166 standard (http://www.niso.org/standards/resources/3166.html).                                                                                                    | _       |
| Ctata municipal region or torritory in which your                                                                                                    | _       |
| state_or_pro State, province, region, or territory in which your — — vince organization is located.                                                                                                    | _       |
| city City in which your organization is located. — — —                                                                                                    | _       |
| organization Name of your organization. — — —                                                                                                    | _       |
| unit Optional field to distinguish a department or other unit — — within your organization.                                                                                                    | _       |
| email Email address referenced in the CSR. — — —                                                                                                    | _       |

# **Usage Guidelines**

This command also generates a private key with the CSR. After you generate the CSR, copy and paste the CSR into an email and send it to the CA (use the CLI command 'show crypto pki csr' to display the CSR). When you receive the signed certificate from the CA, import it into the WLAN switch using the WebUI.

Note: There can be only one outstanding CSR at a time in the WLAN switch.

## Example

The following command generates a CSR:

crypto pki key 1024 common-name www.yourcompany.com country us state\_or\_province CA city "San Jose" organization "YourCompany Inc." unit Engineering email root@yourcompany.com

#### Platform Availability

This command is available on all platforms.

#### **Licensing Requirements**

This command is available in the base operating system.

#### **Command Mode**

This command is available in enable mode on master WLAN switches.

# **History**

# crypto pki-import

crypto pki-import {der|pem|pfx|pkcs12} {PublicCert|ServerCert|TrustedCA} <certificate>
<filename> [<passphrase>]

#### **Description**

This command is used by the WebUI for importing certificates.

**Note:** All certificates that are not generated by the WLAN switch must be imported using the WebUI.

#### **Syntax**

| Parameter                   | Description                                                                    | Range | Default |
|-----------------------------|--------------------------------------------------------------------------------|-------|---------|
| der                         | Imports a DER format certificate.                                              | _     | _       |
| pem                         | Imports a X.509 PEM format certificate.                                        | _     | _       |
| pfx                         | Imports a PKCS12 (PFX) format certificate.                                     | _     | _       |
| pkcs12                      | Imports a PKCS12 format certificate.                                           | _     | _       |
| PublicCert                  | Imports a public certificate.                                                  | _     | _       |
| ServerCert                  | Imports a server certificate.                                                  | _     | _       |
| TrustedCA                   | Imports a trusted CA certificate.                                              | _     | _       |
| <certificate></certificate> | Name of the certificate.                                                       | _     | _       |
| <filename></filename>       | Imported filename of the certificate.                                          | _     | _       |
| <passphrase></passphrase>   | Optional passphrase used during import to store the certificate's private key. | _     | _       |

#### **Usage Guidelines**

This command is not for general use.

#### Platform Availability

This command is available on all platforms.

## **Licensing Requirements**

This command is available in the base operating system.

#### **Command Mode**

This command is available in enable mode on master WLAN switches.

## **History**

# crypto-local ipsec-map

```
crypto-local ipsec-map <map> <priority>
  dst-net <ipaddr> <mask>
  no ...
  peer-ip <ipaddr>
  pre-connect {disable|enable}
  set ca-certificate <cacert-name>
  set pfs {group1|group2}
  set security-association lifetime seconds <seconds>
  set server-certificate <cert-name>
  set transform-set <name1> [<name2>] [<name3>] [<name4>]
  src-net <ipaddr> <mask>
  trusted {disable|enable}
  vlan <vlan>
```

#### **Description**

This command configures IPSec mapping for site-to-site VPN.

## **Syntax**

| Parameter                        | Description                                                                                                    | Range              | Default               |
|----------------------------------|----------------------------------------------------------------------------------------------------|--------------------|-----------------------|
| <map></map>                      | Name of the IPSec map.                                                                                                    | _                  | _                     |
| <pre><priority></priority></pre> | Priority of the entry.                                                                                                    | 1-9998             | _                     |
| ca-certificate                   | User-defined name of a trusted CA certificate installed in the WLAN switch. Use the <b>show crypto-local pki TrustedCA</b> command to display the CA certificates that have been imported into the WLAN switch.  | _                  | _                     |
| dst-net                          | IP address and netmask for the destination network.                                                                                                    | _                  | _                     |
| no                               | Negates a configured parameter.                                                                                                    | _                  | _                     |
| peer-ip                          | IP address of the peer gateway.                                                                                                    | _                  | _                     |
| pre-connect                      | Enables or disables pre-connection.                                                                                                    | enable/<br>disable | disabled              |
| pfs                              | Enables Perfect Forward Secrecy (PFS) mode. Use one of the following:                                                                                                    | group1/<br>group2  | disabled              |
|                                  | group1: 768-bit Diffie Hellman prime modulus group                                                                                                    |                    |                       |
|                                  | group2: 1024-bit Diffie Hellman prime modulus group                                                                                                    |                    |                       |
| seconds                          | Configures the lifetime, in seconds, for the security association (SA).                                                                                                    | 300-86400          | no limit              |
| server-certifi<br>cate           | User-defined name of a server certificate installed in the WLAN switch. Use the <b>show crypto-local pki ServerCert</b> command to display the server certificates that have been imported into the WLAN switch. | _                  | _                     |
| transform-set                    | Name of the transform set for this IPSec map. You can specify up to four transform sets. You configure transform sets with the crypto ipsec transform-set command.                                               | _                  | default-trans<br>form |
| src-net                          | IP address and netmask for the source network.                                                                                                    | _                  | _                     |
| trusted                          | Enables or disables a trusted tunnel.                                                                                                    | enable/<br>disable | disabled              |
| vlan                             | VLAN ID. Enter 0 for the loopback.                                                                                                    | 1-4094             | _                     |

#### **Usage Guidelines**

You can use WLAN switches instead of VPN concentrators to connect sites at different physical locations. For site-to-site VPN between two WLAN switches, you must purchase and install VPN Server licenses on both WLAN switches.

You can configure separate CA and server certificates for each site-to-site VPN. You can also configure the same CA and server certificates for site-to-site VPN and client VPN. Use the **show crypto-local ipsec-map** command to display the certificates associated with all configured site-to-site VPN maps; use the **tag <map>** option to display certificates associated with a specific site-to-site VPN map.

#### Example

The following commands configures site-to-site VPN between two WLAN switches:

```
crypto-local ipsec-map sf-chi-vpn 100
    src-net 101.1.1.0 255.255.255.0
    dst-net 100.1.1.0 255.255.255.0
    peer-ip 172.16.0.254
    vlan 1
    trusted

crypto-local ipsec-map chi-sf-vpn 100
    src-net 100.1.1.0 255.255.255.0
    dst-net 101.1.1.0 255.255.255.0
    peer-ip 172.16.100.254
    vlan 1
    trusted
```

## Platform Availability

This command is available on all platforms.

#### Licensing Requirements

This command requires the VPN Server license.

#### **Command Mode**

This command is available in config mode on master WLAN switches.

#### **History**

# crypto-local isakmp ca-certificate

crypto-local isakmp ca-certificate <cacert-name>

## **Description**

This command assigns the Certificate Authority (CA) certificate used to authenticate VPN clients.

#### **Syntax**

| Parameter      | Description                                                                                                    | Range | Default |
|----------------|----------------------------------------------------------------------------------------------------|-------|---------|
| ca-certificate | User-defined name of a trusted CA certificate installed in the WLAN switch. Use the <b>show crypto-local pki TrustedCA</b> command to display the CA certificates that have been imported into the WLAN switch. | _     | _       |

#### **Usage Guidelines**

You can assign multiple CA certificates. Use the **show crypto-local isakmp ca-certificate** command to view the CA certificates associated with VPN clients.

#### Example

This command configures a CA certificate:

crypto-local isakmp ca-certificate TrustedCA1

## Platform Availability

This command is available on all platforms.

## Licensing Requirements

This command requires the VPN Server license.

#### **Command Mode**

This command is available in config mode.

#### **History**

# crypto-local isakmp dpd

crypto-local isakmp dpd idle-timeout <seconds> retry-timeout <seconds> retry-attempts
<number>

#### **Description**

This command configures IKE Dead Peer Detection (DPD) on the local WLAN switch.

## **Syntax**

| Parameter      | Description                 | Range   | Default    |
|----------------|-----------------------------|---------|------------|
| idle-timeout   | Idle timeout, in seconds.   | 10-3600 | 22 seconds |
| retry-timeout  | Retry interval, in seconds. | 2-60    | 2 seconds  |
| retry-attempts | Number of retry attempts.   | 3-10    | 3          |

#### **Usage Guidelines**

DPD is enabled by default on the WLAN switch for site-to-site VPN.

## Example

This command configures DPD parameters:

crypto-local isakmp dpd idle-timeout 60 retry-timeout 3 retry-attempts 5

#### Platform Availability

This command is available on all platforms.

## **Licensing Requirements**

This command requires the VPN Server and/or Remote AP licenses.

#### **Command Mode**

This command is available in config mode.

## **History**

# crypto-local isakmp key

crypto-local isakmp key <key> address <peer-ipaddr> netmask <mask>

## **Description**

This command configures the IKE preshared key on the local WLAN switch for site-to-site VPN.

#### **Syntax**

| Parameter | Description                                       | Range | Default |
|-----------|---------------------------------------------------|-------|---------|
| key       | IKE preshared key value, between 6-64 characters. | _     | _       |
| address   | IP address for the preshared key.                 | _     | _       |
| netmask   | Netmask for the preshared key.                    | _     | _       |

## **Usage Guidelines**

This command configures the IKE preshared key.

## Example

The following command configures an IKE preshared key for site-to-site VPN: crypto-local isakmp key R8nD0mK3y address 172.16.100.1 netmask 255.255.255

#### Platform Availability

This command is available on all platforms.

# **Licensing Requirements**

This command requires the VPN Server and/or Remote AP licenses.

#### **Command Mode**

This command is available in config mode.

## **History**

# crypto-local isakmp permit-invalid-cert

crypto-local isakmp permit-invalid-cert

## **Description**

This command allows invalid or expired certificates to be used for site-to-site VPN.

#### **Syntax**

No parameters.

## **Usage Guidelines**

This command allows invalid or expired certificates to be used for site-to-site VPN.

#### Platform Availability

This command is available on all platforms.

### **Licensing Requirements**

This command requires the VPN Server and/or Remote AP licenses.

#### **Command Mode**

This command is available in config mode.

# **History**

## crypto-local isakmp server-certificate

crypto-local isakmp server-certificate <cert-name>

#### **Description**

This command assigns the server certificate used to authenticate the WLAN switch for VPN clients.

#### **Syntax**

| Parameter              | Description                                                                                                    | Range | Default |
|------------------------|----------------------------------------------------------------------------------------------------|-------|---------|
| server-certifi<br>cate | User-defined name of a server certificate installed in the WLAN switch. Use the <b>show crypto-local pki ServerCert</b> command to display the server certificates that have been imported into the WLAN switch. | _     | _       |

#### **Usage Guidelines**

This certificate is only for VPN clients and not for site-to-site VPN clients. You can assign only one server certificate for use with VPN clients. Use the **show crypto-local isakmp server-certificate** command to view the server certificate associated with VPN clients. You must import and configure server certificates separately on master and local WLAN switches.

Note:

There is a default server certificate installed in the WLAN switch, however this certificate does not guarantee security for production networks. Alcatel-Lucent strongly recommends that you replace the default certificate with a custom certificate issued for your site or domain by a trusted CA. You can use the WebUI to generate a Certificate Signing Request (CSR) to submit to a CA and then import the signed certificate received from the CA into the WLAN switch. For more information, see "Managing Certificates" in the AOS-W User Guide.

## Example

This command configures a server certificate:

crypto-local isakmp server-certificate ServerCert1

## Platform Availability

This command is available on all platforms.

## **Licensing Requirements**

This command requires the VPN Server license.

#### **Command Mode**

This command is available in config mode.

## **History**

# crypto-local isakmp xauth

crypto-local isakmp xauth

#### **Description**

This command enables IKE XAuth for VPN clients.

#### **Syntax**

No parameters.

## **Usage Guidelines**

The **no crypto-local isakmp xauth** command disables IKE XAuth for VPN clients. This command only applies to VPN clients that use certificates for IKE authentication. If you disable XAuth, then a VPN client that uses certificates will not be authenticated using username/password. You must disable XAuth for Cisco VPN clients using CAC Smart Cards.

## Example

This command disables IKE XAuth for Cisco VPN clients using CAC Smart Cards:

no crypto-local isakmp xauth

### Platform Availability

This command is available on all platforms.

# Licensing Requirements

This command requires the VPN Server license.

#### **Command Mode**

This command is available in config mode.

#### **History**

# crypto-local pki

crypto-local pki {PublicCert|ServerCert|TrustedCA} <name> <filename>

## **Description**

This command is saved in the configuration file when you import a certificate from the WebUI.

NOTE: All certificates that are not generated by the WLAN switch need to be imported from the WebUI.

#### **Syntax**

| Parameter             | Description                                                                                                    | Range | Default |
|-----------------------|----------------------------------------------------------------------------------------------------|-------|---------|
| PublicCert            | Public key of a certificate. This allows an application to identify an exact certificate.                                                                                                    | _     | _       |
| ServerCert            | Server certificate. This certificate must contain both a public and a private key (the public and private keys must match). You can import a server certificate in either PKCS12 or x509 PEM format; the certificate is stored in x509 PEM DES encrypted format on the WLAN switch. | _     | _       |
| TrustedCA             | Trusted CA certificate. This can be either a root CA or intermediate CA. Alcatel-Lucent encourages (but does not require) an intermediate CA's signing CA to be the WLAN switch itself.                                                                                             | _     | _       |
| <name></name>         | Name of the certificate.                                                                                                    | _     | _       |
| <filename></filename> | Internal directory structure in the WLAN switch in which the imported certificate is stored.                                                                                                    | _     | _       |

### **Usage Guidelines**

This command in the configuration file verifies the presence of the certificate in the WLAN switch's internal directory structure.

#### Platform Availability

This command appears on all platforms.

## **Licensing Requirements**

This command appears in the base operating system.

#### **Command Mode**

This command appears in the configuration file after you import a certificate using the WebUI.

## **History**

# database synchronize

database synchronize

#### **Description**

This command manually synchronizes the database between a pair of redundant master WLAN switches.

#### **Syntax**

No parameters.

## **Usage Guidelines**

This command takes effect immediately. If a peer is not configured, the WLAN switch displays an error message.

Use the **database synchronize period** command in config mode to configure the interval for automatic database synchronization.

#### Example

The following command causes the database on the active master WLAN switch to synchronize with the standby:

database synchronize

## Platform Availability

This command is available on all platforms.

## Licensing Requirements

This command is available in the base operating system.

#### **Command Mode**

This command is available in enable mode.

#### **History**

# database synchronize period

database synchronize period <minutes>

#### **Description**

This command configures periodic database synchronization between a pair of redundant master WLAN switches.

#### **Syntax**

| Parameter | Description                                                  | Range   | Default  |
|-----------|--------------------------------------------------------------|---------|----------|
| period    | Interval, in minutes, at which the database is synchronized. | 1-25200 | disabled |

#### **Usage Guidelines**

Use the **master-redundancy** command to configure redundant master WLAN switches. Use this command to cause the database on the active master WLAN switch to synchronize with the standby during the predefined interval.

To ensure successful synchronization of database events, you should set the interval to a minimum period of 20 minutes.

#### Example

The following command configures database synchronization:

database synchronize period 60

# Platform Availability

This command is available on all platforms.

## **Licensing Requirements**

This command is available in the base operating system.

#### **Command Mode**

This command is available in config mode.

#### **History**

# database synchronize rf-plan-data

database synchronize rf-plan-data

#### **Description**

This command specifies that RF plan data is included the database is synchronized between a pair of redundant master WLAN switches.

#### **Syntax**

No parameters.

## **Usage Guidelines**

Use the **master-redundancy** command to configure redundant master WLAN switches. Use the **database synchronize** command to cause the database on the active master WLAN switch to synchronize with the standby.

#### Example

The following command includes RF plan data in the database synchronization:

database synchronize rf-plan-data

#### Platform Availability

This command is available on all platforms.

# Licensing Requirements

This command is available in the base operating system.

#### **Command Mode**

This command is available in config mode.

## **History**

#### delete

delete {filename <filename>|ssh-host-addr <ipaddr>|ssh-known-hosts}

## **Description**

This command deletes a file or RSA signature entry from flash.

#### **Syntax**

| Parameter           | Description                                                                                                    | Range | Default |
|---------------------|----------------------------------------------------------------------------------------------------|-------|---------|
| filename            | Name of the file to be deleted.                                                                                   | _     | _       |
| ssh-host-addr       | Deletes the entry stored in flash for the RSA host signature created when you run the <b>copy scp</b> command.    | _     | _       |
| ssh-known<br>-hosts | Deletes all entries stored in flash for the RSA host signatures created when you run the <b>copy scp</b> command. | _     | _       |

# **Usage Guidelines**

To prevent running out of flash file space, you should delete files that you no longer need.

The **copy scp** command creates RSA signatures whenever it connects to a new host. These host signatures are stored in the flash file system.

# **Examples**

The following command deletes a file:

delete filename december-config-backup.cfg

The following command deletes an RSA signature entry from flash:

delete ssh-host-addr 10.100.102.101

The following command deletes all RSA signature entries from flash:

delete ssh-known-hosts

#### Platform Availability

This command is available on all platforms.

# **Licensing Requirements**

This command is available in the base operating system.

#### **Command Mode**

This command is available in enable mode on master WLAN switches.

#### **History**

## destination

destination <STRING> <A.B.C.D> [invert]

#### **Description**

This command configures the destination name and address.

#### **Syntax**

| Parameter | Description                                 | Range            | Default |
|-----------|---------------------------------------------|------------------|---------|
| STRING    | Destination name.                           | Alphanumer<br>ic | _       |
| A.B.C.D   | Destination IP address or subnet.           | _                | _       |
| invert    | Specifies all destinations except this one. | _                | _       |

#### **Usage Guidelines**

You can configure the name and IP address of the destination. You can optionally configure the subnet, or invert the selection.

#### Example

The following example configures a destination called "Home" with an IP address of 10.10.10.10. destination Home 10.10.10.10

#### Platform Availability

This command is only available on the master WLAN switch.

## **Licensing Requirements**

This command requires the Policy Enforcement Firewall license.

#### **Command Mode**

This command is available in config mode.

## **History**

This command was introduced in AOS-W 1.0.

This command was replaced in AOS-W 3.0 with the netdestination command.

#### dir

dir

#### **Description**

This command displays a list of files stored in the flash file system.

#### **Syntax**

No parameters.

#### **Usage Guidelines**

Use this command to view the system files associated with the WLAN switch.

Output from this command includes the following:

- The first column contains ten place holders that display the file permissions
  - First place holder—Displays for a file or d for directory
  - Next three place holders—Display file owner permissions: r for read access, w for write access permissions, x for executable
  - Following three place holders—Display member permissions: r for read access or x for executable
  - Last three place holders—Display non-member permissions: r for read access or x for executable
- The second column displays the number of links the file has to other files or directories
- The third column displays the file owner
- The fourth column displays group/member information
- The remaining columns display the file size, date and time the file was either created or last modified, and the file name

## Example

The following command displays the files currently residing on the system flash:

dir

The following is sample output from this command:

```
-rw-r--r--
                                    9338 Nov 20 10:33 class_ap.csv
             1 root
                        root
                                    1457 Nov 20 10:33 class_sta.csv
-rw-r--r--
             1 root
                        root
                                   16182 Nov 14 09:39 config-backup.cfg
-rw-r--r--
             1 root
                       root
-rw-r--r--
            1 root
                                   14174 Nov 9
                                                 2005 default-backup-11-8-05.cfg
                       root
                                   16283 Nov 9 12:25 default.cfg
-rw-r--r--
            1 root
                       root
                       root
-rw-r--r--
             1 root
                                  22927 Oct 25 12:21 default.cfg.2006-10-25_20-21-38
             2 root
                                  19869 Nov 9 12:20 default.cfg.2006-11-09_12-20-22
-rw-r--r--
                       root
```

#### Platform Availability

This command is available on all platforms.

#### Licensing Requirements

This command is available in the base operating system.

# **Command Mode**

This command is available in enable and config modes on master WLAN switches.

# **History**

# dynamic-ip

dynamic-ip restart

# **Description**

This command restarts the PPPoE or DHCP process.

### **Syntax**

No parameters.

# **Usage Guidelines**

This command can be used to renegotiate DHCP or PPPoE parameters. This can cause new addresses to be assigned on a VLAN where the DHCP or PPPoE client is configured.

# Platform Availability

This command is available on all platforms.

#### **Licensing Requirements**

This command is available in the base operating system.

#### **Command Mode**

This command is available in enable mode.

# **History**

#### enable

enable

#### **Description**

This user mode command switches the WLAN switch into enable mode.

# **Usage Guidelines**

To enter enable mode, you are prompted for the password configured during the WLAN switch's initial setup. Passwords display as asterisks (\*) when you enter them. To change the password, use the config mode "enable secret" command. If you lose or forget the enable mode password, resetting the default admin user password also resets the enable mode password to "enable". See the AOS-W User Guide for more information about resetting the admin and enable mode passwords.

When you are in enable mode, the CLI prompt ends with the hash (#) character.

#### Example

The following example allows you to enter enable mode on the WLAN switch.

```
(host) >enable
Password: *****
(host) #
```

# Platform Availability

This command is available on all platforms.

## **Licensing Requirements**

This command is available in the base operating system.

#### **Command Mode**

This command is available in user mode.

# History

This command was introduced in AOS-W 1.0.

#### enable secret

enable secret

#### **Description**

This config mode command allows you to change the password for enable mode.

# **Usage Guidelines**

Use this command to change the password for enable mode. To reset the password to the factory default of "enable", use the no enable command.

# Example

The following example allows you to change the password for enable mode.

```
(host) #configure terminal
Enter Configuration commands, one per line. End with CNTL/Z
(host) (config) #enable secret
Password:*****
Re-Type password: ******
(host) (config) #
```

## Platform Availability

This command is available on all platforms.

## **Licensing Requirements**

This command is available in the base operating system.

#### **Command Mode**

This command is available in config mode.

# **History**

This command was introduced in AOS-W 1.0.

## encrypt

encrypt {disable|enable}

# **Description**

This command allows passwords and keys to be displayed in plain text or encrypted.

#### **Syntax**

| Parameter | Description                                     | Default |
|-----------|-------------------------------------------------|---------|
| disable   | Passwords and keys are displayed in plain text. | _       |
| enable    | Passwords and keys are displayed encrypted.     | enabled |

#### **Usage Guidelines**

Certain commands, such as **show crypto isakmp key**, display configured key information. Use the **encrypt** command to display the key information in plain text or encrypted.

# Example

The following command allows passwords and keys to be displayed in plain text:

encrypt disable

## Platform Availability

This command is available on all platforms.

# **Licensing Requirements**

This command is available in the base operating system.

#### **Command Mode**

This command is available in enable mode.

# **History**

# esi group

```
esi group <name>
  [no] |
  [ping <attributes>] |
  [server <server>]
```

## **Description**

This command configures an ESI group.

## **Syntax**

| Parameter | Description                                                       | Range | Default |
|-----------|-------------------------------------------------------------------|-------|---------|
| no        | Negates any configured parameter.                                 | _     | _       |
| ping      | Specify ping checking attributes. Only one set is allowed.        | _     | _       |
| server    | Specify a server to be added to or removed from the server group. | _     | _       |

## **Usage Guidelines**

Use the show esi group command to show ESI group information.

## Example

The following command sets up the ESI group named "fortinet."

```
esi group fortinet
  ping default
  server forti_1
```

# Platform Availability

This command is available on all platforms.

# Licensing Requirements

This command requires the External Services Interface license.

## **Command Mode**

This command is available in config mode.

# **History**

# esi parser domain

```
esi parser domain <name>
  [no] |
  [peer <peer-ip>] |
  [server <ipaddr>]
```

#### Description

This command configures an ESI syslog parser domain.

## **Syntax**

| Parameter | Description                                                                                                    | Range | Default |
|-----------|----------------------------------------------------------------------------------------------------|-------|---------|
| no        | Negates any configured parameter.                                                                                                    | _     | _       |
| peer      | (Optional.) Specify the IP address of an another WLAN switch in this domain. These WLAN switches are notified when the user cannot be found locally. This command is needed only when multiple WLAN switches share a single ESI server. | _     | _       |
| server    | Specify the IP address of the ESI server to which the WLAN switch listens.                                                                                                    | _     | _       |

## **Usage Guidelines**

The ESI parser is a generic syslog parser on the WLAN switch that accepts syslog messages from external third-party appliances such as anti-virus gateways, content filters, and intrusion detection systems. It processes syslog messages according to user-defined rules and takes configurable actions on the corresponding system users.

ESI servers (see "esi server" on page 159) are configured into domains to which ESI syslog parser rules (see "esi parser rule" on page 153) are applied.

Use the show esi parser domains command to show ESI parser domain information.

# Example

The following commands configure a virus syslog parser domain named "fortinet" which contains the ESI server "forti\_1" with the trusted IP address configured using the command "esi server" on page 159.

```
esi parser domain fortinet server 10.168.172.3
```

## Platform Availability

This command is available on all platforms.

# **Licensing Requirements**

This command requires the External Services Interface license.

#### **Command Mode**

This command is available in config mode.

# History

This command was introduced in AOS-W 3.1.

# esi parser rule

```
esi parser rule <rule_name>
  [condition <expression>] |
  [domain <name>] |
  [enable]
  [match {ipaddr <expression> | mac <expression> | user <expression> }] |
  [no] |
  [position <position>] |
  [set {blacklist | role <role>} |
  [test {msg <msg> | file <filename>}]
```

#### **Description**

This command creates or changes an ESI syslog parser rule.

#### **Syntax**

| Parameter | Description                                                                                                    | Range           | Default     |
|-----------|----------------------------------------------------------------------------------------------------|-----------------|-------------|
| condition | Specifies the REGEX (regular expression) pattern that uniquely identifies the syslog.                                                                                                    | _               | _           |
| domain    | (Optional.) Specify the ESI syslog parser domain to which this rule applies. If not specified, the rule matches with all configured ESI servers.                                                                                  | _               | _           |
| enable    | Enables this rule.                                                                                                    | _               | Not enabled |
|           | <b>Note</b> : The condition, user match, and set action parameters must be configured before the rule can be enabled.                                                                                                    |                 |             |
| match     | Specifies the user identifier to match, where ipaddr, mac, and user take a REGEX pattern that uniquely identifies the user.                                                                                                    | _               | _           |
| no        | Negates any configured parameter.                                                                                                    | _               | _           |
| position  | Specifies the rule's priority position.                                                                                                    | 1-32; 1 highest | _           |
| set       | Specifies the action to take: blacklist the user or change the user role.                                                                                                    | _               | _           |
|           | <b>Note</b> : The role entity should be configured before it is accepted by the ESI rule.                                                                                                    |                 |             |
| test      | Test the regular expression output configured in the esi parser rules command. You can test the expressions against a specified syslog message, or test the expression against a sequence of syslog messages contained in a file. | _               | _           |

# **Usage Guidelines**

The user creates an ESI rule by using characters and special operators to specify a pattern that uniquely identifies a syslog message. This "condition" defines the type of message and the ESI domain to which this message pertains. The rule contains three major fields:

- Condition: The pattern that uniquely identifies the syslog message type.
- User: The username identifier. It can be in the form of a name, MAC address, or IP address.
- Action: The action to take when a rule match occurs.

Once a condition match occurs, no further rule-matching will be made. For the matching rule, only one action can be defined.

For more details on the character-matching operators, repetition operators, and expression anchors used to defined the search or match target, see the External Services Interface chapter in the AOS-W User Guide.

Use the show esi parser rules command to show ESI parser rule information. Use the show esi parser stats command to show ESI parser rule statistical information

#### **Examples**

The following command sets up the Fortigate virus rule named "forti\_rule." This rule parses the virus detection syslog scanning for a condition match on the log\_id value (log\_id=) and a match on the IP address (src=).

```
esi parser rule forti_rule
  condition "log_id=[0-9]{10}[]"
  match ipaddr "src=(.*)[]"
  set blacklist
  domain fortinet
  enable
```

In this example, the corresponding ESI expression is:

```
< Sep 26 18:30:02 log_id=0100030101 type=virus subtype=infected src=1.2.3.4 >
```

The following example of the test command tests a rule against a specified single syslog message.

```
test msg "26 18:30:02 log_id=0100030101 type=virus subtype=infected src=1.2.3.4"

< 26 18:30:02 log_id=0100030101 type=virus subtype=infected src=1.2.3.4 >
=====
Condition: Matched with rule "forti_rule"
User: ipaddr = 1.2.3.4
=====
```

The following example of the test command tests a rule against a file named test.log, which contains several syslog messages.

```
test file test.log
 < Sep 26 18:30:02 log_id=0100030101 type=virus subtype=infected src=1.2.3.4 >
========
Condition:
               Matched with rule "forti_rule"
User:
               ipaddr = 1.2.3.4
========
 < Oct 18 10:43:40 cli[627]: PAPI_Send: To: 7f000001:8372 Type:0x4 Timed out. >
Condition:
               No matching rule condition found
========
 < Oct 18 10:05:32 mobileip[499]: <500300> <DBUG> |mobileip| Station 00:40:96:a6:a1:a4,
10.0.100.103: DHCP FSM received event: RECEIVE_BOOTP_REPLY current: PROXY_DHCP_NO_PROXY,
next: PROXY DHCP NO PROXY >
========
Condition:
               No matching rule condition found
========
```

# Platform Availability

This command is available on all platforms.

# **Licensing Requirements**

This command requires the External Services Interface license.

#### **Command Mode**

This command is available in config mode.

## **History**

This command was introduced in AOS-W 3.1.

# esi parser rule-test

```
esi parser rule-test
  [file <filename>] |
  [msg <msg>]
```

#### **Description**

This command allows you to test all of the enabled parser rules.

#### **Syntax**

| Parameter | Description                                                             | Range | Default |
|-----------|-------------------------------------------------------------------------|-------|---------|
| file      | Tests against a specified file containing more than one syslog message. | _     | _       |
| msg       | Tests against a syslog message, where <msg> is the message text.</msg>  | _     | _       |

#### **Usage Guidelines**

You can test the enabled parser rules against a syslog message input, or run the expression through a file system composed of syslog messages. The command shows the match result as well as the user name parsed for each message.

#### Example

The following command tests against a specified single syslog message.

```
esi parser rule-test msg
"26 18:30:02 log_id=0100030101 type=virus subtype=infected src=1.2.3.4"

< 26 18:30:02 log_id=0100030101 type=virus subtype=infected src=1.2.3.4 >
=====
Condition: Matched with rule "forti_rule"
User: ipaddr = 1.2.3.4
=====
```

The following command tests against a file named test.log, which contains several syslog messages.

```
< Oct 18 10:05:32 mobileip[499]: <500300> <DBUG> |mobileip| Station 00:40:96:a6:a1:a4,
10.0.100.103: DHCP FSM received event: RECEIVE_BOOTP_REPLY current: PROXY_DHCP_NO_PROXY,
next: PROXY_DHCP_NO_PROXY >
```

========

Condition: No matching rule condition found

========

# Platform Availability

This command is available on all platforms.

#### **Licensing Requirements**

This command requires the External Services Interface license.

#### **Command Mode**

This command is available in config mode.

# **History**

This command was introduced in AOS-W 3.1.

# esi ping

```
esi ping <ping-name>
  [frequency <seconds>] |
  [no] |
  [retry-count <count>] |
  [timeout <seconds>] |
```

### **Description**

This command specifies the ESI ping health check configuration.

## **Syntax**

| Parameter   | Description                              | Range   | Default |
|-------------|------------------------------------------|---------|---------|
| frequency   | Specifies the ping frequency in seconds. | 1-65536 | 5       |
| no          | Negates any configured parameter.        | _       | _       |
| retry-count | Specifies the ping retry count.          | 1-65536 | 2       |
| timeout     | Specifies the ping timeout in seconds.   | 1-65536 | 2       |

## **Usage Guidelines**

Use the show esi ping command to show ESI ping information.

# Example

The following command specifies the ping health check attributes.

```
esi ping default
frequency 5
retry-count 2
timeout 2
```

# Platform Availability

This command is available on all platforms.

# **Licensing Requirements**

This command requires the External Services Interface license.

# **Command Mode**

This command is available in config mode.

# **History**

#### esi server

```
esi server <name>
  [dport <tcp-udp-port>] |
  [mode {bridge | nat | route}] |
  [no] |
  [trusted-ip-addr <ip-addr> [health-check]] |
  [trusted-port <slot/port>] |
  [untrusted-ip-port <ip-addr> [health-check]] |
  [untrusted-port <slot/port>]
```

#### **Description**

This command configures an ESI server.

#### **Syntax**

| Parameter         | Description                                                                                                    | Range | Default |
|-------------------|----------------------------------------------------------------------------------------------------|-------|---------|
| dport             | Specifies the NAT destination TCP/UDP port.                                                                                          | _     | _       |
| mode              | Specifies the ESI server mode of operation: bridge, nat, or route.                                                                   | _     | _       |
| no                | Negates any configured parameter.                                                                                                    | _     | _       |
| trusted-ip-addr   | Specifies the server IP address on the trusted network. As an option, you can also enable a health check on the specified address.   | _     | _       |
| trusted-port      | Specifies the port connected to the trusted side of the ESI server; slot/port format.                                                | _     | _       |
| untrusted-ip-addr | Specifies the server IP address on the untrusted network. As an option, you can also enable a health check on the specified address. | _     | _       |
| untrusted-port    | Specifies the port connected to the untrusted side of the ESI server.                                                                | _     | _       |

# **Usage Guidelines**

Use the show esi server command to show ESI server information.

## Example

The following command specifies the ESI server attributes.

```
esi server forti_1

mode route

trusted-ip-addr 10.168.172.3

untrusted-ip-addr 10.168.171.3
```

# Platform Availability

This command is available on all platforms.

# **Licensing Requirements**

This command requires the External Services Interface license.

# **Command Mode**

This command is available in config mode.

# History

#### exit

exit

# **Description**

This command exits the current CLI mode.

#### **Syntax**

No parameters.

# **Usage Guidelines**

Upon entering this command in a configuration sub-mode, you are returned to the configuration mode. Upon entering this command in configuration mode, you are returned to the enable mode. Upon entering this command in enable mode, you are returned to the user mode. Upon entering this command in user mode, you are returned to the user login.

# Example

The following sequence of **exit** commands return the user from the interface configuration sub-mode to the user login:

```
(host) (config-if)#exit
(host) (config) #exit
(host) #exit
(host) >exit
User:
```

# Platform Availability

This command is available on all platforms.

## **Licensing Requirements**

This command is available in the base operating system.

#### **Command Mode**

This command is available in user, enable, configuration, and configuration sub-modes.

## **History**

## export

export gap-db <filename>

# **Description**

This command exports the global AP database to the specified file.

### **Syntax**

| Parameter             | Description                                                   | Range | Default |
|-----------------------|---------------------------------------------------------------|-------|---------|
| <filename></filename> | Name of the file to which the global AP database is exported. | _     | _       |

# **Usage Guidelines**

This command is intended for system troubleshooting. You should run this command only when directed to do so by an Alcatel-Lucent support representative.

The global AP database resides on a master WLAN switch and contains information about known APs on all WLAN switches in the system. You can view the contents of the global AP database with the **show ap database** command.

# Example

The following command exports the global AP database to a file:

export gap-db global-ap-db

# Platform Availability

This command is available on all platforms.

# **Licensing Requirements**

This command is available in the base operating system.

#### **Command Mode**

This command is available in enable mode on master WLAN switches.

# History

# firewall

```
firewall {allow-tri-session | attack-rate {ping <number>| session <number>|
tcp-syn <number>} | deny-inter-user-bridging | disable-ftp-server |
disable-stateful-sip | drop-ip-fragments | enable-per-packet-logging |
enforce-tcp-handshake | gre-call-id-processing | log-icmp-error |
prohibit-ip-spoofing | prohibit-rst-replay | session-idle-timeout <seconds> |
session-mirror-destination {ip-address <ipaddr>|port <slot>/<port>} | voip-proxy-arp |
wmm-voip-content-enforcement}
```

# **Description**

This command configures firewall options on the WLAN switch.

#### **Syntax**

| Parameter                                | Description                                                                                                    | Range   | Default  |
|------------------------------------------|----------------------------------------------------------------------------------------------------|---------|----------|
| allow-tri-ses<br>sion                    | Allows three-way session when performing destination NAT. This option should be enabled when the WLAN switch is not the default gateway for wireless clients at the default gateway is behind the WLAN switch. This option is typically used for captive portal configuration.                          | nd      | disabled |
| attack-rate                              | Sets rates which, if exceeded, can indicate a denial of service attack.                                                                                                    |         |          |
| ping                                     | Number of ICMP pings per second, which if exceeded can indicate a denial of service attack. Recommended value is 4                                                                                                    | , 1-255 | _        |
| session                                  | Number of TCP or UDP connection requests per secon which if exceeded, can indicate a denial of service attackness Recommended value is 32.                                                                                                    |         | _        |
| tcp-syn                                  | Number of TCP SYN messages per second, which if exceeded, can indicate a denial of service attack. Recommended value is 32.                                                                                                    | 1-255   | _        |
| deny-inter-user<br>-bridging             | Prevents the forwarding of Layer-2 traffic between wir or wireless users. You can configure user role policies that prevent Layer-3 traffic between users or networks but this does not block Layer-2 traffic. This option can used to prevent traffic, such as Appletalk or IPX, from being forwarded. | 5       | disabled |
| disable-ftp-<br>server                   | Disables the FTP server on the WLAN switch. Enabling this option prevents FTP transfers.                                                                                                    | 9 —     | disabled |
|                                          | Note: Enabling this option could cause APs to not boot up. You should not enable this option unless instructed to do so by an Alcatel-Luce representative.                                                                                                    | ent     |          |
| disable-state<br>ful-h323-proces<br>sing | Disables stateful H.323 processing.                                                                                                    | _       | enabled  |
| disable-state<br>ful-sip                 | Disables monitoring of exchanges between a voice ov IP or voice over WLAN device and a SIP server. This option should be enabled only when thee is no VoIP o VoWLAN traffic on the network.                                                                                                    |         | disabled |
| drop-ip-frag<br>ments                    | When enabled, all IP fragments are dropped. You shou not enable this option unless instructed to do so by ar Alcatel-Lucent representative.                                                                                                    |         | disabled |

| enable-per-pac<br>ket-logging  | Enables logging of every packet if logging is enabled for the corresponding session rule. Normally, one event is logged per session. If you enable this option, each packet in the session is logged. You should not enable this option unless instructed to do so by an Alcatel-Lucent representative, as doing so may create unnecessary overhead on the WLAN switch. | _      | disabled   |
|--------------------------------|----------------------------------------------------------------------------------------------------|--------|------------|
| enforce-tcp-<br>handshake      | Prevents data from passing between two clients until the three-way TCP handshake has been performed. This option should be disabled when you have mobile clients on the network as enabling this option will cause mobility to fail. You can enable this option if there are no mobile clients on the network.                                                          | _      | disabled   |
| gre-call-id-pro<br>cessing     | Creates a unique state for each PPTP tunnel. You should<br>not enable this option unless instructed to do so by an<br>Alcatel-Lucent representative.                                                                                                    | _      | disabled   |
| log-icmp-error                 | Logs received ICMP errors. You should not enable this option unless instructed to do so by an Alcatel-Lucent representative.                                                                                                    | _      | disabled   |
| prohibit-ip-<br>spoofing       | Detects IP spoofing (where an intruder sends messages using the IP address of a trusted client). When this option is enabled, IP and MAC addresses are checked; possible IP spoofing attacks are logged and an SNMP trap is sent.                                                                                                    | _      | disabled   |
| prohibit-rst-re<br>play        | Closes a TCP connection in both directions if a TCP RST is received from either direction. You should not enable this option unless instructed to do so by an Alcatel-Lucent representative.                                                                                                    | _      | disabled   |
| session-idle-<br>timeout       | Time, in seconds, that a non-TCP session can be idle before it is removed from the session table. You should not modify this option unless instructed to do so by an Alcatel-Lucent representative.                                                                                                    | 16-259 | 15 seconds |
| session-mirror-<br>destination | Destination to which mirrored packets are sent. This option is used only for troubleshooting or debugging.                                                                                                    | _      | _          |
|                                | Packets can be mirrored in multiple ACLs, so only a single copy is mirrored if there is a match within more than one ACL.                                                                                                    |        |            |
|                                | You can configure the following:                                                                                                    |        |            |
|                                | ■ Ethertype to be mirrored with the Ethertype ACL mirror option. See "ip access-list eth" on page 203.                                                                                                    |        |            |
|                                | ■ IP flows to be mirrored with the session ACL mirror option. See "ip access-list session" on page 209.                                                                                                    |        |            |
|                                | MAC flows to be mirrored with the MAC ACL mirror<br>option. See "ip access-list mac" on page 207.                                                                                                    |        |            |
|                                | <b>Note:</b> If you configure both an IP address and a port to receive mirrored packets, the IP address takes precedence.                                                                                                    |        |            |
| ip-address                     | Configures the IP address of the mirrored destination. Packets are encapsulated in GRE and sent to the destination IP address.                                                                                                    |        |            |
| port                           | Configures the port of the mirrored destination. Packets are forwarded to the destination port.                                                                                                    |        |            |
| <slot></slot>                  | <slot> is always 1 except for the OAW-6000 WLAN switch, where the slots can be 0, 1, 2, or 3.</slot>                                                                                                    | _      | _          |
| <port></port>                  | Number assigned to the network interface embedded in<br>the WLAN switch or in the line card installed in the<br>OAW-6000 WLAN switch. Port numbers start at 0 from<br>the left-most position.                                                                                                    | _      | _          |

| session-mirror-<br>ipsec             | Configures session mirroring of all frames that are processed by IPSec. Frames are sent to IP address specified by the session-mirror-destination option. This option is used only for troubleshooting or debugging.           | _      | disabled    |
|--------------------------------------|----------------------------------------------------------------------------------------------------|--------|-------------|
| session-voip-<br>timeout             | Idle session timeout, in seconds, for sessions that are<br>marked as voice sessions. If no voice packet exchange<br>occurs over a voice session for the specified time, the<br>voice session is removed.                       | 16-300 | 300 seconds |
| voip-proxy-arp                       | Reduces the number of broadcast packets sent to VoIP clients, thereby improving the battery life of voice handsets. You can enable this option for voice handsets in conjunction with increasing the DTIM interval on clients. | _      | disabled    |
| wmm-voip-con<br>tent-enforce<br>ment | If traffic to or from the user is inconsistent with the associated QoS policy for voice, the traffic is reclassified to best effort and data path counters incremented.                                                        | _      | disabled    |
|                                      | Note: This parameter requires the Voice Services Module license in the WLAN switch.                                                                                                    |        |             |

## **Usage Guidelines**

This command configures global firewall options on the WLAN switch.

# Example

The following command disallows forwarding of non-IP frames between users:

firewall deny-inter-user-bridging

# Platform Availability

This command is available on all platforms.

# **Licensing Requirements**

This command is available in the base operating system, except for noted parameters.

#### **Command Mode**

This command is available in config mode.

# History

This command was available in AOS-W 3.0. The wmm-voip-content-enforcement parameter was introduced in AOS-W 3.1.

The session-mirror-destination parameter was modified in AOS-W 3.3.

#### halt

halt

# **Description**

This command halts all processes on the WLAN switch.

#### **Syntax**

No parameters.

# **Usage Guidelines**

This command gracefully stops all processes on the WLAN switch. You should issue this command before rebooting or shutting down to avoid interrupting processes.

# Platform Availability

This command is available on all platforms.

#### **Licensing Requirements**

This command is available in the base operating system.

#### **Command Mode**

This command is available in enable mode.

# **History**

# help

help

# **Description**

This command displays help for the CLI.

#### **Syntax**

No parameters.

# **Usage Guidelines**

This command displays keyboard editing commands that allow you to make corrections or changes to the a command without retyping.

You can also enter the question mark (?) to get various types of command help:

- When typed at the beginning of a line, the question mark lists all commands available in the current mode.
- When typed at the end of a command or abbreviation, the question mark lists possible commands that match.
- When typed in place of a parameter, the question mark lists available options.

## Example

The following command displays help:

help

# Platform Availability

This command is available on all platforms.

# Licensing Requirements

This command is available in the base operating system.

#### **Command Mode**

This command is available in user, enable, and config modes.

## **History**

#### hostname

hostname <hostname>

#### **Description**

This command changes the hostname of the WLAN switch.

#### **Syntax**

| Parameter | Description                      | Range | Default   |
|-----------|----------------------------------|-------|-----------|
| hostname  | The hostname of the WLAN switch. | 1-63  | See below |

# **Usage Guidelines**

The hostname is used as the default prompt.

You can use any alphanumeric character, punctuation, or symbol character. To use spaces, plus symbols (+), question marks (?), or asterisks (\*), enclose the text in quotes.

The default names for the following WLAN switches are:

- OmniAccess 4302 WLAN Switch: OAW-4302
- OmniAccess 4308 WLAN Switch: OAW-4308
- OmniAccess 4324 WLAN Switch: OAW-4324
- OmniAccess 4504 WLAN Switch: OAW-4504
- OmniAccess 4604 WLAN Switch: OAW-4604
- OmniAccess 4704 WLAN Switch: OAW-4704
- OmniAccess 6000 WLAN Switch: OAW-6000

# Example

The following example configures the WLAN switch hostname to "WLAN switch 1".

hostname "WLAN switch 1"

# Platform Availability

This command is available on all platforms.

# Licensing Requirements

This command is available in the base operating system.

#### **Command Mode**

This command is available in config mode.

# **History**

This command was introduced in AOS-W 1.0.

# ids dos-profile

```
ids dos-profile <profile>
  ap-flood-inc-time <seconds>
  ap-flood-quiet-time <seconds>
  ap-flood-threshold <number>
  assoc-rate-thresholds <number>
  auth-rate-thresholds <number>
  client-ht-40mhz-intol-quiet-time <seconds>
  clone <profile>
  deauth-rate-thresholds <number>
  detect-ap-flood
  detect-disconnect-sta
  detect-eap-rate-anomaly
  detect-ht-40mhz-intolerance
  detect-rate-anomalies
  disassoc-rate-thresholds <number>
  disconnect-sta-quiet-time <seconds>
  eap-rate-quiet-time <seconds>
  eap-rate-threshold <number>
  eap-rate-time-interval <seconds>
  probe-request-rate-thresholds <number>
  probe-response-rate-thresholds <number>
  spoofed-deauth-blacklist
```

#### **Description**

This command configures traffic anomalies for denial of service (DoS) attacks.

#### **Syntax**

| Parameter                                | Description                                                                                                    | Range     | Default     |
|------------------------------------------|----------------------------------------------------------------------------------------------------|-----------|-------------|
| <profile></profile>                      | Name that identifies an instance of the profile. The name must be 1-63 characters.                                                                                | _         | "default"   |
| ap-flood-inc-<br>time                    | Time, in seconds, during which a configured number of fake AP beacons must be received to trigger an alarm.                                                       | any       | 3 seconds   |
| ap-flood-quiet-<br>time                  | After an alarm has been triggered by a fake AP flood, the time, in seconds, that must elapse before an identical alarm may be triggered.                          | 60-360000 | 900 seconds |
| ap-flood-thresh<br>old                   | Number of fake AP beacons that must be received within the flood increase time to trigger an alarm.                                                               | any       | 50          |
| assoc-rate-<br>thresholds                | Rate threshold for associate request frames.                                                                                                    |           |             |
| auth-rate-<br>thresholds                 | Rate threshold for authenticate frames.                                                                                                    |           |             |
| client-ht-40mhz<br>-intol-quiet-<br>time | Controls the quiet time (when to stop reporting intolerant STAs if they have not been detected), in seconds, for detection of 802.11n 40 MHz intolerance setting. | 60-360000 | 900 seconds |
| clone                                    | Name of an existing IDS DoS profile from which parameter values are copied.                                                                                       | _         | _           |
| deauth-rate-<br>thresholds               | Rate threshold for deauthenticate frames.                                                                                                    |           |             |
| detect-ap-flood                          | Enables detection of flooding with fake AP beacons to confuse legitimate users and to increase the amount of processing needed on client operating systems.       | _         | disabled    |

| detect-discon<br>nect-sta          | Enables detection of station disconnection attacks.                                                                                                    | _         | disabled    |
|------------------------------------|----------------------------------------------------------------------------------------------------|-----------|-------------|
| detect-eap-rate<br>-anomaly        | Enables Extensible Authentication Protocol (EAP) handshake analysis to detect an abnormal number of authentication procedures on a channel and generate an alarm when this condition is detected.                                        | _         | disabled    |
| detect-ht-40mhz<br>-intolerance    | Enables or disables detection of 802.11n 40 MHz intolerance setting, which controls whether stations and APs advertising 40 MHz intolerance will be reported.                                                                            | _         | enabled     |
| detect-rate-ano malies             | Enables detection of rate anomalies.                                                                                                    | _         | disabled    |
| disassoc-rate-<br>thresholds       | Rate threshold for disassociate frames.                                                                                                    |           |             |
| disconnect-sta-<br>quiet-time      | After a station disconnection attack is detected, the time, in seconds, that must elapse before another identical alarm can be generated.                                                                                                | 60-360000 | 900 seconds |
| eap-rate-quiet-<br>time            | After an EAP rate anomaly alarm has been triggered, the time, in seconds, that must elapse before another identical alarm may be triggered.                                                                                              | 60-360000 | 900 seconds |
| eap-rate-thresh old                | Number of EAP handshakes that must be received within the EAP rate time interval to trigger an alarm.                                                                                                    | any       | 60          |
| eap-rate-time-<br>interval         | Time, in seconds, during which the configured number of EAP handshakes must be received to trigger an alarm.                                                                                                    | 1-120     | 3 seconds   |
| no                                 | Negates any configured parameter.                                                                                                    | _         | _           |
| probe-request-<br>rate-thresholds  | Rate threshold for probe request frames.                                                                                                    |           |             |
| probe-response-<br>rate-thresholds | Rate threshold for probe response frames.                                                                                                    |           |             |
| spoofed-deauth-<br>blacklist       | Enables detection of a deauth attack initiated against a client associated to an OmniAccess AP. When such an attack is detected, the client is quarantined from the network to prevent a man-in-the-middle attack from being successful. | _         | disabled    |

# **Usage Guidelines**

DoS attacks are designed to prevent or inhibit legitimate clients from accessing the network. This includes blocking network access completely, degrading network service, and increasing processing load on clients and network equipment.

**NOTE:** AP configuration settings related to the IEEE 802.11n draft standard are configurable for Alcatel-Lucent's OAW-AP120 series access points, which are IEEE 802.11n draft standard compliant devices.

There are four predefined DoS profiles, each of which provides different levels of detection and containment. The following describes the settings for each of the predefined profiles:

| Parameter                           | ids-dos-disabled | ids-dos-low-<br>setting | ids-dos-medium<br>-setting | ids-dos-high-<br>setting |
|-------------------------------------|------------------|-------------------------|----------------------------|--------------------------|
| Detect Disconnect Station Attack    | disabled         | enabled                 | enabled                    | enabled                  |
| Disconnect STA Detection Quiet Time | 900 seconds      | 900 seconds             | 900 seconds                | 900 seconds              |
| Spoofed Deauth Blacklist            | disabled         | disabled                | disabled                   | disabled                 |
| Detect AP Flood Attack              | disabled         | disabled                | disabled                   | disabled                 |

| AP Flood Threshold                                | 50          | 50                                        | 50                                        | 50                                        |
|---------------------------------------------------|-------------|-------------------------------------------|-------------------------------------------|-------------------------------------------|
| AP Flood Increase Time                            | 3 seconds   | 3 seconds                                 | 3 seconds                                 | 3 seconds                                 |
| AP Flood Detection Quiet Time                     | 900 seconds | 900 seconds                               | 900 seconds                               | 900 seconds                               |
| Detect EAP Rate Anomaly                           | disabled    | disabled                                  | enabled                                   | enabled                                   |
| EAP Rate Threshold                                | 60          | 60                                        | 30                                        | 60                                        |
| EAP Rate Time Interval                            | 3 seconds   | 3 seconds                                 | 3 seconds                                 | 3 seconds                                 |
| EAP Rate Quiet Time                               | 900 seconds | 900 seconds                               | 900 seconds                               | 900 seconds                               |
| Detect Rate Anomalies                             | disabled    | disabled                                  | disabled                                  | enabled                                   |
| Detect 802.11n 40 MHz Intolerance<br>Setting      | disabled    | enabled                                   | enabled                                   | enabled                                   |
| Client 40 MHz Intolerance Detection<br>Quiet Time | 900 seconds | 900 seconds                               | 900 seconds                               | 900 seconds                               |
| Rate Thresholds for Assoc Frames                  | default     | default                                   | default                                   | default                                   |
| Rate Thresholds for Disassoc Frames               | default     | default                                   | default                                   | default                                   |
| Rate Thresholds for Deauth Frames                 | default     | default                                   | default                                   | default                                   |
| Rate Thresholds for Probe Request Frames          | default     | probe-request-<br>response-thres<br>holds | probe-request-<br>response-thres<br>holds | probe-request-<br>response-thres<br>holds |
| Rate Thresholds for Probe Response<br>Frames      | default     | probe-request-<br>response-thres<br>holds | probe-request-<br>response-thres<br>holds | probe-request-<br>response-thres<br>holds |
| Rate Thresholds for Auth Frames                   | default     | default                                   | default                                   | default                                   |

# Example

The following command enables detections in the DoS profile:

ids dos-profile dos1
 detect-ap-flood
 detect-disconnect-sta
 detect-eap-rate-anomalies
 detect-rate-anomalies
 spoofed-deauth-blacklist

# Platform Availability

This command is available on all platforms.

# **Licensing Requirements**

This command requires the Wireless Intrusion Protection license.

#### **Command Mode**

This command is available in config mode on master WLAN switches.

# **History**

This command was available in AOS-W 3.0.

Support for the high-throughput IEEE 802.11n draft standard was introduced in AOS-W 3.3.

# ids general-profile

```
ids general-profile <name>
    ap-inactivity-timeout <seconds>
    clone <profile>
    min-pot-ap-beacon-rate <percent>
    min-pot-ap-monitor-time <seconds>
    no ...
    signature-quiet-time <seconds>
    sta-inactivity-timeout <seconds>
    stats-update-interval <seconds>
    wired-containment
    wireless-containment
    wireless-containment-debug
```

#### **Description**

This command configures AP attributes.

## **Syntax**

| -                              |                                                                                                    |           |             |
|--------------------------------|----------------------------------------------------------------------------------------------------|-----------|-------------|
| Parameter                      | Description                                                                                                    | Range     | Default     |
| <profile></profile>            | Name that identifies an instance of the profile. The name must be 1-63 characters.                                                                                                    | _         | "default"   |
| ap-inactivity-<br>timeout      | Time, in seconds, after which an AP is aged out.                                                                                                    | 5-36000   | 5 seconds   |
| clone                          | Name of an existing IDS general profile from which parameter values are copied.                                                                                                    | _         | _           |
| min-pot-ap-bea<br>con-rate     | Minimum beacon rate acceptable from a potential AP, in percentage of the advertised beacon interval.                                                                                                    | 0-100     | 25%         |
| min-pot-ap-moni<br>tor-time    | Minimum time, in seconds, a potential AP has to be up before it is classified as a real AP.                                                                                                    | any       | 2 seconds   |
| no                             | Negates any configured parameter.                                                                                                    | _         | _           |
| signature-quiet<br>-time       | After a signature match is detected, the time to wait, in seconds, to resume checking.                                                                                                    | 60-360000 | 900 seconds |
| sta-inactivity-<br>timeout     | Time, in seconds, after which a station is aged out.                                                                                                    | 30-360000 | 60 seconds  |
| stats-update-in<br>terval      | Interval, in seconds, for the AP to update the WLAN switch with statistics. This setting takes effect only if the OmniVista Mobility Manager is configured. Otherwise, statistics update to the WLAN switch is disabled. | 60-360000 | 60 seconds  |
| wired-contain<br>ment          | Enable containment from the wired side.                                                                                                    | _         | disabled    |
| wireless-con<br>tainment       | Enable containment from the wireless side.                                                                                                    | _         | disabled    |
| wireless-con<br>tainment-debug | Enable debugging of containment from the wireless side.                                                                                                    | _         | disabled    |

# **Usage Guidelines**

This command configures general IDS attributes. There are two predefined general IDS profiles, each of which provides different levels of containment. The following describes the settings for each of the predefined profiles:

| Parameter                     | ids-general-disabled | ids-general-high-setting |
|-------------------------------|----------------------|--------------------------|
| Stats Update Interval         | 60 seconds           | 60 seconds               |
| AP Inactivity Timeout         | 5 seconds            | 5 seconds                |
| STA Inactivity Timeout        | 60 seconds           | 60 seconds               |
| Min Potential AP Beacon Rate  | 25%                  | 25%                      |
| Min Potential AP Monitor Time | 2 seconds            | 2 seconds                |
| Signature Quiet Time          | 900 seconds          | 900 seconds              |
| Wireless Containment          | disabled             | enabled                  |
| Debug Wireless Containment    | disabled             | disabled                 |
| Wired Containment             | disabled             | enabled                  |

#### Example

The following command enables containments in the general IDS profile:

ids general-profile general1
 wired-containment
 wireless-containment
 wireless-containment-debug

# Platform Availability

This command is available on all platforms.

# **Licensing Requirements**

This command requires the Wireless Intrusion Protection license.

#### **Command Mode**

This command is available in config mode on master WLAN switches.

# **History**

# ids impersonation-profile

```
ids impersonation-profile <name>
  beacon-diff-threshold <percent>
  beacon-inc-wait-time <seconds>
  clone <profile>
  detect-ap-impersonation
  detect-sequence-anomaly
  no ...
  protect-ap-impersonation
  sequence-diff <number>
  sequence-quiet-time <seconds>
  sequence-time-tolerance <milliseconds>
```

### **Description**

This command configures anomalies for impersonation attacks.

# **Syntax**

| Parameter                                                                                | Description                                                                                                    | Range     | Default      |
|------------------------------------------------------------------------------------------|----------------------------------------------------------------------------------------------------|-----------|--------------|
| <pre><pre><pre><pre><pre><pre><pre><pre></pre></pre></pre></pre></pre></pre></pre></pre> | Name that identifies an instance of the profile. The name must be 1-63 characters.                                                                                                    | _         | "default"    |
| beacon-diff-<br>threshold                                                                | Percentage increase in beacon rates that triggers an AP impersonation event.                                                                                                    | 0-100     | 50%          |
| beacon-inc-wait<br>-time                                                                 | Time, in seconds, after the beacon difference threshold is crossed before an AP impersonation event is generated.                                                                                                    | any       | 3 seconds    |
| clone                                                                                    | Name of an existing IDS impersonation profile from which parameter values are copied.                                                                                                    | _         | _            |
| detect-ap-imper<br>sonation                                                              | Enables detection of AP impersonation. In AP impersonation attacks, the attacker sets up an AP that assumes the BSSID and ESSID of a valid AP. AP impersonation attacks can be done for man-in-the-middle attacks, a rogue AP attempting to bypass detection, or a honeypot attack.                                                                    | _         | disabled     |
| detect-sequence<br>-anomaly                                                              | Enables detection of anomalies between sequence numbers seen in 802.11 frames. During an impersonation attack, the attacker may spoof the MAC address of a client or AP. If two devices are active on the network with the same MAC address, the sequence numbers in the frames will not match since the sequence number is generated by NIC firmware. | _         | disabled     |
| no                                                                                       | Negates any configured parameter.                                                                                                    | _         | _            |
| protect-ap-im<br>personation                                                             | When AP impersonation is detected, both the legitimate and impersonating AP are disabled using a denial of service attack.                                                                                                    | _         | disabled     |
| sequence-diff                                                                            | Maximum allowable tolerance between sequence numbers within the sequence number time tolerance period.                                                                                                    | any       | 300          |
| sequence-quiet-<br>time                                                                  | After a sequence number anomaly alarm has been triggered, the time, in seconds, that must elapse before another identical alarm may be triggered.                                                                                                    | 60-360000 | 900 seconds. |
| sequence-time-<br>tolerance                                                              | Time, in seconds, during which sequence numbers must exceed the sequence number difference value for an alarm to be triggered.                                                                                                    | any       | 300 seconds  |

#### **Usage Guidelines**

A successful man-in-the-middle attack will insert an attacker into the data path between the client and the AP. In such a position, the attacker can delete, add, or modify data, provided he has access to the encryption keys. Such an attack also enables other attacks that can learn a client's authentication credentials. Man-in-the-middle attacks often rely on a number of different vulnerabilities.

There are two predefined IDS impersonation profiles, each of which provides different levels of detection. The following describes the settings for each of the predefined profiles:

| Parameter                      | ids-impersonation-disabled | ids-impersonation-high-setting |
|--------------------------------|----------------------------|--------------------------------|
| Detect AP Impersonation        | disabled                   | enabled                        |
| Protect from AP Impersonation  | disabled                   | enabled                        |
| Beacon Diff Threshold          | 50%                        | 50%                            |
| Beacon Increase Wait Time      | 3 seconds                  | 3 seconds                      |
| Detect Sequence Anomaly        | disabled                   | enabled                        |
| Sequence Number Difference     | 300                        | 300                            |
| Sequence Number Time Tolerance | 300 milliseconds           | 300 milliseconds               |
| Sequence Number Quiet Time     | 900 seconds                | 900 seconds                    |

## Example

The following command enables detections in the impersonation profile:

```
ids impersonation-profile mitml
  detect-ap-impersonation
  detect-sequence-anomalies
  protect-ap-impersonation
```

# Platform Availability

This command is available on all platforms.

# Licensing Requirements

This command requires the Wireless Intrusion Protection license.

#### **Command Mode**

This command is available in config mode on master WLAN switches.

## **History**

# ids profile

```
ids profile <name>
   clone <profile>
   dos-profile <profile>
   general-profile <profile>
   impersonation-profile <profile>
   no ...
   signature-matching-profile <profile>
   unauthorized-device-profile <profile>
```

#### **Description**

This command defines a set of IDS profiles.

#### **Syntax**

| Parameter                                                                                | Description                                                                                                    | Range | Default   |
|------------------------------------------------------------------------------------------|----------------------------------------------------------------------------------------------------|-------|-----------|
| <pre><pre><pre><pre><pre><pre><pre><pre></pre></pre></pre></pre></pre></pre></pre></pre> | Name that identifies an instance of the profile. The name must be 1-63 characters.                                                | _     | "default" |
| clone                                                                                    | Name of an existing IDS profile from which parameter values are copied.                                                           | _     | _         |
| dos-profile                                                                              | Name of a IDS denial of service profile to be applied to the AP group/name. See "ids dos-profile" on page 169.                    | _     | "default" |
| general-profile                                                                          | Name of an IDS general profile to be applied to the AP group/name. See "ids general-profile" on page 172.                         | _     | "default" |
| impersonation-<br>profile                                                                | Name of an IDS impersonation profile to be applied to the AP group/name. See "ids impersonation-profile" on page 174.             | _     | "default" |
| no                                                                                       | Negates any configured parameter.                                                                                                 | _     | _         |
| signature-match ing-profile                                                              | Name of an IDS signature matching profile to be applied to the AP group/name. See "ids signature-matching-profile" on page 180    | _     | "default" |
| unauthorized-de<br>vice-profile                                                          | Name of an IDS unauthorized device profile to be applied to the AP group/name. See "ids unauthorized-device-profile" on page 184. | _     | "default" |

# **Usage Guidelines**

This command defines a set of IDS profiles that you can then apply to an AP group (with the **ap-group** command) or to a specific AP (with the **ap-name** command).

There are four predefined IDS profiles, each of which defines different sets of IDS profile. The following describes the settings for each of the predefined profiles:

| Parameter                      | ids-disabled                   | ids-low-setting                | ids-medium-setting             | ids-high-setting                   |
|--------------------------------|--------------------------------|--------------------------------|--------------------------------|------------------------------------|
| IDS General profile            | ids-general-dis<br>abled       | default                        | default                        | ids-general-high-<br>setting       |
| IDS Signature Matching profile | default                        | factory-default-<br>signatures | factory-default-<br>signatures | factory-default-<br>signatures     |
| IDS DoS profile                | ids-dos-disabled               | ids-dos-low-set<br>ting        | ids-dos-medium-<br>setting     | ids-dos-high-set<br>ting           |
| IDS Impersonation profile      | ids-impersonation<br>-disabled | default                        | default                        | ids-impersonation<br>-high-setting |

ids-unauthorizeddevice-mediumsetting ids-unauthorizeddevice-high-set ting

# Example

The following command defines a set of IDS profiles:

ids profile ids1
 dos-profile dos1
 general-profile general1
 impersonation-profile mitm1
 signature-matching-profile sig1
 unauthorized-device-profile unauth1

#### Platform Availability

This command is available on all platforms.

# **Licensing Requirements**

This command requires the Wireless Intrusion Protection license.

#### **Command Mode**

This command is available in config mode on master WLAN switches.

## **History**

# ids rate-thresholds-profile

```
ids rate-thresholds-profile <name>
   channel-inc-time <seconds>
   channel-quiet-time <seconds>
   clone <profile>
   no ...
   node-quiet-time <seconds>
   node-threshold <number>
   node-time-interval <seconds>
```

#### **Description**

This command configures thresholds that are assigned to the different frame types for rate anomaly checking.

# **Syntax**

| Parameter                                                                                | Description                                                                                                    | Range     | Default     |
|------------------------------------------------------------------------------------------|----------------------------------------------------------------------------------------------------|-----------|-------------|
| <pre><pre><pre><pre><pre><pre><pre><pre></pre></pre></pre></pre></pre></pre></pre></pre> | Name that identifies an instance of the profile. The name must be 1-63 characters.                                                                                                    | _         | "default"   |
| channel-inc-<br>time                                                                     | Time, in seconds, in which the threshold must be exceeded in order to trigger an alarm.                                                                                                    | any       | 15 seconds  |
| channel-quiet-<br>time                                                                   | After a channel rate anomaly alarm has been triggered, the time that must elapse before another identical alarm may be triggered. This option prevents excessive messages in the log file.           | 60-360000 | 900 seconds |
| channel-thresh<br>old                                                                    | Number of a specific type of frame that must be exceeded within a specific interval in an entire channel to trigger an alarm.                                                                        | any       | 300         |
| clone                                                                                    | Name of an existing IDS rate thresholds profile from which parameter values are copied.                                                                                                    | _         | _           |
| no                                                                                       | Negates any configured parameter.                                                                                                    | _         | _           |
| node-quiet-time                                                                          | After a node rate anomaly alarm has been triggered, the time, in seconds, that must elapse before another identical alarm may be triggered. This option prevents excessive messages in the log file. | 60-360000 | 900 seconds |
| node-threshold                                                                           | Number of a specific type of frame that must be exceeded within a specific interval for a particular client MAC address to trigger an alarm.                                                         | any       | 200         |
| node-time-inter val                                                                      | Time, in seconds, in which the threshold must be exceeded in order to trigger an alarm.                                                                                                    | 1-120     | 15 seconds  |

# **Usage Guidelines**

A profile of this type is attached to each of the following 802.11 frame types in the IDS denial of service profile:

- Association frames
- Disassociation frames
- Deauthentication frames
- Probe Request frames
- Probe Response frames
- Authentication frames

There is a predefined IDS rate thresholds profile. The following describes the settings for the predefined profile:

Parameter probe-request-response-thresholds

Channel Increase Time 30 seconds
Channel Quiet Time 900 seconds

Channel Threshold 350

Node Time Interval 10 seconds

Node Quiet Time 900 seconds

Node Threshold 250 seconds

# Example

The following command configures frame thresholds:

ids rate-thresholds-profile rate1
 channel-threshold 250
 node-threshold 150

# Platform Availability

This command is available on all platforms.

## **Licensing Requirements**

This command requires the Wireless Intrusion Protection license.

#### **Command Mode**

This command is available in config mode on master WLAN switches.

## **History**

# ids signature-matching-profile

ids signature-matching-profile <name>
 clone <profile>
 no ...
 signature <profile>

# **Description**

This command contains defined signature profiles.

#### **Syntax**

| Parameter                                                                                | Description                                                                                | Range | Default   |
|------------------------------------------------------------------------------------------|--------------------------------------------------------------------------------------------|-------|-----------|
| <pre><pre><pre><pre><pre><pre><pre><pre></pre></pre></pre></pre></pre></pre></pre></pre> | Name that identifies an instance of the profile. The name must be 1-63 characters.         | _     | "default" |
| clone                                                                                    | Name of an existing IDS signature matching profile from which parameter values are copied. | _     | _         |
| no                                                                                       | Negates any configured parameter.                                                          | _     | _         |
| signature                                                                                | Name of a signature profile. See "ids signature-profile" on page 182.                      | _     | _         |

# **Usage Guidelines**

You can include one or more predefined signature profiles or a user-defined signature profile in a signature matching profile. The following are predefined signature profiles that are included in the signature matching profile called "factory-default-signatures":

| Signature                  | Description                                                                                                    |
|----------------------------|----------------------------------------------------------------------------------------------------|
| AirJack                    | Originally a suite of device drivers for 802.11(a/b/g) raw frame injection and reception. It was intended to be used as a development tool for all 802.11 applications that need to access the raw protocol, however one of the tools included allowed users to force off all users on an Access Point. |
| ASLEAP                     | A tool created for Linux systems that has been used to attack Cisco LEAP authentication protocol.                                                                                                    |
| Deauth-Broadcast           | A deauth broadcast attempts to disconnect all stations in range – rather than sending a spoofed deauth to a specific MAC address, this attack sends the frame to a broadcast address.                                                                                                    |
| NetStumbler Generic        | NetStumbler is a popular wardriving application used to locate 802.11 networks. When used with certain NICs (such as Orinoco), NetStumbler generates a characteristic frame that can be detected.                                                                                                    |
| NetStumbler Version 3.3.0x | Version 3.3.0 of NetStumbler changed the characteristic frame slightly. This signature detects the updated frame.                                                                                                    |
| Null-Probe-Response        | An attack with the potential to crash or lock up the firmware of many 802.11 NICs. In this attack, a client probe-request frame will be answered by a probe response containing a null SSID. A number of popular NIC cards will lock up upon receiving such a probe response.                           |

## Example

The following command configures a signature matching profile:

ids signature-matching-profile sig1
 signature Null-Probe-Response

### Platform Availability

This command is available on all platforms.

### **Licensing Requirements**

This command requires the Wireless Intrusion Protection license.

#### **Command Mode**

This command is available in config mode on master WLAN switches.

## **History**

# ids signature-profile

```
ids signature-profile <name>
   bssid <macaddr>
   clone <profile>
   dst-mac <macaddr>
   frame-type {assoc|auth|beacon|control|data|deauth|disassoc|mgmt|probe-request|
   probe-response} [ssid <ssid>] [ssid-length <bytes>]
   no ...
   payload <pattern> [offset <number>]
   seq-num <number>
   src-mac <macaddr>
```

## **Description**

This command configures signatures for wireless intrusion detection.

| Parameter                                                                                | Description                                                                                                    | Range | Default   |
|------------------------------------------------------------------------------------------|----------------------------------------------------------------------------------------------------|-------|-----------|
| <pre><pre><pre><pre><pre><pre><pre><pre></pre></pre></pre></pre></pre></pre></pre></pre> | Name that identifies an instance of the profile. The name must be 1-63 characters.                                                                     | _     | "default" |
| bssid                                                                                    | BSSID field in the 802.11 frame header.                                                                                                    | _     | _         |
| clone                                                                                    | Name of an existing IDS signature profile from which parameter values are copied.                                                                      | _     | _         |
| dst-mac                                                                                  | Destination MAC address in the 802.11 frame header.                                                                                                    | _     | _         |
| frame-type                                                                               | Type of 802.11 frame. For each type of frame, further parameters can be specified to filter and detect only the required frames.                       | _     | _         |
| assoc                                                                                    | Association frame type                                                                                                    |       |           |
| auth                                                                                     | Authentication frame type                                                                                                    |       |           |
| beacon                                                                                   | Beacon frame type                                                                                                    |       |           |
| control                                                                                  | All control frames                                                                                                    |       |           |
| data                                                                                     | All data frames                                                                                                    |       |           |
| deauth                                                                                   | Deauthentication frame type                                                                                                    |       |           |
| disassoc                                                                                 | Disassociation frame type                                                                                                    |       |           |
| mgmt                                                                                     | Management frame type                                                                                                    |       |           |
| probe-re<br>quest                                                                        | Probe request frame type                                                                                                    |       |           |
| probe-re<br>sponse                                                                       | Probe response frame type                                                                                                    |       |           |
| ssid                                                                                     | For beacon, probe-request, and probe-response frame types, specify the SSID as either a string or hex pattern.                                         | _     | _         |
| ssid-length                                                                              | For beacon, probe-request, and probe-response frame types, specify the length, in bytes, of the SSID. Maximum length is 32 bytes.                      | _     | _         |
| no                                                                                       | Negates any configured parameter.                                                                                                    | _     | _         |
| payload                                                                                  | Pattern at a fixed offset in the payload of an 802.11 frame. Specify the pattern to be matched as a string or hex pattern. Maximum length is 32 bytes. | _     | _         |

| offset  | When a payload pattern is configured, specify the offset in the payload where the pattern is expected to be found in the frame. |   | _ |
|---------|----------------------------------------------------------------------------------------------------|---|---|
| seq-num | Sequence number of the frame.                                                                                                   | _ | _ |
| src-mac | Source MAC address in the 802.11 frame header.                                                                                  | _ | _ |

The following describes the configuration for the predefined signature profiles:

| Signature Profile             | Parameter  | Value                          |
|-------------------------------|------------|--------------------------------|
| AirJack                       | frame-type | beacon ssid = AirJack          |
| ASLEAP                        | frame-type | beacon ssid = asleap           |
| Deauth-Broadcast              | frame-type | deauth                         |
|                               | dst-mac    | ff:ff:ff:ff:ff                 |
| Netstumbler Generic           | payload    | offset=3 pattern=0x00601d      |
|                               | payload    | offset=6 pattern=0x0001        |
| Netstumbler Version<br>3.3.0x | payload    | offset=3 pattern=0x00601d      |
|                               | payload    | offset=12 pattern=0x000102     |
| Null-Probe-Response           | frame-type | probe-response ssid length = 0 |

### Example

The following command configures a signature profile:

```
ids signature-profile mysig
  frame-type assoc
  src-mac 00:00:00:00:00:00
```

### Platform Availability

This command is available on all platforms.

### **Licensing Requirements**

This command requires the Wireless Intrusion Protection license.

### **Command Mode**

This command is available in config mode on master WLAN switches.

## **History**

# ids unauthorized-device-profile

```
ids unauthorized-device-profile <name>
  adhoc-quiet-time <seconds>
  allow-well-known-mac [hsrp|iana|local-mac|vmware|vmware1|vmware2|vmware3]
  cfg-valid-11a-channel <channel>
  cfg-valid-11g-channel <channel>
  classification
  clone <profile>
  detect-adhoc-network
  detect-bad-wep
  detect-ht-greenfield
  detect-invalid-mac-oui
  detect-misconfigured-ap
  detect-windows-bridge
  detect-wireless-bridge
  mac-oui-quiet-time <seconds>
  no ...
  overlay-classification
  privacy
  protect-adhoc-network
  protect-high-throughput
  protect-ht-40mhz
  protect-misconfigured-ap
  protect-ssid
  protect-valid-sta
  require-wpa
  roque-containment
  suspect-roque-conf-level <level>
  suspect-rogue-containment
  valid-and-protected-ssid <ssid>
  valid-oui <oui>
  valid-wired-mac <macaddr>
  wireless-bridge-quiet-time <seconds>
```

### **Description**

This command configures detection of unauthorized devices, as well as rogue AP detection and containment.

| Parameter                                                                                | Description                                                                                                    | Range     | Default     |
|------------------------------------------------------------------------------------------|----------------------------------------------------------------------------------------------------|-----------|-------------|
| <pre><pre><pre><pre><pre><pre><pre><pre></pre></pre></pre></pre></pre></pre></pre></pre> | Name that identifies an instance of the profile. The name must be 1-63 characters.                                                            | _         | "default"   |
| adhoc-quiet-<br>time                                                                     | Time, in seconds, that must elapse after an adhoc network detection alarm has been triggered before another identical alarm may be triggered. | 60-360000 | 900 seconds |

| allow-well-<br>known-mac  | Allows devices with known MAC addresses to classify rogues APs.                                                                                                    | _      | _                                    |
|---------------------------|----------------------------------------------------------------------------------------------------|--------|--------------------------------------|
|                           | Depending on your network, configure one or more of the following options for classifying rogue APs:                                                                                                    |        |                                      |
|                           | hsrp—Routers configured for HSRP, a<br>Cisco-proprietary redundancy protocol, with the<br>HSRP MAC OUI 00:00:0c.                                                                                                    |        |                                      |
|                           | ■ iana—Routers using the IANA MAC OUI 00:00:5e.                                                                                                    |        |                                      |
|                           | local-mac—Devices with locally administered MAC<br>addresses starting with 02.                                                                                                    |        |                                      |
|                           | vmware—Devices with any of the following VMWare<br>OUIs: 00:0c:29, 00:05:69, or 00:50:56                                                                                                    |        |                                      |
|                           | ■ vmware1—Devices with VMWare OUI 00:0c:29.                                                                                                    |        |                                      |
|                           | ■ vmware2—Devices with VMWare OUI 00:05:69.                                                                                                    |        |                                      |
|                           | ■ vmware3—Devices with VMWare OUI 00:50:56.                                                                                                    |        |                                      |
|                           | If you modify an existing configuration, the new configuration overrides the original configuration. For example, if you configure allow-well-known-mac hsrp and then configure allow-well-known-mac iana, the original configuration is lost. To add more options to the original configuration, include all of the required options, for example: allow-well-known-mac hsrp iana.       |        |                                      |
|                           | Note: Use caution when configuring this command. If the neighboring network uses similar routers, those APs might be classified as rogues. If containment is enabled, clients attempting to associate to an AP classified as a rogue are disconnected through a denial of service attack.                                                                                                 |        |                                      |
|                           | To clear the well known MACs in the system, use the following commands on all WLAN switches:                                                                                                    |        |                                      |
|                           | <ol> <li>clear wms wired-mac         This clears all of the learned wired MAC information         on the WLAN switch.</li> </ol>                                                                                                    |        |                                      |
|                           | 2. reload This reboots the WLAN switch.                                                                                                    |        |                                      |
| cfg-valid-11a-<br>channel | List of valid 802.11a channels that third-party APs are allowed to use.                                                                                                    | 34-165 | 36, 44, 52,<br>60, 40, 48,<br>56, 64 |
| cfg-valid-11g-<br>channel | List of valid 802.11b/g channels that third-party APs are allowed to use.                                                                                                    | 1-14   | 1, 6, 11                             |
| classification            | Enable rogue AP classification. A rogue AP is one that is unauthorized and plugged into the wired side of the network. Any other AP seen in the RF environment that is not part of the valid enterprise network is considered to be interfering — it has the potential to cause RF interference but it is not connected to the wired network and thus does not represent a direct threat. | _      | disabled                             |
| clone                     | Name of an existing IDS rate thresholds profile from which parameter values are copied.                                                                                                    | _      | _                                    |
| detect-adhoc-<br>network  | Enable detection of adhoc networks.                                                                                                    | _      | disabled                             |

Enables detection of WEP initialization vectors that are

that are still used by many legacy devices.

known to be weak and/or repeating. A primary means of cracking WEP keys is to capture 802.11 frames over an extended period of time and search for implementations

detect-bad-wep

disabled

| detect-ht-green field        | Enables or disables detection of high-throughput devices advertising greenfield preamble capability.                                                                                                    | _ | enabled     |
|------------------------------|----------------------------------------------------------------------------------------------------|---|-------------|
| detect-invalid-<br>mac-oui   | Enables checking of the first three bytes of a MAC address, known as the organizationally unique identifier (OUI), assigned by the IEEE to known manufacturers. Often clients using a spoofed MAC address do not use a valid OUI and instead use a randomly generated MAC address. Enabling MAC OUI checking causes an alarm to be triggered if an unrecognized MAC address is in use.                                              | _ | disabled    |
| detect-miscon<br>figured-ap  | Enables detection of misconfigured APs. An AP is classified as misconfigured if it is classified as valid and does not meet any of the following configurable parameters:                                                                                                    | _ | disabled    |
|                              | <ul><li>valid channels</li><li>encryption type</li><li>list of valid AP MAC OUIs</li><li>valid SSID list</li></ul>                                                                                                    |   |             |
| detect-windows-<br>bridge    | Enables detection of Windows station bridging.                                                                                                    | _ | disabled    |
| detect-wireless<br>-bridge   | Enables detection of wireless bridging.                                                                                                    | _ | disabled    |
| mac-oui-quiet-<br>time       | Time, in seconds, that must elapse after an invalid MAC OUI alarm has been triggered before another identical alarm may be triggered.                                                                                                    |   | 900 seconds |
| no                           | Negates any configured parameter.                                                                                                    | _ | _           |
| overlay-classi<br>fication   | This option is useful when OmniAccess APs are used for monitoring a non-OmniAccess wireless network, as it allows APs that are plugged into the wired side of the network to be classified as "suspected rogue" instead of "rogue". Suspected rogue APs are not subject to the rogue containment settings; however, if configured, they are subject to the suspected rogue AP containment settings (see suspect-rogue-containment). | _ | enabled     |
| privacy                      | Enables encryption as a valid AP configuration.                                                                                                    | _ | disabled    |
| protect-adhoc-<br>network    | Enables protection from adhoc networks. When adhoc networks are detected, they are disabled using a denial of service attack.                                                                                                    | _ | disabled    |
| protect-high-<br>throughput  | Enables or disables protection of high-throughput (802.11n) devices.                                                                                                    | _ | disabled    |
| protect-ht-<br>40mhz         | Enables or disables protection of high-throughput (802.11n) devices operating in 40 MHz mode.                                                                                                    | _ | disabled    |
| protect-miscon<br>figured-ap | Enables protection of misconfigured APs.                                                                                                    | _ | disabled    |
| protect-ssid                 | Enables use of SSID by valid APs only.                                                                                                    | _ | disabled    |
| protect-valid-<br>sta        | When enabled, does not allow valid stations to connect to a non-valid AP.                                                                                                    | _ | disabled    |
| require-wpa                  | When enabled, any valid AP that is not using WPA encryption is flagged as misconfigured.                                                                                                    | _ | disabled    |
| rogue-contain<br>ment        | Rogue APs can be detected (see classification) but are not automatically disabled. This option automatically shuts down rogue APs. When this option is enabled, clients attempting to associate to an AP classified as a rogue are disconnected through a denial of service attack.                                                                                                    | _ | disabled    |

| suspect-rogue-                 | Confidence level of suspected Rogue AP to trigger                                                                                                    | 50-100    | 60%         |
|--------------------------------|----------------------------------------------------------------------------------------------------|-----------|-------------|
| conf-level                     | containment.                                                                                                    |           |             |
|                                | When an AP is classified as a suspected rogue AP, it is assigned a 50% confidence level. If multiple APs trigger the same events that classify the AP as a suspected rogue, the confidence level increases by 5% up to 95%.                                                                                  |           |             |
|                                | In combination with suspected rogue containment, this option configures the threshold by which containment should occur. Suspected rogue containment occurs only when the configured confidence level is met.                                                                                                |           |             |
| suspect-rogue-<br>containment  | Suspected rogue APs are treated as interfering APs, thereby the WLAN switch attempts to reclassify them as rogue APs. Suspected rogue APs are not automatically contained. In combination with the configured confidence level (see suspect-rogue-conf-level), this option contains the suspected rogue APs. | _         | disabled    |
| valid-and-pro<br>tected-ssid   | List of valid and protected SSIDs.                                                                                                    | _         | _           |
| valid-oui                      | List of valid MAC OUIs.                                                                                                    | _         | _           |
| valid-wired-mac                | List of MAC addresses of wired devices in the network, typically gateways or servers.                                                                                                    | _         | _           |
| wireless-bridge<br>-quiet-time | Time, in seconds, that must elapse after a wireless bridge alarm has been triggered before another identical alarm may be triggered.                                                                                                    | 60-360000 | 900 seconds |

Unauthorized device detection includes the ability to detect and disable rogue APs and other devices that can potentially disrupt network operations.

**Note:** AP configuration settings related to the IEEE 802.11n draft standard are configurable for Alcatel-Lucent's OAW-AP120 series access points, which are IEEE 802.11n draft standard compliant devices.

There are three predefined unauthorized device profiles, each of which provides different levels of detection and containment. The following describes the settings for each of the predefined profiles:

| Parameter                            | ids-unauthorized-<br>device-disabled | ids-unauthorized-<br>device-medium-setting | ids-unauthorized-<br>device-high-setting |
|--------------------------------------|--------------------------------------|--------------------------------------------|------------------------------------------|
| Detect adhoc networks                | disabled                             | enabled                                    | enabled                                  |
| Protect from adhoc networks          | disabled                             | disabled                                   | enabled                                  |
| Detect windows bridge                | disabled                             | enabled                                    | enabled                                  |
| Detect wireless bridge               | disabled                             | enabled                                    | enabled                                  |
| Detect devices with invalid MAC OUI  | disabled                             | disabled                                   | enabled                                  |
| MAC OUI detection quiet time         | 900 seconds                          | 900 seconds                                | 900 seconds                              |
| Adhoc network detection quiet time   | 900 seconds                          | 900 seconds                                | 900 seconds                              |
| Wireless bridge detection quiet time | 900 seconds                          | 900 seconds                                | 900 seconds                              |
| Rogue AP classification              | disabled                             | enabled                                    | enabled                                  |
| Overlay rogue AP classification      | enabled                              | enabled                                    | enabled                                  |
| Valid wired MACs                     | _                                    | _                                          | _                                        |
| Rogue containment                    | disabled                             | disabled                                   | enabled                                  |

| Allow well known MAC                           | _        | _        | _        |
|------------------------------------------------|----------|----------|----------|
| Suspected rogue containment                    | disabled | disabled | disabled |
| Suspected rogue containment confidence level   | 60       | 60       | 60       |
| Protect valid stations                         | disabled | disabled | enabled  |
| Detect bad WEP                                 | disabled | enabled  | enabled  |
| Detect misconfigured AP                        | disabled | enabled  | enabled  |
| Protect misconfigured AP                       | disabled | disabled | enabled  |
| Protect SSID                                   | disabled | disabled | enabled  |
| Privacy                                        | disabled | disabled | enabled  |
| Require WPA                                    | disabled | enabled  | disabled |
| Valid 802.11g channel for policy enforcement   | _        | _        | _        |
| Valid 802.11a channel for policy enforcement   | _        | _        | _        |
| Valid MAC OUIs                                 | _        | _        | _        |
| Valid and protected SSIDs                      | _        | _        | _        |
| Protect 802.11n High-throughput Devices        | disabled | disabled | enabled  |
| Protect 40 MHz 802.11n High-throughput Devices | disabled | disabled | enabled  |
| Detect Active 802.11n Greenfield Mode          | disabled | enabled  | enabled  |

### Example

The following command copies the settings from the ids-unauthorized-device-disabled profile and then enables detection and protection from adhoc networks:

ids unauthorized-device-profile unauth1
 clone ids-unauthorized-device-disabled
 detect-adhoc-network
 protect-adhoc-network

### Platform Availability

This command is available on all platforms.

### **Licensing Requirements**

This command requires the Wireless Intrusion Protection license.

#### **Command Mode**

This command is available in config mode on master WLAN switches.

### **History**

This command was available in AOS-W 3.0.

Support for the high-throughput IEEE 802.11n draft standard was introduced in AOS-W 3.3. The allow-well-known-mac, suspect-rogue-conf-level, and suspect-rogue-containment parameters were also introduced in AOS-W 3.3.

# interface fastethernet | gigabitethernet

```
interface {fastethernet|gigabitethernet} <slot>/<port>
  description <string>
  duplex {auto|full|half}
  ip access-group <acl> {in|out|session}
  muxport
  \text{no }\dots
  poe [cisco]
  port monitor {fastethernet|gigabitethernet} <slot>/<port>
  priority-map <name>
  shutdown
  spanning-tree [cost <value>] [port-priority <value>] [portfast]
  speed {10|100|auto}
  switchport {access vlan <vlan>|mode {access|trunk}|
   trunk {allowed vlan {<vlans>|add <vlans>|all|except <vlans>|remove <vlans>}|
   native vlan <vlan>}}
  trusted
  xsec {point-to-point <macaddr> <key> allowed vlan <vlans> [<mtu>] |vlan <vlan>}
```

### **Description**

This command configures a FastEthernet or GigabitEthernet interface on the WLAN switch.

| Parameter       | Description                                                                                                    | Range          | Default  |
|-----------------|----------------------------------------------------------------------------------------------------|----------------|----------|
| <slot></slot>   | <slot> is always 1 except for the OAW-6000 WLAN switch, where the slots can be 0, 1, 2, or 3.</slot>                                                                                               | _              | _        |
| <port></port>   | Number assigned to the network interface embedded in<br>the WLAN switch, or for the OAW-6000 WLAN switch, in<br>a line card or the OAW-S3. Port numbers start at 0 from<br>the left-most position. | _              | _        |
| description     | String that describes this interface.                                                                                                    | _              | _        |
| duplex          | Transmission mode on the interface: full- or half-duplex or auto to automatically adjust transmission.                                                                                             | auto/full/half | auto     |
| ip access-group | Applies the specified access control list (ACL) to the interface. Use the <b>ip access-list</b> command to configure an ACL.                                                                       | _              | _        |
|                 | <b>NOTE</b> : The Policy Enforcement Firewall license must be installed.                                                                                                    |                |          |
| in              | Apply ACL to interface's inbound traffic.                                                                                                    | _              | _        |
| out             | Apply ACL to interface's outbound traffic.                                                                                                    | _              | _        |
| session         | Apply session ACL to interface.                                                                                                    | _              | _        |
| muxport         | Enable MUX capability on the interface.                                                                                                    | _              | disabled |
| no              | Negates any configured parameter.                                                                                                    | _              | _        |
| poe             | Enables Power-over-Ethernet (PoE) on the interface.                                                                                                    | _              | enabled  |
| cisco           | Enables Cisco-style PoE on the interface.                                                                                                    | _              | disabled |
| port monitor    | Monitors another interface on the WLAN switch.                                                                                                    | _              | _        |
| priority-map    | Applies a priority map to the interface. Use the <b>priority-map</b> command to configure a priority map which allows you to map ToS and CoS values into high priority traffic queues.             | _              | _        |

| shutdown           | Causes a hard shutdown of the interface.                                                                                                    | _            | _                                                |
|--------------------|----------------------------------------------------------------------------------------------------|--------------|--------------------------------------------------|
| spanning-tree      | Enables spanning tree.                                                                                                    | _            | enabled                                          |
| cost               | Administrative cost associated with the spanning tree.                                                                                                    | 1-65535      | 19 (Fast<br>Ethernet)<br>4 (Gigabit<br>Ethernet) |
| port-priori<br>ty  | Spanning tree priority of the interface. A lower setting brings the port closer to root port position (favorable for forwarding traffic) than does a higher setting. This is useful if ports may contend for root position if they are connected to an identical bridge.                                                                                                    | 0-255        | 128                                              |
| portfast           | Enables forwarding of traffic from the interface.                                                                                                    | _            | disabled                                         |
| speed              | Sets the interface speed: 10 Mbps, 100 Mbps, or auto configuration.                                                                                                    | 10l100lauto  | auto                                             |
| switchport         | Sets switching mode parameters for the interface.                                                                                                    | _            | _                                                |
| access vlan        | Sets the interface as an access port for the specified VLAN. The interface carries traffic only for the specified VLAN.                                                                                                    | _            | 1                                                |
| mode               | Sets the mode of the interface to access or trunk mode only.                                                                                                    | accessltrunk | access                                           |
| trunk              | Sets the interface as a trunk port for the specified VLANs. A trunk port carries traffic for multiple VLANs using 802.1q tagging to mark frames for specific VLANs. You can include all VLANs configured on the WLAN switch, or add or remove specified VLANs. Specify native to identify the native VLAN for the trunk mode interface. Frames on the native VLAN are not 802.1q tagged. | _            | _                                                |
| trusted            | Set this interface to be trusted. Trusted ports are typically connected to internal controlled networks, while untrusted ports connect to third-party APs, public areas, or other networks to which access controls should be applied. When OmniAccess APs are attached directly to the WLAN switch, set the port to be trusted.                                                         | _            | disabled                                         |
| xsec               | Enables and configures the Extreme Security (xSec) protocol.                                                                                                    | _            | _                                                |
|                    | <b>NOTE</b> : You must purchase and install the xSec software module license in the WLAN switch.                                                                                                    |              |                                                  |
| point-to-<br>point | MAC address of the WLAN switch that is the xSec tunnel termination point, and the 16-byte shared key used to authenticate the WLAN switches to each other. The key must be the same on both WLAN switches.                                                                                                    | _            | _                                                |
| allowed vlan       | VLANs that are allowed on the xSec tunnel.                                                                                                    | _            | _                                                |
| mtu                | (Optional) MTU size for the xSec tunnel.                                                                                                    | _            | _                                                |
| vlan               | xSec VLAN ID. For WLAN switch-to-WLAN switch communications, both WLAN switches must belong to the same VLAN.                                                                                                    | 1-4094       | _                                                |

Use the **show port status** command to obtain information about the interfaces available on the WLAN switch.

### Example

The following command configures an interface as a trunk port for a set of VLANs:

```
interface fastethernet 1/22
  switchport mode trunk
  switchport trunk native vlan 10
  switchport trunk allowed vlan 1,10,100
```

### Platform Availability

This command is available on all platforms.

### **Licensing Requirements**

This command is available in the base operating system. The **ip access-group** parameter requires the PEF license. The **xsec** parameter requires the xSec license.

#### **Command Mode**

This command is available in config mode.

## **History**

# interface loopback

```
interface loopback
  ip address <ipaddr>
  no ...
```

### **Description**

This command configures the loopback address on the WLAN switch.

### **Syntax**

| Parameter  | Description                                                                                     | Range | Default |
|------------|-------------------------------------------------------------------------------------------------|-------|---------|
| ip address | Host address with a 32-bit netmask. This address should be routable from all external networks. | _     | _       |
| no         | Negates any configured parameter.                                                               | _     | _       |

### **Usage Guidelines**

If configured, the loopback address is used as the WLAN switch's IP address. If you do not configure a loopback address for the WLAN switch, the IP address assigned to VLAN 1 is used as the WLAN switch's IP address.

NOTE: After you configure or modify a loopback address, you need to reboot the WLAN switch.

### Example

The following command configures a loopback address:

```
interface loopback
  ip address 10.2.22.220
```

### Platform Availability

This command is available on all platforms.

### Licensing Requirements

This command is available in the base operating system.

### **Command Mode**

This command is available in config mode.

### **History**

# interface mgmt

```
interface mgmt
  dhcp
  ip address <ipaddr> <netmask>
  no ...
  shutdown
```

### **Description**

This command configures the out-of-band Ethernet management port on an OmniAccess 6000 WLAN switch.

### **Syntax**

| Parameter  | Description                                            | Range | Default |
|------------|--------------------------------------------------------|-------|---------|
| dhcp       | Enables DHCP on the interface.                         | _     | _       |
| ip address | Configures an IP address and netmask on the interface. | _     | _       |
| no         | Negates any configured parameter.                      | _     | _       |
| shutdown   | Causes a hard shutdown of the interface.               | _     | _       |

### **Usage Guidelines**

This command applies to OmniAccess Supervisor Cards: OmniAccess Supervisor Card I or II (earlier generation supervisor cards, referred to as OAW-SC), and OmniAccess Supervisor Card III (referred to as OAW-S3).

Use the **show interface mgmt** command to view the current status of the management port.

### Example

The following command configures an IP address on the management interface:

```
interface mgmt
  ip address 10.1.1.1 255.255.255.0
```

### Platform Availability

This command is only available on the OmniAccess 6000 WLAN switch.

### **Licensing Requirements**

This command is available in the base operating system.

#### **Command Mode**

This command is available in config mode.

### History

# interface port-channel

```
interface port-channel <id>
   add {fastethernet | gigabitethernet | <slot>/<port>
   del {fastethernet | gigabitethernet | <slot>/<port>
   ip access-group <acl> {in | out | session | no ...
   shutdown
   spanning-tree [portfast]
   switchport {access vlan <vlan> | mode {access | trunk | |
      trunk {allowed vlan {<vlan> | add <vlans> | all | except <vlans> | remove <vlans> |
      native vlan <vlan> }
   trusted
   xsec {point-to-point <macaddr> <key> allowed vlan <vlan> [<mtu>] | vlan <vlan> }
```

### **Description**

This command configures an Ethernet port channel.

| Parameter       | Description                                                                                                    | Range              | Default |
|-----------------|----------------------------------------------------------------------------------------------------|--------------------|---------|
| port-channel    | ID number for this port channel.                                                                                                    | 0-7                | _       |
| add             | Adds the specified FastEthernet or GigabitEthernet interface to the port channel.                                                                                                    | _                  | _       |
|                 | NOTE: You cannot specify both FastEthernet and GigabitEthernet interfaces for the same port channel.                                                                                                    |                    |         |
| del             | Deletes the specified Fastethernet or Gigabitethernet interface to the port channel.                                                                                                    | _                  | _       |
| ip access-group | Applies the specified access control list (ACL) to the interface. Use the <b>ip access-list</b> command to configure an ACL.                                                                                                    | _                  | _       |
|                 | <b>NOTE</b> : The Policy Enforcement Firewall license must be installed.                                                                                                    |                    |         |
| in              | Applies ACL to interface's inbound traffic.                                                                                                    | _                  | _       |
| out             | Applies ACL to interface's outbound traffic.                                                                                                    | _                  | _       |
| session         | Applies session ACL to interface.                                                                                                    | _                  | _       |
| no              | Negates any configured parameter.                                                                                                    | _                  | _       |
| shutdown        | Causes a hard shutdown of the interface.                                                                                                    | _                  | _       |
| spanning-tree   | Enables spanning tree.                                                                                                    | _                  | _       |
| portfast        | Enables forwarding of traffic from the interface.                                                                                                    | _                  | _       |
| switchport      | Sets switching mode parameters for the interface.                                                                                                    | _                  | _       |
| access vlan     | Sets the interface as an access port for the specified VLAN. The interface carries traffic only for the specified VLAN.                                                                                                    | _                  | _       |
| mode            | Sets the mode of the interface to access or trunk mode only.                                                                                                    | . —                | _       |
| trunk           | Sets the interface as a trunk port for the specified VLANs. A trunk port carries traffic for multiple VLANs using 802.1q tagging to mark frames for specific VLANs You can include all VLANs configured on the WLAN switch, or add or remove specified VLANs. | <del>-</del><br>5. | _       |

| native             | Specifies the native VLAN for the trunk mode interface. Frames on the native VLAN are not 802.1q tagged.                                                                                                    | _      | _        |
|--------------------|----------------------------------------------------------------------------------------------------|--------|----------|
| trusted            | Set this interface to be trusted. Trusted ports are typically connected to internal controlled networks, while untrusted ports connect to third-party APs, public areas, or other networks to which access controls should be applied. When OmniAccess APs are attached directly to the WLAN switch, set the port to be trusted. | _      | disabled |
| xsec               | Enables and configures the Extreme Security (xSec) protocol.                                                                                                    | _      | _        |
|                    | <b>NOTE</b> : You must purchase and install the xSec software module license in the WLAN switch.                                                                                                    |        |          |
| point-to-<br>point | MAC address of the WLAN switch that is the xSec tunnel termination point, and the 16-byte shared key used to authenticate the WLAN switches to each other. The key must be the same on both WLAN switches.                                                                                                    | _      | _        |
| allowed vlan       | VLANs that are allowed on the xSec tunnel.                                                                                                    | _      | _        |
| mtu                | (Optional) MTU size for the xSec tunnel.                                                                                                    | _      | _        |
| vlan               | xSec VLAN ID. For WLAN switch-to-WLAN switch communications, both WLAN switches must belong to the same VLAN.                                                                                                    | 1-4094 | _        |

A port channel allows you to aggregate ports on a WLAN switch. You can configure a maximum of 8 port channels per supported WLAN switch with a maximum of 16 interfaces per port channel.

**Note:** A port channel does *not* use the Link Aggregation Control Protocol (LACP), which is part of the IEEE 802.3ad specification.

Note the following when setting up a port channel between a WLAN switch and a Cisco switch (such as a Catalyst 6500 Series Switch):

- There must be no negotiation of the link parameters.
- The configuration on the Cisco switch must not include LACP.
- The port-channel mode on the Cisco switch must be "on".

### Example

The following command configures a port channel:

```
interface port channel 7
  add fastethernet 1/1
  add fastethernet 1/2
```

## Platform Availability

This command is available only on OmniAccess 4324, 4504, 4604, 4704, and 6000 WLAN switches.

### **Licensing Requirements**

This command is available in the base operating system. The **ip access-group** parameter requires the PEF license. The **xsec** parameter requires the xSec license.

## **Command Mode**

This command is available in config mode.

# **History**

# interface range

```
interface range {fastethernet|gigabitethernet} <slot>/<port>-<port>
  duplex {auto|full|half}
  ip access-group <acl> {in|out|session}
  no ...
  poe [cisco]
  shutdown
  spanning-tree [cost <value>] [port-priority <value>] [portfast]
  speed {10|100|auto}
  switchport {access vlan <vlan>|mode {access|trunk}|
    trunk {allowed vlan {<vlan>|add <vlans>|all|except <vlans>|remove <vlans>}|
    native vlan <vlan>}}
  trusted
```

### **Description**

This command configures a range of FastEthernet or GigabitEthernet interfaces on the WLAN switch.

| Parameter         | Description                                                                                                    | Range          | Default |
|-------------------|----------------------------------------------------------------------------------------------------|----------------|---------|
| range             | Range of Ethernet ports in the format <pre><slot>/<port>-<port>.</port></port></slot></pre>                                                                                                    | _              | _       |
| duplex            | Transmission mode on the interface: full- or half-duplex or auto to automatically adjust transmission.                                                                                                    | auto/full/half | auto    |
| ip access-group   | Applies the specified access control list (ACL) to the interface. Use the ip access-list command to configure an ACL.                                                                                                    | _              | _       |
| in                | Apply ACL to interface's inbound traffic.                                                                                                    | _              | _       |
| out               | Apply ACL to interface's outbound traffic.                                                                                                    | _              | _       |
| session           | Apply session ACL to interface.                                                                                                    | _              | _       |
| no                | Negates any configured parameter.                                                                                                    | _              | _       |
| poe               | Enables Power-over-Ethernet (PoE) on the interface.                                                                                                    | _              | _       |
| cisco             | Enables Cisco-style PoE on the interface.                                                                                                    | _              | _       |
| shutdown          | Causes a hard shutdown of the interface.                                                                                                    | _              | _       |
| spanning-tree     | Enables spanning tree.                                                                                                    | _              | _       |
| cost              | Administrative cost associated with the spanning tree.                                                                                                    | 1-65535        | _       |
| port-priori<br>ty | Spanning tree priority of the interface. A lower setting brings the port closer to root port position (favorable for forwarding traffic) than does a higher setting. This is useful if ports may contend for root position if they are connected to an identical bridge. | 0-255          |         |
| portfast          | Enables forwarding of traffic from the interface.                                                                                                    | _              | _       |
| speed             | Sets the interface speed: 10 Mbps, 100 Mbps, or auto configuration.                                                                                                    | 10l100lauto    | auto    |
| switchport        | Sets switching mode parameters for the interface.                                                                                                    | _              | _       |
| access vlan       | Sets the interface as an access port for the specified VLAN. The interface carries traffic only for the specified VLAN.                                                                                                    | _              | _       |

| mode    | Sets the mode of the interface to access or trunk mode only.                                                                                                    | _ | _        |
|---------|----------------------------------------------------------------------------------------------------|---|----------|
| trunk   | Sets the interface as a trunk port for the specified VLANs. A trunk port carries traffic for multiple VLANs using 802.1q tagging to mark frames for specific VLANs. You can include all VLANs configured on the WLAN switch, or add or remove specified VLANs. Specify native to identify the native VLAN for the trunk mode interface. Frames on the native VLAN are not 802.1q tagged. | _ | _        |
| trusted | Set this interface to be trusted. Trusted ports are typically connected to internal controlled networks, while untrusted ports connect to third-party APs, public areas, or other networks to which access controls should be applied. When OmniAccess APs are attached directly to the WLAN switch, set the port to be trusted.                                                         | _ | disabled |

Use the show port status command to obtain information about the interfaces available on the WLAN switch.

### Example

The following command configures a range of interface as a trunk port for a set of VLANs:

```
interface range fastethernet 1/12-15
  switchport mode trunk
  switchport trunk native vlan 10
  switchport trunk allowed vlan 1,10,100
```

### Platform Availability

This command is available on all platforms.

### **Licensing Requirements**

This command is available in the base operating system.

### **Command Mode**

This command is available in config mode.

### **History**

## interface tunnel

## **Description**

This command configures a tunnel interface.

| Parameter                 | Description                                                                                                    | Range        | Default             |
|---------------------------|----------------------------------------------------------------------------------------------------|--------------|---------------------|
| tunnel                    | Identification number for the tunnel.                                                                                                    | 1-2147483647 | _                   |
| description               | String that describes this interface.                                                                                                    | _            | Tunnel<br>Interface |
| inter-tunnel-<br>flooding | Enables inter-tunnel flooding.                                                                                                    | _            | enabled             |
| ip address                | IP address of the tunnel. This represents the entrance to the tunnel.                                                                                                    | _            | _                   |
| mtu                       | MTU size for the interface.                                                                                                    | _            | 1500                |
| no                        | Negates any configured parameter.                                                                                                    | _            | _                   |
| shutdown                  | Causes a hard shutdown of the interface.                                                                                                    | _            | _                   |
| trusted                   | Set this interface to be trusted. Trusted ports are typically connected to internal controlled networks, while untrusted ports connect to third-party APs, public areas, or other networks to which access controls should be applied. When OmniAccess APs are attached directly to the WLAN switch, set the port to be trusted. | _            | disabled            |
| tunnel                    | Configures tunneling.                                                                                                    | _            | mode gre ip         |
| checksum                  | Enables end-to-end checksum of packets that pass through the tunnel.                                                                                                    | _            | disabled            |
| destination               | Destination IP address for the tunnel endpoint.                                                                                                    | _            | _                   |
| keepalive                 | Enables sending of periodic keepalive frames on the tunnel to determine the tunnel status (up or down). You can optionally set the interval at which keepalive frames are sent, and the number of times the frames are resent before a tunnel is considered to be down.                                                          | _            | disabled            |
| <interval></interval>     | (Optional) Number of seconds at which keepalive frames are sent.                                                                                                    | 1-86400      | 10 seconds          |
| <retries></retries>       | (Optional) Number of consecutive times that the keepalives fail before the tunnel is considered to be down.                                                                                                    | 0-1024       | 3                   |
| key                       | Key used to authenticate packets on the tunnel.                                                                                                    | 0-4294967295 | _                   |

| mode gre | Specifies generic route encapsulation (GRE) type. You configure either a 16-bit protocol number (for Layer-2 tunnels) or <b>ip</b> (for a Layer-3 tunnel). The 16-bit protocol number uniquely identifies a Layer-2 tunnel. The WLAN | _ | _ |
|----------|----------------------------------------------------------------------------------------------------|---|---|
|          | switches at both endpoints of the tunnel must be configured with the same protocol number.                                                                                                    |   |   |
| source   | The local endpoint of the tunnel on the WLAN switch. This can be one of the following:                                                                                                    | _ | _ |
|          | specified IP address                                                                                                    |   |   |
|          | the loopback interface configured on the WLAN switch                                                                                                    |   |   |
|          | ■ specified VLAN                                                                                                    |   |   |
| vlan     | VLANs to be included in this tunnel.                                                                                                    | _ | _ |

You can configure a GRE tunnel between an OmniAccess WLAN switch and another GRE-capable device. Layer-3 GRE tunnel type is the default (**tunnel mode gre ip**). You can direct traffic into the tunnel using a static route (specify the tunnel as the next hop for a static route) or a session-based access control list (ACL).

## Example

The following command configures a tunnel interface:

```
interface tunnel 200
  ip address 10.1.1.1 255.255.2550
  tunnel source loopback
  tunnel destination 20.1.1.242
  tunnel mode gre ip
```

### Platform Availability

This command is available on all platforms.

### Licensing Requirements

This command is available in the base operating system.

### **Command Mode**

This command is available in config mode.

### **History**

This command was available in AOS-W 3.0. The tunnel keepalive parameter was introduced in AOS-W 3.2.

# interface vlan

```
interface vlan <vlan>
  bandwidth-contract <name>
  description <string>
  ip address {<ipaddr> <netmask>|dhcp-client|pppoe}|
   helper-address <ipaddr>|igmp [snooping]|local-proxy-arp|nat inside|routing}
  ipv6 mld [snooping]
  no ...
  operstate up
  shutdown
```

### **Description**

This command configures a VLAN interface.

| Parameter              | Description                                                                                                    | Range  | Default     |
|------------------------|----------------------------------------------------------------------------------------------------|--------|-------------|
| vlan                   | VLAN ID number.                                                                                                    | 1-4094 | _           |
| bandwidth-con<br>tract | Name of the bandwidth contract to be applied to this VLAN interface. When applied to a VLAN, the contract only limits multicast traffic and does not affect other data. Use the aaa bandwidth-contract command to configure a bandwidth contract. | _      | _           |
| description            | String that describes this interface.                                                                                                    | _      | 802.1Q VLAN |
| ip                     | Configures IPv4 for this interface.                                                                                                    |        |             |
| address                | Configures the IP address for this interface, which can be one of the following:                                                                                                    | _      | _           |
|                        | <ipaddr> <netmask></netmask></ipaddr>                                                                                                    |        |             |
|                        | ■ dhcp-client: use DHCP to obtain the IP address                                                                                                    |        |             |
|                        | ■ pppoe: use PPPoE to obtain the IP address                                                                                                    |        |             |
| helper-ad<br>dress     | IP address of the DHCP server for relaying DHCP requests for this interface. If the DHCP server is on the same subnetwork as this VLAN interface, you do not need to configure this parameter.                                                    | _      | _           |
| igmp                   | Enables IGMP and/or IGMP snooping on this interface.                                                                                                    | _      | _           |
| local-proxy-<br>arp    | Enables local proxy ARP.                                                                                                    | _      | _           |
| nat inside             | Enables source network address translation (NAT) for all traffic routed from this VLAN.                                                                                                    | _      | _           |
| routing                | Enables layer-3 forwarding on the VLAN interface. To disable layer-3 forwarding, you must configure the IP address for the interface and specify <b>no ip routing</b> .                                                                           | _      | (enabled)   |
| ipv6                   | Configures IPv6 for this interface.                                                                                                    |        |             |
| mld                    | Enables Multicast Listener Discovery (MLD) on this interface.                                                                                                    | _      | _           |
| snooping               | Enables MLD snooping on this interface.                                                                                                    | _      | _           |
| no                     | Negates any configured parameter.                                                                                                    | _      | _           |
| operstate up           | Set the state of the interface to be up.                                                                                                    | _      | _           |
| shutdown               | Causes a hard shutdown of the interface.                                                                                                    | _      | _           |

All ports on the WLAN switch are assigned to VLAN 1 by default. Use the interface fastethernetlgigabitethernet command to assign a port to a configured VLAN.

### Example

The following command configures a VLAN interface:

```
interface vlan 16
  ip address 10.26.1.1 255.255.255.0
  ip helper-address 10.4.1.22
```

### Platform Availability

This command is available on all platforms.

## **Licensing Requirements**

This command is available in the base operating system.

#### **Command Mode**

This command is available in config mode.

### **History**

This command was available in AOS-W 3.0. The ipv6 parameters were introduced in AOS-W 3.3.

# ip access-list eth

```
ip access-list eth {<number>|<name>}
  deny {<ethtype> [<bits>]|any} [mirror]
  no ...
  permit {<ethtype> [<bits>]|any} [mirror]
```

### Description

This command configures an Ethertype access control list (ACL).

### **Syntax**

| Parameter | Description                                                                                                    | Range   | Default |
|-----------|----------------------------------------------------------------------------------------------------|---------|---------|
| eth       | Enter a name, or a number in the specified range.                                                              | 200-299 | _       |
| deny      | Reject the specified packets, which can be one of the following:                                               | _       | _       |
|           | <ul> <li>Ethertype in decimal or hexadecimal (0-65535) and<br/>optional wildcard (0-65535)</li> </ul>          |         |         |
|           | any: match any Ethertype                                                                                       |         |         |
|           | Optionally, you can configure the mirror parameter, which mirrors packets to a datapath or remote destination. |         |         |
| no        | Negates any configured parameter.                                                                              | _       | _       |
| permit    | Allow the specified packets, which can be one of the following:                                                | _       | _       |
|           | <ul> <li>Ethertype in decimal or hexadecimal (0-65535) and<br/>optional wildcard (0-65535)</li> </ul>          |         |         |
|           | any: match any Ethertype                                                                                       |         |         |
|           | Optionally, you can configure the mirror parameter, which mirrors packets to a datapath or remote destination. |         |         |

### **Usage Guidelines**

The Ethertype field in an Ethernet frame indicates the protocol being transported in the frame. This type of ACL filters on the Ethertype field in the Ethernet frame header, and is useful when filtering non-IP traffic on a physical port. This ACL can be used to permit IP frames while blocking other non-IP protocols such as IPX or Appletalk.

If you configure the mirror option, define the destination to which mirrored packets are sent in the firewall policy. For more information, see "firewall" on page 163.

### Example

The following command configures an Ethertype ACL:

```
ip access-list eth 200 deny 809b
```

### Platform Availability

This command is available on all platforms.

# **Licensing Requirements**

This command requires the Policy Enforcement Firewall license.

### **Command Mode**

This command is available in config mode.

## **History**

This command was available in AOS-W 3.0. The mirror parameter was introduced in AOS-W 3.3.

# ip access-list extended

```
ip access-list extended {<number>|<name>}
  deny <protocol> <source> <dest>
  no ...
  permit <protocol> <source> <dest>
```

### **Description**

This command configures an extended access control list (ACL).

| Parameter                                                                                | Description                                          | Range                 | Default |
|------------------------------------------------------------------------------------------|------------------------------------------------------|-----------------------|---------|
| extended                                                                                 | Enter a name, or a number in the specified range.    | 100-199,<br>2000-2699 | _       |
| deny                                                                                     | Reject the specified packets.                        |                       |         |
| <pre><pre><pre><pre><pre><pre><pre><pre></pre></pre></pre></pre></pre></pre></pre></pre> | Protocol, which can be one of the following:         | _                     | _       |
|                                                                                          | ■ Protocol number between 0-255                      |                       |         |
|                                                                                          | any: any protocol                                    |                       |         |
|                                                                                          | ■ icmp: Internet Control Message Protocol            |                       |         |
|                                                                                          | ■ igmp: Internet Gateway Message Protocol            |                       |         |
|                                                                                          | ■ tcp: Transmission Control Protocol                 |                       |         |
|                                                                                          | ■ udp: User Datagram Protocol                        |                       |         |
| <source/>                                                                                | Source, which can be one of the following:           | _                     | _       |
|                                                                                          | <ul> <li>Source address and wildcard</li> </ul>      |                       |         |
|                                                                                          | any: any source                                      |                       |         |
|                                                                                          | host: specify a single host IP address               |                       |         |
| <dest></dest>                                                                            | Destination, which can be one of the following:      | _                     | _       |
|                                                                                          | <ul> <li>Destination address and wildcard</li> </ul> |                       |         |
|                                                                                          | any: any destination                                 |                       |         |
|                                                                                          | host: specify a single host IP address               |                       |         |
| no                                                                                       | Negates any configured parameter.                    | _                     | _       |
| permit                                                                                   | Allow the specified packets.                         |                       |         |
| <pre><pre><pre><pre><pre><pre><pre><pre></pre></pre></pre></pre></pre></pre></pre></pre> | Protocol, which can be one of the following:         | _                     | _       |
|                                                                                          | ■ Protocol number between 0-255                      |                       |         |
|                                                                                          | any: any protocol                                    |                       |         |
|                                                                                          | ■ icmp: Internet Control Message Protocol            |                       |         |
|                                                                                          | ■ igmp: Internet Gateway Message Protocol            |                       |         |
|                                                                                          | ■ tcp: Transmission Control Protocol                 |                       |         |
|                                                                                          | ■ udp: User Datagram Protocol                        |                       |         |
| <source/>                                                                                | Source, which can be one of the following:           | _                     | _       |
|                                                                                          | <ul> <li>Source address and wildcard</li> </ul>      |                       |         |
|                                                                                          | any: any source                                      |                       |         |
|                                                                                          | host: specify a single host IP address               |                       |         |

| <dest></dest> | Destination, which can be one of the following:      | _ | _ |  |
|---------------|------------------------------------------------------|---|---|--|
|               | <ul> <li>Destination address and wildcard</li> </ul> |   |   |  |
|               | any: any destination                                 |   |   |  |
|               | host: specify a single host IP address               |   |   |  |

Extended ACLs are supported for compatibility with router software from other vendors. This ACL permits or denies traffic based on the source or destination IP address or IP protocol.

### Example

The following command configures an extended ACL:

```
ip access-list extended 100
  deny any host 1.1.21.245 any
```

## Platform Availability

This command is available on all platforms.

## **Licensing Requirements**

This command requires the Policy Enforcement Firewall license.

#### **Command Mode**

This command is available in config mode.

### **History**

# ip access-list mac

```
ip access-list mac {<number>|<name>}
  deny {<macaddr>[<wildcard>]|any|host <macaddr>} [mirror]
  no ...
  permit {<macaddr>[<wildcard>]|any|host <macaddr>} [mirror]
```

### **Description**

This command configures a MAC access control list (ACL).

### **Syntax**

| Parameter | Description                                                                                                    | Range                 | Default |
|-----------|----------------------------------------------------------------------------------------------------|-----------------------|---------|
| mac       | Configures a MAC access list. Enter a name, or a number in the specified range.                                | 700-799,<br>1200-1299 | _       |
| deny      | Reject the specified packets, which can be the following:                                                      | _                     | _       |
|           | MAC address and optional wildcard                                                                              |                       |         |
|           | any: any packets                                                                                               |                       |         |
|           | host: specify a MAC address                                                                                    |                       |         |
|           | Optionally, you can configure the mirror parameter, which mirrors packets to a datapath or remote destination. |                       |         |
| no        | Negates any configured parameter.                                                                              | _                     | _       |
| permit    | Allow the specified packets, which can be the following:                                                       | _                     | _       |
|           | MAC address and optional wildcard                                                                              |                       |         |
|           | any: any packets                                                                                               |                       |         |
|           | host: specify a MAC address                                                                                    |                       |         |
|           | Optionally, you can configure the mirror parameter, which mirrors packets to a datapath or remote destination. |                       |         |

## **Usage Guidelines**

MAC ACLs allow filtering of non-IP traffic. This ACL filters on a specific source MAC address or range of MAC addresses.

If you configure the mirror option, define the destination to which mirrored packets are sent in the firewall policy. For more information, see "firewall" on page 163.

### Example

The following command configures a MAC ACL:

```
ip access-list mac 700
  deny 11:11:11:00:00:00
```

### Platform Availability

This command is available on all platforms.

# **Licensing Requirements**

This command requires the Policy Enforcement Firewall license.

### **Command Mode**

This command is available in config mode.

## **History**

This command was available in AOS-W 3.0. The mirror parameter was introduced in AOS-W 3.3.

# ip access-list session

## **Description**

This command configures a session access control list (ACL).

| Parameter           | Description                                                                                                    | Range | Default |
|---------------------|----------------------------------------------------------------------------------------------------|-------|---------|
| session             | Enter a name for this ACL                                                                                                    | _     | _       |
| <source/>           | The traffic source, which can be one of the following:                                                                                                    | _     | _       |
|                     | <ul> <li>alias: specify the network resource (use the<br/>netdestination command to configure aliases; use<br/>the show netdestination command to see<br/>configured aliases)</li> </ul> |       |         |
|                     | any: match any traffic                                                                                                    |       |         |
|                     | host: specify a single host IP address                                                                                                    |       |         |
|                     | network: specify the IP address and netmask                                                                                                    |       |         |
|                     | user: represents the IP address of the user                                                                                                    |       |         |
| <dest></dest>       | The traffic destination, which can be one of the following:                                                                                                    | _     | _       |
|                     | <ul> <li>alias: specify the network resource (use the<br/>netdestination command to configure aliases; use<br/>the show netdestination command to see<br/>configured aliases)</li> </ul> |       |         |
|                     | any: match any traffic                                                                                                    |       |         |
|                     | host: specify a single host IP address                                                                                                    |       |         |
|                     | network: specify the IP address and netmask                                                                                                    |       |         |
|                     | user: represents the IP address of the user                                                                                                    |       |         |
| <service></service> | Network service, which can be one of the following:                                                                                                    | _     | _       |
|                     | ■ IP protocol number (0-255)                                                                                                    |       |         |
|                     | <ul> <li>name of a network service (use the show netservice<br/>command to see configured services)</li> </ul>                                                                           |       |         |
|                     | any: match any traffic                                                                                                    |       |         |
|                     | ■ tcp: specify the TCP port number (0-65535)                                                                                                    |       |         |
|                     | ■ udp: specify the UDP port number (0-65535)                                                                                                    |       |         |

| <action></action>                   | Action if rule is applied, which can be one of the — — following:                                                                                                    |
|-------------------------------------|----------------------------------------------------------------------------------------------------|
|                                     | deny: reject packets                                                                                                    |
|                                     | dst-nat: perform destination NAT on packets                                                                                                    |
|                                     | <ul> <li>dual-nat: perform both source and destination NAT<br/>on packets</li> </ul>                                                                                    |
|                                     | permit: forward packets                                                                                                    |
|                                     | redirect: specify the location to which packets are<br>redirected, which can be one of the following:                                                                   |
|                                     | <ul> <li>datapath destination ID (0-65535)</li> </ul>                                                                                                    |
|                                     | <ul> <li>esi-group: specify the ESI server group<br/>configured with the esi group command</li> </ul>                                                                   |
|                                     | <ul> <li>opcode: specify the datapath destination ID<br/>(0-65535)</li> </ul>                                                                                           |
|                                     | <ul> <li>tunnel: specify the ID of the tunnel configured<br/>with the interface tunnel command</li> </ul>                                                               |
|                                     | src-nat: perform source NAT on packets                                                                                                    |
| <extended ac="" tion=""></extended> | Optional action if rule is applied, which can be one of the — — following:                                                                                              |
|                                     | ■ blacklist: blacklist user                                                                                                    |
|                                     | <ul> <li>disable-scanning: pause ARM scanning while traffic is present</li> </ul>                                                                                       |
|                                     | ■ dot1p-priority: specify 802.1p priority (0-7)                                                                                                    |
|                                     | ■ log: generate a log message                                                                                                    |
|                                     | <ul> <li>mirror: mirror all session packets to datapath or<br/>remote destination</li> </ul>                                                                            |
|                                     | If you configure the mirror option, define the destination to which mirrored packets are sent in the firewall policy. For more information, see "firewall" on page 163. |
|                                     | position: specify the position of the rule (1 is first,<br>default is last)                                                                                             |
|                                     | queue: assign flow to priority queue (high/low)                                                                                                    |
|                                     | send-deny-response: if <action> is deny, send an<br/>ICMP notification to the source</action>                                                                           |
|                                     | <ul> <li>time-range: specify time range for this rule<br/>(configured with time-range command)</li> </ul>                                                               |
|                                     | ■ tos: specify ToS value (0-63)                                                                                                    |
| no                                  | Negates any configured parameter. — — —                                                                                                    |
|                                     |                                                                                                    |

Session ACLs define traffic and firewall policies on the WLAN switch. You can configure multiple rules for each policy, with rules evaluated from top (1 is first) to bottom. The first match terminates further evaluation. Generally, you should order more specific rules at the top of the list and place less specific rules at the bottom of the list. The ACL ends with an implicit deny all.

## Example

The following command configures a session ACL that drops any traffic from 10.0.0.0 subnetwork:

ip access-list session drop-from10
 network 10.0.0.0 255.0.0.0 any any

## Platform Availability

This command is available on all platforms.

### **Licensing Requirements**

This command requires the Policy Enforcement Firewall license.

### **Command Mode**

This command is available in config mode on master WLAN switches.

### **History**

# ip access-list standard

```
ip access-list standard {<number>|<name>}
  deny {<ipaddr> <wildcard>|any|host <ipaddr>}
  no ...
  permit {<ipaddr> <wildcard>|any|host <ipaddr>}
```

### **Description**

This command configures a standard access control list (ACL).

### **Syntax**

| Parameter | Description                                               | Range              | Default |
|-----------|-----------------------------------------------------------|--------------------|---------|
| standard  | Enter a name, or a number in the specified range.         | 1-99,<br>1300-1399 | _       |
| deny      | Reject the specified packets, which can be the following: | _                  | _       |
|           | <ul><li>IP address and optional wildcard</li></ul>        |                    |         |
|           | any: any packets                                          |                    |         |
|           | ■ host: specify a host IP address                         |                    |         |
| no        | Negates any configured parameter.                         | _                  | _       |
| permit    | Allow the specified packets, which can be the following:  | _                  | _       |
|           | IP address and optional wildcard                          |                    |         |
|           | any: any packets                                          |                    |         |
|           | ■ host: specify a host IP address                         |                    |         |

### **Usage Guidelines**

Standard ACLs are supported for compatibility with router software from other vendors. This ACL permits or denies traffic based on the source address of the packet.

### Example

The following command configures a standard ACL:

```
ip access-list standard 1
  permit host 10.1.1.244
```

## Platform Availability

This command is available on all platforms.

### **Licensing Requirements**

This command requires the Policy Enforcement Firewall license.

### **Command Mode**

This command is available in config mode.

# History

# ip cp-redirect-address

ip cp-redirect-address <ipaddr> | disable

### **Description**

This command configures a redirect address for captive portal.

### **Syntax**

| Parameter         | Description                                                                                     | Range | Default |
|-------------------|-------------------------------------------------------------------------------------------------|-------|---------|
| <ipaddr></ipaddr> | Host address with a 32-bit netmask. This address should be routable from all external networks. | _     | _       |
| disable           | Disables automatic DNS resolution for captive portal.                                           | _     | _       |

### **Usage Guidelines**

This command redirects wireless clients that are on different VLANs (from the WLAN switch's IP address) to the captive portal on the WLAN switch.

If you have the Policy Enforcement Firewall license installed in the WLAN switch, modify the captiveportal session ACL to permit HTTP/S traffic to the destination cp-redirect instead of mswitch. If you do not have the Policy Enforcement Firewall license installed in the WLAN switch, the implicit captive-portal-profile ACL is automatically modified when you issue this command.

### Example

The following command configures a captive portal redirect address:

ip cp-redirect-address

### Platform Availability

This command is available on all platforms.

### **Licensing Requirements**

This command is available in the base operating system.

### **Command Mode**

This command is available in config mode.

### History

# ip default-gateway

ip default-gateway <ipaddr> | import

### **Description**

This command configures the default gateway for the WLAN switch.

### **Syntax**

| Parameter         | Description                                                | Range | Default |
|-------------------|------------------------------------------------------------|-------|---------|
| <ipaddr></ipaddr> | IP address of the default gateway.                         | _     | _       |
| import            | Use the gateway IP address obtained through PPPoE or DHCP. | _     | _       |

### **Usage Guidelines**

Set the default gateway to the IP address of the interface on the upstream router or switch to which you connect the WLAN switch.

### Example

The following command configures the default gateway for the WLAN switch:

ip default-gateway 10.1.1.1

## Platform Availability

This command is available on all platforms.

## **Licensing Requirements**

This command is available in the base operating system.

#### **Command Mode**

This command is available in config mode.

### **History**

# ip dhcp excluded-address

ip dhcp excluded-address <low-ipaddr> [<high-ipaddr>]

### **Description**

This command configures an excluded address range for the DHCP server on the WLAN switch.

### **Syntax**

| Parameter                   | Description                                                                                                    | Range | Default |
|-----------------------------|----------------------------------------------------------------------------------------------------|-------|---------|
| <low-ipaddr></low-ipaddr>   | Low end of range of IP addresses. For example, you can enter the IP address of the WLAN switch so that this address is not assigned. | _     | _       |
| <high-ipaddr></high-ipaddr> | High end of the range of IP addresses.                                                                                               | _     |         |

## **Usage Guidelines**

Use this command to specifically exclude certain addresses from being assigned by the DHCP server. It is good practice to exclude any statically assigned addresses.

### Example

The following command configures an excluded address range:

ip dhcp excluded-address 192.168.1.1 192.168.1.255

## Platform Availability

This command is available on all platforms.

## **Licensing Requirements**

This command is available in the base operating system.

#### **Command Mode**

This command is available in config mode.

### History

# ip dhcp pool

```
ip dhcp pool <name>
  default-router <ipaddr> ...
  dns-server {<ipaddr> ... |import}
  domain-name <name>
  lease <days> <hours> <minutes>
  netbios-name-server {<ipaddr> ... |import}
  network <ipaddr> {<netmask>|<prefix>}
  no ...
  option <code> ip <ipaddr>
```

## **Description**

This command configures a DHCP pool on the WLAN switch.

## **Syntax**

| Parameter               | Description                                                                                                    | Range | Default |
|-------------------------|----------------------------------------------------------------------------------------------------|-------|---------|
| default-router          | IP address of the default router for the DHCP client. The client should be on the same subnetwork as the default router. You can specify up to eight IP addresses.                      | _     | _       |
| dns-server              | IP address of the DNS server, which can be one of the following:                                                                                                    |       |         |
| <address></address>     | IP address of the DNS server. You can specify up to eight IP addresses.                                                                                                    | _     | _       |
| import                  | Use the DNS server address obtained through PPPoE or DHCP.                                                                                                    | _     | _       |
| domain-name             | Domain name to which the client belongs.                                                                                                    | _     | _       |
| lease                   | The amount of time that the assigned IP address is valid for the client. Specify the lease in <days> <hours> <minutes>.</minutes></hours></days>                                        | _     | _       |
| netbios-name-<br>server | IP address of the NetBIOS Windows Internet Naming Service (WINS) server, which can be one of the following:                                                                             |       |         |
| <address></address>     | IP address of the WINS server. You can specify up to eight IP addresses.                                                                                                    | _     | _       |
| import                  | Use the NetBIOS name server address obtained through PPPoE or DHCP.                                                                                                    | _     | _       |
| network                 | Range of addresses that the DHCP server may assign to clients, in the form of <ipaddr> and <netmask> or <ipaddr> and <pre><pre>prefix&gt; (/n).</pre></pre></ipaddr></netmask></ipaddr> | _     | _       |
| no                      | Negates any configured parameter.                                                                                                    | _     | _       |
| option                  | Client-specific option code and IP address. See RFC 2132, "DHCP Options and BOOTP Vendor Extensions".                                                                                   | _     | _       |

## **Usage Guidelines**

A DHCP pool should be created for each IP subnetwork for which DHCP services should be provided. DHCP pools are not specifically tied to VLANs, as the DHCP server exists on every VLAN. When the WLAN switch receives a DHCP request from a client, it examines the origin of the request to determine if it should respond. If the IP address of the VLAN matches a configured DHCP pool, the WLAN switch answers the request.

## Example

The following command configures a DHCP pool:

```
ip dhcp pool floor1
  default-router 10.26.1.1
  dns-server 192.168.1.10
  domain-name floor1.test.com
  lease 0 8 0
  network 10.26.1.0 255.255.255.0
```

#### Platform Availability

This command is available on all platforms.

## **Licensing Requirements**

This command is available in the base operating system.

#### **Command Mode**

This command is available in config mode.

## **History**

# ip domain lookup

ip domain lookup

## **Description**

This command enables Domain Name System (DNS) hostname to address translation.

### **Syntax**

There are no parameters for this command.

## **Usage Guidelines**

This command is enabled by default. Use the no form of this command to disable.

#### Example

The following command enables DNS hostname translation:

ip domain lookup

### Platform Availability

This command is available on all platforms.

## **Licensing Requirements**

This command is available in the base operating system.

#### **Command Mode**

This command is available in config mode.

## History

# ip domain-name

ip domain-name <name>

#### **Description**

This command configures the default domain name.

### **Syntax**

| Parameter   | Description                                                                       | Range | Default |
|-------------|-----------------------------------------------------------------------------------|-------|---------|
| domain-name | Name used to complete unqualified host names. Do not specify the leading dot (.). | _     | _       |

## **Usage Guidelines**

The WLAN switch uses the default domain name to complete hostnames that do not contain domain names. You must have at least one domain name server configured on the WLAN switch (see "ip name-server" on page 233).

## Example

The following command configures the default domain name:

ip domain-name yourdomain.com

## Platform Availability

This command is available on all platforms.

## **Licensing Requirements**

This command is available in the base operating system.

#### **Command Mode**

This command is available in config mode.

## **History**

# ip igmp

```
ip igmp
  last-member-query-count <number>
  last-member-query-interval <seconds>
  query-interval <seconds>
  query-response-interval <.1 seconds>
  robustness-variable <2-10>
  startup-query-count <number>
  startup-query-interval <seconds>
  version-1-router-present-timeout <seconds>
```

## **Description**

This command configures Internet Group Management Protocol (IGMP) timers and counters.

## **Syntax**

| Parameter                                | Description                                                                                                    | Range  | Default             |
|------------------------------------------|----------------------------------------------------------------------------------------------------|--------|---------------------|
| last-member-<br>query-count              | Number of group-specific queries that the WLAN switch<br>sends before assuming that there are no local group<br>members.                                                         | _      | 2                   |
| last-member-que ry-interval              | Maximum time, in seconds, that can elapse between group-specific query messages.                                                                                                 | _      | 10 seconds          |
| query-interval                           | Interval, in seconds, at which the WLAN switch sends host-query messages to the multicast group address 224.0.0.1 to solicit group membership information.                       | 1-1024 | 125 seconds         |
| query-response-<br>interval              | Maximum time, in .1 seconds, that can elapse between when the WLAN switch sends a host-query message and when it receives a response. This must be less than the query-interval. | 1-1024 | 100 (10<br>seconds) |
| robustness-vari<br>able                  | Increase this value to allow for expected packet loss on a subnetwork.                                                                                                    | 2-10   | 2                   |
| startup-query-<br>count                  | Number of queries that the WLAN switch sends out on startup, separated by startup-query-interval. The default is the robustness-variable value.                                  | _      | 2                   |
| startup-query-<br>interval               | Interval, in seconds, at which the WLAN switch sends general queries on startup. The default is 1/4 of the query-interval.                                                       | _      | 31 seconds          |
| version-1-rou<br>ter-present-<br>timeout | Timeout, in seconds, if a version 1 IGM router is detected.                                                                                                    | _      | 400 seconds         |

## **Usage Guidelines**

IGMP is used to establish and manage IP multicast group membership. See RFC 3376, "Internet Group Management Protocol, version 3" for more information.

## Example

The following command configures IGMP:

```
ip igmp
  query-interval 130
```

## Platform Availability

This command is available on all platforms.

## **Licensing Requirements**

This command is available in the base operating system.

#### **Command Mode**

This command is available in config mode.

## **History**

# ip local

ip local pool <name> <start-ipaddr> [<end-ipaddr>]

### **Description**

This command configures a local IP pool for Layer-2 Tunnel Protocol (L2TP).

### **Syntax**

| Parameter                     | Description                                | Range | Default |
|-------------------------------|--------------------------------------------|-------|---------|
| pool                          | Name for the address pool.                 | _     | _       |
| <start-ipaddr></start-ipaddr> | Starting IP address for the pool.          | _     | _       |
| <end-ipaddr></end-ipaddr>     | (Optional) Ending IP address for the pool. | _     | _       |

## **Usage Guidelines**

VPN clients can be assigned IP addresses from the L2TP pool.

## Example

The following command configures an L2TP pool:

ip local pool 10.1.1.1 10.1.1.99

## Platform Availability

This command is available on all platforms.

## **Licensing Requirements**

This command requires the VPN Server and/or Remote AP license.

#### **Command Mode**

This command is available in config mode.

## **History**

# ip mobile active-domain

ip mobile active-domain <name>

#### **Description**

This command configures the mobility domain that is active on the WLAN switch.

## **Syntax**

| Parameter     | Description                  | Range | Default |
|---------------|------------------------------|-------|---------|
| active-domain | Name of the mobility domain. | _     | _       |

## **Usage Guidelines**

All WLAN switches are initially part of the "default" mobility domain. If you use the "default" mobility domain, you do not need to specify this domain as the active domain on the WLAN switch. However, once you assign a WLAN switch to a user-defined domain, the "default" mobility domain is no longer an active domain on the WLAN switch.

#### Example

The following command assigns the WLAN switch to a user-defined mobility domain:

ip mobile active-domain campus1

## Platform Availability

This command is available on all platforms.

## **Licensing Requirements**

This command is available in the base operating system.

#### **Command Mode**

This command is available in config mode.

## **History**

# ip mobile domain

```
ip mobile domain <name>
   hat <subnetwork> <mask> <vlan> <ha-ipaddr>
   no ...
```

#### **Description**

This command configures the mobility domain on the WLAN switch.

#### **Syntax**

| Parameter                 | Description                                | Range | Default |
|---------------------------|--------------------------------------------|-------|---------|
| domain                    | Name of the mobility domain.               | _     | _       |
| hat                       | Configures a home agent table (HAT) entry. | _     | _       |
| <subnetwork></subnetwork> |                                            | _     | _       |
| <mask></mask>             |                                            | _     | _       |
| <vlan></vlan>             |                                            | _     | _       |
| <ha-ipaddr></ha-ipaddr>   | IP address of the home agent.              | _     | _       |
| no                        | Negates any configured parameter.          | _     | _       |

#### **Usage Guidelines**

You configure the HAT on a master WLAN switch; the mobility domain information is pushed to all local WLAN switches that are managed by the same master.

HAT entries map subnetworks or VLANs and the home agents. The home agent is typically the WLAN switch's IP address. The home agent's IP address must be routable; that is, all WLAN switches that belong to the same mobility domain must be able to reach the home agent's IP address.

The WLAN switch looks up information in the HAT to obtain the IP address of the home agent for a mobile client. Because there can be multiple home agents on a subnetwork, the HAT can contain more than one entry for the same subnetwork.

## Example

The following command configures HAT entries:

```
ip mobile domain default
  hat 10.1.1.0 255.255.255.0 1 10.1.1.245
  hat 10.1.1.0 255.255.255.0 1 10.2.1.245
  hat 10.1.2.0 255.255.255.0 2 10.1.1.245
  hat 10.1.3.0 255.255.255.0 3 10.1.1.245
  hat 10.2.1.0 255.255.255.0 4 10.2.1.245
  hat 10.2.2.0 255.255.255.0 5 10.2.1.245
  hat 10.2.3.0 255.255.255.0 6 10.2.1.245
  hat 10.3.1.0 255.255.255.0 7 10.3.1.245
  hat 10.3.2.0 255.255.255.0 8 10.3.1.245
  hat 10.3.3.0 255.255.255.0 9 10.3.1.245
```

## Platform Availability

This command is available on all platforms.

# **Licensing Requirements**

This command is available in the base operating system.

#### **Command Mode**

This command is available in config mode on master WLAN switches.

## **History**

# ip mobile foreign-agent

ip mobile foreign-agent {lifetime <seconds> | max-visitors <number> |
registrations {interval <msecs> | retransmits <number>}}

## **Description**

This command configures the foreign agent for IP mobility.

## **Syntax**

| Parameter     | Description                                                                                                   | Range     | Default              |
|---------------|----------------------------------------------------------------------------------------------------|-----------|----------------------|
| lifetime      | Requested lifetime, in seconds, as per RFC 3344, "IP Mobility Support for IPv4".                              | 10-65534  | 180 seconds          |
| max-visitors  | Maximum number of active visitors.                                                                            | 0-5000    | 5000                 |
| registrations | Frequency at which re-registration messages are sent to the home agent:                                       |           |                      |
| interval      | Retransmission interval, in milliseconds                                                                      | 100-10000 | 1000<br>milliseconds |
| retransmits   | Maximum number of times the foreign agent attempts mobile IP registration message exchanges before giving up. | 0-5       | 3                    |

#### **Usage Guidelines**

A foreign agent is the WLAN switch which handles all mobile IP communication with a home agent on behalf of a roaming client.

## Example

The following command configures the foreign agent:

ip mobile foreign-agent registration interval 10000

## Platform Availability

This command is available on all platforms.

## Licensing Requirements

This command is available in the base operating system.

#### **Command Mode**

This command is available in config mode on master WLAN switches.

## **History**

# ip mobile home-agent

ip mobile home-agent {max-bindings <number> | replay <seconds>}

## **Description**

This command configures the home agent for IP mobility.

### **Syntax**

| Parameter    | Description                                                                                                    | Range  | Default   |
|--------------|----------------------------------------------------------------------------------------------------|--------|-----------|
| max-bindings | Maximum number of mobile IP bindings. Note that there is a license-based limit on the number of users and a one user per binding limit in addition to unrelated users. This option is an additional limitation to control the maximum number of roaming users. When the limit is reached, registration requests from the foreign agent fail which causes a mobile client to set a new session on the visited WLAN switch, which will become its home WLAN switch. | 0-5000 | 5000      |
| replay       | Time difference, in seconds, for timestamp-based replay protection, as described by RFC 3344, "IP Mobility Support for IPv4". 0 disables replay.                                                                                                    | 0-300  | 7 seconds |

## **Usage Guidelines**

A home agent for a mobile client is the WLAN switch where the client first appears when it joins the mobility domain. The home agent is the single point of contact for the client when it roams.

## Example

The following command configures the home agent:

ip mobile home-agent replay 100

# Platform Availability

This command is available on all platforms.

## **Licensing Requirements**

This command is available in the base operating system.

#### **Command Mode**

This command is available in config mode on master WLAN switches.

## **History**

# ip mobile proxy

ip mobile proxy auth-sta-roam-only | block-dhcp-release | dhcp {max-requests <number>|
transaction-hold <seconds>|transaction-timeout <seconds>|
event-threshold <number> | log-trail | no-service-timeout <seconds> | on-association |
re-home | stale-timeout <seconds> | stand-alone-AP | trail-length <number> |
trail-timeout <seconds> | tunnel-heartbeat {interval <seconds > |max-transmit <number>}

# **Description**

This command configures the proxy mobile IP module in a mobility-enabled WLAN switch.

#### **Syntax**

| Parameter               | Description                                                                                                    | Range        | Default        |
|-------------------------|----------------------------------------------------------------------------------------------------|--------------|----------------|
| auth-sta-roam-<br>only  | Allows a client to roam only if has been authenticated. If a client has not been authenticated, no mobility service is offered if it roams to a different VLAN or WLAN switch.                                                                                                    | _            | enabled        |
| block-dhcp-re<br>lease  | Determines whether DHCP release packets generated from the client should be dropped or forwarded to the DHCP server. Blocking the packets prevents the DHCP server from assigning the same IP address to another client until the lease has expired.                                                                                                    |              | disabled       |
| dhcp                    | Configures proxy DHCP                                                                                                    |              |                |
| max-requests            | Maximum number of BOOTP packets that are allowed to be handled during one DHCP session.                                                                                                    | 0-65534      | 25             |
| transaction-<br>hold    | Hold time, in seconds, on proxy DHCP state after completion of DHCP transaction (DHCP ACK) was forwarded to the client. This option ensures that late BOOTP replies reach the station and that a retransmitted BOOTP request does not trigger a new proxy DHCP session.                                                                                                    | 1-600        | 5 seconds      |
| transaction-<br>timeout | Maximum time allowed for a proxy DHCP session to complete.                                                                                                    | 10-600       | 60 seconds     |
| event-threshold         | Maximum number of mobility events (events that can trigger mobility) handled per second. Mobility events above this threshold are ignored. This helps to control frequent mobility state changes when the client bounces back and forth on APs before settling down.                                                                                                    | 1-65535      | 25             |
| log-trail               | Enables logging at the notification level for mobile client moves.                                                                                                    | _            | enabled        |
| no-service-time out     | Time, in seconds, after which mobility service expires. If nothing has changed from the previous state, the client is given another bridge entry but it will have limited connectivity.                                                                                                    | 30-6000<br>0 | 300<br>seconds |
| on-association          | Mobility move detection is performed when the client associates with the WLAN switch instead of when the client sends packets. Enabled by default. Mobility on association can speed up roaming and improve connectivity for devices that do not send many uplink packets out that can trigger mobility. Downside is security; an association is all it takes to trigger mobility. This is irrelevant unless layer-2 security is enforced. | _            | enabled        |
| re-home                 | Allows on-hook phones to be assigned a new home agent. This is to load balance voice client home agents across WLAN switches in a mobility domain.                                                                                                    | _            | disabled       |
|                         | NOTE: This parameter requires that you install the Voice Services Module license in the WLAN switch.                                                                                                    |              |                |

| stale-timeout        | Number of seconds the mobility state is retained after the loss of connectivity. This allows authentication state and mobility information to be preserved on the home agent WLAN switch. The default is 60 seconds but can be safely increased. Note that in many case a station state is deleted without waiting for the stale timeout; user delete from management, foreign agent to foreign agent handoff, etc. (This is different from the no-service-timeout; no-service-timeout occurs up front while the stale-timeout begins when mobility service is provided but the connection is disrupted for some reason.) | 30-3600       | 60 seconds      |
|----------------------|----------------------------------------------------------------------------------------------------|---------------|-----------------|
| stand-alone-AP       | Enables support for third party or standalone APs. When this is enabled, broadcast packets are not used to trigger mobility and packets from untrusted interfaces are accepted.                                                                                                    | _             | disabled        |
| trail-length         | Specifies the maximum number of entries (client moves) stored in the user mobility trail.                                                                                                    | 1-100         | 30              |
| trail-timeout        | Specifies the maximum interval, in seconds, an inactive mobility trail is held.                                                                                                    | 120-864<br>00 | 3600<br>seconds |
| tunnel-heart<br>beat | Configures settings for heartbeat exchange between the home agent and foreign agent:                                                                                                    |               |                 |
| interval             | Frequency, in seconds, at which heartbeat messages are exchanged.                                                                                                    | 1-10          | 2 seconds       |
| max-transmit         | Maximum number of heartbeat messages that can be lost before the IP-IP tunnel between the home agent and foreign agent is marked as "down".                                                                                                    | 2-10          | 5               |

## **Usage Guidelines**

The proxy mobile IP module in a mobility-enabled WLAN switch detects when a mobile client has moved to a foreign network and determines the home agent for a roaming client. The proxy mobile IP module performs the following functions:

- Derives the address of the home agent for a mobile client from the HAT using the mobile client's IP address. If there is more than one possible home agent for a mobile client in the HAT, the proxy mobile IP module uses a discovery mechanism to find the current home agent for the client.
- Detects when a mobile client has moved. Client moves are detected based on ingress port and VLAN changes and mobility is triggered accordingly. For faster roaming convergence between AP(s) on the same WLAN switch, it is recommended that you keep the "on-association" option enabled. This helps trigger mobility as soon as 802.11 association packets are received from the mobile client.

## Example

The following command enables re-home for voice clients:

ip mobile proxy re-home

**Note:** The re-home parameter requires the Voice Services Module.

## Platform Availability

This command is available on all platforms.

## Licensing Requirements

This command is available in the base operating system. The re-home parameter requires the Voice Services Module.

## **Command Mode**

This command is available in config mode on master WLAN switches.

# **History**

# ip mobile revocation

ip mobile revocation {interval <msec> | retransmits <number>

#### **Description**

This command configures the frequency at which registration revocation messages are sent.

### **Syntax**

| Parameter   | Description                                                                                                    | Range     | Default              |
|-------------|----------------------------------------------------------------------------------------------------|-----------|----------------------|
| interval    | Retransmission interval, in milliseconds.                                                                                              | 100-10000 | 1000<br>milliseconds |
| retransmits | Maximum number of times the home agent or foreign agent attempts mobile IP registration/revocation message exchanges before giving up. | 0-5       | 3                    |

## **Usage Guidelines**

A home agent or foreign agent can send a registration revocation message, which revokes registration service for the mobile client. For example, when a mobile client roams from one foreign agent to another, the home agent can send a registration revocation message to the first foreign agent so that the foreign agent can free any resources held for the client.

## Example

The following command configures registration revocation messages:

ip mobile revocation interval 2000

## Platform Availability

This command is available on all platforms.

## **Licensing Requirements**

This command is available in the base operating system.

#### **Command Mode**

This command is available in config mode on master WLAN switches.

## History

# ip name-server

ip name-server <ipaddr>

## **Description**

This command configures servers for name and address resolution.

### **Syntax**

| Parameter   | Description               | Range | Default |
|-------------|---------------------------|-------|---------|
| name-server | IP address of the server. | _     | _       |

## **Usage Guidelines**

You can configure up to six servers using separate commands. Specify one or more servers when you configure a default domain name (see "ip domain-name" on page 220).

## Example

The following command configures a name server:

ip name-server 10.1.1.245

## Platform Availability

This command is available on all platforms.

## Licensing Requirements

This command is available in the base operating system.

#### **Command Mode**

This command is available in config mode.

## **History**

# ip nat

ip nat pool <name> <start-ipaddr> <end-ipaddr> [<dest-ipaddr>]

### **Description**

This command configures a pool of IP addresses for network address translation (NAT).

### **Syntax**

| Parameter                     | Description                                                                             | Range | Default |
|-------------------------------|-----------------------------------------------------------------------------------------|-------|---------|
| pool                          | Name of the NAT pool.                                                                   | _     | _       |
| <start-ipaddr></start-ipaddr> | IP address that defines the beginning of the range of source NAT addresses in the pool. | _     | _       |
| <end-ipaddr></end-ipaddr>     | IP address that defines the end of the range of source NAT addresses in the pool.       | _     | _       |
| <dest-ipaddr></dest-ipaddr>   | Destination NAT IP address.                                                             | _     | _       |

## **Usage Guidelines**

This command configures a NAT pool which you can reference in a session ACL rule (see "ip access-list session" on page 209).

## Example

The following command configures a NAT pool:

ip nat pool 2net 2.1.1.1 2.1.1.125

## Platform Availability

This command is available on all platforms.

## Licensing Requirements

This command requires the Policy Enforcement Firewall license.

#### **Command Mode**

This command is available in config mode.

## **History**

# ip pppoe-max-segment-size

ip pppoe-max-segment-size <bytes>

### **Description**

This command configures the maximum TCP segment size, in bytes, for Point-to-Point Protocol over Ethernet (PPPoE) data.

#### **Syntax**

| Parameter                  | Description                                 | Range    | Default |
|----------------------------|---------------------------------------------|----------|---------|
| pppoe-max-seg<br>ment-size | Size, in bytes, of the maximum TCP segment. | 128-1452 | 1452    |

## **Usage Guidelines**

The maximum segment size for PPPoE is smaller than the normal Ethernet encapsulation size because of the PPPoE overhead.

#### Example

The following command configures the PPPoE maximum TCP segment size:

ip pppoe-max-segment-size 1412

## Platform Availability

This command is available on all platforms.

## Licensing Requirements

This command is available in the base operating system.

#### **Command Mode**

This command is available in config mode.

## **History**

# ip pppoe-password

ip pppoe-password <string>

#### **Description**

This command configures the PPP over Ethernet (PPPoE) password.

### **Syntax**

| Parameter      | Description                                               | Range | Default |
|----------------|-----------------------------------------------------------|-------|---------|
| pppoe-password | PAP password configured on the PPPoE access concentrator. | _     | _       |

#### **Usage Guidelines**

Note the following about enabling the PPPoE client on the WLAN switch:

- You cannot enable both the DHCP and PPPoE client on the WLAN switch at the same time.
- You can enable the PPPoE client on only one VLAN on the WLAN switch (the VLAN cannot be VLAN 1).
- You can connect only one port in the VLAN to the uplink switch.
- At least one interface in the VLAN must be in the up state before the PPPoE client requests an IP address from the server.

## Example

The following commands configure the PPPoE client on the WLAN switch:

```
ip pppoe-service-name ppp2056
ip pppoe-username rudolph123
ip pppoe-password 1234567890
vlan 22
interface vlan 22
  ip address pppoe
```

## Platform Availability

This command is available on all platforms.

## **Licensing Requirements**

This command is available in the base operating system.

#### **Command Mode**

This command is available in config mode.

## History

## ip pppoe-service-name

ip pppoe-service-name <string>

#### **Description**

This command configures the PPP over Ethernet (PPPoE) service name.

### **Syntax**

| Parameter              | Description         | Range | Default |
|------------------------|---------------------|-------|---------|
| pppoe-service-<br>name | PPPoE service name. | _     | _       |

#### **Usage Guidelines**

Note the following about enabling the PPPoE client on the WLAN switch:

- You cannot enable both the DHCP and PPPoE client on the WLAN switch at the same time.
- You can enable the PPPoE client on only one VLAN on the WLAN switch (the VLAN cannot be VLAN 1).
- You can connect only one port in the VLAN to the uplink switch.
- At least one interface in the VLAN must be in the up state before the PPPoE client requests an IP address from the server.

## Example

The following commands configure the PPPoE client on the WLAN switch:

```
ip pppoe-service-name ppp2056
ip pppoe-username rudolph123
ip pppoe-password 1234567890
vlan 22
interface vlan 22
  ip address pppoe
```

## Platform Availability

This command is available on all platforms.

## **Licensing Requirements**

This command is available in the base operating system.

#### **Command Mode**

This command is available in config mode.

## **History**

# ip pppoe-username

ip pppoe-username <string>

#### **Description**

This command configures the PPP over Ethernet (PPPoE) username.

### **Syntax**

| Parameter      | Description                                               | Range | Default |
|----------------|-----------------------------------------------------------|-------|---------|
| pppoe-username | PAP username configured on the PPPoE access concentrator. | _     | _       |

#### **Usage Guidelines**

Note the following about enabling the PPPoE client on the WLAN switch:

- You cannot enable both the DHCP and PPPoE client on the WLAN switch at the same time.
- You can enable the PPPoE client on only one VLAN on the WLAN switch (the VLAN cannot be VLAN 1).
- You can connect only one port in the VLAN to the uplink switch.
- At least one interface in the VLAN must be in the up state before the PPPoE client requests an IP address from the server.

## Example

The following commands configure the PPPoE client on the WLAN switch:

```
ip pppoe-service-name ppp2056
ip pppoe-username rudolph123
ip pppoe-password 1234567890
vlan 22
interface vlan 22
  ip address pppoe
```

## Platform Availability

This command is available on all platforms.

## Licensing Requirements

This command is available in the base operating system.

#### **Command Mode**

This command is available in config mode.

## History

# ip radius

ip radius {nas-ip <ipaddr>|rfc-3576-server udp-port <port>|source-interface
{loopback|vlan <vlan>}

## **Description**

This command configures global parameters for configured RADIUS servers.

#### **Syntax**

| Parameter            | Description                                                                                                    | Range   | Default |
|----------------------|----------------------------------------------------------------------------------------------------|---------|---------|
| nas-ip               | NAS IP address to send in RADIUS packets. A server-specific NAS IP configured with the <b>aaa authentication-server radius</b> command supersedes this configuration.                                                                                                    | _       | _       |
| rfc-3576-server      | Configures the UDP port to receive requests from a RADIUS server that can send user disconnect and change-of-authorization messages, as described in RFC 3576, "Dynamic Authorization Extensions to Remote Dial In User Service (RADIUS)". See the aaa rfc-3576-server command to configure the server. |         |         |
|                      | <b>Note:</b> This parameter can only be used on the master WLAN switch.                                                                                                    |         |         |
| udp-port             | UDP port to receive server requests.                                                                                                    | 0-65535 | 3799    |
| source-inter<br>face | Interface for all outgoing RADIUS packets. The IP address of the specified interface is included in the IP header of RADIUS packets. The interface can be one of the following:                                                                                                    |         |         |
| loopback             | The loopback interface.                                                                                                    | _       | _       |
| vlan                 | The specified VLAN.                                                                                                    | _       | _       |
|                      |                                                                                                    |         |         |

# **Usage Guidelines**

This command configures global RADIUS server parameters. You configure specific RADIUS servers with the **aaa authentication-server radius** command.

## Example

The following command configures a global NAS IP address sent in RADIUS packets:

ip radius nas-ip 192.168.1.245

**Note:** If the **aaa authentication-server radius** command configures a server-specific NAS IP, the server-specific IP address is used instead.

## Platform Availability

This command is available on all platforms.

## **Licensing Requirements**

The **ip radius rfc-3576-server udp-port** command requires the ESI license. Other commands are available in the base operating system.

## **Command Mode**

This command is available in config mode.

# **History**

# ip route

ip route <dest-ipaddr> <netmask> {<nexthop> [<cost>]|ipsec <map>}

## **Description**

This command configures a static route on the WLAN switch.

### **Syntax**

| Parameter           | Description                                                                                                    | Range | Default |
|---------------------|----------------------------------------------------------------------------------------------------|-------|---------|
| route               | IP address and netmask of the destination network.                                                                                                    | _     | _       |
| <nexthop></nexthop> | IP address of the forwarding router.                                                                                                    | _     | _       |
| <cost></cost>       | (Optional) Cost associated with this route. You can specify a cost to prioritize routes to the same destination. The lower the cost, the higher the priority. | _     | _       |
| ipsec               | Name of the IPSec map for this route.                                                                                                    | _     | _       |

#### **Usage Guidelines**

This command configures a static route on the WLAN switch other than the default gateway. Use the **ip default-gateway** command to set the default gateway to the IP address of the interface on the upstream router or switch to which you connect the WLAN switch.

## Example

The following command configures a static route:

ip route 172.16.0.0 255.255.0.0 10.1.1.200

## Platform Availability

This command is available on all platforms.

## Licensing Requirements

This command is available in the base operating system. The **ipsec** parameter requires the VPN server license.

#### **Command Mode**

This command is available in config mode.

## **History**

# ipv6 access-list session

```
ipv6 access-list session <name>
     <source> <dest> <service> <action> [<extended action>]
     no ...
```

## **Description**

This command configures a session access control list (ACL) for use with IPv6 clients.

# **Syntax**

| Parameter           | Description                                                                                                    |
|---------------------|----------------------------------------------------------------------------------------------------|
| session             | Enter a name for this ACL                                                                                                    |
| <source/>           | The traffic source, which can be one of the following:                                                                                                    |
|                     | alias: specify the network resource                                                                                                    |
|                     | <b>Note:</b> This release does not support IPv6 aliases. You cannot configure an alias for an IPv6 host or network.                                                                             |
|                     | any: match any traffic                                                                                                    |
|                     | <ul><li>host: specify a single host IPv6 address (for example,<br/>2002:d81f:f9f0:1000:c7e:5d61:585c:3ab)</li></ul>                                                                             |
|                     | ■ network: specify an IPv6 address and netmask (for example, 2002:ac10:fe:: ffff:ffff::)                                                                                                    |
|                     | ■ user: represents the IPv6 address of the user                                                                                                    |
| <dest></dest>       | The traffic destination, which can be one of the following:                                                                                                    |
|                     | <ul> <li>alias: specify the network resource (use the show netdestination command to see<br/>configured aliases)</li> </ul>                                                                     |
|                     | <b>Note:</b> This release does not support IPv6 aliases. You cannot configure an alias for an IPv6 host or network.                                                                             |
|                     | any: match any traffic                                                                                                    |
|                     | <ul><li>host: specify a single host IPv6 address (for example,<br/>2002:d81f:f9f0:1000:c7e:5d61:585c:3ab)</li></ul>                                                                             |
|                     | network: specify an IPv6 address and netmask (for example, 2002:ac10:fe:: ffff:ffff::)                                                                                                    |
|                     | ■ user: represents the IPv6 address of the user                                                                                                    |
| <service></service> | Network service, which can be one of the following:                                                                                                    |
|                     | ■ IP protocol number (0-255)                                                                                                    |
|                     | <ul> <li>name of a network service (use the show netservice command to see configured<br/>services)</li> </ul>                                                                                  |
|                     | <b>Note:</b> Not all network services supported with IPv4 sessions ACLs are supported for IPv6. For example, you cannot use voice-related services (such as SIP or H323) for IPv6 session ACLs. |
|                     | any: match any traffic                                                                                                    |
|                     | ■ tcp: specify the TCP port number (0-65535)                                                                                                    |
|                     | ■ udp: specify the UDP port number (0-65535)                                                                                                    |
| <action></action>   | Action if rule is applied, which can be one of the following:                                                                                                    |
|                     | deny: reject packets                                                                                                    |
|                     | ■ permit: forward packets                                                                                                    |

| <extended ac<="" th=""><th>Optional action if rule is applied, which can be one of the following:</th></extended> | Optional action if rule is applied, which can be one of the following:                    |
|----------------------------------------------------------------------------------------------------|-------------------------------------------------------------------------------------------|
| tion>                                                                                                    | ■ blacklist: blacklist user                                                               |
|                                                                                                    | disable-scanning: pause ARM scanning while traffic is present                             |
|                                                                                                    | dot1p-priority: specify 802.1p priority (0-7)                                             |
|                                                                                                    | log: generate a log message                                                               |
|                                                                                                    | mirror: mirror all session packets to datapath or remote destination                      |
|                                                                                                    | position: specify the position of the rule (1 is first, default is last)                  |
|                                                                                                    | queue: assign flow to priority queue (high/low)                                           |
|                                                                                                    | send-deny-response: if <action> is deny, send an ICMP notification to the source</action> |
|                                                                                                    | ■ time-range: specify time range for this rule (configured with time-range command)       |
|                                                                                                    | ■ tos: specify ToS value (0-63)                                                           |
| no                                                                                                    | Negates any configured parameter.                                                         |

#### **Usage Guidelines**

Session ACLs define traffic and firewall policies on the WLAN switch. You can configure multiple rules for each policy, with rules evaluated from top (1 is first) to bottom. The first match terminates further evaluation. Generally, you should order more specific rules at the top of the list and place less specific rules at the bottom of the list. The ACL ends with an implicit deny all.

#### Example

The following command configures a session ACL that permits traffic from an IPv6 subnetwork:

```
ipv6 access-list session allow-ipv6-clients
  network 2002:ac10:fe:: fffff:ffff:: any any permit
```

## Platform Availability

This command is available on all platforms.

## Licensing Requirements

This command requires the Policy Enforcement Firewall license.

#### **Command Mode**

This command is available in config mode on master WLAN switches.

## **History**

# ipv6 firewall

```
ipv6 firewall {attack-rate {ping <number>|session <number>|tcp-syn <number>} |
deny-inter-user-bridging |
drop-ip-fragments |
enable-per-packet-logging |
enforce-tcp-handshake |
prohibit-ip-spoofing |
prohibit-rst-replay |
session-idle-timeout <seconds> |
session-mirror-destination <ipaddr>|
```

## **Description**

This command configures firewall options on the WLAN switch for IPv6 traffic.

## **Syntax**

| Parameter                     | Description                                                                                                    | Range | Default  |
|-------------------------------|----------------------------------------------------------------------------------------------------|-------|----------|
| attack-rate                   | Sets rates which, if exceeded, can indicate a denial of service attack.                                                                                                    |       |          |
| ping                          | Number of ICMP pings per second, which if exceeded, can indicate a denial of service attack. Recommended value is 4                                                                                                    | 1-255 | _        |
| session                       | Number of TCP or UDP connection requests per second, which if exceeded, can indicate a denial of service attack. Recommended value is 32.                                                                                                    | 1-255 | _        |
| tcp-syn                       | Number of TCP SYN messages per second, which if exceeded, can indicate a denial of service attack. Recommended value is 32.                                                                                                    | 1-255 | _        |
| deny-inter-user<br>-bridging  | Prevents the forwarding of Layer-2 traffic between wired or wireless users. You can configure user role policies that prevent Layer-3 traffic between users or networks but this does not block Layer-2 traffic. This option can be used to prevent Appletalk or IPX traffic from being forwarded.                                                                                        | _     | disabled |
| drop-ip-frag<br>ments         | When enabled, all IP fragments are dropped. You should not enable this option unless instructed to do so by an Alcatel-Lucent representative.                                                                                                    | _     | disabled |
| enable-per-pac<br>ket-logging | Enables logging of every packet if logging is enabled for<br>the corresponding session rule. Normally, one event is<br>logged per session. If you enable this option, each packet<br>in the session is logged. You should not enable this<br>option unless instructed to do so by an Alcatel-Lucent<br>representative, as doing so may create unnecessary<br>overhead on the WLAN switch. | _     | disabled |
| enforce-tcp-<br>handshake     | Prevents data from passing between two clients until the three-way TCP handshake has been performed. This option should be disabled when you have mobile clients on the network as enabling this option will cause mobility to fail. You can enable this option if there are no mobile clients on the network.                                                                            | _     | disabled |
| prohibit-ip-<br>spoofing      | Detects IP spoofing (where an intruder sends messages using the IP address of a trusted client). When this option is enabled, IP and MAC addresses are checked; possible IP spoofing attacks are logged and an SNMP trap is sent.                                                                                                    | _     | disabled |

| prohibit-rst-re<br>play        | Closes a TCP connection in both directions if a TCP RST is received from either direction. You should not enable this option unless instructed to do so by an Alcatel-Lucent representative.                                                                                                    | _      | disabled   |
|--------------------------------|----------------------------------------------------------------------------------------------------|--------|------------|
| session-idle-<br>timeout       | Time, in seconds, that a non-TCP session can be idle before it is removed from the session table. You should not modify this option unless instructed to do so by an Alcatel-Lucent representative.                                                                                                    | 16-259 | 15 seconds |
| session-mirror-<br>destination | Destination to which mirrored session packets are sent. The destination can be either an IPv4 address or a WLAN switch port. You configure IPv6 flows to be mirrored with the <b>mirror</b> option of the <b>ipv6 access-list session</b> command. Use this option only for troubleshooting or debugging. | _      | _          |

## **Usage Guidelines**

This command configures global firewall options on the WLAN switch for IPv6 traffic.

## Example

The following command disallows forwarding of non-IP frames between IPv6 clients:

ipv6 firewall deny-inter-user-bridging

## Platform Availability

This command is available on all platforms.

## **Licensing Requirements**

This command is available in the base operating system, except for noted parameters.

#### **Command Mode**

This command is available in config mode.

## **History**

## license

license {add <key>|del <key>|export <filename>|import <filename>|report <filename>}

#### **Description**

This command allows you to install, delete, and manage software licenses on the WLAN switch.

### **Syntax**

| Parameter | Description                                                                                          | Range | Default |
|-----------|----------------------------------------------------------------------------------------------------|-------|---------|
| add       | Installs the software license key in the WLAN switch.<br>The key is normally sent to you via email.  | _     | _       |
| del       | Removes the software license key from the WLAN switch. The key is normally sent to you via email.    | _     | _       |
| export    | Exports the license database on the WLAN switch to the specified file in flash.                      | _     | _       |
| import    | Replaces the license database on the WLAN switch with the specified file in flash.                   | _     | _       |
|           | The system serial numbers referenced in the imported file must match the numbers on the WLAN switch. |       |         |
| report    | Saves a license report to the specified file in flash.                                               | _     | _       |

## **Usage Guidelines**

Obtain an Alcatel-Lucent software license certificate from your Alcatel-Lucent sales representative or authorized reseller. Use the certificate ID and the system serial number to obtain a software license key which you install in the WLAN switch.

**Note:** For better usability, use the License Management page in the WebUI to install and manage licenses on the WLAN switch.

## Example

The following command adds a license key on the WLAN switch:

license add 890BobXs-cVPCb3aJ-7FbCijhZ-BuQPtuI4-RjLJW6Pl-n5K

## Platform Availability

This command is available on all platforms.

## Licensing Requirements

This command is available in the base operating system.

#### **Command Mode**

This command is available in enable mode.

## **History**

## local-userdb add

local-userdb add {generate-username | username < name>} {generate-password | password | capassword | password | password | capassword | capassword | capassword | capassword | capassword | capassword | capassword | capassword | capassword | capassword | capassword | capassword | capassword | capassword | capassword | capassword | capassword | capassword | capassword | capassword | capassword | capassword | capassword | capassword | capassword | capassword | capassword | capassword | capassword | capassword | capassword | capassword | capassword | capassword | capassword | capassword | capassword | capassword | capassword | capassword | capassword | capassword | capassword | capassword | capassword | capassword | capassword | capassword | capassword | capassword | capassword | capassword | capassword | capassword | capassword | capassword | capassword | capassword | capassword | capassword | capassword | capassword | capassword | capassword | capassword | capassword | capassword | capassword | capassword | capassword | capassword | capassword | capassword | capassword | capassword | capassword | capassword | capassword | capassword | capassword | capassword | capassword | capassword | capassword | capassword | capassword | capassword | capassword | capassword | capassword | capassword | capassword | capassword | capassword | capassword | capassword | capassword | capassword | capassword | capassword | capassword | capassword | capassword | capassword | capassword | capassword | capassword | capassword | capassword | capassword | capassword | capassword | capassword | capassword | capassword | capassword | capassword | capassword | capassword | capassword | capassword | capassword | capassword | capassword | capassword | capassword | capassword | capassword | capassword | capassword | capassword | capassword | capassword | capassword | capassword | capassword | capassword | capassword | capassword | capassword | capassword | capassword | capassword | capassword | capassword | capassword | capassword | capassw

#### **Description**

This command creates a user account entry in the WLAN switch's internal database.

#### **Syntax**

| Parameter             | Description                                                                                                    | Range        | Default          |
|-----------------------|----------------------------------------------------------------------------------------------------|--------------|------------------|
| generate-user<br>name | Automatically generate and add a username.                                                                                                    | _            | _                |
| username              | Add the specified username.                                                                                                    | _            | _                |
| generate-pass<br>word | Automatically generate a password for the username.                                                                                                    | _            | _                |
| password              | Add the specified password for the username.                                                                                                    | _            | _                |
| email                 | Email address for the use account.                                                                                                    | _            | _                |
| expiry                | Expiration for the user account. If this is not set, the account does not expire.                                                                                                    | _            | no<br>expiration |
| duration              | Duration, in minutes, for the user account.                                                                                                    | 1-2147483647 | _                |
| time                  | Date and time, in mm/dd/yyy and hh:mm format, that the user account expires.                                                                                                    | _            | _                |
| mode disable          | Disables the user account.                                                                                                    | _            | _                |
| role                  | Role for the user. This role takes effect when the internal database is specified in a server group profile with a server derivation rule. If there is no server derivation rule configured, then the user is assigned the default role for the authentication method. | _            | guest            |

## **Usage Guidelines**

When you specify the internal database as an authentication server, client information is checked against the user accounts in the internal database. You can modify an existing user account in the internal database with the **local-userdb modify** command, or delete an account with the **local-userdb del** command.

By default, the internal database in the master WLAN switch is used for authentication. Issue the aaa authentication-server internal use-local-switch command to use the internal database in a local WLAN switch; you then need to add user accounts to the internal database in the local WLAN switch.

## Example

The following command adds a user account in the internal database with an automatically-generated username and password:

local-userdb add generate-username generate-password expiry duration 480

The following information is displayed when you enter the command:

GuestConnect

Username: guest4157 Password: cDFD1675 Expiration: 480 minutes

## Platform Availability

This command is available on all platforms.

## **Licensing Requirements**

This command is available in the base operating system. The **role** parameter requires the PEF license.

#### **Command Mode**

This command is available in enable mode on master WLAN switches.

## **History**

## local-userdb del

local-userdb {del username <name>|del-all}

## **Description**

This command deletes entries in the WLAN switch's internal database.

### **Syntax**

| Parameter    | Description                                          | Range | Default |
|--------------|------------------------------------------------------|-------|---------|
| del username | Deletes the user account for the specified username. | _     | _       |
| del-all      | Deletes all entries in the internal database.        | _     | _       |

#### **Usage Guidelines**

User account entries created with expirations are automatically deleted from the internal database at the specified expiration. Use this command to delete an entry before its expiration or to delete an entry that was created without an expiration.

## Example

The following command deletes a specific user account entry:

local-userdb del username guest4157

## Platform Availability

This command is available on all platforms.

## **Licensing Requirements**

This command is available in the base operating system.

#### **Command Mode**

This command is available in enable mode on master WLAN switches.

## **History**

# local-userdb export

local-userdb export <filename>

## **Description**

This command exports the internal database to a file.

#### **Syntax**

| Parameter | Description                                                 | Range | Default |
|-----------|-------------------------------------------------------------|-------|---------|
| export    | Saves the internal database to the specified file in flash. | _     | _       |

## **Usage Guidelines**

After using this command, you can use the **copy** command to transfer the file from flash to another location.

## Example

The following command saves the internal database to a file:

local-userdb export jan-userdb

#### Platform Availability

This command is available on all platforms.

## Licensing Requirements

This command is available in the base operating system.

#### **Command Mode**

This command is available in enable mode on master WLAN switches.

## **History**

## local-userdb fix-database

local-userdb fix-database

## **Description**

This command deletes and reinitializes the internal database.

#### **Syntax**

No parameters.

## **Usage Guidelines**

Before using this command, you can save the internal database with the **local-userdb export** command.

## Platform Availability

This command is available on all platforms.

#### **Licensing Requirements**

This command is available in the base operating system.

#### **Command Mode**

This command is available in enable mode on master WLAN switches.

## **History**

# local-userdb import

local-userdb import <filename>

### **Description**

This command replaces the internal database with the specified file from flash.

## **Syntax**

| Parameter | Description                                             | Range | Default |
|-----------|---------------------------------------------------------|-------|---------|
| import    | Replaces the internal database with the specified file. | _     | _       |

## **Usage Guidelines**

This command replaces the contents of the internal database with the contents in the specified file. The file must be a valid internal database file saved with the **local-userdb export** command.

## Example

The following command imports the specified file into the internal database:

local-userdb import jan-userdb

## Platform Availability

This command is available on all platforms.

## Licensing Requirements

This command is available in the base operating system.

#### **Command Mode**

This command is available in enable mode on master WLAN switches.

## **History**

# local-userdb maximum-expiration

local-userdb maximum-expiration <minutes>

#### **Description**

This command configures the maximum time, in minutes, that a guest account in the internal database can remain valid.

#### **Syntax**

| Parameter              | Description                                                                               | Range        | Default |
|------------------------|-------------------------------------------------------------------------------------------|--------------|---------|
| maximum-expira<br>tion | Maximum time, in minutes, that a guest account in the internal database can remain valid. | 1-2147483647 | _       |

#### **Usage Guidelines**

The user in the guest-provisioning role cannot create guest accounts that expire beyond the configured maximum time. This command is not available to the user in the guest-provisioning role.

#### Example

The following command sets the maximum time for guest accounts in the internal database to 8 hours (480 minutes):

local-userdb maximum-expiration 480

### Platform Availability

This command is available on all platforms.

## **Licensing Requirements**

This command is available in the base operating system.

#### **Command Mode**

This command is available in config mode on master WLAN switches.

## **History**

This command was introduced in AOS-W 3.1.

# local-userdb modify

local-userdb modify username <name> [email <email>] [expiry {duration <minutes>|time <hh/mm/yyy> <hh:mm>}] [mode disable] [password <passwd>] [role <role>]

### **Description**

This command modifies an existing user account entry in the WLAN switch's internal database.

#### **Syntax**

| Parameter    | Description                                                                       | Range | Default       |
|--------------|-----------------------------------------------------------------------------------|-------|---------------|
| username     | Name of the existing user account entry.                                          | _     | _             |
| email        | Email address for the use account.                                                | _     | _             |
| expiry       | Expiration for the user account. If this is not set, the account does not expire. | _     | no expiration |
| duration     | Duration, in minutes, for the user account.                                       | _     | _             |
| time         | Date and time, in mm/dd/yyy and hh:mm format, that the user account expires.      | _     | _             |
| mode disable | Disables the user account.                                                        | _     | _             |
| password     | New password for the username.                                                    | _     | _             |
| role         | Role for the user.                                                                | _     | guest         |
|              | <b>Note:</b> The Policy Enforcement Firewall license must be installed.           |       |               |

# **Usage Guidelines**

Use the **show local-userdb** command to view the current user account entries in the internal database.

### Example

The following command disables an existing user account in the internal database:

local-userdb modify username guest4157 mode disable

### Platform Availability

This command is available on all platforms.

## **Licensing Requirements**

This command is available in the base operating system.

#### **Command Mode**

This command is available in enable mode on master WLAN switches.

## History

# localip

localip <ipaddr> ipsec <key>

## **Description**

This command configures the IP address and preshared key for the local WLAN switch on a master WLAN switch.

#### **Syntax**

| Parameter         | Description                                                                                                    | Range | Default |
|-------------------|----------------------------------------------------------------------------------------------------|-------|---------|
| <ipaddr></ipaddr> | IP address of the local WLAN switch. Use the 0.0.0.0 address to configure a global preshared key for all inter-WLAN switch communications. | _     | _       |
| ipsec             | Preshared key, which must be between 6-64 characters.                                                                                      | _     | _       |

### **Usage Guidelines**

Use this command on a master WLAN switch to configure the IP address and preshared key for communication with a local WLAN switch. On the local WLAN switch, use the **masterip** command to configure the IP address and preshared key for the master WLAN switch.

### Example

The following command configures the local WLAN switch on a master WLAN switch:

localip 0.0.0.0 ipsec gw1234xyz

## Platform Availability

This command is available on all platforms.

### **Licensing Requirements**

This command is available in the base operating system.

#### **Command Mode**

This command is available in config mode on master WLAN switches.

### History

#### location

location <string>

#### **Description**

This command configures the location of the WLAN switch.

#### **Syntax**

| Parameter | Description                                       | Range | Default |
|-----------|---------------------------------------------------|-------|---------|
| location  | A text string that specifies the system location. | _     | _       |

## **Usage Guidelines**

Use this command to indicate the location of the WLAN switch. You can use a combination of numbers, letters, characters, and spaces to create the name. To include a space in the name, use quotation marks to enclose the text string.

To change the existing name, enter the command with a different string. To unconfigure the location, enter "" at the prompt.

#### Example

The following command configures the location:

location "Building 10, second floor, room 21E"

### Platform Availability

This command is available on all platforms.

## **Licensing Requirements**

This command is available in the base operating system.

#### **Command Mode**

This command is available in config mode.

## **History**

# logging

```
logging <ipaddr>
  [ap-debug <facility>] |
  [bssid-debug <facility>]
  [essid-debug <facility>]
  [network <facility>] |
  [security <facility>] |
  [system <facility>] |
  [user <facility>] |
  [user-debug <facility>] |
  [wireless <facility>] |
```

#### **Description**

Use this command to specify the IP address of the remote logging server, as well as facility log types and their associated facility levels.

### **Syntax**

| Parameter                         | Description       | Range               | Default |
|-----------------------------------|-------------------|---------------------|---------|
| ap-debug <facility></facility>    | AP debug logs.    | local0 to<br>local7 | local1  |
| bssid-debug <facility></facility> | Bssid debug logs. | local0 to<br>local7 | local1  |
| essid-debug <facility></facility> | Essid debug logs. | local0 to<br>local7 | local1  |
| network <facility></facility>     | Network logs.     | local0 to<br>local7 | local1  |
| security <facility></facility>    | Security logs.    | local0 to<br>local7 | local1  |
| system <facility></facility>      | System logs.      | local0 to<br>local7 | local1  |
| user <facility></facility>        | User logs.        | local0 to<br>local7 | local1  |
| user-debug <facility></facility>  | User debug logs.  | local0 to<br>local7 | local1  |
| wireless <facility></facility>    | Wireless logs.    | local0 to<br>local7 | local1  |

### **Usage Guidelines**

The local use facilities (local0, local1, local2, local3, local4, local5, local6, and local7) are not reserved for specific message-generating sources, and can be used for sending syslog messages.

Use the show logging command to verify that the device sends logging messages.

### Example

The following command adds the remote logging server with the IP address 10.1.2.3 with a user log type using local4.

logging 10.1.2.3 user local4

# Platform Availability

This command is available on all platforms.

# **Licensing Requirements**

This command is available in the base operating system.

#### **Command Mode**

This command is available in config mode.

## **History**

# logging console

logging console <level>

#### **Description**

Use this command to set the most inclusive level for which messages are logged.

#### **Syntax**

| Parameter       | Description                                                                                                    | Range | Default              |
|-----------------|----------------------------------------------------------------------------------------------------|-------|----------------------|
| <level></level> | The message severity level, where <level> is one of the following: Emergencies, Alerts, Critical, Errors, Warnings, Notifications, Informational, or Debugging.</level> | _     | Informational<br>(6) |

#### **Usage Guidelines**

There are eight logging severity levels, each with its associated types of messages. Each level also includes every level below it. The higher the severity level, the more types of messages will be included in the log.

- Emergencies (0)—Panic conditions that occur when the system becomes unstable.
- Alerts (1)—Any condition requiring immediate attention and correction.
- Critical (2)—Any critical conditions, such as hard drive errors.
- Errors (3)—Error conditions.
- Warnings (4)—Warning messages.
- Notifications (5)—Significant events of a non-critical and normal nature.
- Informational (6)—Messages of general interest to system users.
- Debugging (7)—Messages containing information for debugging purposes.

Each level also includes every level below it. The higher the severity level, the more types of messages will be included in the log. Limit the types of messages logged by specifying a logging level. For example, if you set the logging level to informational, all messages from level 0 through level 5 (from emergencies through notifications) are logged.

If you do not specify a logging level value, the default is Informational.

## Example

The following command sets the console logging level to Warnings.

logging console warnings

### Platform Availability

This command is available on all platforms.

## **Licensing Requirements**

This command is available in the base operating system.

# **Command Mode**

This command is available in config mode.

# History

# logging facility

logging facility <facility>

## **Description**

Use this command to set the facility to use when logging to the remote syslog server.

#### **Syntax**

| Parameter             | Description                                                 | Range               | Default |
|-----------------------|-------------------------------------------------------------|---------------------|---------|
| <facility></facility> | The facility to use when logging to a remote syslog server. | local0 to<br>local7 | _       |

### **Usage Guidelines**

The local use facilities (local0, local1, local2, local3, local4, local5, local6, and local7) are not reserved for specific message-generating sources, and can be used for sending syslog messages.

### Example

The following command sets the facility to local4.

logging facility local4

## Platform Availability

This command is available on all platforms.

## **Licensing Requirements**

This command is available in the base operating system.

#### **Command Mode**

This command is available in config mode.

### **History**

# logging level

## **Description**

Use this command to set the categories or subcategories and the severity levels of messages that are logged.

# **Syntax**

| Parameter             | Description                                                                                 |
|-----------------------|---------------------------------------------------------------------------------------------|
| <level></level>       | The message severity level, which can be one of the following (in order of severity level): |
| emergencies           | (0) Panic conditions that occur when the system becomes unstable.                           |
| alerts                | (1) Any condition requiring immediate attention and correction.                             |
| critical              | (2) Any critical conditions, such as hard drive errors.                                     |
| errors                | (3) Error conditions.                                                                       |
| warnings              | (4) Warning messages.                                                                       |
| notifications         | (5) Significant events of a non-critical and normal nature.                                 |
| informational         | (6) Messages of general interest to system users.                                           |
| debugging             | (7) Messages containing information for debugging purposes.                                 |
| <category></category> | Message category, which can be one of the following:                                        |
| ap-debug              | AP troubleshooting messages. You must specify a debug value.                                |
| network               | Network messages.                                                                           |
| security              | Security messages.                                                                          |
| system                | System messages.                                                                            |
| user                  | User messages.                                                                              |
| user-debug            | User troubleshooting messages. You must specify a MAC address.                              |
| wireless              | Wireless messages.                                                                          |
| process               | WLAN switch process, which can be one of the following:                                     |
| aaa                   | AAA logging                                                                                 |
| ads                   | Anomaly detection                                                                           |
| approc                | AP processes                                                                                |
| authmgr               | User authentication                                                                         |
| cfgm                  | Configuration Manager                                                                       |
| crypto                | VPN (IKE/IPSec)                                                                             |
| cts                   | Transport service                                                                           |
| dbsync                | Database synchronization                                                                    |
| dhcpd                 | DHCP packets                                                                                |
| esi                   | External Services Interface                                                                 |
| fpapps                | Layer 2 and 3 control                                                                       |
| httpd                 | Apache                                                                                      |

12tp L2TP

licensemgr License manager localdb Local database

mobileip Mobile IP

packetfilter Packet filtering of messaging and control frames

phonehome PhoneHome

pim Protocol Independent Multicast

pppoed PPPoE pptp PPTP

processes
profmgr Run-time processes
Profile Manager

publisher Publish subscribe service
rfm RF Troubleshooting Manager

snmp SNMP

stm Station management

syslogdwrap Syslogd wrap

traffic Traffic vrrpd VRRP

wms Wireless management (master WLAN switch only)

subcat Message subcategory, which depends upon the message category specified. The

following lists the subcategories available for each message category:

ap-debug: all

network: all, dhcp, mobility, packet-dump

security: aaa, all, dot1x, firewall, ike, mobility, packet-trace, vpn, webserver

system: all, configuration, messages, snmp, webserver

user: all, captive-portal, dot1x, radius, vpn

user-debug: all, configuration

■ wireless: all

### **Usage Guidelines**

There are eight logging severity levels, each with its associated types of messages. Each level also includes the levels below it. For example, if you set the logging level to informational (6), all messages from level 0 through level 5 (from emergencies through notifications) are also logged. The warnings severity level is set by default for all message categories and subcategories.

### Example

The following command logs critical system messages.

logging level critical system

### Platform Availability

This command is available on all platforms.

# **Licensing Requirements**

This command is available in the base operating system.

#### **Command Mode**

This command is available in config mode.

# **History**

# logging monitor

logging monitor <level>

#### **Description**

Use this command to set the most inclusive terminal line (monitor) logging level.

#### **Syntax**

| Parameter       | Description                                                                                                    | Range | Default              |
|-----------------|----------------------------------------------------------------------------------------------------|-------|----------------------|
| <level></level> | The message severity level, where <level> is one of the following: Emergencies, Alerts, Critical, Errors, Warnings, Notifications, Informational, or Debugging.</level> | _     | Informational<br>(6) |

#### **Usage Guidelines**

There are eight logging severity levels, each with its associated types of messages. Each level also includes every level below it. The higher the severity level, the more types of messages will be included in the log.

- Emergencies (0)—Panic conditions that occur when the system becomes unstable.
- Alerts (1)—Any condition requiring immediate attention and correction.
- Critical (2)—Any critical conditions, such as hard drive errors.
- Errors (3)—Error conditions.
- Warnings (4)—Warning messages.
- Notifications (5)—Significant events of a non-critical and normal nature.
- Informational (6)—Messages of general interest to system users.
- Debugging (7)—Messages containing information for debugging purposes.

Limit the types of messages logged by specifying a logging level. For example, if you set the logging level to informational, all messages from level 0 through level 5 (from emergencies through notifications) are logged.

If you do not specify a logging level value, the default is Informational.

### Example

The following command sets the console logging level to Informational.

logging monitor informational

### Platform Availability

This command is available on all platforms.

## **Licensing Requirements**

This command is available in the base operating system.

#### **Command Mode**

This command is available in config mode.

# History

# loginsession

loginsession timeout <minutes>

#### **Description**

This command configures the time a management session (via Telnet or SSH) remains active without user activity.

#### **Syntax**

| Parameter | Description                                                                           | Range                 | Default    |
|-----------|---------------------------------------------------------------------------------------|-----------------------|------------|
| timeout   | Number of minutes that a management session remains active without any user activity. | 5-60, 0 to<br>disable | 15 minutes |

#### **Usage Guidelines**

The management user must re-login to the WLAN switch after a Telnet or SSH session times out. If you set the timeout value to 0, sessions do not time out.

**Note:** The TCP session timeout for wireless and wired user sessions through the WLAN switch is 15 minutes; this timeout for user sessions is not configurable.

#### Example

The following command configures management sessions on the WLAN switch to not time out:

loginsession timeout 0

## Platform Availability

This command is available on all platforms.

### Licensing Requirements

This command is available in the base operating system.

#### **Command Mode**

This command is available in config mode.

### **History**

# logout

logout

## **Description**

This command exits the current CLI session.

#### **Syntax**

No parameters.

## **Usage Guidelines**

Use this command to leave the current CLI session and return to the user login.

#### Example

The following command exits the CLI session:

(host) >logout
User:

#### Platform Availability

This command is available on all platforms.

## **Licensing Requirements**

This command is available in the base operating system.

#### **Command Mode**

This command is available in user mode.

# **History**

#### mac-address-table

mac-address-table static <macaddr> {fastethernet|gigabitethernet} <slot>/<port> vlan <vlan>

### **Description**

This command adds a static entry to the MAC address table.

#### **Syntax**

| Parameter           | Description                                                                                                    | Range  | Default |
|---------------------|----------------------------------------------------------------------------------------------------|--------|---------|
| <macaddr></macaddr> | Media Access Control (MAC) address, in the format xx:xx:xx:xx:xx.                                                                                                    | _      | _       |
| <slot></slot>       | <slot> is always 1 except for the OmniAccess 6000<br/>WLAN switch, where the slots can be 1, 2, or 3.</slot>                                                                                         | _      | _       |
| <port></port>       | Number assigned to the network interface embedded in<br>the WLAN switch or in the line card installed in the<br>OmniAccess 6000 WLAN switch. Port numbers start at 0<br>from the left-most position. |        |         |
| vlan                | ID number of the VLAN.                                                                                                    | 1-4094 | _       |

#### **Usage Guidelines**

The MAC address table is used to forward traffic between ports on the WLAN switch. The table includes addresses learned by the WLAN switch. This command allows you to manually enter static addresses that are bound to specific ports and VLANs.

### Example

The following command configures a MAC address table entry:

mac-address-table static 00:0b:86:f0:05:60 fastethernet 1/12 vlan 22

### Platform Availability

This command is available on all platforms.

## **Licensing Requirements**

This command is available in the base operating system.

#### **Command Mode**

This command is available in config mode.

## **History**

# master-redundancy

```
master-redundancy
  master-vrrp <id>
  no ...
  peer-ip-address <ipaddr> ipsec <key>
```

#### **Description**

This command associates a VRRP instance with master WLAN switch redundancy.

#### **Syntax**

| Parameter       | Description                                                                                                    | Range | Default |
|-----------------|----------------------------------------------------------------------------------------------------|-------|---------|
| master-vrrp     | The virtual router ID for the VRRP instance configured with the <b>vrrp</b> command.                                           | 1-255 |         |
| no              | Negates any configured parameter.                                                                                              | _     | _       |
| peer-ip-address | IP address of the peer WLAN switch for master redundancy.                                                                      | _     | _       |
| ipsec           | Preshared key used to secure communications between<br>the master WLAN switches. Specify a key of up to 64<br>bytes in length. | _     | _       |

### **Usage Guidelines**

To maintain a highly redundant network, you can use a WLAN switch as a standby for the master WLAN switch. The underlying protocol used is VRRP which you configure using the **vrrp** command.

## Example

The following command configures VRRP for the initially preferred master WLAN switch:

```
vrrp 22
vlan 22
ip address 10.200.22.254
priority 110
preempt
description Preferred-Master
tracking master-up-time 30 add 20
no shutdown
master-redundancy
master-vrrp 22
peer-ip-address 192.168.2.1 ipsec qwerTY012
```

The following shows the corresponding VRRP configuration for the peer WLAN switch.

```
vrrp 22
vlan 22
ip address 10.200.22.254
priority 100
preempt
description Backup-Master
tracking master-up-time 30 add 20
no shutdown
master-redundancy
master-vrrp 22
peer-ip-address 192.168.22.1 ipsec qwerTY012
```

# Platform Availability

This command is available on all platforms.

## **Licensing Requirements**

This command is available in the base operating system.

#### **Command Mode**

This command is available in config mode.

### **History**

# masterip

masterip <ipaddr> ipsec <key>

#### **Description**

This command configures the IP address and preshared key for the master WLAN switch on a local WLAN switch.

### **Syntax**

| Parameter         | Description                                           | Range | Default |
|-------------------|-------------------------------------------------------|-------|---------|
| <ipaddr></ipaddr> | IP address of the master WLAN switch.                 | _     | _       |
| ipsec             | Preshared key, which must be between 6-64 characters. | _     | _       |

#### **Usage Guidelines**

Use this command on a local WLAN switch to configure the IP address and preshared key for communication with the master WLAN switch. On the master WLAN switch, use the **localip** command to configure the IP address and preshared key for a local WLAN switch.

**Note:** Changing the IP address of the master on a local WLAN switch requires a reboot of the local WLAN switch.

## Example

The following command configures the master WLAN switch on a local WLAN switch:

masterip 10.1.1.250 ipsec gw1234567

## Platform Availability

This command is available on all platforms.

### Licensing Requirements

This command is available in the base operating system.

#### **Command Mode**

This command is available in config mode.

### **History**

# mgmt-user

```
mgmt-user <username> <role> <password>
mgmt-user localauth-disable
mgmt-user ssh-pubkey client-cert <certificate> <username> <role>
mgmt-user webui-cacert <name> serial <number> <username> <role>
```

## **Description**

This command configures an administrative user.

#### **Syntax**

| Parameter             | Description                                                                                                    | Range        | Default  |
|-----------------------|----------------------------------------------------------------------------------------------------|--------------|----------|
| <username></username> | Name of the user.                                                                                                    | _            | _        |
| <role></role>         | Role assigned to the user. Predefined roles include:                                                                                                    | _            | _        |
|                       | guest-provisioning: Allows the user to create guest<br>accounts on a special WebUI page.                                                                                                    | st           |          |
|                       | location-api-mgmt: Permits access to location API information only.                                                                                                    |              |          |
|                       | network-operations: Permits access to Monitoring<br>Reports, and Events pages in the WebUI.                                                                                                    | 1,           |          |
|                       | read-only: Permits access to CLI show commands<br>or WebUI monitoring pages only.                                                                                                    | i            |          |
|                       | root: Permits access to all management functions<br>on the WLAN switch.                                                                                                    |              |          |
| <password></password> | <b>Note:</b> You are prompted for the <password> for this user after you type in <role> and press Enter.</role></password>                                                                                                    | <del>-</del> | -        |
|                       | The password must have a minimum of six characters.                                                                                                    |              |          |
| localauth-dis<br>able | Disables local authentication if RADIUS or TACACS+ authentication servers return an error or fail to authenticate the user. If the configured authentication servers time out, local authentication is used. By enabling this feature, you can uniquely identify the use logging in to and making changes to the WLAN switch |              | Disabled |
|                       | To verify if local authentication for management accounts is enabled or disabled, use the following command:                                                                                                    |              |          |
|                       | show mgmt-user local-authentication-mode                                                                                                    |              |          |
| ssh-pubkey            | Configures certificate authentication of administrative users using the CLI through SSH.                                                                                                    | _            | _        |
| client-cert           | Name of the X.509 client certificate for authenticating administrative users using SSH.                                                                                                    | _            | _        |
| <username></username> | Name of the user.                                                                                                    | _            | _        |
| <role></role>         | Role assigned to the authenticated user.                                                                                                    | _            | _        |
| webui-cacert          | Name of the client certificate for authenticating administrative users using the WebUI.                                                                                                    | _            | _        |
| serial                | Serial number of the client certificate.                                                                                                    | _            | _        |
| <username></username> | Name of the user.                                                                                                    | _            | _        |
| <role></role>         | Role assigned to the authenticated user.                                                                                                    | _            | _        |

#### **Usage Guidelines**

You can configure client certificate authentication of WebUI or SSH management users (by default, only username/password is used). To configure certificate authentication for the WebUI or SSH, use the web-server mgmt-auth certificate or ssh mgmt-auth public-key commands, respectively.

## Example

See the web-server and ssh command descriptions for examples of certificate and public key authentication. The following command configures a management user and role:

```
mgmt-user kgreen root
Password: ****
Re-Type password: ****
```

### Platform Availability

This command is available on all platforms.

## **Licensing Requirements**

This command is available in the base operating system.

#### **Command Mode**

This command is available in config mode.

## **History**

This command was available in AOS-W 3.0. The ssh-pubkey and webui-cacert parameters were introduced in AOS-W 3.1.

The network-operations role was introduced in AOS-W 3.2.

The location-api-mgmt role and localauth-disable parameters were introduced in AOS-W 3.3.

## mobility-manager

mobility-manager <ipaddr> user <username> <password> [interval <secs>]
[retrycount <number>] [udp-port <port>] [rtls <rtls-udp-port>]

#### **Description**

This command allows the WLAN switch to communicate with an OV-MM server.

#### **Syntax**

| Parameter         | Description                                                              | Range   | Default    |
|-------------------|--------------------------------------------------------------------------|---------|------------|
| <ipaddr></ipaddr> | IP address of the OV-MM server.                                          | _       | _          |
| user              | Name and SNMP password for the OV-MM server user.                        | _       | _          |
| interval          | Round-trip time, in seconds, to trap server.                             | 1-65535 | 60 seconds |
| retrycount        | Number of retries to the OV-MM server before giving up.                  | 1-65535 | 3          |
| udp-port          | UDP port number for trap server.                                         | 0-65535 | 162        |
| rtls              | UDP port number on which RSSI location data should be received from APs. | 0-65535 | 8000       |

#### **Usage Guidelines**

This command needs to be configured before the WLAN switch can communicate with the OV-MM server. This command performs three tasks:

- Configures the IP address of the OV-MM server. In previous AOS-W releases, this was done with the mobility-server command.
- Creates an SNMP version 3 user profile with the configured <username> and <password>. This allows SNMP SETs from the OV-MM server to be received by the WLAN switch. The authentication protocol is Secure Hash Algorithm (SHA) and Data Encryption Standard (DES) is used for encryption. If <username> and <password> match an existing SNMP v3 user profile, the existing one is used. Otherwise, a new profile is created.

This username and password must be used when adding this WLAN switch to the OV-MM server in the OV-MM Dashboard.

- Allows SNMP traps and notifications to be sent to the OV-MM server IP address, by adding this OV-MM server as a trap receiver.
- Optionally enables the OV-MM server to function as a Real Time Location System (RTLS) server to receive location information via APs from RTLS tags or other devices.

Use the **show mobility-manager** command to check the current status of the configured OV-MM servers.

### Example

The following command configures the IP address and SNMP user profile for the OV-MM server:

mobility-manager 10.2.1.245 user ovmm-user my-password

### Platform Availability

This command is available on all platforms.

# **Licensing Requirements**

This command is available in the base operating system.

#### **Command Mode**

This command is available in config mode.

# History

#### mux-address

mux-address <ipaddr>

#### **Description**

This command configures the IP address of a multiplexer (MUX) server.

#### **Syntax**

| Parameter   | Description                                                                                                 | Range | Default |
|-------------|----------------------------------------------------------------------------------------------------|-------|---------|
| mux-address | IP address of the MUX server. This is the loopback or IP address of the WLAN switch acting as a MUX server. | _     | _       |

## **Usage Guidelines**

An OmniAccess WLAN switch can operate as a Wi-Fi MUX server, terminating GRE tunnels from MUX switches. As a Wi-Fi MUX server, the WLAN switch does not perform full Wi-Fi switching functions. Instead, it accepts traffic from ports designated as MUX ports, packages this traffic inside a GRE tunnel, and forwards the traffic back to a central WLAN switch for processing.

### Example

The following command configures the address of a MUX server:

mux-address 192.168.1.245

### Platform Availability

This command is available on all platforms.

## **Licensing Requirements**

This command is available in the base operating system.

#### **Command Mode**

This command is available in config mode.

### **History**

#### netdestination

```
netdestination <name>
  host <ipaddr> [position <number>] |
  invert |
  network <ipaddr> <netmask> [position <number>] |
  no ... |
  range <start-ipaddr> <end-ipaddr> [position <number>]
```

#### **Description**

This command configures an alias for a network host, subnetwork, or range of addresses.

### **Syntax**

| Parameter      | Description                                                                                                    | Range | Default |
|----------------|----------------------------------------------------------------------------------------------------|-------|---------|
| netdestination | Name for this alias.                                                                                                    | _     | _       |
| host           | A single IP address.                                                                                                    | _     | _       |
| invert         | Specifies that the inverse of the network addresses configured are used. For example, if a network of 172.16.0.0 255.255.0.0 is configured, this parameter specifies that the alias matches everything except this subnetwork.                            | _     | _       |
| network        | An IP subnetwork consisting of an IP address and netmask.                                                                                                    | _     | _       |
| no             | Negates any configured parameter.                                                                                                    | _     | _       |
| position       | Specifies the position of this network specification relative to other specifications (1 is first, default is last).                                                                                                    | _     | (last)  |
| range          | A range of IP addresses consisting of sequential addresses between a lower and an upper value. The maximum number of addresses in the range is 16. If larger ranges are needed, convert the range into a subnetwork and use the <b>network</b> parameter. | _     | _       |

## **Usage Guidelines**

Aliases can simplify configuration of session ACLs, as you can use an alias when specifying the traffic source and/or destination. Once you configure an alias, you can use it in multiple session ACLs.

### Example

The following command configures an alias for an internal network:

```
netdestination Internal network 10.1.0.0 255.255.0.0
```

### Platform Availability

This command is available on all platforms.

### **Licensing Requirements**

This command requires the Policy Enforcement Firewall license.

## **Command Mode**

This command is available in config mode on master WLAN switches.

# **History**

#### netservice

netservice <name> {<protocol> | tcp <port> [<port>] | udp <port> [<port>] }
[ALG <service>]

### **Description**

This command configures an alias for network protocols.

#### **Syntax**

| Parameter                                                                                | Description                                                                                                    | Range   | Default |
|------------------------------------------------------------------------------------------|----------------------------------------------------------------------------------------------------|---------|---------|
| netservice                                                                               | Name for this alias.                                                                                                    | _       | _       |
| <pre><pre><pre><pre><pre><pre><pre><pre></pre></pre></pre></pre></pre></pre></pre></pre> | IP protocol number.                                                                                                    | 0-255   | _       |
| tcp                                                                                      | TCP port number. You can specify a single port number, or a port range (by specifying the lower and upper port number).   | 0-65535 | _       |
| udp                                                                                      | UDP port number. You can specify a single port number, or a port range (by specifying the lower and upper port number).   | _       | _       |
| ALG                                                                                      | Application-level gateway (ALG) for this alias. Specify the applicable service (use the ? to display available services). | _       | _       |

### **Usage Guidelines**

Aliases can simplify configuration of session ACLs, as you can use an alias when specifying the network service. Once you configure an alias, you can use it in multiple session ACLs.

# Example

The following command configures an alias for a network service:

netservice HTTP tcp 80

## Platform Availability

This command is available on all platforms.

## **Licensing Requirements**

This command is available in the base operating system.

#### **Command Mode**

This command is available in config mode on master WLAN switches.

## **History**

## ntp

ntp server <ipaddr> [iburst]

## **Description**

This command configures a Network Time Protocol (NTP) server.

#### **Syntax**

| Parameter | Description                                                                                                    | Range | Default  |
|-----------|----------------------------------------------------------------------------------------------------|-------|----------|
| server    | IP address of the NTP server.                                                                                                    | _     | _        |
| iburst    | (Optional) This parameter causes the WLAN switch to send up to ten queries within the first minute to the NTP server. This option is considered "aggressive" by some public NTP servers. | _     | disabled |

## **Usage Guidelines**

You can configure the WLAN switch to set its system clock using NTP by specifying one or more NTP servers.

## Example

The following command configures an NTP server:

ntp server 10.1.1.245

### Platform Availability

This command is available on all platforms.

## **Licensing Requirements**

This command is available in the base operating system.

#### **Command Mode**

This command is available in config mode on master WLAN switches.

## **History**

This command was available in AOS-W 1.0. The iburst option was introduced in 3.0.

## packet-capture

```
packet-capture [other {disable | enable}] [sysmsg {all | disable | <opcodes>]
[tcp {all | disable | <ports>}] [udp {all | disable | <ports>]
```

#### **Description**

Use this command to enable or disable packet capturing and set packet capturing options on the control path for debugging purposes.

### **Syntax**

| Parameter | Description                                                                                                    | Range | Default  |
|-----------|----------------------------------------------------------------------------------------------------|-------|----------|
| other     | Enable or disable all other types of packets. Specify up to ten comma-separated opcodes to capture; use all to sniff all opcodes; use disable to bypass the all setting. All CLI ports are always skipped. | _     | Enabled  |
| sysmsg    | Enable or disable internal messaging packets.                                                                                                    | _     | Disabled |
| tcp ports | Enable or disable TCP packet capturing. Specify up to ten comma-separated ports to capture; use all to sniff all TCP ports; use disable to bypass the all setting. All CLI ports are always skipped.       | _     | Disabled |
| udp ports | Enable or disable UDP packet capturing. Specify up to ten comma-separated ports to capture; use all to sniff all UDP ports; use disable to bypass the all setting. All CLI ports are always skipped.       | _     | Disabled |

## **Usage Guidelines**

This command applies to control path; not for datapath packets. Packets can be retrieved through the tar logs command; look for the filter.pcap file. This command activates packet capture options on the current switch. They are not saved and applied across switches.

### Example

The following command enables packet capturing for debugging a wireless WEP station doing VPN. This example uses the following parameters and values:

- Station up/down: sysmsg opcode 30
- WEP key plumbing: sysmsg opcode 29
- DHCP: sysmsg opcode 90
- IKE: UDP port 500 and 4500
- Layer 2 Tunneling Protocol (L2TP): UDP port 1701

packet-capture sysmsg 30,29,90 udp 500,4500,1701,1812,1645

Use the show packet-capture command to show the current action and the default.

## Platform Availability

This command is available on all platforms.

# **Licensing Requirements**

This command is available in the base operating system.

#### **Command Mode**

This command is available in privileged mode.

# **History**

# packet-capture-defaults

packet-capture-defaults [other {disable | enable}] [sysmsg {all | disable | <opcodes>]
[tcp {all | disable | <ports>}] [udp {all | disable | <ports>]

#### **Description**

Use this command to enable or disable packet capturing and set packet capturing options on the control path for debugging purposes.

#### **Syntax**

| Parameter | Description                                                                                                    | Range | Default  |
|-----------|----------------------------------------------------------------------------------------------------|-------|----------|
| other     | Enable or disable all other types of packets. Specify up to ten comma-separated opcodes to capture; use all to sniff all opcodes; use disable to bypass the all setting. All CLI ports are always skipped. | _     | Enabled  |
| sysmsg    | Enable or disable internal messaging packets.                                                                                                    | _     | Disabled |
| tcp ports | Enable or disable TCP packet capturing. Specify up to ten comma-separated ports to capture; use all to sniff all TCP ports; use disable to bypass the all setting. All CLI ports are always skipped.       | _     | Disabled |
| udp ports | Enable or disable UDP packet capturing. Specify up to ten comma-separated ports to capture; use all to sniff all UDP ports; use disable to bypass the all setting. All CLI ports are always skipped.       | _     | Disabled |

## **Usage Guidelines**

This command applies to control path; not for datapath packets. Packets can be retrieved through the tar logs command; look for the filter.pcap file. This command sets defaults that go into the running-config file and can be saved and applied across switches.

### Example

The following command enables packet capturing for debugging a wireless WEP station doing VPN. This example uses the following parameters and values:

- Station up/down: sysmsg opcode 30
- WEP key plumbing: sysmsg opcode 29
- DHCP: sysmsg opcode 90
- IKE: UDP port 500 and 4500
- Layer 2 Tunneling Protocol (L2TP): UDP port 1701

packet-capture-defaults sysmsg 30,29,90 udp 500,4500,1701,1812,1645

Use the show-packet-capture-defaults command to show the current action and the default.

## Platform Availability

This command is available on all platforms.

# **Licensing Requirements**

This command is available in the base operating system.

#### **Command Mode**

This command is available in config mode.

# **History**

#### page

page <length>

#### Description

This command sets the number of lines of text the terminal will display when paging is enabled.

#### **Syntax**

| Parameter | Description                                      | Range    | Default |
|-----------|--------------------------------------------------|----------|---------|
| length    | Specifies the number of lines of text displayed. | 24 - 100 | _       |

### **Usage Guidelines**

Use the page command in conjunction with the paging command to specify the number of lines of text to display. For more information on the pause mechanism that stops the command output from printing continuously to the terminal, see "paging" on page 287.

If you need to adjust the screen size, use your terminal application to do so.

### Example

The following command sets 80 as the number of lines of text displayed:

page 80

## Platform Availability

This command is available on all platforms.

## **Licensing Requirements**

This command is available in the base operating system.

#### **Command Mode**

This command is available in enable and config modes on master WLAN switches.

### **History**

## paging

paging

## **Description**

This command stops the command output from printing continuously to the terminal.

#### **Syntax**

No parameters.

### **Usage Guidelines**

By default, paging is enabled.

With paging enabled, there is a pause mechanism that stops the command output from printing continuously to the terminal. If paging is disabled, the output prints continuously to the terminal. To disable paging, use the no paging command. You must be in enable mode to disable paging.

The paging setting is active on a per-user session. For example, if you disable paging from the CLI, it only affects that session. For new or existing sessions, paging is enabled by default.

You can also configure the number of lines of text displayed when paging is enabled. For more information, see the page command on page 286.

If you need to adjust the screen size, use your terminal application to do so.

#### Example

The following command enables paging:

paging

### Platform Availability

This command is available on all platforms.

### **Licensing Requirements**

This command is available in the base operating system.

#### **Command Mode**

This command is available in enable and config modes.

## **History**

# panic

panic {clear | info {file <filename> <symbolfile>|nvram <symbolfile>} | list {file <filename>|nvram} | save <filename>}

### **Description**

This command manages information created during a system crash.

#### **Syntax**

| Parameter | Description                                                               |
|-----------|---------------------------------------------------------------------------|
| clear     | Removes panic information from non-volatile random access memory (NVRAM). |
| info      | Displays the content of specified panic files.                            |
| list      | Lists panic information in the specified file in flash or in NVRAM.       |
| save      | Saves panic information from NVRAM into the specified file in flash.      |

## **Usage Guidelines**

To troubleshoot system crashes, use the **panic save** command to save information from NVRAM into the specified file, then use the **panic clear** command to clear the information from NVRAM.

### Example

The following command lists panic information in NVRAM:

panic list nvram

## Platform Availability

This command is available on all platforms.

### **Licensing Requirements**

This command is available in the base operating system.

#### **Command Mode**

This command is available in enable mode on master WLAN switches.

## **History**

#### pcap

```
pcap raw-start <ipaddr> <target-ipaddr> <target-port> <format> [bssid <bssid>]
  [channel <number>]
pcap start <ipaddr> <filter> [bssid <bssid>] [channel <number>] [max-packet-size <size>] [max-packets <number>]
pcap interactive <ipaddr> <filter> <target-ipaddr> <target-port> [bssid <bssid>]
  [channel <number>]

pcap clear <ipaddr> <id> [bssid <bssid>]
pcap pause <ipaddr> <id> [bssid <bssid>]
pcap resume <ipaddr> <id> [bssid <bssid>]
pcap stop <ipaddr> <id> [bssid <bssid>]
```

### **Description**

These commands manage packet capture (PCAP) on OmniAccess air monitors.

# **Syntax**

| Parameter                       | Description                                                                                          | Range | Default |
|---------------------------------|----------------------------------------------------------------------------------------------------|-------|---------|
| <ipaddr></ipaddr>               | IP address of the air monitor collecting packets.                                                    | _     | _       |
| <target-ipaddr></target-ipaddr> | IP address of the client station running Wildpacket's AiroPeek monitoring application.               | _     | _       |
| <target-port></target-port>     | UDP port number on the client station where the captured packets are sent.                           | _     | _       |
| <filter></filter>               | Filter specification.                                                                                | _     | _       |
| <format></format>               | Format for captured packets, which is one of the following: 0 for pcap, 1 for peek, 2 for airmagnet. | _     | _       |
| <id></id>                       | ID of the PCAP session.                                                                              | _     | _       |
| bssid                           | (Optional) BSSID of the interface for the PCAP session.                                              | _     | _       |
| channel                         | (Optional) Number of a radio channel.                                                                | _     | _       |
| max-packet-size                 | (Optional) Maximum size of each captured packet. The maximum size is 128.                            | _     | _       |
| max-packets                     | (Optional) Maximum number of packets to be captured.                                                 | _     | _       |

# **Usage Guidelines**

These commands direct an OmniAccess air monitor to send packet captures to the Wildpacket's AiroPeek monitoring application on a remote client. The AiroPeek application listens for packets sent by the air monitor.

The following pcap commands are available:

| clear       | Clears the packet capture session.           |
|-------------|----------------------------------------------|
| interactive | Start an interactive packet capture session. |
| pause       | Pause a packet capture session.              |
| raw-start   | Stream raw packets to an external viewer.    |
| resume      | Resume a packet capture session.             |
| start       | Start a new packet capture session.          |
| stop        | Stop a packet capture session.               |

Before using these commands, you need to start the AiroPeek application on the client and open a capture window for the air monitor. The AiroPeek application cannot be used to control the flow or type of packets sent from OmniAccess air monitors.

The AiroPeek application processes all packets, however, you can apply display filters on the capture window to control the number and type of packets being displayed. In the capture window, the time stamp displayed corresponds to the time that the packet is received by the client and is not synchronized with the time on the OmniAccess air monitor.

#### Example

The following command starts a raw packet capture session for the air monitor at 10.100.100.1 and sends the packets to the client at 192.168.22.44 on port 604 with pcap format:

pcap raw-start 10.100.100.1 192.168.22.44 604 0

### Platform Availability

This command is available on all platforms.

### Licensing Requirements

This command is available in the base operating system.

#### **Command Mode**

This command is available in enable mode on master WLAN switches.

# **History**

This command was available in AOS-W 3.0.

# ping

ping <ipaddress>

### **Description**

This command sends five ICMP echo packets.

### **Syntax**

| Parameter | Description             | Range | Default |
|-----------|-------------------------|-------|---------|
| ipaddress | Destination IP address. | _     | _       |

# **Usage Guidelines**

You can send five ICMP echo packets to a specified IP address. The WLAN switch times out after two seconds.

### Example

The following example pings 10.10.10.5.

```
ping 10.10.10.5
```

The sample WLAN switch output is

```
Press 'q' to abort.

Sending 5, 100-byte ICMP Echos to 10.10.10.5, timeout is 2 seconds:!!!!!

Success rate is 100 percent (5/5), round-trip min/avg/max = 0.408/0.5434/1.073 ms
```

# Platform Availability

This command is available on all platforms.

# **Licensing Requirements**

This command is available in the base operating system.

#### **Command Mode**

This command is available in user, enable, and config modes.

# History

This command was introduced in AOS-W 1.0.

# pptp

pptp ip local pool <pool> <ipaddr> [<end-ipaddr>]

# **Description**

This command configures an IP address pool for VPN users using Point-to-Point Tunneling Protocol (PPTP).

# **Syntax**

| Parameter                 | Description                             | Range | Default |
|---------------------------|-----------------------------------------|-------|---------|
| pool                      | User-defined name for the address pool. | _     | _       |
| <ipaddr></ipaddr>         | Starting IP address for the pool.       | _     | _       |
| <end-ipaddr></end-ipaddr> | Ending IP address for the pool.         | _     | _       |

# **Usage Guidelines**

If VPN is used as an access method, you specify the pool from which the user's IP address is assigned when the user negotiates a PPTP session. Use the **show vpdn pptp local** command to see the used and free addresses in the pool.

PPTP is an alternative to IPSec that is supported by various hardware platforms. PPTP is considered to be less secure than IPSec but also requires less configuration. You configure PPTP with the **vpdn** command.

# Example

The following command configures an IP address pool for PPTP VPN users:

pptp ip local pool pptp-pool1 172.16.18.1 172.16.18.24

# Platform Availability

This command is available on all platforms.

# **Licensing Requirements**

This command requires the VPN server license.

# **Command Mode**

This command is available in config mode.

# **History**

This command was available in AOS-W 3.0.

# priority-map

```
priority-map <name>
  dot1p <priority> high
  dscp <priority> high
  no ...
```

#### **Description**

This command configures the Type of Service (ToS) and Class of Service (CoS) values used to map traffic into high priority queues.

# **Syntax**

| Parameter     | Description                                                                                   | Range | Default |
|---------------|-----------------------------------------------------------------------------------------------|-------|---------|
| <name></name> | User-defined name of the priority map.                                                        | _     | _       |
| dot1p         | IEEE 802.1p priority value or range of values (separated by -).                               | 0-7   | _       |
| dscp          | Differentiated Services Code Point (DSCP) priority value or range of values (separated by -). | 0-63  | _       |
| no            | Negates any configured parameter.                                                             | _     | _       |

### **Usage Guidelines**

This command allows you inbound traffic that is already tagged with 802.1p and/or IP ToS into hardware queues. You apply configured priority maps to ports on the WLAN switch (using the **interface fastethernet** or **interface gigbitethernet** command). This causes the WLAN switch to inspect inbound traffic on the port; when a matching QoS tag is found, the packet or flow is mapped to the specified queue.

# Example

The following commands configure a priority map and apply it to a port:

```
priority-map pri1
  dscp 4-20 high
  dscp 60 high
  dot1p 4-7 high
interface gigabitethernet 1/24
  priority-map pri1
```

# Platform Availability

This command is available on all platforms.

# Licensing Requirements

This command is available in the base operating system.

#### **Command Mode**

This command is available in config mode.

# History

This command was available in AOS-W 3.0.

### process

process restart <name> [core]

### **Description**

This command restarts a process on the WLAN switch.

### **Syntax**

| Parameter | Description                          | Default |
|-----------|--------------------------------------|---------|
| restart   | Name of the process to be restarted. | _       |
| core      | Creates a core file.                 | _       |

### **Usage Guidelines**

You should not typically need to run this command. However, if a **show** command fails to return, a "Module <name> not responding" message appears, or logs indicate that there is a communication failure, you can restart a process. You can restart any process shown with the **show processes** command.

# Example

The following command restarts the WMS module and generates a core file for analysis.

process restart wms core

# Platform Availability

This command is available on all platforms.

# **Licensing Requirements**

This command is available in the base operating system.

#### **Command Mode**

This command is available in enable mode.

# **History**

This command was available in AOS-W 3.0.

# prompt

prompt prompt>

### **Description**

This command changes the prompt text.

### **Syntax**

| Parameter | Description                                   | Range | Default               |
|-----------|-----------------------------------------------|-------|-----------------------|
| prompt    | The prompt text displayed by the WLAN switch. | 1-64  | <hostname></hostname> |

# **Usage Guidelines**

You can use any alphanumeric character, punctuation, or symbol character. To use spaces, plus symbols (+), question marks (?), or asterisks (\*), enclose the text in quotes.

You cannot alter the parentheses that surround the prompt text, or the greater-than (>) or hash (#) symbols that indicate user or enable CLI mode.

### Example

The following example changes the prompt text to "Eng1".

```
(host) (config) #prompt "It's a new day!"
(It's a new day!) (config) #
```

# Platform Availability

This command is available on all platforms.

# **Licensing Requirements**

This command is available in the base operating system.

#### **Command Mode**

This command is available in config mode.

# **History**

This command was introduced in AOS-W 1.0.

# provision-ap

```
provision-ap
  a-ant-bearing <bearing>
  a-ant-gain <gain>
  a-ant-tilt-angle <angle>
  a-antenna {1|2|both}
  altitude <altitude>
  ap-group <group>
  ap-name <name>
  copy-provisioning-params {ap-name <name> | ip-addr <ipaddr>}
  dns-server-ip <ipaddr>
  domain-name <name>
  external-antenna
  fqln <name>
  g-ant-bearing <bearing>
  g-ant-gain <gain>
  g-ant-tilt-angle <angle>
  g-antenna {1|2|both}
  gateway <ipaddr>
  ikepsk <key>
  ipaddr <ipaddr>
  latitude <location>
  longitude <location>
  master {<name>|<ipaddr>}
  mesh-role {mesh-point|mesh-portal|none}
  netmask <netmask>
  no ...
  pap-passwd <string>
  pap-user <name>
  pppoe-passwd <string>
  pppoe-service-name <name>
  pppoe-user <name>
  read-bootinfo {ap-name <name>|ip-addr <ipaddr>|wired-mac <macaddr>}
  reprovision {all ap-name <name> ip-addr <ipaddr> serial-num <string>
   wired-mac <macaddr>}
  reset-bootinfo {ap-name <name>|ip-addr <ipaddr>|wired-mac <macaddr>}
  server-ip <ipaddr>
  server-name <name>
  syslocation <string>
```

# **Description**

This command provisions or reprovisions an AP.

# **Syntax**

| Parameter     | Descript                                                                                   | tion                                                                                                    | Range            | Default |
|---------------|--------------------------------------------------------------------------------------------|----------------------------------------------------------------------------------------------------|------------------|---------|
| a-ant-bearing | Determines the horizontal coverage distance of the 802.11a (5GHz) antenna from True North. |                                                                                                    | 0-360<br>Decimal | _       |
|               | pattern                                                                                    | From a planning perspective, the horizontal coverage pattern does not consider the elevation or vertical antenna pattern.            |                  |         |
|               | Note:                                                                                      | This parameter is supported on outdoor APs only. If you use this parameter to configure an indoor AP, an error message is displayed. |                  |         |
| a-ant-gain    | Antenna                                                                                    | a gain for 802.11a (5GHz) antenna.                                                                                                   | _                | _       |

| a-ant-tilt-               |                       | the angle of the 802.11a (5GHz) antenna for n coverage.                                                                                                    | -90 to +90<br>Decimal | _         |
|---------------------------|-----------------------|----------------------------------------------------------------------------------------------------|-----------------------|-----------|
| angre                     | •                     | (negative) value for downtilt and a + (positive)                                                                                                    | Degrees               |           |
|                           | Note:                 | This parameter is supported on outdoor APs only. If you use this parameter to configure an indoor AP, an error message is displayed.                                                      |                       |           |
| a-antenna                 | Antenna               | a use for 5 GHz (802.11a) frequency band.                                                                                                    | 1, 2, both            | both      |
|                           | ■ 1: U                | Jse antenna 1                                                                                                    |                       |           |
|                           | <b>■</b> 2: U         | Jse antenna 2                                                                                                    |                       |           |
|                           | ■ bot                 | h: Use both antennas                                                                                                    |                       |           |
| altitude                  | Altitude              | , in meters, of the AP.                                                                                                    | _                     | _         |
|                           | Note:                 | This parameter is supported on outdoor APs only. If you use this parameter to configure an indoor AP, an error message is displayed.                                                      |                       |           |
| ap-group                  | Name of               | f the AP group to which the AP belongs.                                                                                                    | _                     | "default" |
| ap-name                   | Name fo               | or this AP.                                                                                                    | _                     | _         |
| copy-provision ing-params | current provisio      | s the provisioning-params workspace with the provisioning parameters of the specified AP, The ning parameters of the AP must have previously rieved with the <b>read-bootinfo</b> option. | _                     | _         |
|                           | Note:                 | This parameter can only be used on the master WLAN switch.                                                                                                    |                       |           |
| dns-server-ip             | IP addre              | ess of the DNS server for the AP.                                                                                                    | _                     | _         |
| domain-name               | Domain                | name for the AP.                                                                                                    | _                     | _         |
| external-anten<br>na      | Use an e              | Use an external antenna with the AP.                                                                                                    |                       | _         |
| fqln                      |                       | alified location name (FQLN) for the AP, in the :APname.floor.building.campus>.                                                                                                    | _                     | _         |
| g-ant-bearing             |                       | nes the horizontal coverage distance of the<br>g (2.4GHz) antenna from True North.                                                                                                    | 0-360<br>decimal      | _         |
|                           | pattern (             | planning perspective, the horizontal coverage does not consider the elevation or vertical pattern.                                                                                        | degrees               |           |
|                           | Note:                 | This parameter is supported on outdoor APs only. If you use this parameter to configure an indoor AP, an error message is displayed.                                                      |                       |           |
| g-ant-gain                | Antenna               | a gain for 802.11g (2.4GHz) antenna.                                                                                                    | _                     | _         |
| g-ant-tilt-<br>angle      |                       | the angle of the 802.11g (2.4GHz) antenna for n coverage.                                                                                                    | -90 to +90<br>Decimal | _         |
|                           | Use a - (<br>value fo | (negative) value for downtilt and a + (positive)<br>r uptilt.                                                                                                    | Degrees               |           |
|                           | Note:                 | This parameter is supported on outdoor APs only. If you use this parameter to configure an indoor AP, an error message is displayed.                                                      |                       |           |
| g-antenna                 | Antenna               | a use for 2.4 GHz (802.11g) frequency band.                                                                                                    | 1, 2, both            | both      |
|                           | ■ 1: U                | Jse antenna 1                                                                                                    |                       |           |
|                           | <b>■</b> 2: U         | Jse antenna 2                                                                                                    |                       |           |
|                           | ■ bot                 | h: Use both antennas                                                                                                    |                       |           |
| gateway                   | IP addre              | ess of the default gateway for the AP.                                                                                                    | _                     | _         |

| ikepsk         | IKE preshared key for the AP.                                                                                                    | _              |                |
|----------------|----------------------------------------------------------------------------------------------------|----------------|----------------|
| rvebar         |                                                                                                    | _ <del>_</del> | _ <del>-</del> |
| 4 a.a.         | NOTE: The Remote AP license must be installed.                                                                                                    |                |                |
| ipaddr         | Static IP address for the AP.                                                                                                    | _              | _              |
| latitude       | Latitude coordinates of the AP. Use the format: Degrees, Minutes, Seconds (DMS). For example: 37 22 00 N                                                                                                    | _              | _              |
| longitude      | Longitude coordinates of the AP. Use the DMS format.<br>For example: 122 02 00 W                                                                                                    | _              | _              |
| master         | Name or IP address for the master WLAN switch.                                                                                                    | _              | _              |
| mesh-role      | Configure the AP to operate as a mesh node. You assign<br>one of two roles: mesh portal or mesh point. If you select<br>"none," the AP operates as a thin AP.                                                           | _              | _              |
|                | <b>NOTE:</b> The Secure Enterprise Mesh license must be installed.                                                                                                    |                |                |
| netmask        | Netmask for the IP address.                                                                                                    | _              | _              |
| no             | Negates any configured parameter.                                                                                                    | _              | _              |
| pap-passwd     | Password Authentication Protocol (PAP) password for the AP.                                                                                                    | _              | _              |
|                | You can use special characters in the PAP password. Following are the restrictions:                                                                                                    |                |                |
|                | You cannot use double-byte characters                                                                                                    |                |                |
|                | ■ You cannot use a tilde (~)                                                                                                    |                |                |
|                | You cannot use a tick (')                                                                                                    |                |                |
|                | If you use quotes (single or double), you must use<br>the backslash (\) before and after the password                                                                                                    |                |                |
|                | NOTE: The Remote AP license must be installed.                                                                                                    |                |                |
| pap-user       | PAP username for the AP.                                                                                                    | _              | _              |
|                | Note: The Remote AP license must be installed.                                                                                                    |                |                |
| pppoe-passwd   | Point-to-Point Protocol over Ethernet (PPPoE) password for the AP.                                                                                                    | _              | _              |
|                | Note: The Remote AP license must be installed.                                                                                                    |                |                |
| pppoe-service- | PPPoE service name for the AP.                                                                                                    | _              | _              |
| name           | NOTE: The Remote AP license must be installed.                                                                                                    |                |                |
| pppoe-user     | PPPoE username for the AP.                                                                                                    | _              | _              |
| pppoc aber     | Note: The Remote AP license must be installed.                                                                                                    |                |                |
| read-bootinfo  | Retrieves current provisioning parameters of the                                                                                                    | _              | _              |
| read Bootimio  | specified AP.                                                                                                    |                |                |
|                | <b>Note:</b> This parameter can only be used on the master WLAN switch.                                                                                                    |                |                |
| reprovision    | Provisions one or more APs with the values in the provisioning-params workspace. To use <b>reprovision</b> , you must use <b>read-bootinfo</b> to retrieve the current values of the APs into the provisioning-ap-list. | _              | _              |
|                | NOTE: This parameter can only be used on the master WLAN switch.                                                                                                    |                |                |
| reset-bootinfo | Restores factory default provisioning parameters to the specified AP.                                                                                                    | _              | _              |
|                | Note: This parameter can only be used on the master WLAN switch.                                                                                                    |                |                |
|                |                                                                                                    |                |                |

| server-ip   | IP address of the WLAN switch from which the AP boots. | _ | _ |  |
|-------------|--------------------------------------------------------|---|---|--|
| server-name | DNS name of the WLAN switch from which the AP boots.   | _ | _ |  |
| syslocation | User-defined description of the location of the AP.    | _ | _ |  |

### **Usage Guidelines**

You do not need to provision APs before installing and using them.

The exceptions are:

- The OAW-AP60 and OAW-AP80, which have antenna gains that you must provision before they can be used.
- APs configured for mesh. You must provision the AP before you install it as a mesh node in a mesh deployment.

NOTE: For better usability, use the Provisioning page in the WebUI to provision an AP.

Provisioned or reprovisioned values do not take effect until the AP is rebooted. APs reboot automatically after they are successfully reprovisioned.

#### Provisioning a Single AP

To provision a single AP:

- 1. Use the **read-bootinfo** option to read the current information from the deployed AP you wish to reprovision.
- 2. Use the show provisioning-ap-list command to see the AP to be provisioned.
- **3.** Use the **copy-provisioning-params** option to copy the AP's parameter values to the provisioning-params workspace.
- 4. Use the provision-ap options to set new values. Use the **show provisioning-params** command to display parameters and values in the provisioning-params workspace. Use the **clear provisioning-params** command to reset the workspace to default values.
- 5. Use the **reprovision** option to provision the AP with the values in provisioning-params workspace. The AP automatically reboots.

#### Provisioning Multiple APs at a Time

You can change parameter values for multiple APs at a time, however, note the following:

- You cannot provision the following AP-specific options on multiple APs:
  - ap-name
  - ipaddr
  - pap-user
  - pap-passwd
  - ikepsk

If any of these options are already provisioned on the AP, their values are retained when the AP is reprovisioned.

- The values of the server-name, a-ant-gain, or g-ant-gain options are retained if they are not reprovisioned.
- All other values in the provisioning-params workspace are copied to the APs.

To provision multiple APs at the same time:

- 1. Use the **read-bootinfo** to read the current information from each deployed AP that you wish to provision.
  - **Note:** The AP parameter values are written to the provisioning-ap-list. To reprovision multiple APs, the APs must be present in the provisioning-ap-list. Use the **show provisioning-ap-list** command to see the APs that will be provisioned. Use the **clear provisioning-ap-list** command to clear the provisioning-ap-list.
- Use the copy-provisioning-params option to copy an AP's parameter values to the provisioning-params workspace.
- 3. Use the provision-ap options to set new values. Use the **show provisioning-params** command to display parameters and values in the provisioning-params workspace. Use the **clear provisioning-params** command to reset the workspace to default values.
- **4.** Use the **reprovision all** option to provision the APs in the provisioning-ap-list with the values in provisioning-params workspace. All APs in the provisioning-ap-list automatically reboot.

The following are useful commands when provisioning one or more APs:

- **showlclear provisioning-ap-list** displays or clears the APs that will be provisioned.
- showlclear provisioning-params displays or resets values in the provisioning-params workspace.
- show ap provisioning shows the provisioning parameters an AP is currently using.

#### Example

The following commands change the IP address of the master WLAN switch on the AP:

```
provision-ap
read-bootinfo ap-name lab103
show provisioning-ap-list
copy-provisioning-params ap-name lab103
master 10.100.102.210
reprovision ap-name lab103
```

# Platform Availability

This command is available on all platforms, except for the noted parameters.

# **Licensing Requirements**

This command is available in the base operating system, except for the noted parameters.

#### **Command Mode**

This command is available in config mode.

# **History**

This command was introduced in AOS-W 3.0.

Support for the mesh parameters, additional antenna parameters, and AP location parameters was introduced in AOS-W 3.2.

# rap-wml

```
rap-wml <server-name> [ageout <period>] [cache {disable|enable}] [db-name <name>]
[ip-addr <ipaddr>] [password <password>] [type {mssql|mysql}] [user <name>]
```

# **Description**

Use this command to specify the name and attributes of a MySQL or an MSSQL server.

### **Syntax**

| Parameter | Description                                                      | Range | Default  |
|-----------|------------------------------------------------------------------|-------|----------|
| ageout    | (Optional.) Specifies the cache ageout period, in seconds.       | _     | 0        |
| cache     | (Optional.) Enables the cache, or disables the cache.            | _     | Disabled |
| db-name   | (Optional.) Specifies the name of the MySQL or MSSQL database.   | _     | _        |
| ip-addr   | (Optional.) Specifies the IP address of the named MSSQL server.  | _     | 0.0.0.0  |
| no        | Negates any configured parameter.                                | _     | _        |
| password  | (Optional.) Specifies the password required for database login.  | _     | _        |
| type      | (Optional.) Specifies the server type.                           | _     | _        |
| user      | (Optional.) Specifies the user name required for database login. | _     | _        |

# **Usage Guidelines**

Use the show rap-wml cache command to show the cache of all lookups for a database server. Use the show rap-wml servers command to show the database server state. Use the show rap-wml wired-mac command to show wired MAC Discovered on traffic through the AP.

# Example

This example configures a MySQL server and sets up associated rap-wml table attributes.

```
rap-wml mysqlserver type mysql ip-addr 10.4.11.10 db-name automatedtestdatabase user sa password sa rap-wml table mysqlserver mactest_undelimited mac timestamp-column time 600 rap-wml table mysqlserver mactest_delimited mac delimiter : timestamp-column time 600
```

This example configures an MSSQL server and sets up associated rap-wml table attributes.

```
rap-wml mssqlserver type mssql ip-addr 10.4.11.11 db-name automatedtestdatabase user sa password sa rap-wml table mssqlserver mactest_undelimited mac timestamp-column time 600 rap-wml table mssqlserver mactest_delimited mac delimiter : timestamp-column time 600
```

# Platform Availability

This command is available on all platforms.

# **Licensing Requirements**

This command requires the Wireless Intrusion Protection license.

#### **Command Mode**

This command is available in config mode on master WLAN switches.

# **History**

This command was available in AOS-W 2.0.

# rap-wml table

```
rap-wml table <server-name> <table-name> <column-name> {[delimiter <char>] |
[timestamp-column <timestamp-column-name> <lookup-time>]}
```

# **Description**

Use this command to specify the name and attributes of the database table to be used for lookup.

### **Syntax**

| Parameter             | Description                                                                                        | Range | Default      |
|-----------------------|----------------------------------------------------------------------------------------------------|-------|--------------|
| server-name           | Specifies the database server name (created using the rap-wml <server-name> command.</server-name> | _     | _            |
| table-name            | Specifies the database table name.                                                                 | _     | _            |
| column-name           | Specifies the database column name with the MAC address.                                           | _     | _            |
| delimiter             | Specifies the optional delimiter character for the MAC address in the database.                    | _     | No delimiter |
| no                    | Negates the rap-wml table for the named server.                                                    | _     | _            |
| timestamp-column      | Specify the database column name with the timestamp last seen.                                     | _     | _            |
| timestamp-column-name | Specify the database column name with the timestamp last seen.                                     | _     | _            |
| lookup-time           | Specifies how far back—in seconds—to look for the MAC address. Use 0 seconds to lookup everything. | _     | 0            |

# **Usage Guidelines**

Use the rap-wml servername command to configure a MySQL or an MSSQL server, then use the rap-wml table command to configure the associated database table for the server.

# Example

This example configures a MySQL server and sets up associated rap-wml table attributes for that server.

```
rap-wml mysqlserver type mysql ip-addr 10.4.11.10 db-name automatedtestdatabase user sa password sa rap-wml table mysqlserver mactest_undelimited mac timestamp-column time 600 rap-wml table mysqlserver mactest_delimited mac delimiter: timestamp-column time 600
```

This example configures an MSSQL server and sets up associated rap-wml table attributes for that server.

```
rap-wml mssqlserver type mssql ip-addr 10.4.11.11 db-name automatedtestdatabase user sa password sa rap-wml table mssqlserver mactest_undelimited mac timestamp-column time 600 rap-wml table mssqlserver mactest_delimited mac delimiter: timestamp-column time 600
```

# Platform Availability

This command is available on all platforms.

# **Licensing Requirements**

This command requires the Wireless Intrusion Protection license.

#### **Command Mode**

This command is available in config mode on master WLAN switches.

# **History**

This command was available in AOS-W 2.0.

#### reload

reload

### **Description**

This command performs a reboot of the WLAN switch.

### **Syntax**

No parameters.

# **Usage Guidelines**

Use this command to reboot the WLAN switch if required after making configuration changes or under the guidance of Alcatel-Lucent customer support. The reload command powers down the WLAN switch, making it unavailable for configuration. After the WLAN switch reboots, you can access it via a local console connected to the serial port, or through an SSH, Telnet, or WebUI session. If you need to troubleshoot the WLAN switch during a reboot, use a local console connection.

After you use the reload command, the WLAN switch prompts you for confirmation of this action. If you have not saved your configuration, the WLAN switch returns the following message:

Do you want to save the configuration(y/n):

- Enter y to save the configuration.
- Enter n to not save the configuration.
- Press [Enter] to exit the command without saving changes or rebooting the WLAN switch.

If your configuration has already been saved, the WLAN switch returns the following message:

Do you really want to reset the system(y/n):

- Enter y to reboot the WLAN switch.
- Enter n to cancel this action.

**Note:** The command will timeout if you do not enter y or n.

# Example

The following command assumes you have already saved your configuration and you must reboot the WLAN switch:

reload

The WLAN switch returns the following messages:

```
Do you really want to reset the system(y/n): y System will now restart! ... Restarting system.
```

# Platform Availability

This command is available on all platforms.

# Licensing Requirements

This command is available in the base operating system.

# **Command Mode**

This command is available in enable and config modes.

# **History**

This command was available in AOS-W 1.0.

# reload-peer-sc

reload-peer-sc

### **Description**

This command performs a reboot of the OmniAccess Supervisor Card I or II (OAW-SC) in OmniAccess 6000 WLAN switches.

# **Syntax**

No parameters.

### **Usage Guidelines**

This command is supported only on WLAN switches that require the OmniAccess Supervisor Card I or II (OAW-SC). The OAW-SC processes all traffic from the line cards (LCs) and performs all management functions.

Note: This command is not applicable to the OmniAccess Supervisor Card III (OAW-S3).

The reload-peer-sc command allows one OAW-SC to reset the other OAW-SC in a dual OAW-SC configuration. This does not affect the OAW-SC on which the command is executed and the LCs which it controls.

After you use the reload-peer-sc command, the WLAN switch prompts you for confirmation of this action and returns the following message:

Do you really want to reset the peer Supervisor Card(y/n):

- Enter y to reboot the peer OAW-SC.
- Enter n to cancel this action.

**Note:** The command will timeout if you do not enter y or n.

# Example

The following command reboots the peer OAW-SC:

reload-peer-sc

The WLAN switch returns the following messages:

Do you really want to reset the peer Supervisor Card(y/n): Peer Supervisor Card will now restart.

# Platform Availability

This command is only available on the OmniAccess 6000 WLAN switch.

# **Licensing Requirements**

This command is available in the base operating system.

#### **Command Mode**

This command is available in enable and config modes.

# History

This command was available in AOS-W 1.0.

#### rename

rename <filename> <newfilename>

#### Description

This command renames an existing system file.

### **Syntax**

| Parameter   | Description                                                                       | Range | Default |
|-------------|-----------------------------------------------------------------------------------|-------|---------|
| filename    | An alphanumeric string that specifies the current name of the file on the system. | _     | _       |
| newfilename | An alphanumeric string that specifies the new name of the file on the system.     | _     | _       |

# **Usage Guidelines**

Use this command to rename an existing system file on the WLAN switch. You can use a combination of numbers, letters, and punctuation (periods, underscores, and dashes) to rename a file. The new name takes affect immediately.

Make sure the renamed file uses the same file extension as the original file. If you change the file extension, the file may be unrecognized by the system. For example, if you have an existing file named upgrade.log, the new file must include the .log file extension.

You cannot rename the active configuration currently selected to boot the WLAN switch. If you attempt to rename the active configuration file, the WLAN switch returns the following message:

Cannot rename active configuration file

To view a list of system files, and for more information about the directory contents, see "dir" on page 144.

# Example

The following command changes the file named test\_configuration to deployed\_configuration:

rename test\_configuration deployed\_configuration

# Platform Availability

This command is available on all platforms.

# Licensing Requirements

This command is available in the base operating system.

#### **Command Mode**

This command is available in enable and config modes on master WLAN switches.

# **History**

This command was available in AOS-W 1.0.

#### restore

restore flash

# **Description**

This command restores flash directories backed up to the flashbackup.tar.gz file.

### **Syntax**

| Parameter | Description                                                  | Range | Default |
|-----------|--------------------------------------------------------------|-------|---------|
| flash     | Restores flash directories from the flashbackup.tar.gz file. | _     | _       |

# **Usage Guidelines**

Use the backup flash command to tar and compress flash directories to the flashbackup.tar.gz file.

# Example

The following command restores flash directories from the flashbackup.tar.gz file:

restore flash

# Platform Availability

This command is available on all platforms.

# **Licensing Requirements**

This command is available in the base operating system.

#### **Command Mode**

This command is available in enable mode on master WLAN switches.

# **History**

This command was available in AOS-W 3.0.

# rf arm-profile

```
rf arm-profile <profile>
  40MHz-allowed-bands {All|None|a-only|g-only}
  acceptable-coverage-index <number>
  assignment {disable | maintain | multi-band | single-band}
  backoff-time <seconds>
  client-aware
  clone <profile>
  error-rate-threshold <percent>
  error-rate-wait-time <seconds>
  free-channel-index <number>
  ideal-coverage-index <number>
  max-tx-power <dBm>
  min-scan-time <seconds>
  min-tx-power <dBm>
  multi-band-scan
  no ...
  noise-threshold <number>
  noise-wait-time <seconds>
  ps-aware-scan
  rogue-ap-aware
  scan-interval <seconds>
  scan-time <milliseconds>
  scanning
  voip-aware-scan
  wait-time <seconds>
```

# **Description**

This command configures the Adaptive Radio Management (ARM) profile.

### **Syntax**

| Parameter                     | Description                                                                                                    | Range                      | Default                                       |
|-------------------------------|----------------------------------------------------------------------------------------------------|----------------------------|-----------------------------------------------|
| Parameter                     | Description                                                                                                    | nange                      | Derault                                       |
| <profile></profile>           | Name of this instance of the profile. The name must be 1-63 characters.                                                                                                    | _                          | "default"                                     |
| 40MHz-allowed-<br>bands       | The specified setting allows ARM to determine if 40 MHz mode of operation is allowed on the 5 GHz or 2.4 GHz frequency band only, on both frequency bands, or on neither frequency band. | All/None/<br>a-only/g-only | a-only                                        |
| All                           | Allows 40 MHz channels on both the 5 GHZ (802.11a) and 2.4 GHZ (802.11b/g) frequency bands.                                                                                              |                            |                                               |
| None                          | Disallows use of 40 MHz channels.                                                                                                    |                            |                                               |
| a-only                        | Allows use of 40 MHz channels on the 5 GHZ (802.11a) frequency band only.                                                                                                    |                            |                                               |
| g-only                        | Allows use of 40 MHz channels on the 2.4 GHZ (802.11b/g) frequency band only.                                                                                                    |                            |                                               |
| acceptable-cov<br>erage-index | The minimal coverage that the AP should try to achieve<br>on its channel. The denser the AP deployment, the lower<br>this value should be.                                               | 1-3                        | 2                                             |
|                               | <b>Note:</b> This setting applies to multi-band implementations only.                                                                                                    |                            |                                               |
| assignment                    | Activates one of four ARM channel/power assignment modes.                                                                                                    | _                          | single-band<br>(new<br>installations<br>only) |
| disable                       | Disables ARM channel/power assignments.                                                                                                    |                            |                                               |

| maintain                 | Maintains existing channel assignments.                                                                                                    |                                              |             |
|--------------------------|----------------------------------------------------------------------------------------------------|----------------------------------------------|-------------|
| multi-band               | Computes ARM assignments for both 5 GHZ (802.11a)                                                                                                    |                                              |             |
| murci-band               | and 2.4 GHZ (802.11b/g) frequency bands.                                                                                                    |                                              |             |
| single-band              | Computes ARM assignments for a single band.                                                                                                    |                                              |             |
| backoff-time             | Time, in seconds, an AP backs off after requesting a new channel or power.                                                                                                    | 120-3600                                     | 240 seconds |
| client-aware             | When enabled, the AP does not change channels when there are active clients.                                                                                                    | _                                            | enabled     |
| clone                    | Name of an existing ARM profile from which parameter values are copied.                                                                                                    | _                                            | _           |
| error-rate-<br>threshold | The percentage of errors in the channel that triggers a channel change. Recommended value is 50%.                                                                                                    | 0-100                                        | 50%         |
| error-rate-wait<br>-time | Time, in seconds, that the error rate has to be at least the error rate threshold to trigger a channel change.                                                                                                    | 1-2,147,483,<br>647                          | 30 seconds  |
|                          |                                                                                                    | Recommended<br>Values: 1-100                 |             |
| free-channel-<br>index   | The difference in the interference index between the new channel and current channel must exceed this value for the AP to move to a new channel. The higher this value, the lower the chance an AP will move to the new channel. Recommended value is 25. | 10-40                                        | 25          |
| ideal-coverage-<br>index | The coverage that the AP should try to achieve on its channel. The denser the AP deployment, the lower this value should be. Recommended value is 8.                                                                                                    | 2-10                                         | 5           |
| max-tx-power             | Maximum effective isotropic radiated power (EIRP) from 0 to 30 dBm in 3 dBm increments. This value takes into account both radio transmit power and antenna gain.                                                                                         | 0, 3, 6, 9, 12,<br>15, 18, 21,<br>24, 27, 30 | 30 dBm      |
|                          | <b>Note:</b> Higher power level settings may be constrained by local regulatory requirements and AP capabilities.                                                                                                    |                                              |             |
| min-scan-time            | Time, in seconds, that a channel must be scanned before it is considered for assignment.                                                                                                    | 1-2,147,483,<br>647                          | 8 seconds   |
|                          |                                                                                                    | Recommended<br>Values: 1-20                  |             |
| min-tx-power             | Minimum effective isotropic radiated power (EIRP) from 0 to 30 dBm in 3 dBm increments. This value takes into account both radio transmit power and antenna gain.                                                                                         | 0, 3, 6, 9, 12,<br>15, 18, 21,<br>24, 27, 30 | 9 dBm       |
|                          | <b>Note:</b> Higher power level settings may be constrained by local regulatory requirements and AP capabilities.                                                                                                    |                                              |             |
| multi-band-scan          | When enabled, single-radio APs try to scan across bands for rogue AP detection.                                                                                                    | _                                            | enabled     |
| no                       | Negates any configured parameter.                                                                                                    | _                                            | _           |
| noise-threshold          | Maximum level of noise in a channel that triggers a channel change (-dBm).                                                                                                    | 0-2,147,483,<br>647                          | 75 -dBm     |
|                          |                                                                                                    | Recommended<br>Values:<br>0-80 -dBm          |             |
| noise-wait-time          | Time, in seconds, the noise has to be high to trigger a channel change.                                                                                                    | 120-3600                                     | 120 seconds |
| ps-aware-scan            | When enabled, the AP will not scan if Power Save is active.                                                                                                    | _                                            | enabled     |
| rogue-ap-aware           | When enabled, the AP will try to contain off-channel rogue APs.                                                                                                    | _                                            | disabled    |

| scan-interval   | Interval, in seconds, to drift out of the current channel.                                            | 0-2,147,483,<br>647           | 10 seconds          |
|-----------------|----------------------------------------------------------------------------------------------------|-------------------------------|---------------------|
|                 |                                                                                                    | Recommended<br>Values: 0-30   |                     |
| scan-time       | Duration, in milliseconds, to drift out of the current channel. The minimum value is 50 milliseconds. | 50-2,147,<br>483,647          | 110<br>milliseconds |
|                 |                                                                                                    | Recommended<br>Values: 50-200 |                     |
| scanning        | Enables or disables AP scanning of other channels.                                                    | _                             | enabled             |
| voip-aware-scan | When enabled, the AP will not scan if a VoIP call is in progress.                                     | _                             | disabled            |
| wait-time       | Time, in seconds, an AP waits after detecting that it has changed channel or power.                   | 0-2,147,483,<br>647           | 15 seconds          |
|                 |                                                                                                    | Recommended<br>Values: 0-30   |                     |

# **Usage Guidelines**

Adaptive Radio Management (ARM) is a radio frequency (RF) resource allocation algorithm that allows each OmniAccess AP to determine the optimum channel selection and transmit power setting to minimize interference and maximize coverage and throughput. This command configures an ARM profile that you apply to a radio profile for the 5 GHz or 2.4 GHz frequency band (see "rf dot11a-radio-profile" on page 315 or "rf dot11g-radio-profile" on page 318).

If you were running an earlier version of AOS-W with ARM disabled, ARM remains disabled when you upgrade to the current release.

**Note:** AP configuration settings related to the IEEE 802.11n draft standard are configurable for Alcatel-Lucent's OAW-AP120 series access points, which are IEEE 802.11n draft standard compliant devices.

# Example

The following command configures VolP-aware scanning for the arm-profile named "voice-arm:"

rf arm-profile voice-arm
 voip-aware-scan

# Platform Availability

This command is available on all platforms.

# Licensing Requirements

This command is available in the base operating system.

#### **Command Mode**

This command is available in config mode on master WLAN switches.

# **History**

This command was introduced in AOS-W 3.0.

Support for the high-throughput IEEE 802.11n draft standard was introduced in AOS-W 3.3.

# rf dot11a-radio-profile

```
rf dot11a-radio-profile <profile>
    arm-profile <profile>
    beacon-period <milliseconds>
    channel <num|num+|num->
    clone <profile>
    csa
    csa-count <number>
    dot11h
    high-throughput-enable
    ht-radio-profile <profile>
    mgmt-frame-throttle-interval <seconds>
    mgmt-frame-throttle-limit <number>
    mode {ap-mode|am-mode}
    no ...
    radio-enable
    tx-power <dBm>
```

# **Description**

This command configures AP radio settings for the 5 GHz frequency band, including the Adaptive Radio Management (ARM) profile and the high-throughput (802.11n) radio profile.

### **Syntax**

| Parameter           | Descript                           | ion                                                                                                    | Range                        | Default             |
|---------------------|------------------------------------|----------------------------------------------------------------------------------------------------|------------------------------|---------------------|
| <profile></profile> |                                    | f this instance of the profile. The name must be aracters.                                                                                                    | _                            | "default"           |
| arm-profile         | _                                  | res Adaptive Radio Management (ARM) feature.<br>arm-profile" on page 312.                                                                                                    | _                            | "default"           |
| beacon-period       | transmis                           | milliseconds, between successive beacon ssions. The beacon advertises the AP's presence, and radio characteristics to wireless clients.                                                                                                    | 60 (minimum)                 | 100<br>milliseconds |
| channel             | layer. Th<br>domain                | number for the AP 802.11a/802.11n physical<br>ne available channels depend on the regulatory<br>(country). Channel number configuration options<br>IHz and 40 MHz modes:                                                                                                    | Depends on regulatory domain | _                   |
|                     | mo                                 | n: Entering a channel number disables 40 MHz<br>de and activates 20 MHz mode for the entered<br>innel.                                                                                                    |                              |                     |
|                     | sigr<br>40  <br>prin<br>det<br>nun | n+: Entering a channel number with a plus (+) in selects a primary and secondary channel for MHz mode. The number entered becomes the mary channel and the secondary channel is ermined by increasing the primary channel inber by 4. Example: 157+ represents 157 as the mary channel and 161 as the secondary channel.  |                              |                     |
|                     | sigr<br>40  <br>prin<br>det<br>nun | n-: Entering a channel number with a minus (-) in selects a primary and secondary channel for MHz mode. The number entered becomes the nary channel and the secondary channel is ermined by decreasing the primary channel inber by 4. Example: 157- represents 157 as the mary channel and 153 as the secondary channel. |                              |                     |
|                     | NOTE:                              | 20 MHz clients are allowed to associate when a primary and secondary channel are configured; however, the client will only utilize the primary channel.                                                                                                    |                              |                     |

| clone                         | Name of an existing radio profile from which parameter values are copied.                                                                                                    | _                    | _                      |
|-------------------------------|----------------------------------------------------------------------------------------------------|----------------------|------------------------|
| csa                           | Channel Switch Announcement (CSA), as defined by IEEE 802.11h, allows an AP to announce that it is switching to a new channel before it begins transmitting on that channel.          | _                    | disabled               |
|                               | Clients must support CSA in order to track the channel change without experiencing disruption.                                                                                        |                      |                        |
| csa-count                     | Number of CSA announcements that are sent before the AP begins transmitting on the new channel.                                                                                       | 1-16                 | 4                      |
| dot11h                        | Enables 802.11h capability.                                                                                                    | _                    | enabled                |
| high-throughput<br>-enable    | Enables high-throughput (802.11n) features on the 5 GHz frequency band.                                                                                                    | _                    | enabled                |
| ht-radio-<br>profile          | Name of high-throughput radio profile to use for configuring high-throughput support on the 5 GHz frequency band. See "rf ht-radio-profile" on page 324.                              | _                    | "default-a"            |
| mgmt-frame-<br>throttle-      | Averaging interval for rate limiting management frames in seconds. Zero disables rate limiting.                                                                                       | 0-60                 | 1 second interval      |
| interval                      | Note: This parameter only applies to AUTH and ASSOC/RE-ASSOC management frames.                                                                                                    |                      |                        |
| mgmt-frame-<br>throttle-limit | Maximum number of management frames allowed in each throttle interval.                                                                                                    | 0-999999             | 20 frames per interval |
|                               | Note: This parameter only applies to AUTH and ASSOC/RE-ASSOC management frames.                                                                                                    |                      |                        |
| mode                          | One of two operating modes for the AP.                                                                                                    | ap-mode l<br>am-mode | ap-mode                |
| ap-mode                       | Device provides transparent, secure, high-speed data communications between wireless network devices and the wired LAN.                                                               |                      |                        |
| am-mode                       | Device behaves as an air monitor to collect statistics,<br>monitor traffic, detect intrusions, enforce security<br>policies, balance traffic load, self-heal coverage gaps,<br>etc.   |                      |                        |
| no                            | Negates any configured parameter.                                                                                                    | _                    | _                      |
| radio-enable                  | Enables or disables radio configuration.                                                                                                    | _                    | enabled                |
| tx-power                      | Sets the initial transmit power (dBm) on which the AP operates, unless a better choice is available through either calibration or from RF Plan. Enter the value in .5 dBm increments. | 0-30                 | 14 dBm                 |

# **Usage Guidelines**

This command configures radios that operate in the 5 GHz frequency band, which includes radios utilizing the IEEE 802.11a or IEEE 802.11n draft standard. Channels must be valid for the country configured in the AP regulatory domain profile (see "ap regulatory-domain-profile" on page 76).

To view the supported channels, use the show ap allowed-channels command.

**Note:** AP configuration settings related to the IEEE 802.11n draft standard are configurable for Alcatel-Lucent's OAW-AP120 series access points, which are IEEE 802.11n draft standard compliant devices.

#### **Examples**

The following command configures APs to operate in AM mode for the selected dot11a-radio-profile named "samplea:"

```
rf dot11a-radio-profile samplea
  mode am-mode
```

The following command configures APs to operate in high-throughput (802.11n) mode on the 5 Ghz frequency band for the selected dot11a-radio profile named "samplea" and assigns a high-throughout radio profile named "default-a:"

```
rf dot11a-radio-profile samplea
high-throughput-enable
ht-radio-profile default-a
```

The following command configures a primary channel number of 157 and a secondary channel number of 161 for 40 MHz mode of operation for the selected dot11a-radio profile named "samplea:"

```
rf dot11a-radio-profile samplea
  channel <157+>
```

### Platform Availability

This command is available on all platforms.

### **Licensing Requirements**

This command is available in the base operating system.

#### **Command Mode**

This command is available in config mode on master WLAN switches.

# History

This command was introduced in AOS-W 3.0.

Support for the high-throughput IEEE 802.11n draft standard was introduced in AOS-W 3.3.

# rf dot11g-radio-profile

```
rf radio-profile <profile>
    arm-profile <profile>
    beacon-period <milliseconds>
    channel <num|num+|num->
    clone <profile>
    csa
    csa-count <number>
    dot11h
    high-throughput-enable
    ht-radio-profile <profile>
    mgmt-frame-throttle-interval <seconds>
    mgmt-frame-throttle-limit <number>
    mode {ap-mode|am-mode} |
    no ...
    radio-enable
    tx-power <dBm>
```

# **Description**

This command configures AP radio settings for the 2.4 GHz frequency band, including the Adaptive Radio Management (ARM) profile and the high-throughput (802.11n) radio profile.

### **Syntax**

| Parameter           | Descript                         | tion                                                                                                    | Range                        | Default             |
|---------------------|----------------------------------|----------------------------------------------------------------------------------------------------|------------------------------|---------------------|
| <profile></profile> |                                  | f this instance of the profile. The name must be aracters.                                                                                                    | _                            | "default"           |
| arm-profile         | _                                | res Adaptive Radio Management (ARM) feature.<br>arm-profile" on page 312.                                                                                                    | _                            | "default"           |
| beacon-period       | transmis                         | milliseconds, between successive beacon ssions. The beacon advertises the AP's presence, and radio characteristics to wireless clients.                                                                                                    | 60 (minimum)                 | 100<br>milliseconds |
| channel             | layer. Th<br>domain              | I number for the AP 802.11g/802.11n physical ne available channels depend on the regulatory (country). Channel number configuration options MHz and 40 MHz modes:                                                                                                    | Depends on regulatory domain | _                   |
|                     | mo                               | m: Entering a channel number disables 40 MHz de and activates 20 MHz mode for the entered annel.                                                                                                    |                              |                     |
|                     | sigi<br>40<br>prir<br>det<br>nur | m+: Entering a channel number with a plus (+) n selects a primary and secondary channel for MHz mode. The number entered becomes the mary channel and the secondary channel is ermined by increasing the primary channel mber by 4. Example: 1+ represents 1 as the mary channel and 5 as the secondary channel.   |                              |                     |
|                     | sigi<br>40<br>prir<br>det<br>nur | m-: Entering a channel number with a minus (-) in selects a primary and secondary channel for MHz mode. The number entered becomes the mary channel and the secondary channel is ermined by decreasing the primary channel mber by 4. Example: 5- represents 5 as the mary channel and 1 as the secondary channel. |                              |                     |
|                     | Note:                            | 20 MHz clients are allowed to associate when a primary and secondary channel are configured; however, the client will only utilize the primary channel.                                                                                                    |                              |                     |

| clone                         | Name of an existing radio profile from which parameter values are copied.                                                                                                    | _                    | _                      |
|-------------------------------|----------------------------------------------------------------------------------------------------|----------------------|------------------------|
| csa                           | Channel Switch Announcement (CSA), as defined by IEEE 802.11h, allows an AP to announce that it is switching to a new channel before it begins transmitting on that channel.          | _                    | disabled               |
|                               | Clients must support CSA in order to track the channel change without experiencing disruption.                                                                                        |                      |                        |
| csa-count                     | Number of CSA announcements that are sent before the AP begins transmitting on the new channel.                                                                                       | 1-16                 | 4                      |
| dot11h                        | Enables 802.11h capability.                                                                                                    | _                    | enabled                |
| high-throughput<br>-enable    | Enables high-throughput (802.11n) features on the 2.4 GHz frequency band.                                                                                                    | _                    | enabled                |
| ht-radio-<br>profile          | Name of high-throughput radio profile to use for configuring high-throughput support on the 2.4 GHz frequency band. See "rf ht-radio-profile" on page 324.                            | _                    | "default-g"            |
| mgmt-frame-<br>throttle-      | Averaging interval for rate limiting management frames in seconds. Zero disables rate limiting.                                                                                       | 0-60                 | 1 second interval      |
| interval                      | Note: This parameter only applies to AUTH and ASSOC/RE-ASSOC management frames.                                                                                                    |                      |                        |
| mgmt-frame-<br>throttle-limit | Maximum number of management frames allowed in each throttle interval.                                                                                                    | 0-999999             | 20 frames per interval |
|                               | Note: This parameter only applies to AUTH and ASSOC/RE-ASSOC management frames.                                                                                                    |                      |                        |
| mode                          | One of two operating modes for the AP.                                                                                                    | ap-mode l<br>am-mode | ap-mode                |
| ap-mode                       | Device provides transparent, secure, high-speed data communications between wireless network devices and the wired LAN.                                                               |                      |                        |
| am-mode                       | Device behaves as an air monitor to collect statistics,<br>monitor traffic, detect intrusions, enforce security<br>policies, balance traffic load, self-heal coverage gaps,<br>etc.   |                      |                        |
| no                            | Negates any configured parameter.                                                                                                    | _                    | _                      |
| radio-enable                  | Enables or disables radio configuration.                                                                                                    | _                    | enabled                |
| tx-power                      | Sets the initial transmit power (dBm) on which the AP operates, unless a better choice is available through either calibration or from RF Plan. Enter the value in .5 dBm increments. | 0-30                 | 14 dBm                 |

# **Usage Guidelines**

This command configures radios that operate in the 2.4 GHz frequency band, which includes radios utilizing the IEEE 802.11b/g or IEEE 802.11n draft standard. Channels must be valid for the country configured in the AP regulatory domain profile (see "ap regulatory-domain-profile" on page 76).

To view the supported channels, use the show ap allowed-channels command.

**Note:** AP configuration settings related to the IEEE 802.11n draft standard are configurable for Alcatel-Lucent's OAW-AP120 series access points, which are IEEE 802.11n draft standard compliant devices.

### **Examples**

The following command configures APs to operate in AM mode for the selected dot11g-radio-profile named "sampleg:"

```
rf dot11g-radio-profile sampleg
  mode am-mode
```

The following command configures APs to operate in high-throughput (802.11n) mode on the 2.4 Ghz frequency band for the selected dot11g-radio profile named "sampleg" and assigns a high-throughout radio profile named "default-g:"

```
rf dot11g-radio-profile sampleg
high-throughput-enable
ht-radio-profile default-g
```

The following command configures a primary channel number of 1 and a secondary channel number of 5 for 40 MHz mode of operation for the selected dot11g-radio profile named "sampleg:"

```
rf dot11g-radio-profile sampleg
  channel <1+>
```

# Platform Availability

This command is available on all platforms.

# **Licensing Requirements**

This command is available in the base operating system.

#### **Command Mode**

This command is available in config mode on master WLAN switches.

# **History**

This command was introduced in AOS-W 3.0.

Support for the high-throughput IEEE 802.11n draft standard was introduced in AOS-W 3.3.

# rf event-thresholds-profile

```
rf event-thresholds-profile <profile>
  bwr-high-wm <percent>
  bwr-low-wm <percent>
  clone <profile>
  detect-frame-rate-anomalies
  fer-high-wm <percent>
  fer-low-wm <percent>
  ffr-high-wm <percent>
  ffr-low-wm <percent>
  flsr-high-wm <percent>
  flsr-low-wm <percent>
  fnur-high-wm <percent>
  fnur-low-wm <percent>
  frer-high-wm <percent>
  frer-low-wm <percent>
  frr-high-wm <percent>
  frr-low-wm <percent>
```

### **Description**

This command configures the event thresholds profile.

### **Syntax**

| Parameter                       | Description                                                                                                    | Range | Default   |
|---------------------------------|----------------------------------------------------------------------------------------------------|-------|-----------|
| <profile></profile>             | Name of this instance of the profile. The name must be 1-63 characters.                                                                                                    | _     | "default" |
| bwr-high-wm                     | If bandwidth in an AP exceeds this value, a bandwidth exceeded condition exists. The value represents the percentage of maximum for a given radio. (For 802.11b, the maximum bandwidth is 7 Mbps. For 802.11 a and g, the maximum is 30 Mbps.) The recommended value is 85%. | 0-100 | 0%        |
| bwr-low-wm                      | After a bandwidth exceeded condition exists, the condition persists until bandwidth drops below this value. The recommended value is 70%.                                                                                                    | 0-100 | 0%        |
| clone                           | Name of an existing radio profile from which parameter values are copied.                                                                                                    | _     | _         |
| detect-frame-<br>rate-anomalies | Enable or disables detection of frame rate anomalies.                                                                                                    | _     | disabled  |
| fer-high-wm                     | If the frame error rate (as a percentage of total frames in<br>an AP) exceeds this value, a frame error rate exceeded<br>condition exists. The recommended value is 16%.                                                                                                    | 0-100 | 0%        |
| fer-low-wm                      | After a frame error rate exceeded condition exists, the condition persists until the frame error rate drops below this value. The recommended value is 8%.                                                                                                    | 0-100 | 0%        |
| ffr-high-wm                     | If the frame fragmentation rate (as a percentage of total frames in an AP) exceeds this value, a frame fragmentation rate exceeded condition exists. The recommended value is 16%.                                                                                           | 0-100 | 16%       |
| ffr-low-wm                      | After a frame fragmentation rate exceeded condition exists, the condition persists until the frame fragmentation rate drops below this value. The recommended value is 8%.                                                                                                   | 0-100 | 8%        |

| flsr-high-wm | If the rate of low-speed frames (as a percentage of total frames in an AP) exceeds this value, a low-speed rate                                                                                             | 0-100 | 16% |
|--------------|----------------------------------------------------------------------------------------------------|-------|-----|
|              | exceeded condition exists. This could indicate a coverage hole. The recommended value is 16%.                                                                                                    |       |     |
| flsr-low-wm  | After a low-speed rate exceeded condition exists, the condition persists until the percentage of low-speed frames drops below this value. The recommended value is 8%.                                      | 0-100 | 8%  |
| fnur-high-wm | If the non-unicast rate (as a percentage of total frames in<br>an AP) exceeds this value, a non-unicast rate exceeded<br>condition exists. This value depends upon the<br>applications used on the network. | 0-100 | 0%  |
| fnur-low-wm  | After a non-unicast rate exceeded condition exists, the condition persists until the non-unicast rate drops below this value.                                                                               | 0-100 | 0%  |
| frer-high-wm | If the frame receive error rate (as a percentage of total frames in an AP) exceeds this value, a frame receive error rate exceeded condition exists. The recommended value is 16%.                          | 0-100 | 16% |
| frer-low-wm  | After a frame receive error rate exceeded condition exists, the condition persists until the frame receive error rate drops below this value. The recommended value is 8%.                                  | 0-100 | 8%  |
| frr-high-wm  | If the frame retry rate (as a percentage of total frames in<br>an AP) exceeds this value, a frame retry rate exceeded<br>condition exists. The recommended value is 16%.                                    | 0-100 | 16% |
| frr-low-wm   | After a frame retry rate exceeded condition exists, the condition persists until the frame retry rate drops below this value. The recommended value is 8%.                                                  | 0-100 | 8%  |
| no           | Negates any configured parameter.                                                                                                    | _     | _   |

# **Usage Guidelines**

The event threshold profile configures Received Signal Strength Indication (RSSI) metrics. When certain RF parameters are exceeded, these events can signal excessive load on the network, excessive interference, or faulty equipment. This profile and many of the detection parameters are disabled (value is 0) by default.

# Example

The following command configures an event threshold profile:

```
rf event-thresholds-profile et1 detect-frame-rate-anomalies
```

# Platform Availability

This command is available on all platforms.

# **Licensing Requirements**

This command is available in the base operating system.

#### **Command Mode**

This command is available in config mode on master WLAN switches.

# History

This command was introduced in AOS-W 3.0.

# rf ht-radio-profile

rf ht-radio-profile rf ht-radio-profile 40MHz-intolerance
 clone clone clone clone the clone the clo

### **Description**

This command configures high-throughput AP radio settings. High-throughput features utilize the IEEE 802.11n draft standard.

# **Syntax**

| Parameter                                                                                | Description                                                                                                    | Range | Default                                 |
|------------------------------------------------------------------------------------------|----------------------------------------------------------------------------------------------------|-------|-----------------------------------------|
| <pre><pre><pre><pre><pre><pre><pre><pre></pre></pre></pre></pre></pre></pre></pre></pre> | Name of this instance of the profile. The name must be 1-63 characters.                                                                                              | _     | "default-a"<br>"default-g"<br>"default" |
|                                                                                          | Default Options:                                                                                                    |       |                                         |
|                                                                                          | "Default-a" is generally used in association with<br>high-throughput devices running on the 5 GHz frequency<br>band, see "rf dot11a-radio-profile" on page 315.      |       |                                         |
|                                                                                          | "Default-g" is generally used in association with<br>high-throughput devices running on the 2.4 GHz<br>frequency band, see "rf dot11g-radio-profile" on<br>page 318. |       |                                         |
|                                                                                          | "Default" is generally used when the same<br>ht-radio-profile is desired for use with both frequency<br>bands.                                                       |       |                                         |
| 40MHz-<br>intolerance                                                                    | Controls whether or not APs using this radio profile will advertise intolerance of 40 MHz operation. By default, 40 MHz operation is allowed.                        | _     | disabled                                |
| clone                                                                                    | Name of an existing high-throughput radio profile from which parameter values are copied.                                                                            | _     | _                                       |
| dsss-cck-40mhz                                                                           | Enables or disables support of DSSS/CCK transmissions on 40 MHz channels.                                                                                            | _     | enabled                                 |
| honor-40MHz-<br>intolerance                                                              | When enabled, the radio will stop using the 40 MHz channels if the 40 MHz intolerance indication is received from another AP or station.                             | _     | enabled                                 |
| no                                                                                       | Negates any configured parameter.                                                                                                    | _     | _                                       |

# **Usage Guidelines**

The ht-radio-profile configures high-throughput settings for networks utilizing the IEEE 802.11n draft standard, which supports 40 MHZ channels and operates in both the 2.4 GHZ and 5 GHZ frequency bands.

The ht-radio-profile you wish to use must be assigned to a dot11a and/or dot11g-radio-profile. You can assign the same profile or different profiles to the 2.4 GHZ and 5 GHZ frequency bands. See "rf dot11a-radio-profile" on page 315 and "rf dot11g-radio-profile" on page 318.

**Note:** AP configuration settings related to the IEEE 802.11n draft standard are configurable for Alcatel-Lucent's OAW-AP120 series access points, which are IEEE 802.11n draft standard compliant devices.

## Example

The following command configures an ht-radio-profile named "default-g" and enables 40MHz-intolerance:

rf ht-radio-profile default-g 40MHz-intolerance

## Platform Availability

This command is available on all platforms but operates with IEEE 802.11n compliant devices only.

## **Licensing Requirements**

This command is available in the base operating system.

#### **Command Mode**

This command is available in config mode on master WLAN switches.

### **History**

This command was introduced in AOS-W 3.3.

# rf optimization-profile

```
rf optimization-profile <profile>
  ap-lb-max-retries <number>
  ap-lb-user-high-wm <percent>
  ap-lb-user-low-wm <percent>
  ap-lb-util-high-wm <percent>
  ap-lb-util-low-wm <percent>
  ap-lb-util-wait-time <seconds
  ap-load-balancing
  clone <profile>
  coverage-hole-detection
  detect-association-failure
  detect-interference
  handoff-assist
  hole-detection-interval <seconds>
  hole-good-rssi-threshold <number>
  hole-good-sta-ageout <seconds>
  hole-idle-sta-ageout <seconds>
  hole-poor-rssi-threshold <number>
  interference-baseline <seconds>
  interference-exceed-threshold <seconds>
  interference-threshold <percent>
  low-rssi-threshold <number>
  rssi-check-frequency <number>
  rssi-falloff-wait-time <seconds>
```

#### **Description**

This command configures the RF optimization profile.

### **Syntax**

| Parameter                | Description                                                                                                    | Range | Default   |
|--------------------------|----------------------------------------------------------------------------------------------------|-------|-----------|
| <profile></profile>      | Name of this instance of the profile. The name must be 1-63 characters.                                                                                                    | _     | "default" |
| ap-lb-max-re<br>tries    | When load balancing is enabled, this is the maximum<br>number of times a new station is encouraged to move to<br>another AP. If the station still attempts to associate with<br>the AP after that, association is allowed. |       | 8         |
| ap-lb-user-high<br>-wm   | When load balancing is enabled, reaching or exceeding<br>the high watermark value triggers load balancing. Load<br>balancing stops when the low watermark value is<br>reached.                                             |       | 0         |
| ap-lb-user-low-<br>wm    | When load balancing is enabled, reaching or exceeding the high watermark value triggers load balancing. Load balancing stops when the low watermark value is reached.                                                      |       | 0         |
| ap-lb-util-high<br>-wm   | When load balancing is enabled, reaching or exceeding the high watermark value triggers load balancing. Load balancing stops when the low watermark value is reached.                                                      |       | 0         |
| ap-lb-util-low-<br>wm    | When load balancing is enabled, reaching or exceeding the high watermark value triggers load balancing. Load balancing stops when the low watermark value is reached.                                                      |       | 0         |
| ap-lb-util-wait<br>-time | Time, in seconds, to wait before starting or stopping load balancing once a watermark value is reached.                                                                                                    |       | 0 seconds |

| ap-load-bal<br>ancing          | the AP group. Load bathe number of users of which the traffic reaches of where load balancing in the control of the traffic reaches of the control of the traffic reaches of the traffic reaches of the traffi | ance wireless traffic across APs in alancing can be triggered based on a degree of utilization on an AP. configured thresholds on an AP is enabled, any new wireless client associate with the AP will be in the group. | _     | disabled    |
|--------------------------------|----------------------------------------------------------------------------------------------------|----------------------------------------------------------------------------------------------------|-------|-------------|
| clone                          | Name of an existing o<br>parameter values are o                                                                                                    | ptimization profile from which copied.                                                                                                    | _     | _           |
| coverage-hole-                 | Enables or disables co                                                                                                    | verage hole detection.                                                                                                    | _     | disabled    |
| detection                      | NOTE: The Wireless be installed.                                                                                                    | Intrusion Protection license must                                                                                                    |       |             |
| detect-associa<br>tion-failure | Enables or disables ST                                                                                                    | A association failure detection.                                                                                                    | _     | disabled    |
| detect-interfer ence           | Enables or disables in                                                                                                    | terference detection.                                                                                                    | _     | disabled    |
| handoff-assist                 |                                                                                                    | tch to force a client off an AP when a defined minimum threshold.                                                                                                    | _     | disabled    |
| hole-detection-<br>interval    |                                                                                                    | r a coverage hole is detected until a otification is generated.                                                                                                    |       | 180 seconds |
|                                | Note: The Wireless be installed.                                                                                                    | Intrusion Protection license must                                                                                                    |       |             |
| hole-good-rssi-<br>threshold   | Stations with signal stonsidered to have go                                                                                                    | trength above this value are<br>ood coverage.                                                                                                    |       | 20          |
|                                | Note: The Wireless be installed.                                                                                                    | Intrusion Protection license must                                                                                                    |       |             |
| hole-good-sta<br>-ageout       | Time, in seconds, afte coverage is aged out.                                                                                                    | r which a station with good                                                                                                    |       | 30 seconds  |
|                                | NOTE: The Wireless be installed.                                                                                                    | Intrusion Protection license must                                                                                                    |       |             |
| hole-idle-sta-<br>ageout       | Time, in seconds, afte<br>coverage area is aged                                                                                                    | r which a station in a poor<br>out.                                                                                                    |       | 90 seconds  |
|                                | NOTE: The Wireless be installed.                                                                                                    | Intrusion Protection license must                                                                                                    |       |             |
| hole-poor-rssi-<br>threshold   | Stations with signal st<br>detection of a coverag                                                                                                    | rength below this value will trigger<br>le hole.                                                                                                    |       | 10          |
|                                | NOTE: The Wireless be installed.                                                                                                    | Intrusion Protection license must                                                                                                    |       |             |
| interference-<br>baseline      | of the link between th                                                                                                    | air monitor should learn the state<br>e AP and client to create frame<br>ame receive error rate (FRER)                                                                                                    |       | 30 seconds  |
| interference-ex ceed-time      | Time, in seconds, the loefore interference is                                                                                                    | FRR or FRER exceeds the threshold reported.                                                                                                    |       | 30 seconds  |
| interference-<br>threshold     | _                                                                                                    | the frame retry rate (FRR) or frame<br>R) before interference monitoring<br>nnel.                                                                                                    | 0-100 | 100%        |
| low-rssi-thresh<br>old         | Minimum RSSI, above<br>sent.                                                                                                    | which deauth should never be                                                                                                    |       | 0           |
| no                             | Negates any configure                                                                                                    | ed parameter.                                                                                                    | _     | _           |
| rssi-check-fre<br>quency       | nterval, in seconds, to                                                                                                    | o sample RSSI.                                                                                                    |       | 0 seconds   |
|                                |                                                                                                    |                                                                                                    |       |             |

| rssi-falloff-<br>wait-time | Time, in seconds, to wait with decreasing RSSI before deauth is sent to the client. The maximum value is 8 | 0-8 | 0 seconds |
|----------------------------|----------------------------------------------------------------------------------------------------|-----|-----------|
|                            | seconds.                                                                                                   |     |           |

## **Usage Guidelines**

The RF optimization includes parameters for the following features:

- AP load balancing.
- Coverage hole detection looks for clients unable to associate to any AP or clients that are associating at very low data rates or with low signal strength. These symptoms indicate areas where holes in radio coverage exist. When the system detects such coverage holes, you are notified of the condition via the event log.
- Detection of interference near a wireless client station or AP based on an increase in the frame retry rate or frame receive error rate.

#### Example

The following command configures an RF optimization profile:

```
rf optimization-profile opt1
coverage-hole-detection
detect-association-failure
detect-interference
```

#### Platform Availability

This command is available on all platforms.

### **Licensing Requirements**

This command is available in the base operating system, except for the noted parameters.

#### **Command Mode**

This command is available in config mode on master WLAN switches.

## **History**

This command was introduced in AOS-W 3.0.

#### rft

## **Description**

This command is used for RF troubleshooting.

### **Syntax**

| Parameter | Description                                  | Range | Default |
|-----------|----------------------------------------------|-------|---------|
| ap-name   | Name of the AP that performs the test.       | _     | _       |
| dest-mac  | MAC address of the client to be tested.      | _     | _       |
| phy       | 802.11 type, either a or g.                  | alg   | _       |
| radio     | Radio ID, either 0 or 1.                     | 0   1 | _       |
| bssid     | BSSID of the AP that performs the test.      | _     | _       |
| ip-addr   | IP address of the AP that performs the test. |       |         |

### **Usage Guidelines**

This command can run predefined test profiles for antenna connectivity, link quality, or raw testing.

**Note:** You should only run these commands when directed to do so by an Alcatel-Lucent support representative.

## Platform Availability

This command is available on all platforms.

## **Licensing Requirements**

This command is available in the base operating system.

#### **Command Mode**

This command is available in enable mode on the master WLAN switch.

### **History**

#### router

router mobile

#### **Description**

This command enables Layer-3 (IP) mobility.

### **Syntax**

No parameters.

## **Usage Guidelines**

IP mobility is disabled by default on the WLAN switch. You need to use this command to enable IP mobility. This command must be executed on all WLAN switches (master and local) that need to provide support for layer-3 roaming in a mobility domain.

You can disable IP mobility in a virtual AP profile with the **wlan virtual-ap** command (IP mobility is enabled by default in a virtual AP profile).

## Example

This command enables IP mobility:

router mobile

### Platform Availability

This command is available on all platforms.

## **Licensing Requirements**

This command is available in the base operating system.

#### **Command Mode**

This command is available in config mode.

## **History**

#### service

service dhcp

## **Description**

This command enables the DHCP server on the WLAN switch.

#### **Syntax**

| Parameter | Description              | Range | Default  |
|-----------|--------------------------|-------|----------|
| dhcp      | Enables the DHCP server. | _     | disabled |

## **Usage Guidelines**

You can enable and configure the DHCP server in the WLAN switch to provide IP addresses to wireless clients if an external DHCP server is not available.

Use the ip dhcp commands to configure the IP address pools used by the DHCP server.

## Example

The following command enables the DHCP server in the WLAN switch:

service dhcp

### Platform Availability

This command is available on all platforms.

## **Licensing Requirements**

This command is available in the base operating system.

#### **Command Mode**

This command is available in config mode.

## **History**

## shutdown

shutdown all

#### **Description**

This command disables all interfaces on the WLAN switch.

## **Usage Guidelines**

This command stops all traffic through the physical ports on the WLAN switch. The console port remains active. Use this command only when you have physical access to the WLAN switch, so that you can continue to manage using the console port.

To shut down an individual interface, tunnel, or VLAN, use the shutdown option within the interface command.

To restore the ports, use the no shutdown command.

### Example

The following example shuts down all physical interfaces on the WLAN switch.

shutdown all

## Platform Availability

This command is available on all platforms.

## **Licensing Requirements**

This command is available in the base operating system.

#### **Command Mode**

This command is available in config mode.

### **History**

This command was introduced in AOS-W 1.0.

### snmp-server

```
snmp-server community <string>|enable trap|
host <ipaddr> version {1 <name> udp-port <port>}|{2c|3 <name> [inform]
  [interval <seconds>] [retrycount <number>] [udp-port <port>]}|
inform queue-length <size>|stats|trap source <ipaddr>|
user <name> [auth-prot {md5|sha} <password>] [priv-prot {AES|DES} <password>]
```

## **Description**

This command configures SNMP parameters.

### **Syntax**

| Parameter   | Description                                                                                                    | Range   | Default    |
|-------------|----------------------------------------------------------------------------------------------------|---------|------------|
| community   | Sets the read-only community string.                                                                                                    | _       | _          |
| enable trap | Enables sending of SNMP traps to the configured host.                                                                                                    | _       | disabled   |
| host        | Configures the IP address of the host to which SNMP traps are sent. This host needs to be running a trap receiver to receive and interpret the traps sent by the WLAN switch.                             | _       | _          |
| version     | Configures the SNMP version and security string for notification messages.                                                                                                    | _       | _          |
| inform      | Sends SNMP inform messages to the configured host.                                                                                                    | _       | disabled   |
| interval    | Estimated round trip time to this host.                                                                                                    |         | 60 seconds |
| retrycount  | Number of times that SNMP inform messages are attempted to be sent to the host before giving up.                                                                                                    |         | 3          |
| udp-port    | The port number to which notification messages are sent.                                                                                                    | _       | 162        |
| stats       | Allows file-based statistics collection for OV-MM. The WLAN switch generates a file that contains statistics data used by OV-MM to display information in chart and graph formats.                        |         | enabled    |
|             | File-based statistics collection is transparent to the user<br>and increases the efficiency of transferring information<br>between the WLAN switch and OV-MM.                                             |         |            |
| inform      | Specifies the length for the SNMP inform queue.                                                                                                    | 100-350 | 250        |
| trap        | Source IP address of SNMP traps.                                                                                                    | _       | _          |
| user        | Configures an SNMPv3 user profile for the specified username.                                                                                                    | _       | _          |
| auth-prot   | Authentication protocol for the user, either HMAC-MD5-98 Digest Authentication Protocol (MD5) or HMAC-SHA-98 Digest Authentication Protocol (SHA), and the password for use with the designated protocol. | MD5/SHA | SHA        |
| priv-prot   | Privacy protocol for the user, either Advanced Encryption Standard (AES) or CBC-DES Symmetric Encryption Protocol (DES), and the password for use with the designated protocol.                           | AES/DES | DES        |

## **Usage Guidelines**

This command configures SNMP on the WLAN switch only. You configure SNMP-related information for APs in an SNMP profile which you apply to an AP group or to a specific AP. To configure SNMP hostname, contact, and location information for the WLAN switch, use the hostname, syscontact, and syslocation commands.

## Example

The following command configures an SNMP trap receiver:

snmp-server host 191.168.1.1 version 2c 12345678

## Platform Availability

This command is available on all platforms.

### **Licensing Requirements**

This command is available in the base operating system.

#### **Command Mode**

This command is available in config mode.

## **History**

This command was available in AOS-W 3.0.

The stats parameter was introduced in AOS-W 3.3.1.

## spanning-tree

```
spanning-tree
[forward-time <value> | hello-time <value> | max-age <value> | priority <value>]
```

#### **Description**

This command configures the Spanning Tree Protocol (STP).

#### **Syntax**

| Parameter    | Description                                                                                                    | Range   | Default    |
|--------------|----------------------------------------------------------------------------------------------------|---------|------------|
| forward-time | Specifies the time, in seconds, the port spends in the listening and learning state. During this time, the port waits to forward data packets.          | 4-30    | 15 seconds |
| hello-time   | Specifies the time, in seconds, between each bridge protocol data unit (BPDU) transmitted by the root bridge.                                           | 1-10    | 2 seconds  |
| max-age      | Specifies the time, in seconds, the root bridge waits to receive a hello packet before changing the STP topology.                                       | 6-40    | 20 seconds |
| priority     | Set the priority of a bridge to make it more or less likely<br>to become the root bridge. The bridge with the lowest<br>value has the highest priority. | 0-65535 | 32768      |
|              | When configuring the priority, remember the following:                                                                                                  |         |            |
|              | The highest priority bridge is the root bridge.                                                                                                    |         |            |
|              | ■ The highest priority value is 0 (zero).                                                                                                    |         |            |

### **Usage Guidelines**

This command configures the STP settings on the WLAN switch.

By default, all ports on the WLAN switch are running default 802.1D spanning tree on VLAN 1 and STP is enabled. The default STP parameters can be left for most implementations.

Use the no spanning-tree command to disable STP.

## Example

The following command sets the time a port spends in the listening and learning state to 3 seconds:

spanning-tree forward-time 3

The following command sets the time the root bridge waits to transmit BPDUs to 4 seconds:

spanning-tree hello-time 4

The following command sets the time the root bridge waits to receive a hello packet to 30 seconds:

spanning-tree max-age 30

The following command sets the bridge priority to 10, making it more likely to become the root bridge:

spanning-tree priority 10

### Platform Availability

This command is available on all platforms.

# **Licensing Requirements**

This command is available in the base operating system.

#### **Command Mode**

This command is available in config mode.

## **History**

#### ssh

ssh disable\_dsa | mgmt-auth {public-key [username/password] | username/password
[public-key]}

#### **Description**

This command configures SSH access to the WLAN switch.

#### **Syntax**

| Parameter   | Description                                                                                                    | Range | Default               |
|-------------|----------------------------------------------------------------------------------------------------|-------|-----------------------|
| disable_dsa | Disables DSA authentication for SSH. Only RSA authentication is used.                                                                                        | _     | _                     |
| mgmt-auth   | Configures authentication method for the management user. You can specify username/password only, public key only, or both username/password and public key. | _     | username/<br>password |

### **Usage Guidelines**

Public key authentication is supported using a X.509 certificate issued to the management client. If you specify public-key authentication, you need to load the client X.509 certificate into the WLAN switch and configure certificate authentication for the management user with the mgmt-user ssh-pubkey command.

## Example

The following commands configure SSH access using public key authentication only:

```
ssh mgmt-auth public-key
mgmt-user ssh-pubkey client-cert ssh-pubkey cli-admin root
```

### Platform Availability

This command is available on all platforms.

## **Licensing Requirements**

This command is available in the base operating system.

#### **Command Mode**

This command is available in config mode on master WLAN switches.

### History

This command was available in AOS-W 3.0. The mgmt-auth parameter was introduced in AOS-W 3.1.

#### stm

```
stm add-blacklist-client <macaddr> | kick-off-sta <macaddr> <br/> remove-blacklist-client <macaddr> | start-trace <macaddr> | stop-trace <macaddr>
```

#### **Description**

This command is used to manually control the blacklisting of clients.

#### **Syntax**

| Parameter                   | Description                                                          | Range | Default |
|-----------------------------|----------------------------------------------------------------------|-------|---------|
| add-blacklist-<br>client    | MAC address of the client to be added to the denial of service list. | _     | _       |
| kick-off-sta                | MAC address of the client to disassociated.                          | _     | _       |
| <bssid></bssid>             | AP from which the client is to be kicked off.                        | _     | _       |
| remove-black<br>list-client | MAC address of the client to remove from the denial of service list. | _     | _       |
| start-trace                 | Client or BSSID on which to start tracing.                           | _     | _       |
| stop-trace                  | Client or BSSID on which to stop tracing.                            | _     | _       |

### **Usage Guidelines**

When you blacklist a client, the client is not allowed to associate with any AP in the network. If the client is connected to the network when you blacklist it, a deauthentication message is sent to force the client to disconnect. The blacklisted client is blacklisted for the duration specified in the virtual AP profile.

## Example

The following command blacklists a client:

stm add-blacklist-client 00:01:6C:CC:8A:6D

### Platform Availability

This command is available on all platforms.

## **Licensing Requirements**

This command is available in the base operating system.

#### **Command Mode**

This command is available in enable mode on master WLAN switches.

### **History**

## support

support

### **Description**

This command, which should be used only in conjunction with Alcatel-Lucent customer support, is for WLAN switch debugging purposes only.

#### **Syntax**

No parameters.

## **Usage Guidelines**

NOTE: Use this command only under the guidance of Alcatel-Lucent customer support.

This command is used by Alcatel-Lucent customer support for debugging the WLAN switch. Do not use this command without the guidance of Alcatel-Lucent customer support.

In AOS-W 2.4 and 2.5, this command was named secret.

### Example

The following command allows Alcatel-Lucent customer support to debug the WLAN switch: support

#### Platform Availability

This command is available on all platforms.

## **Licensing Requirements**

This command is available in the base operating system.

#### **Command Mode**

This command is available in enable mode.

## **History**

This command was available as the secret command in AOS-W 2.4.

This command was renamed to support in AOS-W 3.1.

### syscontact

syscontact <syscontact>

#### **Description**

This command configures the name of the system contact for the WLAN switch.

#### **Syntax**

| Parameter  | Description                                                           | Range | Default |
|------------|-----------------------------------------------------------------------|-------|---------|
| syscontact | An alphanumeric string that specifies the name of the system contact. | _     | _       |

### **Usage Guidelines**

Use this command to enter the name of the person who acts as the system contact or administrator for the WLAN switch. You can use a combination of numbers, letters, characters, and spaces to create the name. To include a space in the name, use quotation marks to enclose the alphanumeric string. For example, to create the system contact name Lab Technician 1, enter "Lab Technician 1" at the prompt.

To change the existing name, enter the command with a different string. The new name takes affect immediately. To unconfigure the name, enter "" at the prompt.

If you enter an unsupported attribute, the WLAN switch displays a message similar to the following:

% Invalid input detected at '^' marker.

### Example

The following command defines LabTechnician as the system contact name:

syscontact LabTechnician

## Platform Availability

This command is available on all platforms.

### **Licensing Requirements**

This command is available in the base operating system.

#### **Command Mode**

This command is available in config mode.

### **History**

## syslocation

syslocation <string>

#### **Description**

This command configures the location of the WLAN switch.

### **Syntax**

| Parameter   | Description                                       | Range | Default |
|-------------|---------------------------------------------------|-------|---------|
| syslocation | A text string that specifies the system location. | _     | _       |

## **Usage Guidelines**

Use this command to indicate the location of the WLAN switch. You can use a combination of numbers, letters, characters, and spaces to create the name. To include a space in the name, use quotation marks to enclose the text string.

To change the existing name, enter the command with a different string. To unconfigure the location, enter "" at the prompt.

### Example

The following command defines SalesLab as the location for the WLAN switch:

syslocation "Building 10, second floor, room 21E"

### Platform Availability

This command is available on all platforms.

### **Licensing Requirements**

This command is available in the base operating system.

#### **Command Mode**

This command is available in config mode.

## **History**

#### tar

tar clean {crash|flash|logs}| crash | flash | logs [tech-support]

## **Description**

This command archives a directory.

### **Syntax**

| Parameter | Description                                                                                        | Range | Default |
|-----------|----------------------------------------------------------------------------------------------------|-------|---------|
| clean     | Removes a tar file.                                                                                | _     | _       |
| crash     | Removes crash.tar.                                                                                 | _     | _       |
| flash     | Removes flash.tar.gz.                                                                              | _     | _       |
| logs      | Removes logs.tar.                                                                                  | _     | _       |
| crash     | Archives the crash directory to crash.tar. A crash directory must exist.                           | _     | _       |
| flash     | Archives and compresses the /flash directory to flash.tar.gz.                                      | _     | _       |
| logs      | Archives the logs directory to log.tar. Optionally, technical support information can be included. | _     | _       |

## **Usage Guidelines**

This command creates archive files in Unix tar file format.

## Example

The following command creates the log.tar file with technical support information:

tar logs tech-support

## Platform Availability

This command is available on all platforms.

## **Licensing Requirements**

This command is available in the base operating system.

#### **Command Mode**

This command is available in enable mode on master WLAN switches.

### **History**

### telnet

telnet {cli | soe}

## **Description**

Enable telnet to the WLAN switch or to an AP through the WLAN switch.

#### **Syntax**

| Parameter | Description                                     | Range | Default  |
|-----------|-------------------------------------------------|-------|----------|
| cli       | Enable telnet using the CLI.                    | _     | Disabled |
| soe       | Enable telnet using Serial over Ethernet (SoE). | _     | Disabled |

## **Usage Guidelines**

Use the cli option to enable telnet to the WLAN switch.

Use the soe option to enable telnet using the SoE protocol. This allows you to remotely manage an AP directly connected to the WLAN switch.

### Example

The following example enables telnet to the WLAN switch using the CLI.

telnet cli

### Platform Availability

This command is available on all platforms.

## **Licensing Requirements**

This command is available in the base operating system.

#### **Command Mode**

This command is available in config mode.

## History

This command was introduced in AOS-W 1.0.

## time-range

```
time-range <name> absolute [end <mm/dd/yyyy> <hh:mm>]|[start <mm/dd/yyyy> <hh:mm>]
time-range <name> periodic
  Daily <hh:mm> to <hh:mm>
  Friday <hh:mm> to <hh:mm>
  Monday <hh:mm> to <hh:mm>
  Saturday <hh:mm> to <hh:mm>
  Sunday <hh:mm> to <hh:mm>
  Thursday <hh:mm> to <hh:mm>
  Tuesday <hh:mm> to <hh:mm>
  Wednesday <hh:mm> to <hh:mm>
  Weekday <hh:mm> to <hh:mm>
  Weekend <hh:mm> to <hh:mm>
```

#### **Description**

This command configures time ranges.

### **Syntax**

| Parameter     | Description                                                                                                    | Range | Default |
|---------------|----------------------------------------------------------------------------------------------------|-------|---------|
| <name></name> | Name of this time range. You can reference this name in other commands.                                               | _     | _       |
| absolute      | Specifies an absolute time range, with a specific start and/or end time and date.                                     | _     | _       |
| periodic      | Specifies a recurring time range. Specify the start and end time and Daily, Weekday, Weekend, or the day of the week. | _     | _       |
| no            | Negates any configured parameter.                                                                                     | _     | _       |

## **Usage Guidelines**

You can use time ranges when configuring session ACLs. Once you configure a time range, you can use it in multiple session ACLs.

## Example

The following command configures a time range for daytime working hours:

```
time-range working-hours periodic weekday 7:30 to 18:00
```

## Platform Availability

This command is available on all platforms.

### **Licensing Requirements**

This command requires the Policy Enforcement Firewall license.

#### **Command Mode**

This command is available in config mode on master WLAN switches.

# History

#### traceroute

traceroute <ipaddr>

## **Description**

Trace the route to the specified IP address.

## **Syntax**

| Parameter | Description                 | Range | Default |
|-----------|-----------------------------|-------|---------|
| ipaddr    | The destination IP address. | _     | _       |

## **Usage Guidelines**

Use this command to identify points of failure in your network.

## Example

The following command traces the route to the device identified by the IP address 10.1.2.3.

traceroute 10.1.2.3

## **Platform Availability**

This command is available on all platforms.

## **Licensing Requirements**

This command is available in the base operating system.

#### **Command Mode**

This command is available in user, privileged, and config modes.

## History

#### trusted

trusted all

#### **Description**

This command makes all physical interfaces on the WLAN switch trusted ports.

### **Syntax**

| Parameter | Description                                 | Range | Default |
|-----------|---------------------------------------------|-------|---------|
| all       | Makes all ports on the WLAN switch trusted. | _     | _       |

## **Usage Guidelines**

Trusted ports are typically connected to internal controlled networks. Untrusted ports connect to third-party APs, public areas, or any other network to which the WLAN switch should provide access control. When OmniAccess APs are attached directly to the WLAN switch, set the connecting port to be trusted.

By default, all ports on the WLAN switch are treated as trusted. You can use the **interface fastethernet** or **interface gigabitethernet** commands to make individual ports trusted.

#### Example

The following command makes all ports trusted:

trusted all

### Platform Availability

This command is available on all platforms.

### Licensing Requirements

This command is available in the base operating system.

#### **Command Mode**

This command is available in config mode.

### **History**

#### user-role

```
user-role <name>
  access-list {eth|mac|session} <acl> [ap-group <group>] [position <number>]
  bw-contract <name> [per-user] {downstream|upstream}
  captive-portal captive-portal captive-por
```

## **Description**

This command configures a user role.

## **Syntax**

| Parameter              | Description                                                                                                    | Range   | Default    |
|------------------------|----------------------------------------------------------------------------------------------------|---------|------------|
| <name></name>          | Name of the user role.                                                                                                    | _       | _          |
| access-list            | Type of access control list (ACL) to be applied:                                                                                                    | _       | _          |
|                        | eth: Ethertype ACL configured with the ip<br>access-list eth command.                                                                                                    |         |            |
|                        | mac: MAC ACL configured with the ip access-list<br>mac command.                                                                                                    |         |            |
|                        | session: Session ACL configured with the ip<br>access-list session command.                                                                                                    |         |            |
| <acl></acl>            | Name of the configured ACL.                                                                                                    |         |            |
| ap-group               | (Optional) AP group to which this ACL applies.                                                                                                    | _       | _          |
| position               | (Optional) Position of this ACL relative to other ACLs that you can configure for the user role. 1 is the top.                                                                                                    | _       | (last)     |
| bandwidth-con<br>tract | Name of a bandwidth contract or rate limiting policy configured with the <b>aaa bandwidth-contract</b> command. The bandwidth contract must be applied to either downstream or upstream traffic.                                                                        | _       | _          |
| downstream             | Applies the bandwidth contract to traffic from the WLAN switch to the client.                                                                                                    | _       | _          |
| per-user               | Specifies that bandwidth contract is assigned on a per-user basis instead of a per-role basis. For example, if two users are active on the network and both are part of the same role with a 500 Kbps bandwidth contract, then each user is able to use up to 500 Kbps. | _       | (per role) |
| upstream               | Applies the bandwidth contract to traffic from the client to the WLAN switch.                                                                                                    | _       | _          |
| captive-portal         | Name of the captive portal profile configured with the aaa authentication captive-portal command.                                                                                                    | _       | _          |
| dialer                 | If VPN is used as an access method, name of the VPN dialer configured with the <b>vpn-dialer</b> command. The user can login using captive portal and download the dialer. The dialer is a Windows application that configures the VPN client.                          | _       | _          |
| max-sessions           | Maximum number of datapath sessions per user in this role.                                                                                                    | 0-65535 | 65535      |

| no                            | Negates any configured parameter.                                                                                                    | _                       | _            |
|-------------------------------|----------------------------------------------------------------------------------------------------|-------------------------|--------------|
| pool                          | If VPN is used as an access method, specifies the IP address pool from which the user's IP address is assigned:                                                                                                    | _                       | -            |
|                               | I2tp: When a user negotiates a Layer-2 Tunneling<br>Protocol (L2TP)/ IPSec session, specifies an address<br>pool configured with the ip local pool command.                                                                                                    |                         |              |
|                               | pptp: When a user negotiates a Point-to-Point<br>Tunneling Protocol (PPTP) session, specifies an<br>address pool configured with the pptp ip local pool<br>command.                                                                                                    |                         |              |
| <name></name>                 | Name of the L2TP or PPTP pool to be applied.                                                                                                    | _                       | _            |
| reauthentica<br>tion-interval | Interval, in minutes, after which the client is required to reauthenticate.                                                                                                    | 0-4096, 0 to<br>disable | 0 (disabled) |
| session-acl                   | Session ACL configured with the <b>ip access-list session</b> command.                                                                                                    | _                       | _            |
| ap-group                      | (Optional) AP group to which this ACL applies.                                                                                                    | _                       | _            |
| position                      | (Optional) Position of this ACL relative to other ACLs that you can configure for the user role. 1 is the top.                                                                                                    | _                       | (last)       |
| vlan                          | VLAN to which the user assigned this user role is mapped. This parameters works only when using Layer-2 authentication such as 802.1x or MAC address, ESSID, or encryption type role mapping because these authentications occur before an IP address is assigned. If a user authenticates using a Layer-3 mechanism such as VPN or captive portal this parameter has no effect. | _                       | _            |

#### **Usage Guidelines**

Every client in an Alcatel-Lucent user-centric network is associated with a user role. All wireless clients start in an initial role. From the initial role, clients can be placed into other user roles as they pass authentication.

## Example

The following command configures a user role:

user-role new-user dialer default-dialer pool pptp-pool-1

## Platform Availability

This command is available on all platforms.

## **Licensing Requirements**

This command requires the Policy Enforcement Firewall license.

#### **Command Mode**

This command is available in config mode on master WLAN switches.

# History

#### vlan

vlan <id> [<name>]

## **Description**

This command creates a VLAN on the WLAN switch.

#### **Syntax**

| Parameter     | Description                         | Range  | Default        |
|---------------|-------------------------------------|--------|----------------|
| vlan          | Identification number for the VLAN. | 2-4094 | _              |
| <name></name> | (Optional) Name for the VLAN.       | _      | VLAN <id></id> |

## **Usage Guidelines**

Use the interface vlan command to configure the VLAN interface, including an IP address.

### Example

The following command creates a VLAN on the WLAN switch:

vlan 27

### Platform Availability

This command is available on all platforms.

## **Licensing Requirements**

This command is available in the base operating system.

#### **Command Mode**

This command is available in config mode.

### **History**

## voip

voip [prioritization {disable | enable}]

## **Description**

This command enables Voice over IP (VoIP) traffic prioritization.

### **Syntax**

| Parameter      | Description                                                                   | Range | Default  |
|----------------|-------------------------------------------------------------------------------|-------|----------|
| prioritization | Allows voice traffic to be assigned automatically to the high priority queue. | _     | disabled |

## **Usage Guidelines**

This command allows VoIP traffic to be automatically assigned to the high-priority queue. When this command is enabled, you do not need to configure a session ACL to place voice traffic into the high-priority queue.

### Example

The following command enables VoIP traffic prioritization:

voip prioritization

## Platform Availability

This command is available on all platforms.

## **Licensing Requirements**

This command requires the Voice Services Module license.

#### **Command Mode**

This command is available in config mode on master WLAN switches.

## History

## vpdn group I2tp

```
vpdn group 12tp
  client configuration {dns|wins} <ipaddr1> [<ipaddr2>]
  disable|enable
  12tp tunnel hello <seconds>
  no ...
  ppp authentication {CACHE-SECURID|CHAP|EAP|MSCHAPV2|PAP}
  ppp securid cache <minutes>
```

### **Description**

This command configures an L2TP/IPSec VPN connection.

#### **Syntax**

| Parameter               | Description                                                                                                    | Range    | Default      |
|-------------------------|----------------------------------------------------------------------------------------------------|----------|--------------|
| client<br>configuration | Configures parameters for the remote clients.                                                                                                    | _        | _            |
| dns                     | Configures a primary and optional secondary DNS server.                                                                                                    | _        | _            |
| wins                    | Configures a primary and optional secondary WINS server.                                                                                                    | _        | _            |
| disable enable          | Disables or enables termination of L2TP clients.                                                                                                    | _        | enabled      |
| 12tp tunnel<br>hello    | Configures L2TP tunneling hello timeout, in seconds.                                                                                                    | 10-1440  | 60 seconds   |
| no                      | Negates any configured parameter.                                                                                                    | _        | _            |
| ppp<br>authentication   | Enables the protocols for PPP authentication. This list should match the L2TP configuration configured with the <b>vpn-dialer</b> command on the WLAN switch.                                  | _        | _            |
| CACHE-SECUR<br>ID       | The WLAN switch caches Secure ID tokens so that the user does not need to reauthenticate each time a network connection is lost.                                                               | _        | _            |
| CHAP                    | Use CHAP with PPP authentication.                                                                                                    | _        | _            |
| EAP                     | Use EAP-TLS with PPP authentication. Specify this protocol for Windows IPSec VPN clients that use Common Access Card (CAC) Smart Cards that contain user information and digital certificates. | _        | _            |
| MSCHAP                  | Use MSCHAP with PPP authentication.                                                                                                    | _        | _            |
| MSCHAPv2                | Use MSCHAPv2 with PPP authentication. This is the default for L2TP                                                                                                    | _        | _            |
| PAP                     | Use PAP with PPP authentication.                                                                                                    | _        | _            |
| ppp securid             | If CACHE-SECURID is configured for PPP authentication, this specifies the time, in minutes, that the token is cached.                                                                          | 15-10080 | 1440 minutes |

### **Usage Guidelines**

L2TP/IPSec relies on the PPP connection process to perform user authentication and protocol configuration. You specify the protocol used for PPP authentication and whether SecureID tokens are cached on the WLAN switch. Client addresses are assigned from a pool configured with the **ip local pool** command.

## Example

The following command configures virtual private dial-in networking:

```
vpdn group 12tp
  ppp authentication PAP
  client configuration dns 10.1.1.2
  client configuration wins 10.1.1.2
```

## Platform Availability

This command is available on all platforms.

#### **Licensing Requirements**

This command requires the VPN Server and/or Remote AP license.

#### **Command Mode**

This command is available in config mode on master WLAN switches.

## **History**

## vpdn group pptp

```
vpdn group pptp
  client configuration {dns|wins} <ipaddr1> [<ipaddr2>]
  disable|enable
  no ...
  ppp authentication {MSCHAP|MSCHAPv2}
  pptp echo <seconds>
```

#### **Description**

This command configures a PPTP VPN connection.

#### **Syntax**

| Parameter               | Description                                                                                                    | Range  | Default    |
|-------------------------|----------------------------------------------------------------------------------------------------|--------|------------|
| client<br>configuration | Configures parameters for the remote clients.                                                                                                    | _      | _          |
| dns                     | Configures a primary and optional secondary DNS server.                                                                                                    | _      | _          |
| wins                    | Configures a primary and optional secondary WINS server.                                                                                                    | _      | _          |
| disable enable          | Disables or enables termination of PPTP clients.                                                                                                    | _      | enabled    |
| no                      | Negates any configured parameter.                                                                                                    | _      | _          |
| ppp<br>authentication   | Enables the protocols for PPP authentication. This list should match the PPTP configuration configured with the <b>vpn-dialer</b> command on the WLAN switch.                                           | _      | _          |
| MSCHAP                  | Use MSCHAP with PPP authentication.                                                                                                    | _      | _          |
| MSCHAPv2                | Use MSCHAPv2 with PPP authentication. This is the default for L2TP                                                                                                    | _      | _          |
| pptp echo               | Time, in seconds, that the WLAN switch waits for a PPTP echo response from the client before considering the client to be down. The client is disconnected if it does not respond within this interval. | 10-300 | 60 seconds |

## **Usage Guidelines**

PPTP connections require user-level authentication through a PPP authentication protocol (MSHCAPv2 is the currently-supported method.) Client addresses are assigned from a pool configured with the **pptp** command.

## Example

The following command configures virtual private dial-in networking:

```
vpdn group pptp
  ppp authentication MSCHAPv2
  client configuration dns 10.1.1.2
  client configuration wins 10.1.1.2
```

### Platform Availability

This command is available on all platforms.

# **Licensing Requirements**

This command requires the VPN server license.

#### **Command Mode**

This command is available in config mode on master WLAN switches.

## **History**

# vpn-dialer

```
vpn-dialer <name>
  enable dnetclear|12tp|pptp|securid_newpinmode|wirednowifi
  ike {authentication {pre-share <key>|rsa-sig}|encryption {3des|des}|
    group {1|2}|hash {md5|sha}|lifetime [<seconds>]}
  ipsec {encryption {esp-3des|esp-des}|hash {esp-md5-hmac|esp-sha-hmac}|
    lifetime [<seconds>]|pfs {group1|group2}}
  no {enable...|ipsec...|ppp...}
  ppp authentication {cache-securid|chap|mschap|mschapv2|pap}
```

### **Description**

This command configures the VPN dialer.

### **Syntax**

| Parameter              | Description                                                                                                    | Range                                | Default          |
|------------------------|----------------------------------------------------------------------------------------------------|--------------------------------------|------------------|
| <name></name>          | Name that identifies this VPN dialer configuration.                                                                                                    | _                                    | _                |
| enable                 | Enables dialer operations:                                                                                                    | _                                    | _                |
| dnetclear              | Enables "split tunneling" functionality so that traffic destined for the internal network is tunneled while traffic for the Internet is not. This option is not recommended for security reasons. | _                                    | disabled         |
| 12tp                   | Allows the dialer to negotiate a Layer-2 Tunneling Protocol (L2TP)/IPSec tunnel with the WLAN switch.                                                                                             | _                                    | enabled          |
| pptp                   | Allows the dialer to negotiate a Point-to-Point Tunneling Protocol (PPTP) with the WLAN switch.                                                                                                   | _                                    | disabled         |
| securid_new<br>pinmode | Supports SecurID new and next pin mode.                                                                                                    | _                                    | disabled         |
| wirednowifi            | Allows the dialer to detect when a wired network connection is in use, and shuts down the wireless interface.                                                                                     | _                                    | disabled         |
| ike                    | Configures internet key exchange (IKE) protocol. This configuration must match the IKE policy configured with the <b>crypto isakmp policy</b> command on the WLAN switch.                         | _                                    | _                |
| authentica<br>tion     | Specifies whether preshared keys or RSA signatures are used for IKE authentication.                                                                                                    | pre-share l<br>rsa-sig               | pre-share        |
| encryption             | Specifies the IKE encryption protocol, either DES or 3DES.                                                                                                    | 3des I des                           | 3des             |
| group                  | Specifies the Diffie-Hellman group, either 1 or 2.                                                                                                    | 1   2                                | 2                |
| hash                   | Specifies the HASH algorithm, ether SHA or MD5.                                                                                                    | md5   sha                            | sha              |
| lifetime               | Specifies how long an IKE security association lasts, in seconds.                                                                                                    | 300-86400                            | 28800<br>seconds |
| ipsec                  | Configures IPSec. This configuration must match the IPSec parameters configured with the <b>crypto dynamic-map</b> and <b>crypto ipsec</b> commands on the WLAN switch.                           | _                                    | _                |
| encryption             | Specifies the encryption type for IPSec, either DES or 3DES.                                                                                                    | esp-3des l<br>esp-des                | esp-3des         |
| hash                   | Specifies the hash algorithm used by IPSec, either MD5 or SHA.                                                                                                    | esp-md5-<br>hmac I esp-<br>sha- hmac | esp-sha-<br>hmac |

| lifetime               | Specifies how long an IPSec security association lasts, in seconds.                                                                                             | 300-86400          | 7200<br>seconds |
|------------------------|----------------------------------------------------------------------------------------------------|--------------------|-----------------|
| pfs                    | Specifies the IPSec Perfect Forward Secrecy (PFS) mode, either group 1 or group 2.                                                                              | group1  <br>group2 | group2          |
| no                     | Negates any configured parameter.                                                                                                    | _                  | _               |
| ppp authentica<br>tion | Enables the protocols for PPP authentication. This list should match the L2TP or PPTP configuration configured with the <b>vpdn</b> command on the WLAN switch. | _                  | _               |
| cache-secur<br>id      | The WLAN switch caches Secure ID tokens so that the user does not need to reauthenticate each time a network connection is lost.                                | _                  | disabled        |
| chap                   | Use CHAP with PPP authentication.                                                                                                    | _                  | enabled         |
| mschap                 | Use MSCHAP with PPP authentication.                                                                                                    | _                  | enabled         |
| mschapv2               | Use MSCHAPv2 with PPP authentication.                                                                                                    | _                  | enabled         |
| pap                    | Use PAP with PPP authentication.                                                                                                    | _                  | enabled         |

#### **Usage Guidelines**

A VPN dialer is a Windows application that configures a Windows client for use with the VPN services in the WLAN switch. When VPN is used as an access method, a user can login using captive portal and download a VPN dialer. You can customize a VPN dialer for a user role configured with the **user-role** command. After the user authenticates via captive portal, a link appears to allow download of the VPN dialer if a dialer is configured for the user role.

### Example

The following command configures a VPN dialer:

vpn-dialer default-dialer
 ike authentication pre-share f00xYz123BcA

## Platform Availability

This command is available on all platforms.

## **Licensing Requirements**

This command requires the VPN Server license.

#### **Command Mode**

This command is available in config mode on master WLAN switches.

## **History**

#### vrrp

```
vrrp <id>
   advertise <interval>
   authentication <password>
   description <text>
   ip address <ipaddr>
   no...
   preempt
   priority <level>
   shutdown
   tracking interface {fastethernet <slot>/<port>|gigabitethernet <slot>/<port>|
        {add <value>|sub <value>}
        tracking waster-up-time <duration> add <value>
        tracking vrrp-master-state <vrid> add <value>
        value>)
        tracking vrrp-master-state <vrid> add <value>
        value>)
```

### **Description**

This command configures the Virtual Router Redundancy Protocol (VRRP).

## **Syntax**

| Parameter      | Descript                                                                                                    | ion                                                                                                    | Range              | Default                 |
|----------------|----------------------------------------------------------------------------------------------------|----------------------------------------------------------------------------------------------------|--------------------|-------------------------|
| id             | Number that uniquely identifies the VRRP instance, also known as the VRID. This number should match the VRID on the other member of the redundant pair. |                                                                                                    | 1-255              | _                       |
|                | For ease in administration, you should configure this with the same value as the VLAN ID.                                                               |                                                                                                    |                    |                         |
|                | enters V                                                                                                    | u configure the VRID, the command platform<br>/RRP mode. From here, you can access the<br>ng VRRP commands.                                                                                                    |                    |                         |
| advertise      | Specifies the time, in seconds, between successive VRRP advertisements sent by the current <i>master</i> .                                              |                                                                                                    | 1-60 seconds       | 1 second<br>(1s=1000ms) |
|                | Alcatel-Lucent recommends that you use the default value.                                                                                               |                                                                                                    |                    |                         |
| authentication | Configure an optional password of up to eight characters to be used to authenticate VRRP peers in their advertisements.                                 |                                                                                                    | 8 characters       | _                       |
|                | The password must be the same on both members of the redundant pair.                                                                                    |                                                                                                    |                    |                         |
|                | Note:                                                                                                    | The password is sent in plain-text and therefore should not be treated as a security measure. Rather, the purpose of the password is to guard against misconfigurations in the event that other VRRP devices exist on the same network. |                    |                         |
| description    | Configure an optional text string to describe the VRRP instance.                                                                                        |                                                                                                    | 1-80<br>characters | _                       |

| ip address                             | Configure the virtual IP address that will be owned by the elected VRRP <i>master</i> . Use the same IP address on each member of the redundant pair.                                         | _                 | _                            |
|----------------------------------------|----------------------------------------------------------------------------------------------------|-------------------|------------------------------|
|                                        | This IP address will be redundant - it will be active on the VRRP master, and will become active on the VRRP backup in the event that the VRRP master fails.                                  |                   |                              |
|                                        | The IP address must be unique; the IP address cannot be the loopback address of the WLAN switch. Only IPv4 address formats are supported.                                                     |                   |                              |
| no                                     | Negates all configured VRRP parameters.                                                                                                    | _                 | _                            |
| preempt                                | Preempt mode allows a WLAN switch to take over the role of master if it detects a lower priority WLAN switch currently acting as master.                                                      | _                 | disabled                     |
|                                        | Alcatel-Lucent recommends that you use the default setting to avoid excessive interruption to users or "flapping" if a problematic WLAN switch is cycling up and down.                        |                   |                              |
| priority                               | Defines the priority level of the VRRP instance for the WLAN switch. This value is used in the election mechanism for the master.                                                             | 100               | 1-255                        |
|                                        | A higher number specifies a higher priority.                                                                                                    |                   |                              |
|                                        | The default priority setting is adequate for most networks.                                                                                                    |                   |                              |
| shutdown                               | Administratively shutdown VRRP. When down, VRRP is not active, although the WLAN switch maintains the configuration information.                                                              | _                 | enabled<br>(VRRP is<br>down) |
|                                        | To start the VRRP instance, use no shutdown.                                                                                                    |                   |                              |
| tracking<br>interface                  | Configures VRRP tracking based on Layer-2 interface state transitions. You can configure this on Fast Ethernet or Gigabit Ethernet interfaces.                                                | _                 | _                            |
|                                        | <b>Note:</b> You can track a combined maximum of 16 VLAN and Layer-2 interfaces.                                                                                                    |                   |                              |
| <slot></slot>                          | <slot> is always 1 except for the OAW-6000 WLAN switch, where the slots can be 0, 1, 2, or 3.</slot>                                                                                          | _                 | _                            |
| <port></port>                          | Number assigned to the network interface embedded in<br>the WLAN switch or in the line card installed in the<br>OAW-6000 WLAN switch. Port numbers start at 0 from<br>the left-most position. | _                 | _                            |
| add                                    | Increases the priority of the VRRP instance. 0-255 —                                                                                                    |                   |                              |
|                                        | <b>NOTE:</b> The combined priority and tracking values cannot exceed 255.                                                                                                    |                   |                              |
|                                        | If the priority value exceeds 255, the WLAN switch displays an error message.                                                                                                    |                   |                              |
| sub                                    | Decreases the priority of the VRRP instance.                                                                                                    | 0-255             | _                            |
|                                        | <b>NOTE:</b> The combined priority and tracking vales cannot exceed 255.                                                                                                    |                   |                              |
|                                        | If the priority value exceeds 255, the WLAN switch displays an error message.                                                                                                    |                   |                              |
| tracking<br>master-up-time<br>duration | Monitors how long the WLAN switch has been master for the VRRP instance.                                                                                                    | 0-1440<br>minutes | _                            |

| tracking<br>master-up-time |                      | s the WLAN switch to add the specified value to ting priority level.                 | 0-255  | _ |
|----------------------------|----------------------|--------------------------------------------------------------------------------------|--------|---|
| add                        | NOTE:                | The combined priority and tracking values cannot exceed 255.                         |        |   |
|                            | •                    | iority value exceeds 255, the WLAN switch an error message similar to the following: |        |   |
|                            | Error: V             | 7rrp 30 priority + tracking value exceeds 255                                        |        |   |
| tracking vlan              | Configu<br>transitio | res VRRP tracking based on VLAN state ons.                                           | _      | _ |
|                            | NOTE:                | You can track a combined maximum of 16 VLAN and Layer-2 interfaces.                  |        |   |
| add                        | Increase             | es the priority of the VRRP instance.                                                | 0-255  | _ |
|                            | NOTE:                | The combined priority and tracking values cannot exceed 255.                         |        |   |
|                            | •                    | iority value exceeds 255, the WLAN switch an error message.                          |        |   |
| sub                        | Decreas              | es the priority of the VRRP instance.                                                | 0-255  | _ |
|                            | NOTE:                | The combined priority and tracking values cannot exceed 255.                         |        |   |
|                            | •                    | iority value exceeds 255, the WLAN switch an error message.                          |        |   |
| vrrp-master-<br>state      |                      | s the VRID to use for tracking the state of the naster WLAN switch.                  | 1-255  | _ |
| vrrp-master-<br>state add  |                      | s the WLAN switch to add the specified value to ting priority level.                 | 0-255  | _ |
|                            | NOTE:                | The combined priority and tracking values cannot exceed 255.                         |        |   |
|                            | •                    | iority value exceeds 255, the WLAN switch an error message similar to the following: |        |   |
|                            | Error: V             | 7rrp 30 priority + tracking value exceeds 255                                        |        |   |
| vlan                       | Specifie run.        | s the VLAN ID of the VLAN on which VRRP will                                         | 1-4094 |   |

## **Usage Guidelines**

Use this command to set parameters for VRRP on the WLAN switch. The default VRRP parameters can be left for most implementations.

You can use a combination of numbers, letters, and characters to create the authentication password and the VRRP description. To include a space in the password or description, enter quotation marks around the string. For example, to create the password Floor 1, enter "Floor 1" at the prompt.

To change the existing password or description, enter the command with a different string. The new password or description takes affect immediately.

To unconfigure the existing password or description, enter "" at the prompt.

**Note:** If you update the password on one WLAN switch, you must update the password on the redundant member pair.

#### Interface Tracking

You can track multiple VRRP instances to prevent asymmetric routing and dynamically change the VRRP master to adapt to changes in the network. VRRP interface tracking can alter the priority of the VRRP instance based on the state of a particular VLAN or Layer-2 interface. The priority of the VRRP instance can increase or decrease based on the operational state of the specified interface. For example, interface transitions (up/down events) can trigger a recomputation of the VRRP priority, which can change the VRRP master depending on the resulting priority. You can track a combined maximum of 16 interfaces.

**Note:** You must enable preempt mode to allow a WLAN switch to take over the role of master if it detects a lower priority WLAN switch currently acting as master.

#### Example

The following command configures a priority of 105 for VRRP ID (VRID) 30:

```
vrrp 30 priority 105
```

The following commands configure VLAN interface tracking and assumes the following:

- You have two WLAN switches, a primary and a backup.
- The configuration highlights the parameters for interface tracking. You may have other parameters configured for VRRP.

#### **Primary Configuration**

#### **Backup Configuration**

```
vrrp 10
                               vrrp 10
  vlan 10
                                  vlan 10
  ip address 10.200.22.254
                                  ip address 10.200.22.254
  priority 105
                                  priority 100
  preempt
                                  preempt
  tracking vlan 20 sub 10
                                  tracking vlan 20 sub 10
vrrp 20
                               vrrp 20
  vlan 20
                                  vlan 20
  ip address 10.200.22.254
                                  ip address 10.200.22.254
                                 preempt
  preempt
  priority 105
                                  priority 100
  tracking vlan 10 sub 10
                                  tracking vlan 10 sub 10
vrrp 30
                               vrrp 30
  vlan 30
                                  vlan 30
  ip address 10.200.22.254
                                  ip address 10.200.22.254
  preempt
                                  preempt
  priority 105
                                 priority 100
  tracking vlan 20 sub 10
                                  tracking vlan 20 sub 10
```

If VLAN 20 goes down, VRRP 20 automatically fails over, VRRP 10 and VRRP 30 would drop their priority to 95, causing a failover to the backup WLAN switch. Once VLAN 20 comes back up, the primary WLAN switch restores the VRRP priority to 105 for all VRRP IDs and resumes the master VRRP role.

## Platform Availability

This command is available on all platforms.

## **Licensing Requirements**

This command is available in the base operating system.

#### **Command Mode**

This command is available in config mode.

## **History**

This command was available in AOS-W 1.0.

The tracking interface and tracking vlan parameters were introduced in AOS-W 3.3.

#### web-server

```
web-server
  captive-portal-cert <name>
  ciphers {high|low|medium}
  mgmt-auth [certificate] [username/password]
  no ...
  ssl-protocol [sslv2] [sslv3] [tlsv1]
  switch-cert <name>
```

#### **Description**

This command configures the WLAN switch's web server.

#### **Syntax**

| Parameter               | Description                                                                                                    | Range                                 | Default               |
|-------------------------|----------------------------------------------------------------------------------------------------|---------------------------------------|-----------------------|
| captive-portal-<br>cert | Name of the server certificate associated with captive portal. Use the <b>show crypto-local pki ServerCert</b> command to see the server certificates installed in the WLAN switch. | _                                     | default               |
| ciphers                 | Configures the strength of the cipher suite:                                                                                                    | high, low,                            | high                  |
|                         | high: encryption keys larger than 128 bits                                                                                                    | medium                                |                       |
|                         | low: 56 or 64 bit encryption keys                                                                                                    |                                       |                       |
|                         | medium: 128 bit encryption keys                                                                                                    |                                       |                       |
| mgmt-auth               | Authentication method for the management user; you can choose to use either username/password or certificates, or both username/password and certificates.                          | username/<br>password,<br>certificate | username/<br>password |
| no                      | Negates any configured parameter.                                                                                                    | _                                     | _                     |
| ssl-protocol            | Secure Sockets Layer (SSL) or Transport Layer Security (TLS) protocol version used for securing communication with the web server:                                                  | sslv3, tlsv1                          | sslv3, tlsv1          |
|                         | SSLv3                                                                                                    |                                       |                       |
|                         | TLSv1                                                                                                    |                                       |                       |
| switch-cert             | Name of the server certificate associated with WebUI access. Use the <b>show crypto-local pki ServerCert</b> command to see the server certificates installed in the WLAN switch.   | _                                     | default               |

## **Usage Guidelines**

There is a default server certificate installed in the WLAN switch, however this certificate does not guarantee security in production networks. Alcatel-Lucent strongly recommends that you replace the default certificate with a custom certificate issued for your site by a trusted Certificate Authority (CA). See the *AOS-W User Guide* for more information about how to generate a Certificate Signing Request (CSR) to submit to a CA and how to import the signed certificate received from the CA into the WLAN switch. After importing the signed certificate into the WLAN switch, use the **web-server** command to specify the certificate for captive portal or WebUI access. If you need to specify a different certificate for captive portal or WebUI access, use the **no** command to revert back to the default certificate before you specify the new certificate (see the Example section).

You can use client certificates to authenticate management users. If you specify certificate authentication, you need to configure certificate authentication for the management user with the **mgmt-user webui-cacert** command.

#### Example

The following commands configure WebUI access with client certificates only, and specify the server certificate for the WLAN switch:

```
web-server mgmt-auth certificate
   switch-cert ServerCert1
mgmt-user webui-cacert serial 1111111 web-admin root
```

To specify a different server certificate, use the **no** command to revert back to the default certificate before you specify the new certificate:

```
web-server mgmt-auth certificate
  switch-cert ServerCert1
  no switch-cert
  switch-cert ServerCert2
```

#### Platform Availability

This command is available on all platforms. The **web-server ciphers** and **web-server ssl-protocol** commands require the PEF license.

#### **Licensing Requirements**

This command is available in the base operating system.

#### **Command Mode**

This command is available in config mode.

#### **History**

This command was available in AOS-W 3.0. The mgmt-auth parameter was introduced in AOS-W 3.1. The captive-portal-cert parameter was introduced in AOS-W 3.2.

#### whoami

whoami

## **Description**

This command displays information about the current user logged into the WLAN switch.

#### **Syntax**

No parameters.

## **Usage Guidelines**

Use this command to display the name and role of the user who is logged into the WLAN switch for this session.

#### Example

The following command displays information about the user logged into the WLAN switch: who ami

#### Platform Availability

This command is available on all platforms.

### **Licensing Requirements**

This command is available in the base operating system.

#### **Command Mode**

This command is available in enable and config modes on master WLAN switches.

#### **History**

# wlan edca-parameters-profile

```
wlan edca-parameters-profile {ap|station} <profile>
    {background | best-effort | video | voice}
    [acm][aifsn <number>] [ecw-max <exponent> [ecw-min <exponent>] [txop <number>]
    [clone <profile>
```

## **Description**

This command configures an enhanced distributed channel access (EDCA) profile for APs or for clients (stations).

#### **Syntax**

| Parameter                                                                                | Description                                                                                                    | Range  | Default      |
|------------------------------------------------------------------------------------------|----------------------------------------------------------------------------------------------------|--------|--------------|
| <pre><pre><pre><pre><pre><pre><pre><pre></pre></pre></pre></pre></pre></pre></pre></pre> | Name of this instance of the profile. The name must be 1-63 characters.                                                                                                    | _      | "default"    |
| background                                                                               | Configures the background queue.                                                                                                    | _      | _            |
| best-effort                                                                              | Configures the best-effort queue.                                                                                                    | _      | _            |
| video                                                                                    | Configures the video queue.                                                                                                    | _      | _            |
| voice                                                                                    | Configures the voice queue.                                                                                                    | _      | _            |
| acm                                                                                      | Specifies mandatory admission control. The client reserves the access category through traffic specification (TSPEC) signaling. Enter 1 to enable, 0 to disable.                                                              | 0, 1   | 0 (disabled) |
| aifsn                                                                                    | Arbitrary inter-frame space number.                                                                                                    | 1-15   | 0            |
| ecw-max                                                                                  | The exponential (n) value of the maximum contention window size, as expressed by $2^n$ -1. A value of 4 computes to $2^4$ -1 = 15.                                                                                            | 1-15   | 0            |
| ecw-min                                                                                  | The exponential (n) value of the minimum contention window size, as expressed by $2^{n}$ -1. A value of 4 computes to $2^{4}$ -1 = 15.                                                                                        | 0-15   | 0            |
| txop                                                                                     | Transmission opportunity, in units of 32 microseconds. Divide the desired transmission duration by 32 to determine the value to configure. For example, for a transmission duration of 3008 microseconds, enter 94 (3008/32). | 0-2047 | 0            |
| clone                                                                                    | Name of an existing EDCA profile from which parameter values are copied.                                                                                                    | _      | _            |

## **Usage Guidelines**

**Note:** Use this command only under the guidance of your Alcatel-Lucent representative.

EDCA profiles are specific either to APs or clients. You apply an EDCA profile to a specific SSID profile.

The following are the default values configured for APs:

| Access<br>Category | ecw-min | ecw-max | aifsn | txop | acm |
|--------------------|---------|---------|-------|------|-----|
| best-effort        | 4       | 6       | 3     | 0    | No  |
| background         | 4       | 10      | 7     | 0    | No  |
| video              | 3       | 4       | 1     | 94   | No  |
| voice              | 2       | 3       | 1     | 47   | No  |

The following are the default values configured for clients:

| Access<br>Category | ecw-min | ecw-max | aifsn | txop | acm |
|--------------------|---------|---------|-------|------|-----|
| best-effort        | 4       | 10      | 3     | 0    | No  |
| background         | 4       | 10      | 7     | 0    | No  |
| video              | 3       | 4       | 2     | 94   | No  |
| voice              | 2       | 3       | 2     | 47   | No  |

#### Example

The following command configures an EDCA profile for APs:

wlan edca-parameters-profile ap edcal
best-effort ecw-min 15 ecw-max 15 aifsn 15 txop 100 acm 1

## Platform Availability

This command is available on all platforms.

## **Licensing Requirements**

This command requires the Voice Services Module license.

#### **Command Mode**

This command is available in config mode on master WLAN switches.

### **History**

# wlan ht-ssid-profile

## **Description**

This command configures a high-throughput SSID profile.

### **Syntax**

| Parameter                  | Description            | n                                                                                                    | Range                      | Default   |
|----------------------------|------------------------|----------------------------------------------------------------------------------------------------|----------------------------|-----------|
| <profile></profile>        | Name of the 1-63 chara | his instance of the profile. The name must be acters.                                                                | _                          | "default" |
| 40MHz-enable               | Enables or in 40 MHz   | r disables the use of this high-throughput SSID mode.                                                                | _                          | enabled   |
| clone                      |                        | n existing high-throughput SSID profile from ameter values are copied.                                               | _                          | _         |
| nigh-throughput<br>-enable |                        | es if this high-throughput SSID allows<br>ughput (802.11n) stations to associate.                                    | _                          | enabled   |
|                            | е                      | Enabling high-throughput in an ht-ssid-profile enables Wi-Fi Multimedia (WMM) base features for the associated SSID. |                            |           |
| legacy-stations            | allowed to             | whether or not legacy (non-HT) stations are associate with this SSID. By default, legacy re allowed to associate.    | _                          | enabled   |
|                            |                        | This setting has no effect on a BSS in which HT support is not available.                                            |                            |           |
| max-rx-a-mpdu-<br>size     | Aggregate              | he maximum size, in bytes, of an ed-MAC Packet Data Unit (A-MPDU) that can be on this high-throughput SSID.          | 8191/16383/<br>32767/65535 | 65535     |
| 8191                       | Maximum                | size of 8191 bytes.                                                                                                  |                            |           |
| 16383                      | Maximum                | size of 16383 bytes.                                                                                                 |                            |           |
| 32767                      | Maximum                | size of 32767 bytes.                                                                                                 |                            |           |
| 65535                      | Maximum                | size of 65535 bytes.                                                                                                 |                            |           |
| max-tx-a-mpdu-<br>size     |                        | he maximum size, in bytes, of an A-MPDU that nt on this high-throughput SSID.                                        | 1576-65535                 | 65535     |
| min-mpdu-start-<br>spacing |                        | time between the start of adjacent MDPUs aggregate MDPU in microseconds.                                             | 0/.25/.5/1/2/<br>4/8/16    | 0         |
| 0                          | No restrict            | tion on MDPU start spacing.                                                                                          |                            |           |
| .25                        | Minimum                | time of .25 µsec.                                                                                                    |                            |           |
| .5                         | Minimum                | time of .5 µsec.                                                                                                    |                            |           |

| 1                           | Minimum time of 1 µsec.                                                                                                    |      |         |
|-----------------------------|----------------------------------------------------------------------------------------------------|------|---------|
| 2                           | Minimum time of 2 µsec.                                                                                                    |      |         |
| 4                           | Minimum time of 4 µsec.                                                                                                    |      |         |
| 8                           | Minimum time of 8 µsec.                                                                                                    |      |         |
| 16                          | Minimum time of 16 μsec.                                                                                                    |      |         |
| mpdu-agg                    | Enables or disables MAC protocol data unit (MDPU) aggregation.                                                                  | _    | enabled |
| no                          | Negates any configured parameter.                                                                                               | _    | _       |
| short-guard-<br>intvl-40MHz | Enables or disables use of short guard interval in 40 MHz mode of operation.                                                    |      | enabled |
| supported-mcs-<br>set       | Comma-separated list of Modulation Coding Scheme (MCS) values or ranges of values to be supported on this high-throughput SSID. | 0-15 | 0-15    |

#### **Usage Guidelines**

The ht-ssid-profile configures the high-throughput SSID.

**Note:** AP configuration settings related to the IEEE 802.11n draft standard are configurable for Alcatel-Lucent's OAW-AP120 series access points, which are IEEE 802.11n draft standard compliant devices.

### Example

The following command configures the maximum size of a received aggregate MDPU to be 8191 bytes for the high-throughput SSID named "htcorpnet:"

```
wlan ht-ssid-profile htcorpnet
  max-rx-a-mpdu-size 8191
```

#### Platform Availability

This command is available on all platforms but operates with IEEE 802.11n compliant devices only.

## **Licensing Requirements**

This command is available in the base operating system.

#### **Command Mode**

This command is available in config mode on master WLAN switches.

#### **History**

This command was introduced in AOS-W 3.3. The legacy-stations parameter was introduced with AOS-W 3.3.1.

## wlan ssid-profile

```
wlan ssid-profile <profile>
  902il-compatibility-mode
  a-basic-rates <mbps>
  a-tx-rates <mbps>
  ageout <seconds>
  battery-boost
  clone <profile>
  deny-bcast
  dtim-period <milliseconds>
  edca-parameters-profile {ap|station} <profile>
  essid <name>
  g-basic-rates <mbps>
  g-tx-rates <mbps>
  hide-ssid
  ht-ssid-profile <profile>
  local-probe-response
  max-clients <number>
  max-retries <number>
  max-tx-fail <number>
  mcast-rate-opt
  opmode {dynamic-wep opensystem static-wep wpa-aes wpa-psk-aes wpa-psk-tkip wpa-tkip
   wpa2-aes wpa2-psk-aes wpa2-psk-tkip wpa2-tkip xSec}
  rts-threshold <number>
  short-preamble
  ssid-enable
  wepkey1 <key> [wepkey2 <key>] [wepkey3 <key>] [wepkey4 <key>]
  weptxkey <index>
  wmm-be-dscp <best-effort>
  wmm-bk-dscp <background>
  wmm-ts-min-inact-int <milliseconds>
  wmm-vi-dscp <video>
  wmm-vo-dscp <voice>
  wpa-hexkey <psk>
  wpa-passphrase <string>
```

## **Description**

This command configures an SSID profile.

## **Syntax**

| Parameter                                                                                | Description                                                                                                    | Range                                   | Default           |
|------------------------------------------------------------------------------------------|----------------------------------------------------------------------------------------------------|-----------------------------------------|-------------------|
| <pre><pre><pre><pre><pre><pre><pre><pre></pre></pre></pre></pre></pre></pre></pre></pre> | Name of this instance of the profile. The name must be 1-63 characters.                                                                                                    | _                                       | "default"         |
| 902il-compatibi<br>lity-mode                                                             | (For clients using NTT DoCoMo 902iL phones only) When enabled, the WLAN switch does not drop packets from the client if a small or old initialization vector value is received. (When TKIP or AES is used for encryption and TSPEC is enabled, the phone resets the value of the initialization vector after add/delete TSPEC.) | _                                       | disabled          |
|                                                                                          | <b>NOTE</b> : The Voice Services Module license must be installed.                                                                                                    |                                         |                   |
| a-basic-rates                                                                            | List of supported 802.11a rates, in Mbps, that are advertised in beacon frames and probe responses.                                                                                                    | 6, 9, 12, 18,<br>24, 36, 48,<br>54 Mbps | 6, 12, 24<br>Mbps |

| a-tx-rates                  | Set of 802.11a rates at which the AP is allowed to send data. The actual transmit rate depends on what the clien is able to handle, based on information sent at the time of association and on the current error/loss rate of the client.                                                                                                    |                                                         | 6, 9, 12, 18,<br>24, 36, 48,<br>54 Mbps                 |
|-----------------------------|----------------------------------------------------------------------------------------------------|---------------------------------------------------------|---------------------------------------------------------|
| ageout                      | Time, in seconds, that a client is allowed to remain idle before being aged out.                                                                                                    |                                                         | 1000<br>seconds                                         |
| battery-boost               | Converts multicast traffic to unicast before delivery to the client, thus allowing you to set a longer DTIM interval. The longer interval keeps associated wireless clients from activating their radios for multicast indication and delivery, leaving them in power-save mod longer and thus lengthening battery life.                                                                     | _                                                       | disabled                                                |
|                             | <b>Note:</b> The Voice Services Module license must be installed.                                                                                                    |                                                         |                                                         |
| clone                       | Name of an existing SSID profile from which parameter values are copied.                                                                                                    | _                                                       | _                                                       |
| deny-bcast                  | When a client sends a broadcast probe request frame to search for all available SSIDs, this option controls whether or not the system responds for this SSID. Whe enabled, no response is sent and clients have to know the SSID in order to associate to the SSID. When disabled, a probe response frame is sent for this SSID.                                                             |                                                         | disabled                                                |
| dtim-period                 | Specifies the interval, in milliseconds, between the sending of Delivery Traffic Indication Messages (DTIMs) in the beacon. This is the maximum number of beacon cycles before unacknowledged network broadcasts are flushed. When using wireless clients that employ power management features to sleep, the client must revive at least once during the DTIM period to receive broadcasts. |                                                         | 1                                                       |
| edca-parameters<br>-profile | Name of the enhanced distributed channel access (EDCA) profile that applies to this SSID.                                                                                                    | _                                                       | _                                                       |
|                             | Note: This profile requires the Voice Services Module license in the WLAN switch. Configure this parameter only under the guidance of your Alcatel-Lucent representative.                                                                                                    |                                                         |                                                         |
| ap sta                      | Assigns the specified EDCA profile to AP or station (client).                                                                                                    | _                                                       | _                                                       |
| essid                       | Name that uniquely identifies the Service Set Identifier (SSID). The SSID can be up to 31 characters.                                                                                                    | _                                                       | "alcatel-ap"                                            |
| g-basic-rates               | List of supported 802.11b/g rates that are advertised in beacon frames and probe responses.                                                                                                    | 1, 2, 5, 6, 9,<br>11, 12, 18,<br>24, 36, 48,<br>54 Mbps | 1, 2 Mbps                                               |
| g-tx-rates                  | Set of 802.11b/g rates at which the AP is allowed to send data. The actual transmit rate depends on what the client is able to handle, based on information sent at the time of association and on the current error/loss rate of the client.                                                                                                    |                                                         | 1, 2, 5, 6, 9,<br>11, 12, 18,<br>24, 36, 48,<br>54 Mbps |
| hide-ssid                   | Enables or disables hiding of the SSID name in beacon frames. Note that hiding the SSID does very little to increase security.                                                                                                    | _                                                       | disabled                                                |
| ht-ssid-profile             | Name of high-throughput SSID profile to use for configuring high-throughput support. See "wlan ht-ssid-profile" on page 369.                                                                                                    | _                                                       | "default"                                               |
|                             |                                                                                                    |                                                         |                                                         |

| Enable or disable local probe response on the AP. If this spranses are contained and the AP is responsible for sending 802.11 probe responses to wireless clients (probe requests. If this option is disabled, then the WLAN switch sends the 802.11 probe responses.  Maximum number of wireless clients for the AP. 0-256 64  max-tx-fail Maximum number of wireless clients for the AP to send a frame.  max-tx-fail Maximum number of wireless clients for the AP to send a frame.  max-tx-fail Maximum transmission failures allowed before the client gives up.  meast-rate-opt  Enables or disables scanning of all active stations currently associated to an AP to select the lowest transmission rate for broadcast and multicast frames. This option only applies to broadcast and multicast frames. This option only applies to broadcast and multicast frames. 802.11 management frames are transmitted at the lowest configured parameter.  Note: Do not enable this parameter unless instructed to do so by your Alcatel-Lucent representative.  No Regates any configured parameter.  WEP with dynamic keys.  No suthentication and encryption to be used on the data transmitted to and from the network.  WEP with dynamic keys.  No suthentication and encryption.  Maximum valve and with AES encryption and dynamic keys using 802.1 x.  Wpa-psk-ase WPA with AES encryption using a preshared key.  WPA-tkip WPA with TKIP encryption using a preshared key.  WPA2-psk-ase WPA2 with AES encryption and dynamic keys using 802.1 x.  WPA2-psk-ase WPA2 with AES encryption and dynamic keys using 802.1 x.  WPA2-psk-ase WPA2 with AES encryption using a preshared key.  WPA2-psk-ase WPA2 with AES encryption using a preshared key.  WPA2-psk-ase WPA2 with AES encryption and dynamic keys using 802.1 x.  WPA2-psk-ase WPA2 with AES encryption and dynamic keys using 802.1 x.  WPA2-psk-ase WPA2 with AES encryption and dynamic keys using 802.1 x.  Sec Encryption and tunneling of Layer-2 traffic between the WLAN switch and wired or wireless clients, or between WLAN switch and wired or   |   |                |                                              |                                                                                                    |       |            |
|----------------------------------------------------------------------------------------------------|---|----------------|----------------------------------------------|----------------------------------------------------------------------------------------------------|-------|------------|
| max-retries max-retries max-tx-fail max-tx-fail max-tx  |   | <del>-</del>   | option is<br>802.11 prequests                | s enabled, the AP is responsible for sending<br>orobe responses to wireless clients' probe<br>s. If this option is disabled, then the WLAN                                                                     | -     | enabled    |
| frame.  max-tx-fail Maximum transmission failures allowed before the client gives up.  Enables or disables scanning of all active stations currently associated to an AP to select the lowest transmission rate for broadcast and multicast frames. This option only applies to broadcast and multicast fate frames; 802.11 management frames are transmitted at the lowest configured rate.  NOTE: Do not enable this parameter unless instructed to do so by your Alcatel-Lucent representative.  Negates any configured parameter.  Opmode The layer-2 authentication and encryption to be used on this ESSID to protect access and ensure the privacy of the data transmitted to and from the network.  WEP with dynamic keys.  WEP with dynamic keys.  No authentication and encryption.  Static-wep WPA with AES encryption and dynamic keys using 802.1x.  WPA with TKIP encryption using a preshared key.  WPA with TKIP encryption and dynamic keys using 802.1x.  WPA with AES encryption and dynamic keys using 802.1x.  WPA2-psk-aes WPA2 with AES encryption and dynamic keys using 802.1x.  WPA2-psk-aes WPA2 with AES encryption using a preshared key.  WPA2-psk-aes WPA2 with TKIP encryption using a preshared key.  WPA2-psk-aes WPA2 with TKIP encryption using a preshared key.  WPA2-psk-aes WPA2 with TKIP encryption using a preshared key.  WPA2-psk-aes RADIUS authentication server. For clients, or between WLAN switch and wired or wireless clients, or between WLAN switch and wired or wireless clients, or between WLAN switch and wired or wireless clients, or between WLAN switch and wired or wireless clients, or between WLAN switch and wired or wireless clients, or between WLAN switch and wired or wireless clients, or between WLAN switch and wired or wireless clients, or between WLAN switch and wired or wireless clients, or between WLAN switch and wired or wireless clients, or between WLAN switch and wired or wireless clients, or between WLAN switch and wired or wireless clients, or between WLAN switch and wireless or between WLAN switch and wireless wireles  |   | max-clients    | Maximu                                       | m number of wireless clients for the AP.                                                                                                    | 0-256 | 64         |
| Enables or disables scanning of all active stations currently associated to an AP to select the lowest transmission rate for broadcast and multicast frames. \$02.11 management frames are transmitted at the lowest configured rate.  NOTE: Do not enable this parameter unless instructed to do so by your Alcatel-Lucent representative.  NOTE: Do not enable this parameter unless instructed to do so by your Alcatel-Lucent representative.  NOTE: Do not enable this parameter unless instructed to do so by your Alcatel-Lucent representative.  NOTE: Do not enable this parameter unless instructed to do so by your Alcatel-Lucent representative.  NOTE: Do not enable this parameter unless instructed to do so by your Alcatel-Lucent representative.  NOTE: Do not enable this parameter unless instructed to do so by your Alcatel-Lucent representative.  NOTE: Do not enable this parameter unless instructed to do so by your Alcatel-Lucent representative.  NOTE: Do not enable this parameter unless instructed to do so by your Alcatel-Lucent representative.  NOTE: Security of the Market Parameter unless instructed to do so by your Alcatel-Lucent representative.  NOTE: Security of the Market Parameter (security of the Alcatel-Lucent representative)  Weath AES encryption and dynamic keys using 802.1x.  Weath AES encryption and dynamic keys using 802.1x.  Weath AES encryption and dynamic keys using 802.1x.  Weath AES encryption and dynamic keys using 802.1x.  Weath AES encryption using a preshared key.  Weath AES encryption and dynamic keys using 802.1x.  Weath AES encryption and dynamic keys using 802.1x.  Weath AES encryption and dynamic keys using 802.1x.  Weath AES encryption and dynamic keys using 802.1x.  Weath AES encryption and dynamic keys using 802.1x.  Weath AES encryption and dynamic keys using 802.1x.  Weath AES encryption and dynamic keys using 802.1x.  Weath AES encryption and dynamic keys using 802.1x.  Weath AES encryption will be second with Clear type and the weath AEA encryption, you must use 81.2x and 102.2x and 102.2x an |   | max-retries    | _                                            | m number of retries allowed for the AP to send a                                                                                                    | 0-15  | 4          |
| currently associated to an AP to select the lowest transmission rate for broadcast and multicast frames. This option only applies to broadcast and multicast data frames: 802.11 management frames are transmitted at the lowest configured rate.  NOTE: Do not enable this parameter unless instructed to do so by your Alcatel-Lucent representative.  Negates any configured parameter. — — — — — — — — — — — — — — — — — — —                                                                                                    |   | max-tx-fail    |                                              |                                                                                                    |       | 0          |
| Negates any configured parameter.  Opmode  The layer-2 authentication and encryption to be used on this ESSID to protect access and ensure the privacy of the data transmitted to and from the network.  dynamic-wep  Opensystem  No authentication and encryption.  Static-wep  WEP with dynamic keys.  WPA with AES encryption and dynamic keys using 802.1x.  Wpa-psk-aes  WPA with TKIP encryption using a preshared key.  Wpa-tkip  WPA with TKIP encryption and dynamic keys using 802.1x.  Wpa2-psk-aes  WPA2 with AES encryption and dynamic keys using 802.1x.  Wpa2-tkip  WPA2 with TKIP encryption and dynamic keys using 802.1x.  Wpa2-psk-aes  WPA2 with AES encryption using a preshared key.  Wpa2-psk-aes  WPA2 with TKIP encryption and dynamic keys using 802.1x.  Wpa2-psk-aes  WPA2 with TKIP encryption using a preshared key.  Wpa2-psk-aes  WPA2 with TKIP encryption using a preshared key.  Wpa2-psk-aes  WPA2 with TKIP encryption using a preshared key.  Wpa2-psk-aes  WPA2 with TKIP encryption using a preshared key.  WPA2 with TKIP encryption using a preshared key.  WPA2 with TKIP encryption using a preshared key.  WPA2 with TKIP encryption using a preshared key.  Wpa2-psk-aes  WPA2 with TKIP encryption using a preshared key.  WPA2 with TKIP encryption using a preshared key.  WPA2 with TKIP encr  |   | mcast-rate-opt | currently<br>transmis<br>This opt<br>frames; | y associated to an AP to select the lowest<br>ssion rate for broadcast and multicast frames.<br>ion only applies to broadcast and multicast data<br>802.11 management frames are transmitted at                | _     | disabled   |
| opmode  The layer-2 authentication and encryption to be used on this ESSID to protect access and ensure the privacy of the data transmitted to and from the network.  WEP with dynamic keys.  Opensystem  No authentication and encryption.  static-wep  WEP with static keys.  WPA with AES encryption and dynamic keys using 802.1x.  WPA with AES encryption using a preshared key.  WPA with TKIP encryption and dynamic keys using 802.1x.  WPA with TKIP encryption and dynamic keys using 802.1x.  WPA with AES encryption and dynamic keys using 802.1x.  WPA with TKIP encryption and dynamic keys using 802.1x.  WPA2 with AES encryption using a preshared key.  WPA2 with AES encryption and dynamic keys using 802.1x.  WPA2 with AES encryption using a preshared key.  WPA2 with TKIP encryption using a preshared key.  WPA2 with TKIP encryption using a preshared key.  WPA2 with TKIP encryption using a preshared key.  WPA2 with TKIP encryption and dynamic keys using 802.1x.  XSec  Encryption and tunneling of Layer-2 traffic between the WLAN switches. To use xSec encryption, you must use a RADIUS authentication server. For clients, you must install the Funk Odyssey client software.  NOTE: Requires installation of the xSec license. For xSec between WLAN switches, you must install an xSec license in each WLAN switch.  **Tts-threshold**  Wireless clients transmitting frames larger than this threshold must issue Request to Send (RTS) and wait for the AP to respond with Clear to Send (RTS) and wait for the AP to respond with Clear to Send (CTS). This helps prevent mid-air collisions for wireless clients that are not within wireless peer range and cannot detect when other                                                                                                    |   |                | NOTE:                                        | •                                                                                                    |       |            |
| this ESSID to protect access and ensure the privacy of the data transmitted to and from the network.  dynamic-wep WEP with dynamic keys.  opensystem No authentication and encryption.  static-wep WEP with static keys.  wpa-aes WPA with AES encryption and dynamic keys using 802.1x.  wpa-psk-aes WPA with AES encryption using a preshared key.  wpa-psk-tkip WPA with TKIP encryption using a preshared key.  wpa2-aes WPA2 with AES encryption and dynamic keys using 802.1x.  wpa2-psk-aes WPA2 with AES encryption and dynamic keys using 802.1x.  wpa2-psk-aes WPA2 with AES encryption using a preshared key.  WPA2 with TKIP encryption using a preshared key.  tkip  wpa2-psk- tkip WPA2 with TKIP encryption using a preshared key.  WPA2 with TKIP encryption and dynamic keys using 802.1x.  xSec Encryption and tunneling of Layer-2 traffic between the WLAN switches. To use xSec encryption, you must use a RADIUS authentication server. For clients, you must install the Funk Odyssey client software.  NOTE: Requires installation of the xSec license. For xSec between WLAN switches. you must install an xSec license in each WLAN switch.  rts-threshold Wireless clients transmitting frames larger than this threshold must issue Request to Send (RTS) and wait for the AP to respond with Clear to Send (CTS). This helps prevent mid-air collisions for wireless clients that are not within wireless peer range and cannot detect when other                                                                                                    |   | no             | Negates                                      | any configured parameter.                                                                                                    | _     | _          |
| opensystem Static-wep WEP with static keys.  WPA with AES encryption and dynamic keys using 802.1x.  WPA-psk-aes WPA with AES encryption using a preshared key.  WPA-psk-tkip WPA with TKIP encryption and dynamic keys using 802.1x.  WPA2-aes WPA2 with AES encryption and dynamic keys using 802.1x.  WPA2-aes WPA2 with AES encryption and dynamic keys using 802.1x.  WPA2-psk-aes WPA2 with AES encryption using a preshared key.  WPA2-psk-aes WPA2 with TKIP encryption using a preshared key.  WPA2-psk-tkip WPA2 with TKIP encryption using a preshared key.  WPA2 with TKIP encryption using a preshared key.  WPA2 with TKIP encryption and dynamic keys using 802.1x.  XSec Encryption and tunneling of Layer-2 traffic between the WLAN switches and wired or wireless clients, or between WLAN switches. To use xSec encryption, you must use a RADIUS authentication server. For clients, you must install the Funk Odyssey client software.  NOTE: Requires installation of the xSec license. For xSec between WLAN switches, you must install an xSec license in each WLAN switch.  **Tts-threshold**  Wireless clients transmitting frames larger than this threshold must issue Request to Send (RTS) and wait for the AP to respond with Clear to Send (CTS). This helps prevent mid-air collisions for wireless clients that are not within wireless peer range and cannot detect when other                                                                                                    |   | opmode         | this ESS                                     | SID to protect access and ensure the privacy of                                                                                                    |       | opensystem |
| static-wep WEP with static keys.  wpa-aes WPA with AES encryption and dynamic keys using 802.1x.  wpa-psk-aes WPA with AES encryption using a preshared key.  wpa-psk-tkip WPA with TKIP encryption and dynamic keys using 802.1x.  wpa2-aes WPA2 with AES encryption and dynamic keys using 802.1x.  wpa2-psk-aes WPA2 with AES encryption and dynamic keys using 802.1x.  wpa2-psk-aes WPA2 with AES encryption using a preshared key.  WPA2 with TKIP encryption using a preshared key.  WPA2-psk-tkip WPA2 with TKIP encryption and dynamic keys using 802.1x.  xSec Encryption and tunneling of Layer-2 traffic between the WLAN switch and wired or wireless clients, or between WLAN switch and wired or wireless clients, you must use a RADIUS authentication server. For clients, you must use a RADIUS authentication server. For clients, you must install the Funk Odyssey client software.  NOTE: Requires installation of the xSec license. For xSec between WLAN switches, you must install an xSec license in each WLAN switch.  rts-threshold Wireless clients transmitting frames larger than this threshold must issue Request to Send (RTS) and wait for the AP to respond with Clear to Send (CTS). This helps prevent mid-air collisions for wireless clients that are not within wireless peer range and cannot detect when other                                                                                                    |   | dynamic-wep    | WEP wi                                       | th dynamic keys.                                                                                                    |       |            |
| wpa-aes                                                                                                    |   | opensystem     | No auth                                      | entication and encryption.                                                                                                    |       |            |
| ### WPA with AES encryption using a preshared key.  ### WPA with TKIP encryption using a preshared key.  ### WPA with TKIP encryption and dynamic keys using ### 802.1x.  ### WPA2 with AES encryption and dynamic keys using ### 802.1x.  ### WPA2 with AES encryption using a preshared key.  ### WPA2 with AES encryption using a preshared key.  ### WPA2 with TKIP encryption using a preshared key.  ### WPA2 with TKIP encryption and dynamic keys using ### 802.1x.  ### WPA2 with TKIP encryption and dynamic keys using ### 802.1x.  ### WPA2 with TKIP encryption and dynamic keys using ### 802.1x.  ### WPA2 with TKIP encryption and dynamic keys using ### 802.1x.  ### WPA2 with TKIP encryption and dynamic keys using ### 802.1x.  ### WPA2 with TKIP encryption and dynamic keys using ### 802.1x.  ### WPA2 with TKIP encryption and dynamic keys using ### 802.1x.  ### WPA2 with TKIP encryption and dynamic keys using ### 802.1x.  ### WPA2 with TKIP encryption and dynamic keys using ### 802.1x.  ### WPA2 with TKIP encryption using a preshared key.  ### WPA2 with AES encryption using a preshared key.  ### WPA2 with AES encryption and dynamic keys using ### 802.1x.  ### WPA2 with TKIP encryption using a preshared key.  ### WPA2 with AES encryption using a preshared key.  ### WPA2 with AES encryption and dynamic keys using ### 802.1x.  ### WPA2 with TKIP encryption using a preshared key.  ### WPA2 with AES encryption using a preshared key.  ### WPA2 with TKIP encryption using a preshared key.  ### WPA2 with AES encryption using a preshared key.  ### WPA2 with AES encryption using a preshared key.  ### WPA2 with AES encryption and dynamic keys using ### 802.1x.  ### WPA2 with AES encryption and dynamic keys using ### 802.1x.  ### WPA2 with AES encryption and dynamic keys using ### 802.1x.  ### WPA2 with AES encryption and dynamic keys using ### 802.1x.  ### WPA2 with AES encryption and dynamic keys using ### 802.1x.  ### WPA2 with AES encryption and dynamic keys using ### 802.1x.  ### WPA2 with AES encryption and dynamic keys using ###   |   | static-wep     | WEP wi                                       | th static keys.                                                                                                    |       |            |
| wpa-psk-tkip  wpa-tkip  wpa-tkip  wpa-tkip  wpa-tkip  wpa2-aes  wpa2-aes  wpa2-psk-aes  wpa2-psk-aes  wpa2-psk- tkip  wpa2-tkip  wpa2-tkip  wpa  |   | wpa-aes        |                                              | th AES encryption and dynamic keys using                                                                                                    |       |            |
| wpa-tkip  WPA with TKIP encryption and dynamic keys using 802.1x.  wpa2-aes  WPA2 with AES encryption and dynamic keys using 802.1x.  wpa2-psk-aes  WPA2 with AES encryption using a preshared key.  WPA2 with TKIP encryption using a preshared key.  WPA2 with TKIP encryption and dynamic keys using 802.1x.  xSec  Encryption and tunneling of Layer-2 traffic between the WLAN switch and wired or wireless clients, or between WLAN switches. To use xSec encryption, you must use a RADIUS authentication server. For clients, you must install the Funk Odyssey client software.  NOTE: Requires installation of the xSec license. For xSec between WLAN switches, you must install an xSec license in each WLAN switch.  rts-threshold  Wireless clients transmitting frames larger than this threshold must issue Request to Send (RTS) and wait for the AP to respond with Clear to Send (CTS). This helps prevent mid-air collisions for wireless clients that are not within wireless peer range and cannot detect when other                                                                                                    |   | wpa-psk-aes    | WPA wi                                       | th AES encryption using a preshared key.                                                                                                    |       |            |
| Wpa2-aes WPA2 with AES encryption and dynamic keys using 802.1x.  Wpa2-psk-aes WPA2 with AES encryption using a preshared key.  Wpa2-psk- tkip WPA2 with TKIP encryption using a preshared key.  WPA2 with TKIP encryption and dynamic keys using 802.1x.  XSec Encryption and tunneling of Layer-2 traffic between the WLAN switch and wired or wireless clients, or between WLAN switches. To use xSec encryption, you must use a RADIUS authentication server. For clients, you must install the Funk Odyssey client software.  NOTE: Requires installation of the xSec license. For xSec between WLAN switches, you must install an xSec license in each WLAN switch.  rts-threshold Wireless clients transmitting frames larger than this threshold must issue Request to Send (RTS) and wait for the AP to respond with Clear to Send (CTS). This helps prevent mid-air collisions for wireless clients that are not within wireless peer range and cannot detect when other                                                                                                    |   | wpa-psk-tkip   | WPA wi                                       | th TKIP encryption using a preshared key.                                                                                                    |       |            |
| wpa2-psk-aes  WPA2 with AES encryption using a preshared key.  WPA2 with TKIP encryption using a preshared key.  WPA2 with TKIP encryption and dynamic keys using  802.1x.  xSec  Encryption and tunneling of Layer-2 traffic between the  WLAN switch and wired or wireless clients, or between  WLAN switches. To use xSec encryption, you must use a  RADIUS authentication server. For clients, you must install the Funk Odyssey client software.  NOTE: Requires installation of the xSec license. For  xSec between WLAN switches, you must install an xSec license in each WLAN switch.  rts-threshold  Wireless clients transmitting frames larger than this threshold must issue Request to Send (RTS) and wait for the AP to respond with Clear to Send (CTS). This helps prevent mid-air collisions for wireless clients that are not within wireless peer range and cannot detect when other                                                                                                    |   | wpa-tkip       |                                              | th TKIP encryption and dynamic keys using                                                                                                    |       |            |
| wpa2-psk- tkip  wpa2-tkip  WPA2 with TKIP encryption using a preshared key.  WPA2 with TKIP encryption and dynamic keys using 802.1x.  xSec  Encryption and tunneling of Layer-2 traffic between the WLAN switch and wired or wireless clients, or between WLAN switches. To use xSec encryption, you must use a RADIUS authentication server. For clients, you must install the Funk Odyssey client software.  NOTE: Requires installation of the xSec license. For xSec between WLAN switches, you must install an xSec license in each WLAN switch.  rts-threshold  Wireless clients transmitting frames larger than this threshold must issue Request to Send (RTS) and wait for the AP to respond with Clear to Send (CTS). This helps prevent mid-air collisions for wireless clients that are not within wireless peer range and cannot detect when other                                                                                                    |   | wpa2-aes       |                                              | vith AES encryption and dynamic keys using                                                                                                    |       |            |
| wpa2-tkip  WPA2 with TKIP encryption and dynamic keys using 802.1x.  xSec  Encryption and tunneling of Layer-2 traffic between the WLAN switch and wired or wireless clients, or between WLAN switches. To use xSec encryption, you must use a RADIUS authentication server. For clients, you must install the Funk Odyssey client software.  NOTE: Requires installation of the xSec license. For xSec between WLAN switches, you must install an xSec license in each WLAN switch.  rts-threshold  Wireless clients transmitting frames larger than this threshold must issue Request to Send (RTS) and wait for the AP to respond with Clear to Send (CTS). This helps prevent mid-air collisions for wireless clients that are not within wireless peer range and cannot detect when other                                                                                                    |   | wpa2-psk-aes   | WPA2 v                                       | vith AES encryption using a preshared key.                                                                                                    |       |            |
| 802.1x.  xSec Encryption and tunneling of Layer-2 traffic between the WLAN switch and wired or wireless clients, or between WLAN switches. To use xSec encryption, you must use a RADIUS authentication server. For clients, you must install the Funk Odyssey client software.  NOTE: Requires installation of the xSec license. For xSec between WLAN switches, you must install an xSec license in each WLAN switch.  rts-threshold Wireless clients transmitting frames larger than this threshold must issue Request to Send (RTS) and wait for the AP to respond with Clear to Send (CTS). This helps prevent mid-air collisions for wireless clients that are not within wireless peer range and cannot detect when other                                                                                                    |   |                | WPA2 v                                       | vith TKIP encryption using a preshared key.                                                                                                    |       |            |
| WLAN switch and wired or wireless clients, or between WLAN switches. To use xSec encryption, you must use a RADIUS authentication server. For clients, you must install the Funk Odyssey client software.  NOTE: Requires installation of the xSec license. For xSec between WLAN switches, you must install an xSec license in each WLAN switch.  rts-threshold Wireless clients transmitting frames larger than this threshold must issue Request to Send (RTS) and wait for the AP to respond with Clear to Send (CTS). This helps prevent mid-air collisions for wireless clients that are not within wireless peer range and cannot detect when other                                                                                                    |   | wpa2-tkip      |                                              | vith TKIP encryption and dynamic keys using                                                                                                    |       |            |
| xSec between WLAN switches, you must install an xSec license in each WLAN switch.  rts-threshold Wireless clients transmitting frames larger than this threshold must issue Request to Send (RTS) and wait for the AP to respond with Clear to Send (CTS). This helps prevent mid-air collisions for wireless clients that are not within wireless peer range and cannot detect when other                                                                                                    |   | xSec           | WLAN s<br>WLAN s<br>RADIUS                   | witch and wired or wireless clients, or between witches. To use xSec encryption, you must use a authentication server. For clients, you must                                                                   |       |            |
| threshold must issue Request to Send (RTS) and wait for the AP to respond with Clear to Send (CTS). This helps prevent mid-air collisions for wireless clients that are not within wireless peer range and cannot detect when other                                                                                                    |   |                | Note:                                        | xSec between WLAN switches, you must                                                                                                    |       |            |
|                                                                                                    | _ | rts-threshold  | threshol<br>the AP t<br>prevent<br>within w  | d must issue Request to Send (RTS) and wait for<br>to respond with Clear to Send (CTS). This helps<br>mid-air collisions for wireless clients that are not<br>vireless peer range and cannot detect when other |       | 2333 bytes |

| short-preamble           | Enables or disables short preamble for 802.11b/g radios.                                                                                                    | _           | enabled           |
|--------------------------|----------------------------------------------------------------------------------------------------|-------------|-------------------|
| Table Figure             | Network performance may be higher when short preamble is enabled. In mixed radio environments, some 802.11b wireless client stations may experience difficulty associating with the AP using short preamble. |             |                   |
|                          | To use only long preamble, disable short preamble.<br>Legacy client devices that use only long preamble<br>generally can be updated to support short preamble.                                               |             |                   |
| ssid-enable              | Enables/disables this SSID.                                                                                                    | _           | enabled           |
| wepkey1 -<br>wepkey4     | Static WEP key associated with the key index. Can be 10 or 26 hex characters in length.                                                                                                    | _           | _                 |
| weptxkey                 | Key index that specifies which static WEP key is to be used. Can be 1, 2, 3, or 4.                                                                                                    | 1, 2, 3, 4  | 1                 |
| wmm                      | Enables or disables WMM, also known as IEEE 802.11e Enhanced Distribution Coordination Function (EDCF). WMM provides prioritization of specific traffic relative to other traffic in the network.            | _           | disabled          |
| wmm-be-dscp              | DSCP used to map WMM voice traffic.                                                                                                    | 0-255       | 24                |
| wmm-bk-dscp              | DSCP used to map WMM background traffic.                                                                                                    | 0-255       | 8                 |
| wmm-ts-min-in<br>act-int | Specifies the minimum inactivity time-out threshold of WMM traffic. This setting is useful in environments where low inactivity interval time-outs are advertised, which may cause unwanted timeouts.        | 0-3,600,000 | 0<br>milliseconds |
| wmm-vi-dscp              | DSCP used to map WMM video traffic.                                                                                                    | 0-255       | 40                |
| wmm-vo-dscp              | DSCP used to map WMM voice traffic.                                                                                                    | 0-255       | 56                |
| wpa-hexkey               | WPA pre-shared key (PSK).                                                                                                    | _           | _                 |
| wpa-passphrase           | WPA passphrase with which to generate a pre-shared key (PSK).                                                                                                    | _           | _                 |

## **Usage Guidelines**

The SSID profile configures the SSID.

**Note:** AP configuration settings related to the IEEE 802.11n draft standard are configurable for Alcatel-Lucent's OAW-AP120 series access points, which are IEEE 802.11n draft standard compliant devices.

Default WMM mappings exist for all SSIDs. After you customize an WMM mapping and apply it to the SSID, the WLAN switch overwrites the default mapping values and uses the user-configured values.

## Example

The following command configures an SSID for WPA2 AES authentication:

wlan ssid-profile corpnet
 ssid Corpnet
 opmode wpa2-aes

#### Platform Availability

This command is available on all platforms.

## **Licensing Requirements**

This command is available in the base operating system, except for the noted parameters.

#### **Command Mode**

This command is available in config mode on master WLAN switches.

### **History**

This command was available in AOS-W 3.0.

The wmm-ts-min-inact-int parameter was introduced in AOS-W 3.2. The wpa2-preauth parameter was removed in AOS-W 3.2.

Support for the high-throughput IEEE 802.11n draft standard was introduced in AOS-W 3.3, including the ht-ssid-profile parameter and various rate changes.

Support for configurable WMM AC mapping was introduced in AOS-W 3.3.1, including the wmm-be-dscp, wmm-bk-dscp, wmm-vi-dscp, and wmm-vo-dscp parameters.

# wlan traffic-management-profile

wlan traffic-management-profile profile>
 bw-alloc virtual-ap <virtual-ap> share <percent>
 clone <profile>
 no ...
 report-interval <minutes>

#### **Description**

This command configures a traffic management profile.

#### **Syntax**

| Parameter           | Description                                                                                                    | Range | Default   |
|---------------------|----------------------------------------------------------------------------------------------------|-------|-----------|
| <profile></profile> | Name of this instance of the profile. The name must be 1-63 characters.                                                                                                    | _     | "default" |
| bw-alloc            | Minimum bandwidth, as a percentage of available bandwidth, allocated to an SSID when there is congestion on the wireless network. An SSID can utilize all available bandwidth if no other SSIDs are active. |       |           |
| virtual-ap          | Name of the virtual AP profile which pertains to the SSID.                                                                                                    | _     | _         |
| share               | Percentage of available bandwidth allocated to this SSID.                                                                                                    | 0-100 | _         |
| clone               | Name of an existing traffic management profile from which parameter values are copied.                                                                                                    | _     | _         |
| no                  | Negates any configured parameter.                                                                                                    | _     | _         |
| report-interval     | Number of minutes between bandwidth usage reports.                                                                                                    |       | 5 minutes |

## **Usage Guidelines**

The traffic management profile allows you to allocate bandwidth to SSIDs.

## Example

The following command configures a traffic management profile that allocates bandwidth to the corpnet virtual AP:

```
wlan traffic-management-profile best
  bw-alloc virtual-ap corpnet share 75
```

#### Platform Availability

This command is available on all platforms.

#### **Licensing Requirements**

This command is available in the base operating system on master WLAN switches.

#### **Command Mode**

This command is available in config mode.

## History

This command was available in AOS-W 3.0. The mode parameters were introduced in AOS-W 3.2.

# wlan virtual-ap

```
wlan virtual-ap <profile>
  aaa-profile <profile>
  allowed-band <band>...
  auth-failure-blacklist-time <seconds>
  blacklist
  blacklist-time <seconds>
  clone clone
  dos-prevention
  deny-time-range <range>
  fast-roaming
  forward-mode {bridge|split-tunnel|tunnel}
  mobile-ip
  rap-operation {always|backup|persistent|standard}
  ssid-profile <profile>
  strict-compliance
  vap-enable
  vlan <vlan>...
  vlan-mobility
```

#### **Description**

This command configures a virtual AP profile.

#### **Syntax**

| Parameter                                                                                | Description                                                                                                    | Range   | Default                     |
|------------------------------------------------------------------------------------------|----------------------------------------------------------------------------------------------------|---------|-----------------------------|
| <pre><pre><pre><pre><pre><pre><pre><pre></pre></pre></pre></pre></pre></pre></pre></pre> | Name of this instance of the profile. The name must be 1-63 characters.                                                                                                    | _       | "default"                   |
| aaa-profile                                                                              | Name of the AAA profile that applies to this virtual AP.                                                                                                    | _       | "default"                   |
| allowed-band                                                                             | The band(s) on which to use the virtual AP:                                                                                                    | a/g/all | all                         |
|                                                                                          | ■ a—802.11a band only (5 GHz)                                                                                                    |         |                             |
|                                                                                          | ■ g—802.11b/g band only (2.4 GHz)                                                                                                    |         |                             |
|                                                                                          | <ul> <li>all—both 802.11a and 802.11b/g bands</li> <li>(5 GHz and 2.4 GHz)</li> </ul>                                                                                              |         |                             |
| auth-failure-<br>blacklist-time                                                          | Time, in seconds, a client is blocked if it fails repeated authentication. O blocks indefinitely.                                                                                  |         | 0                           |
| blacklist                                                                                | Enables detection of denial of service (DoS) attacks, such as ping or SYN floods, that are not spoofed deauth attacks.                                                             | _       | enabled                     |
| blacklist-time                                                                           | Number of seconds that a client is quarantined from the network after being blacklisted.                                                                                           |         | 3600<br>seconds (1<br>hour) |
| clone                                                                                    | Name of an existing traffic management profile from which parameter values are copied.                                                                                             | _       | _                           |
| deny-time-range                                                                          | Time range for which the AP will deny access.                                                                                                    | _       | _                           |
| dos-prevention                                                                           | If enabled, APs ignore deauthentication frames from clients. This prevents a successful deauth attack from being carried out against the AP. This does not affect third-party APs. | _       | disabled                    |
| fast-roaming                                                                             | Enable or disable fast roaming.                                                                                                    | _       | disabled                    |
|                                                                                          |                                                                                                    |         |                             |

| forward-mode          | Controls whether 802.11 frames are tunneled to the WLAN switch using generic routing encapsulation (GRE), bridged into the local Ethernet LAN (for remote APs), or a combination thereof depending on the destination (corporate traffic goes to the WLAN switch, and Internet access remains local).                                                              | bridge/split-<br>tunnel/tunnel | tunnel    |
|-----------------------|----------------------------------------------------------------------------------------------------|--------------------------------|-----------|
|                       | Only 802.1x authentication is supported when configuring bridge or split tunnel mode.                                                                                                    |                                |           |
|                       | <b>Note:</b> For split tunnel mode, the Remote AP license must be installed.                                                                                                    |                                |           |
| mobile-ip             | Enables or disables IP mobility for this virtual AP.                                                                                                    | _                              | enabled   |
| no                    | Negates any configured parameter.                                                                                                    | _                              | _         |
| rap-operation         | Configures when the virtual AP operates on a remote AP:                                                                                                    | always/<br>backup/             | standard  |
|                       | always—Permanently enables the virtual AP                                                                                                    | persistent/<br>standard        |           |
|                       | <ul> <li>backup—Enables the virtual AP if the remote AP<br/>cannot connect to the WLAN switch</li> </ul>                                                                                                    |                                |           |
|                       | persistent—Permanently enables the virtual AP after<br>the remote AP initially connects to the WLAN switch                                                                                                    |                                |           |
|                       | standard—Enables the virtual AP when the remote<br>AP connects to the WLAN switch                                                                                                    |                                |           |
|                       | Use always and backup for bridge SSIDs.                                                                                                    |                                |           |
|                       | Use persistent and standard for 802.1x, tunneled, and split-tunneled SSIDs.                                                                                                    |                                |           |
|                       | Note: The Remote AP license must be installed.                                                                                                    |                                |           |
| ssid-profile          | Name of the SSID profile that applies to this virtual AP.                                                                                                    | _                              | "default" |
| strict-compli<br>ance | If enabled, the AP denies client association requests if the AP and client station have no common rates defined. Some legacy client stations which are not fully 802.11-compliant may not include their configured rates in their association requests. Such non-compliant stations may have difficulty associating with APs unless strict compliance is disabled. | _                              | disabled  |
| vap-enable            | Enable or disable the virtual AP.                                                                                                    | _                              | enabled   |
| vlan                  | The VLAN(s) into which users are placed in order to obtain an IP address.                                                                                                    | _                              | 1         |
| vlan-mobility         | Enable or disable VLAN (Layer-2) mobility.                                                                                                    | _                              | disabled  |
|                       |                                                                                                    |                                |           |

## **Usage Guidelines**

Wireless LAN profiles configure WLANs in the form of virtual AP profiles. A virtual AP profile contains an SSID profile which defines the WLAN and an AAA profile which defines the authentication for the WLAN. You can configure and apply multiple instances of virtual AP profiles to an AP group or to an individual AP.

## Example

The following command configures a virtual AP:

```
wlan virtual-ap corpnet
  vlan 1
  aaa-profile corpnet
```

## Platform Availability

This command is available on all platforms.

## **Licensing Requirements**

This command is available in the base operating system, except for the noted parameters.

#### **Command Mode**

This command is available in config mode on master WLAN switches.

#### **History**

This command was available in AOS-W 3.0.

Support for split tunneling and the rap-operation parameter was introduced in AOS-W 3.2.

In support of the IEEE 802.11n draft standard, a change to the allowed-band parameter was introduced in AOS-W 3.3

# wlan voip-cac-profile

```
wlan voip-cac-profile <profile>
  active-load-balancing
  call-admission-control
  call-handoff-reservation <percent>
  clone <profile>
  disconnect-extra-call
  drop-sip-invite-for-cac
  high-capacity-threshold <percent>
  noe-call-capacity <number>
  sccp-call-capacity <number>
  send-sip-100-trying
  sip-call-capacity <number>
  svp-call-capacity <number>
  vocera-call-capacity <number>
  wmm_tspec_enforcement
  wmm_tspec_enforcement_period <seconds>
```

#### **Description**

This command configures a voice over iP (VoIP) call admission control (CAC) profile.

#### **Syntax**

| Parameter                                                                                | Description                                                                                                    | Range | Default   |
|------------------------------------------------------------------------------------------|----------------------------------------------------------------------------------------------------|-------|-----------|
| <pre><pre><pre><pre><pre><pre><pre><pre></pre></pre></pre></pre></pre></pre></pre></pre> | Name of this instance of the profile. The name must be 1-63 characters.                                                                                                    | _     | "default" |
| active-load-<br>balancing                                                                | If enabled, idle VoIP clients are kicked off the radio when VoIP capacity thresholds are reached.                                                                                                    | _     | disabled  |
| call-admission-<br>control                                                               | Enables or disable VoIP CAC features.                                                                                                    | _     | disabled  |
| call-handoff-re<br>servation                                                             | Percentage of call capacity reserved for mobile VoIP clients on call.                                                                                                    | 0-100 | 20%       |
| clone                                                                                    | Name of an existing VoIP CAC profile from which parameter values are copied.                                                                                                    | _     | _         |
| disconnect-ex<br>tra-call                                                                | Disconnects calls that exceed the high capacity threshold by sending a deauthentication frame.                                                                                                    | _     | disabled  |
| high-capacity-<br>threshold                                                              | Percentage of remaining call capacity that enables load balancing for all new clients.                                                                                                    | 0-100 | 20%       |
| no                                                                                       | Negates any configured parameter.                                                                                                    | _     | _         |
| noe-call-capaci<br>ty                                                                    | Number of simultaneous NOE calls that can be handled by one radio.                                                                                                    | _     | 10        |
| sccp-call-capa<br>city                                                                   | Number of simultaneous Cisco SCCP calls that can be handled by one radio.                                                                                                    | _     | 10        |
| send-sip-100-<br>trying                                                                  | Enables sending of SIP 100 - trying messages to a call originator to indicate that the call is proceeding. This is useful when the SIP invite may be redirected through a number of servers before reaching the WLAN switch. | _     | enabled   |
| sip-call-capaci<br>ty                                                                    | Number of simultaneous SIP calls that can be handled by one radio.                                                                                                    | _     | 10        |
| svp-call-capaci<br>ty                                                                    | Number of simultaneous SVP calls that can be handled by one radio.                                                                                                    | _     | 10        |

| vocera-call-ca<br>pacity             | Number of simultaneous Vocera calls that can be handled by one radio.   | _     | 10       |
|--------------------------------------|-------------------------------------------------------------------------|-------|----------|
| wmm_tspec_en forcement               | Enables validation of TSPEC requests for CAC.                           | _     | disabled |
| wmm_tspec_en<br>forcement_<br>period | Maximum time for the station to start the call after the TSPEC request. | 1-100 | 1 second |

#### **Usage Guidelines**

The VoIP CAC profile prevents any single AP from becoming congested with voice calls.

#### Example

The following command enables VoIP CAC:

wlan voip-cac-profile cacl
 call-admission-control
 disconnect-extra-call

### Platform Availability

This command is available on all platforms.

### **Licensing Requirements**

This command requires the Voice Services Module license.

#### **Command Mode**

This command is available in config mode on master WLAN switches.

## **History**

#### wms ap

wms ap <bssid> mode
{dos|interfering|known-interfering|suspect-unsecure|unsecure|valid}

#### **Description**

This command allows you to classify an AP into one of several categories.

#### **Syntax**

| Parameter             | Description                                                                                                    | Range | Default |
|-----------------------|----------------------------------------------------------------------------------------------------|-------|---------|
| ap                    | BSSID of the AP                                                                                                    | _     | _       |
| mode                  | Classify the AP into one of the following categories:                                                                                                    | _     | _       |
| dos                   | Enables denial of service for this AP. Any clients connected to this AP are disconnected.                                                                                              |       |         |
| interfering           | An AP seen in the RF environment but is not connected to the wired network.                                                                                                    |       |         |
| known-inter<br>fering | An interfering AP whose BSSID is known.                                                                                                    |       |         |
| suspect-un<br>secure  | A suspected rogue AP that is plugged into the wired side of the network but may not be an unauthorized device. Automatic shutdown of rogue APs does not apply to these devices.        |       |         |
| unsecure              | A rogue AP that is unauthorized and is plugged into the wired side of the network. You can configure automatic shutdown of rogue APs in the IDS unauthorized device detection profile. |       |         |
| valid                 | An AP that is part of the enterprise providing WLAN service.                                                                                                    |       |         |

#### **Usage Guidelines**

If AP learning is enabled (with the wms general learn-ap enable command), non-OmniAccess APs connected on the same wired network as OmniAccess APs are classified as valid APs. If AP learning is disabled, a non-OmniAccess AP is classified as an unsecure or suspect-unsecure AP.

## Example

The following command classifies an interfering AP as a known-interfering AP:

wms ap 01:00:00:00:00:00 mode known-interfering

#### Platform Availability

This command is available on all platforms.

## Licensing Requirements

This command is available in the base operating system.

#### **Command Mode**

This command is available in enable mode on master WLAN switches.

## **History**

#### wms clean-db

wms clean-db

#### **Description**

This command deletes the WMS database.

#### **Syntax**

| Parameter | Description              | Range | Default |
|-----------|--------------------------|-------|---------|
| clean-db  | Cleans the WMS database. | _     | _       |

## **Usage Guidelines**

This command deletes all entries from the WMS database. Do not use this command unless instructed to do so by an Alcatel-Lucent representative.

#### Example

The following command cleans the WMS database:

```
wms clean-db WMS Database will be deleted. Do you want to proceed with this action [y/n]:
```

## Platform Availability

This command is available on all platforms.

## **Licensing Requirements**

This command is available in the base operating system.

#### **Command Mode**

This command is available in enable mode on master WLAN switches.

#### **History**

#### wms client

wms client <macaddr> mode {dos|interfering|valid}

### **Description**

This command allows you to classify a wireless client into one of several categories.

#### **Syntax**

| Parameter   | Description                                                            | Range | Default |
|-------------|------------------------------------------------------------------------|-------|---------|
| client      | MAC address of the client.                                             | _     | _       |
| mode        | Classify the client into one of the following categories:              | _     | _       |
| dos         | Enables denial of service to this client.                              |       |         |
| interfering | A client seen in the RF environment that is outside of the enterprise. |       |         |
| valid       | A client that is part of the enterprise.                               |       |         |

#### **Usage Guidelines**

AOS-W can automatically determine client classification based on client behavior, but this command allows you to explicitly classify a client. The classification of a client is used in certain policy enforcement features. For example, if protect-valid-sta is enabled in the IDS Unauthorized Device Profile, then clients that are classified as valid cannot connect to non-valid APs.

#### Example

The following command classifies a client as valid:

wms client 00:00:A4:34:C9:B3 mode valid

#### Platform Availability

This command is available on all platforms.

#### **Licensing Requirements**

This command is available in the base operating system.

#### **Command Mode**

This command is available in enable mode on master WLAN switches.

## **History**

## wms export-class

wms export-class <filename>

#### **Description**

This command exports classification information into a file.

#### **Syntax**

| Parameter    | Description | Range | Default |
|--------------|-------------|-------|---------|
| export-class | Filename    | _     | _       |

### **Usage Guidelines**

This command writes classification data into comma separated values (CSV) files—one for APs and one for clients. You can import these files into the OmniVista Mobility Manager System.

## Example

The following command exports classification data into an AP and a client file:

wms export-class class

Exported data to class\_ap.csv and class\_sta.csv

#### Platform Availability

This command is available on all platforms.

## **Licensing Requirements**

This command is available in the base operating system.

#### **Command Mode**

This command is available in enable mode on master WLAN switches.

## **History**

## wms export-db

wms export-db <filename>

#### **Description**

This command exports the WMS database to a specified file.

#### **Syntax**

| Parameter | Description                                                                                                    | Range | Default |
|-----------|----------------------------------------------------------------------------------------------------|-------|---------|
| export-db | Filename. The filename plus any extensions must be no longer than 32 characters and may contain only keyboard characters. | _     | _       |

#### **Usage Guidelines**

The file is exported as an ASCII text file.

**Note:** If you have configured the WLAN switch for operation with the OmniVista Mobility Manager System (OV-MM), this command will fail and an error will be returned.

#### Example

The following command exports the WMS database to a file:

wms export-db database

Exported WMS DB to database

## Platform Availability

This command is available on all platforms.

## **Licensing Requirements**

This command is available in the base operating system.

#### **Command Mode**

This command is available in enable mode on master WLAN switches.

## **History**

#### wms general

```
wms general ap-ageout-interval <minutes> | collect-stats {disable|enable} |
learn-ap {enable|disable} | persistent-known-interfering {enable|disable} |
poll-interval <milliseconds> |poll-retries <number> | propagate-wired-macs
{enable|disable} | sta-ageout-interval <minutes> | stat-update {enable|disable}
```

#### **Description**

This command configures the WLAN management system (WMS).

#### **Syntax**

| Parameter                        | Description                                                                                                    | Range              | Default                             |
|----------------------------------|----------------------------------------------------------------------------------------------------|--------------------|-------------------------------------|
| ap-ageout-inter<br>val           | Time, in minutes, that an AP remains unseen by any probes before it is deleted from the database.                                                                                                    | 0 to disable       | 30 minutes                          |
| collect-stats                    | Enables collection of statistics (up to 25,000 entries) on<br>the master WLAN switch for monitored APs and<br>clients. This only applies when OV-MM is not<br>configured.                                                                                                  | enablel<br>disable | disabled                            |
| learn-ap                         | Enables "learning" of non-OmniAccess APs.                                                                                                    | enablel<br>disable | disabled                            |
| persistent-known<br>-interfering | Enables APs that are marked as known interfering from being aged out.                                                                                                    | enablel<br>disable | disabled                            |
| poll-interval                    | Interval, in milliseconds, for communication between<br>the WLAN switch and OmniAccess AMs. The WLAN<br>switch contacts the AM at this interval to download AP<br>to station associations, update policy configuration<br>changes, and download AP and station statistics. | (any)              | 60000<br>milliseconds<br>(1 minute) |
| poll-retries                     | Maximum number of failed polling attempts before the polled AM is considered to be down.                                                                                                    | (any)              | 2                                   |
| propagate-wired-<br>macs         | Enables the propagation of the gateway wired MAC information.                                                                                                    | enablel<br>disable | enabled                             |
| sta-ageout-in<br>terval          | Time, in minutes, that a client remains unseen by any probes before it is deleted from the database.                                                                                                    | 0 to disable       | 30 minutes                          |
| stat-update                      | Enables statistics updating in the database.                                                                                                    | enablel<br>disable | enabled                             |

#### **Usage Guidelines**

By default, non-OmniAccess APs that are connected on the same wired networks as OmniAccess APs are classified as "rogue" APs. Enabling AP learning classifies non-OmniAccess APs as "valid" APs. Typically, you would want to enable AP learning in environments with large numbers of existing non-OmniAccess APs and leave AP learning enabled until all APs in the network have been detected and classified as valid. Then, disable AP learning and reclassify any unknown APs as interfering.

## Example

The following command enables AP learning:

wms general learn-ap enable

To disable AP learning:

wms general learn-ap disable

## Platform Availability

This command is available on all platforms.

## **Licensing Requirements**

This command is available in the base operating system.

#### **Command Mode**

This command is available in config mode on master WLAN switches.

### **History**

# wms import-db

wms import-db <filename>

#### **Description**

This command imports the specified file into the WMS database.

#### **Syntax**

| Parameter | Description | Range | Default |
|-----------|-------------|-------|---------|
| import-db | Filename    | _     | _       |

## **Usage Guidelines**

The imported file replaces the WMS database. The imported file must be a valid WMS database file that you previously exported using the **wms export-db** command.

## Example

The following command imports the WMS database from a file:

wms import-db database

#### Platform Availability

This command is available on all platforms.

## Licensing Requirements

This command is available in the base operating system.

#### **Command Mode**

This command is available in enable mode on master WLAN switches.

#### **History**

#### wms reinit-db

wms reinit-db

#### **Description**

This command reinitializes the WMS database to its factory defaults.

#### **Syntax**

| Parameter | Description                     | Range | Default |
|-----------|---------------------------------|-------|---------|
| reinit-db | Reinitializes the WMS database. | _     | _       |

### **Usage Guidelines**

When you use this command, there is no automatic backup of the current database. If an OV-MM server is configured on the WLAN switch (see "mobility-manager" on page 275), this command will fail and return an error.

#### Example

The following command reinitializes the WMS database:

wms reinit-db

WMS Database will be re-initialized. Do you want to proceed with this action [y/n]:

## Platform Availability

This command is available on all platforms.

## Licensing Requirements

This command is available in the base operating system.

#### **Command Mode**

This command is available in enable mode on master WLAN switches.

## **History**

#### write

write {erase [all] | memory | terminal}

#### **Description**

This command saves the running configuration to memory or displays the running configuration on the screen. This command can also be used to erase the running configuration and return the WLAN switch to factory defaults.

#### **Syntax**

| Parameter | Description                                                                                                    | Range | Default |
|-----------|----------------------------------------------------------------------------------------------------|-------|---------|
| erase     | Erases the running system configuration file. Rebooting the WLAN switch resets it to the factory default configuration. If you specify all, the configuration and all data in the WLAN switch databases (including the license, WMS, and internal databases) are erased. | _     | _       |
| memory    | Saves the current system configuration to memory. Any configuration changes made during this session will be made permanent.                                                                                                    | _     | _       |
| terminal  | Displays the current system configuration.                                                                                                    | _     | _       |

#### **Usage Guidelines**

Configuration changes made using the CLI affect only the current session. You must save your changes for them to be retained across system reboots. Changes are lost if the system reboots before saving the changes. To save your configuration changes, use the write memory command.

If you use the write erase command, the license key management database on the WLAN switch is not affected. If you use the write erase all command, all databases on the WLAN switch are deleted, including the license key management database. If you reset the WLAN switch to the factory default configuration, perform the Initial Setup as described in the AOS-W Quick Start Guide.

If you use the write terminal command, all of the commands used to configure the WLAN switch appear on the terminal. If paging is enabled, there is a pause mechanism that stops the output from printing continuously to the terminal. To navigate through the output, use any of the commands displayed at the bottom of the output, as described in Table 5. If paging is disabled, the output prints continuously to the terminal. For more information about the paging command, see page 287.

TABLE 5 Output Navigation Keys

| Key      | Description                           |
|----------|---------------------------------------|
| q        | Exit the display.                     |
| u        | Page up through the output.           |
| spacebar | Page down through the output.         |
| /        | Enter a text string to search for.    |
| n        | Repeat the text string to search for. |

## Example

The following command saves your changes so they are retained after a reboot:

write memory

The following command deletes the running configuration and databases and returns the WLAN switch to the factory default settings:

write erase

#### Platform Availability

This command is available on all platforms.

### **Licensing Requirements**

This command is available in the base operating system.

#### **Command Mode**

This command is available in enable and config modes.

## **History**